# Veritas Access 7.3.2 RESTful APIs

(Use with the Veritas Access 3340 Appliance documentation)

# **Table of Contents**

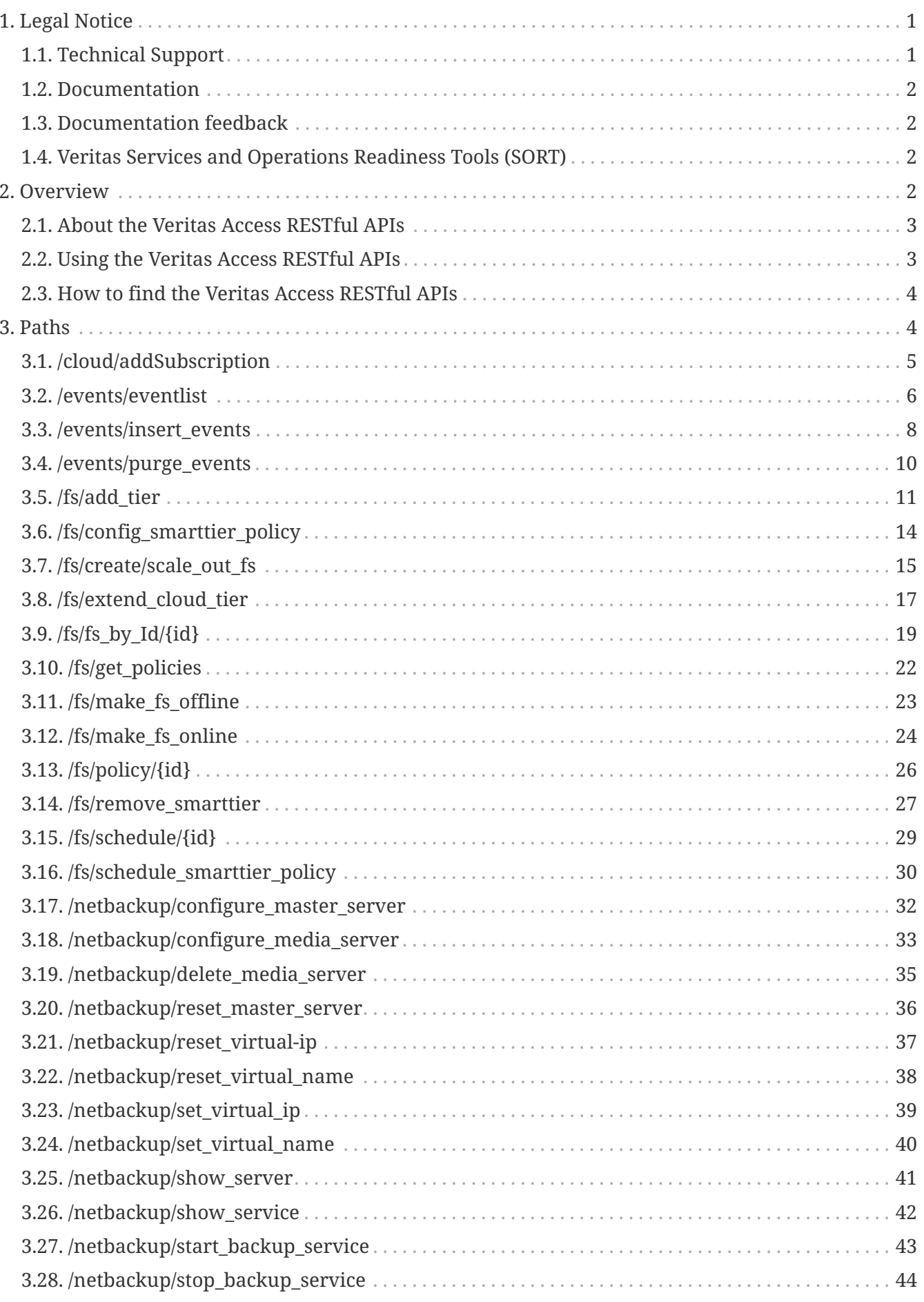

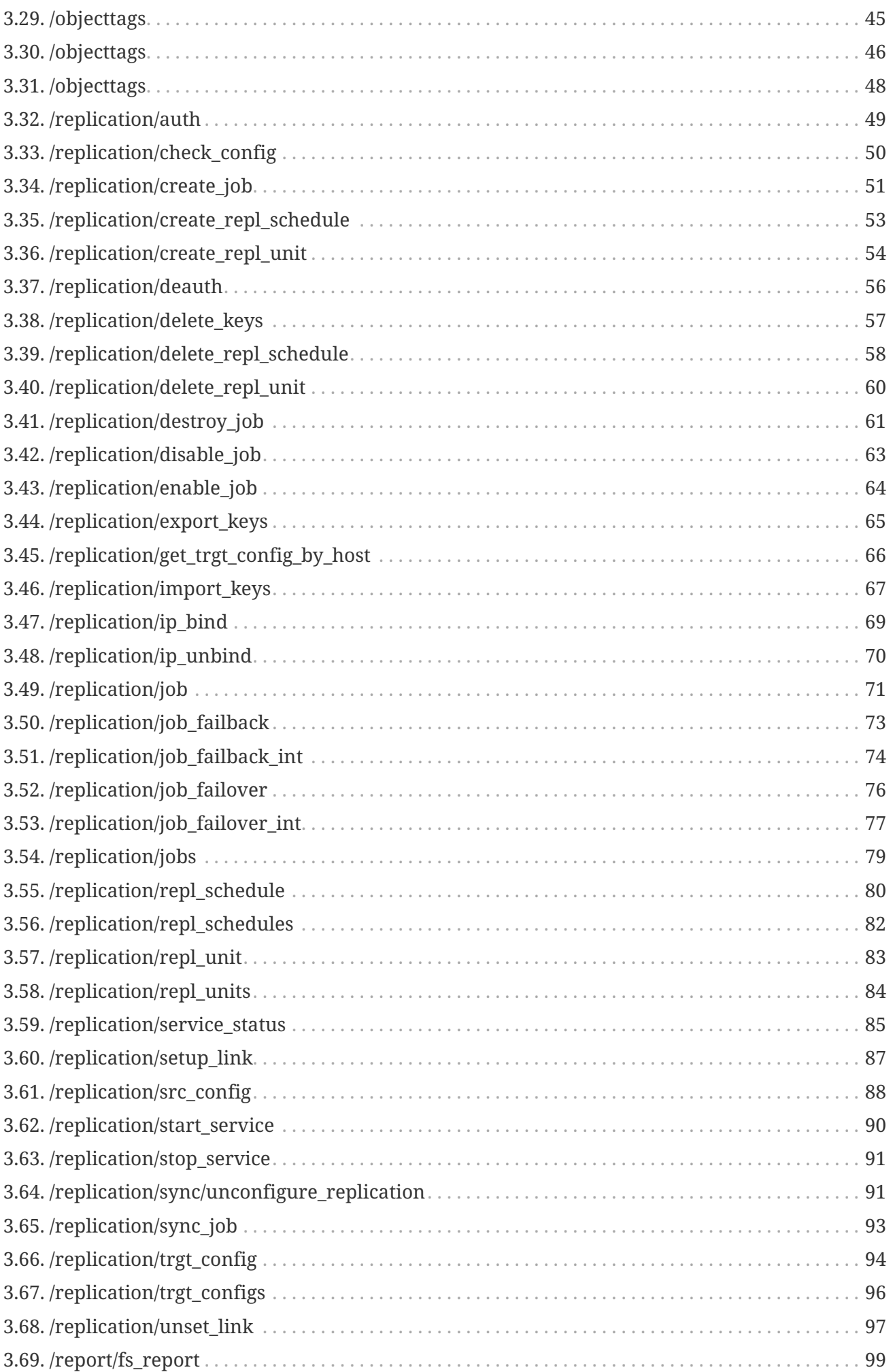

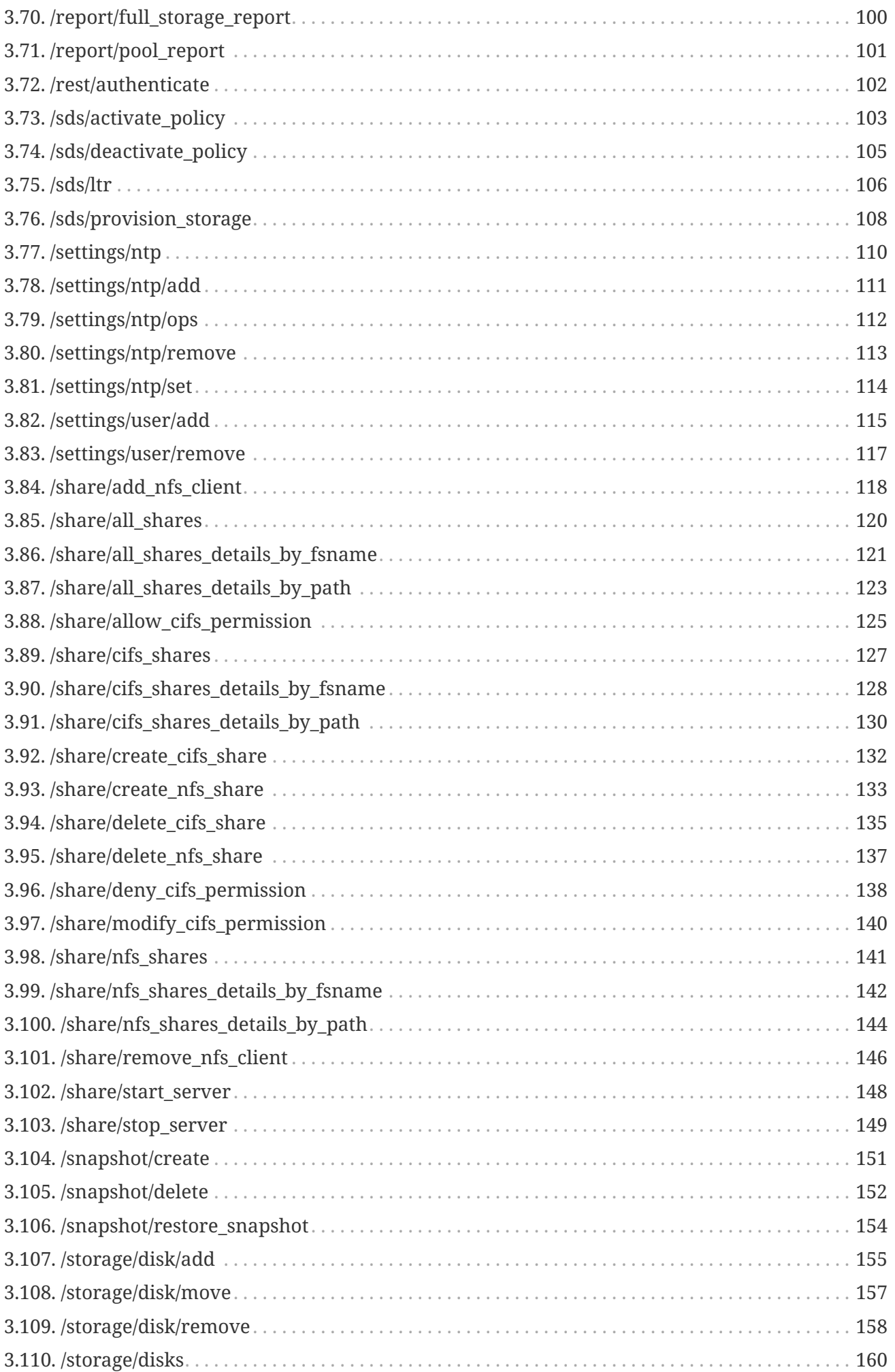

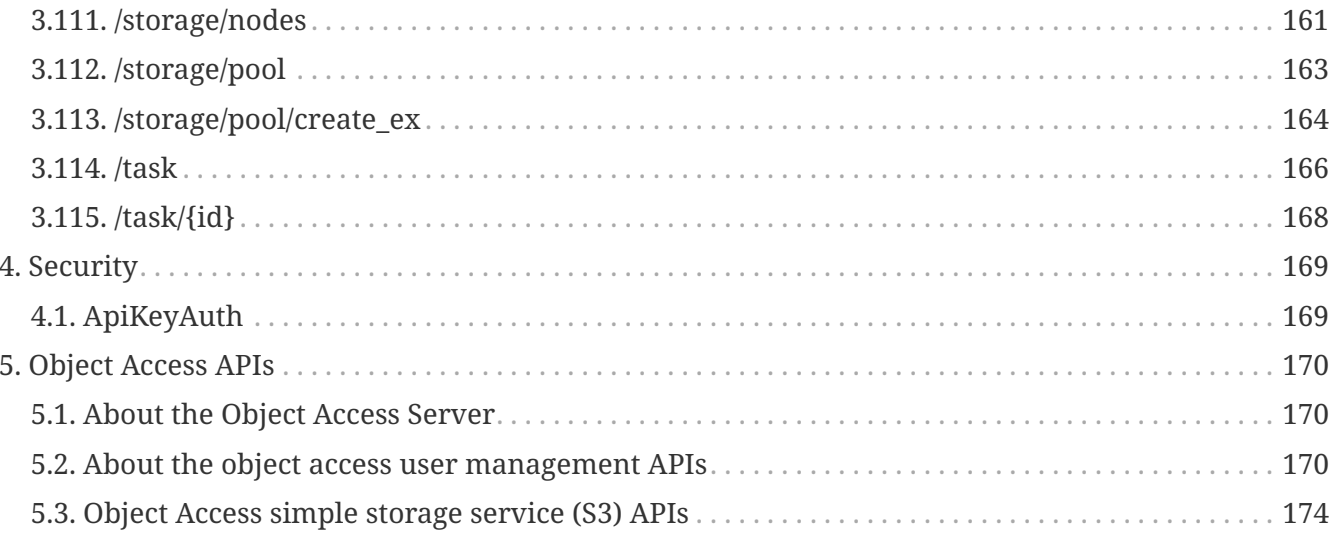

# <span id="page-5-0"></span>**1. Legal Notice**

Copyright © 2018 Veritas Technologies LLC. All rights reserved. Veritas, the Veritas Logo, Veritas InfoScale, and NetBackup are trademarks or registered trademarks of Veritas Technologies LLC or its affiliates in the U.S. and other countries. Other names may be trademarks of their respective owners.

This product may contain third-party software for which Veritas is required to provide attribution to the third party ("Third-Party Programs"). Some of the Third-Party Programs are available under open source or free software licenses. The License Agreement accompanying the Software does not alter any rights or obligations you may have under those open source or free software licenses. Refer to the third party legal notices document accompanying this Veritas product or available at:

#### <https://www.veritas.com/about/legal/license-agreements>

The product described in this document is distributed under licenses restricting its use, copying, distribution, and decompilation/reverse engineering. No part of this document may be reproduced in any form by any means without prior written authorization of Veritas Technologies LLC and its licensors, if any.

THE DOCUMENTATION IS PROVIDED "AS IS" AND ALL EXPRESS OR IMPLIED CONDITIONS, REPRESENTATIONS AND WARRANTIES, INCLUDING ANY IMPLIED WARRANTY OF MERCHANTABILITY, FITNESS FOR A PARTICULAR PURPOSE OR NON-INFRINGEMENT, ARE DISCLAIMED, EXCEPT TO THE EXTENT THAT SUCH DISCLAIMERS ARE HELD TO BE LEGALLY INVALID. VERITAS TECHNOLOGIES LLC SHALL NOT BE LIABLE FOR INCIDENTAL OR CONSEQUENTIAL DAMAGES IN CONNECTION WITH THE FURNISHING, PERFORMANCE, OR USE OF THIS DOCUMENTATION. THE INFORMATION CONTAINED IN THIS DOCUMENTATION IS SUBJECT TO CHANGE WITHOUT NOTICE.

The Licensed Software and Documentation are deemed to be commercial computer software as defined in FAR 12.212 and subject to restricted rights as defined in FAR Section 52.227-19 "Commercial Computer Software - Restricted Rights" and DFARS 227.7202, et seq. "Commercial Computer Software and Commercial Computer Software Documentation," as applicable, and any successor regulations, whether delivered by Veritas as on premises or hosted services. Any use, modification, reproduction release, performance, display or disclosure of the Licensed Software and Documentation by the U.S. Government shall be solely in accordance with the terms of this Agreement.

Veritas Technologies LLC 500 E Middlefield Road Mountain View, CA 94043 <http://www.veritas.com>

## <span id="page-5-1"></span>**1.1. Technical Support**

Technical Support maintains support centers globally. All support services will be delivered in accordance with your support agreement and the then-current enterprise technical support policies. For information about our support offerings and how to contact Technical Support, visit

our website:

<https://www.veritas.com/support>

You can manage your Veritas account information at the following URL:

<https://my.veritas.com>

If you have questions regarding an existing support agreement, please email the support agreement administration team for your region as follows:

Worldwide (except Japan) [CustomerCare@veritas.com](mailto:CustomerCare@veritas.com) Japan Customer Care Japan@veritas.com

## <span id="page-6-0"></span>**1.2. Documentation**

Make sure that you have the current version of the documentation. Each document displays the date of the last update on the cover page. The latest documentation is available on the Veritas website:

<https://sort.veritas.com/documents>

## <span id="page-6-1"></span>**1.3. Documentation feedback**

Your feedback is important to us. Suggest improvements or report errors or omissions to the documentation. Include the document title, document version, chapter title, and section title of the text on which you are reporting. Send feedback to:

[doc.feedback@veritas.com](mailto:doc.feedback@veritas.com)

You can also see documentation information or ask a question on the Veritas community site:

<http://www.veritas.com/community/>

## <span id="page-6-2"></span>**1.4. Veritas Services and Operations Readiness Tools (SORT)**

Veritas Services and Operations Readiness Tools (SORT) is a website that provides information and tools to automate and simplify certain time-consuming administrative tasks. Depending on the product, SORT helps you prepare for installations and upgrades, identify risks in your datacenters, and improve operational efficiency. To see what services and tools SORT provides for your product, see the data sheet:

[https://sort.veritas.com/data/support/SORT\\_Data\\_Sheet.pdf](https://sort.veritas.com/data/support/SORT_Data_Sheet.pdf)

## <span id="page-6-3"></span>**2. Overview**

Veritas Access is a software-defined scale-out network attached storage (NAS) solution for

unstructured data that works on commodity hardware. Veritas Access provides resiliency, multiprotocol access, and data movement to and from the public or private cloud based on policies.

## <span id="page-7-0"></span>**2.1. About the Veritas Access RESTful APIs**

Veritas Access RESTful APIs are an integral part of the Veritas approach towards Software Defined Storage (SDS). Veritas Access as a SDS offering provides granular control to an application or storage provisioning workflows through the use of RESTful APIs. RESTful APIs not only enable automation through customer scripts, which run storage administration commands against the Veritas Access cluster, but they also enable complex workflow deployments as part of storage provisioning for applications. REST allows an application or another proprietary or custom management interface to have the same management capabilities as the Veritas Access native management console. Veritas Access RESTful APIs allow the use of HTTP requests for applications or storage management workflows or as a portal to automate Veritas Access storage tasks such as:

- Provisioning
- Capacity planning
- Event monitoring
- Data placement on-premises or in the cloud
- Data deletion policies
- Replication and other tasks

### <span id="page-7-1"></span>**2.2. Using the Veritas Access RESTful APIs**

You can use the Veritas Access RESTful APIs using the curl command. You need to be authenticated first and then use the returned token in subsequent requests.

To use the Veritas Access RESTful APIs

1. Make sure that the Veritas Access GUI is running on the host.

When you execute the Veritas Access RESTful APIs, you have to provide the host name and the port on which the Veritas Access GUI is running. By default, the GUI runs on port 14161.

2. Authenticate the user.

curl --cookie-jar /tmp/cookies/cookies.txt -g -k -X POST -d "username=username& password=password" https://hostname:port/api/rest/authenticate

username Username of the host on which the Veritas Access GUI is running. password Password of the host where the Veritas Access GUI is running.

The call returns a token.

- 3. Use the returned token and cookie.
- 4. Call the RESTful API.

```
curl--cookie /tmp/cookies/cookies.txt hostname:port/resturl -g -k -header
"Authorization: Bearer token"
```
hostname Host name on which the Veritas Access GUI is running. port Port on which the Veritas Access GUI is running. resturl URL for the RESTful API. token Token that is returned in step 2.

Example:

You want to call the API to get all the disks available in the cluster. curl --cookie /tmp/cookies/cookies.txt https://10.182.197.183:14161/api/storage/getrecords -g -k --header "Authorization: Bearer eyJ0eXAiOiJKV1QiLCJhbGciOiJIUzI1NiJ9.eyJzdWIiOiJjYWZjNmFhZTIyNzEiLCJpYXQiOjE0NzAyNz k3ODh9.P2CTswezKv-n6wNQTSmSsePC0YBAHRI\_VPWF\_69yI3o"

## <span id="page-8-0"></span>**2.3. How to find the Veritas Access RESTful APIs**

To find the Veritas Access RESTful APIs

- 1. Log on to the GUI.
- 2. Open a browser window and enter the URL for Veritas Access.

Append /rest to the end of the URL in the browser window.

```
  Example:
https://IP address of the Veritas Access cluster:14161/rest
```
3. You can also access the RESTful APIs in the GUI by navigating to Settings > Service Management.

## <span id="page-8-1"></span>**3. Paths**

## <span id="page-9-0"></span>**3.1. /cloud/addSubscription**

POST /cloud/addSubscription

### **3.1.1. Description**

Add cloud subscriptions

### **3.1.2. Parameters**

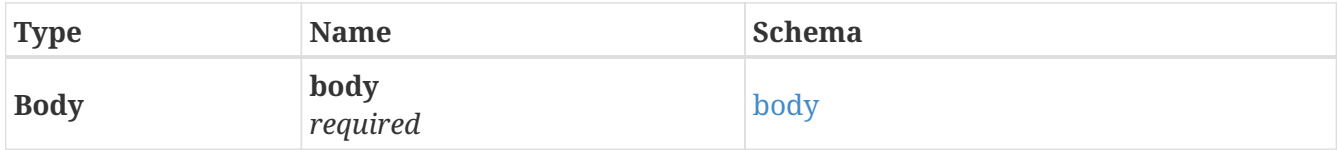

#### <span id="page-9-1"></span>**body**

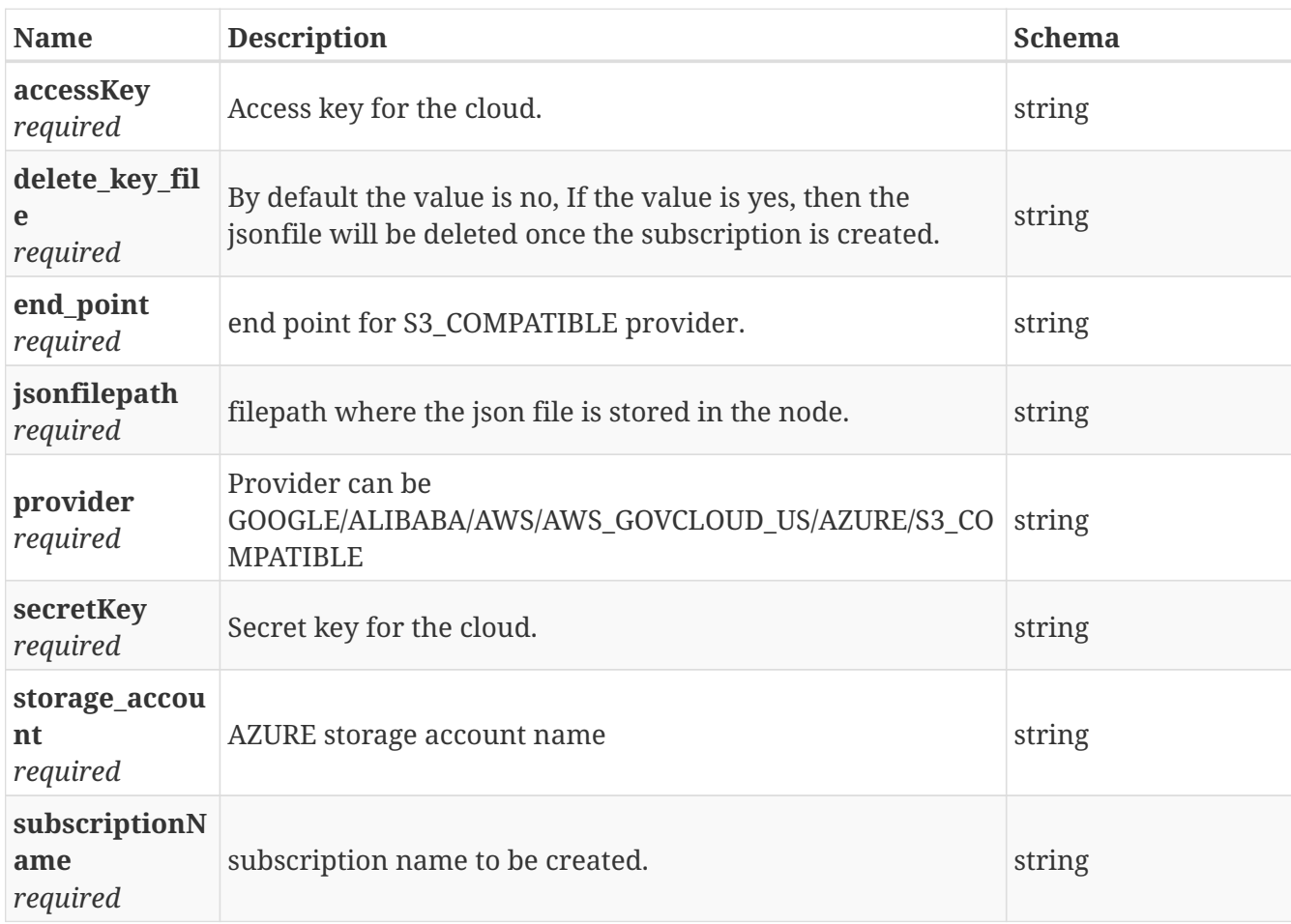

### **3.1.3. Responses**

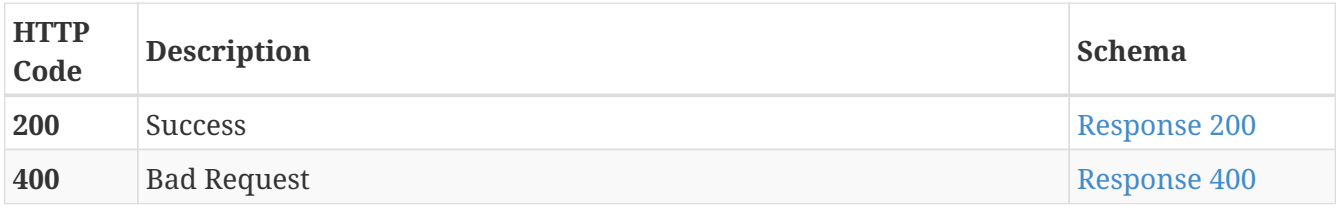

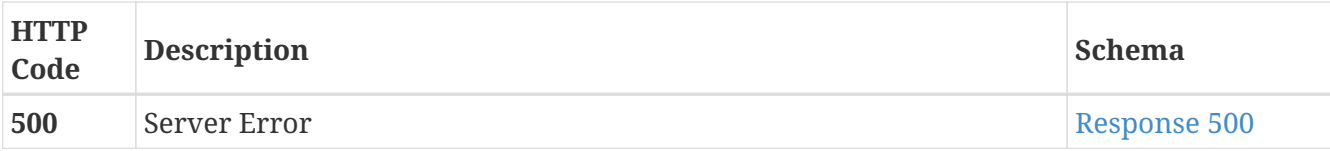

<span id="page-10-1"></span>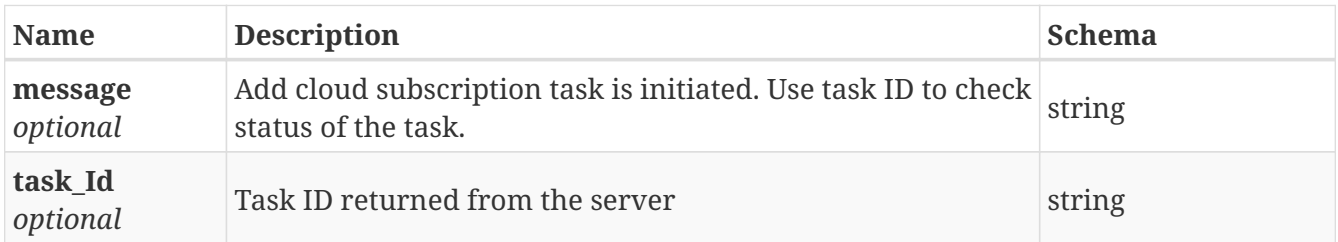

#### <span id="page-10-2"></span>**Response 400**

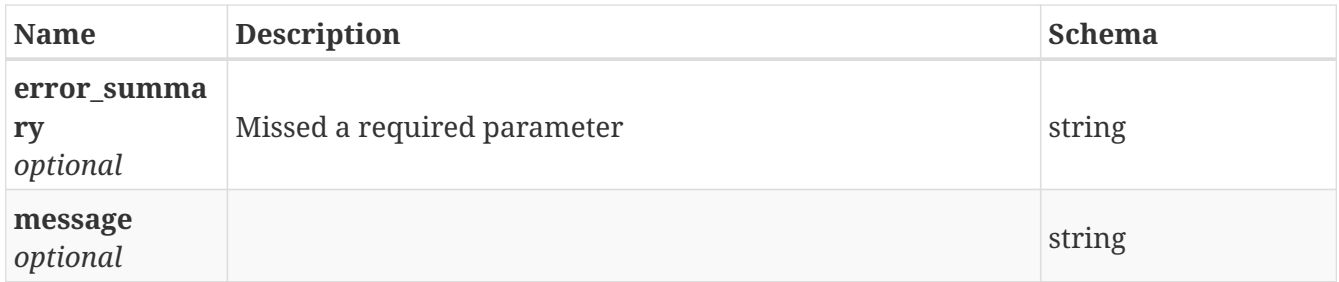

#### <span id="page-10-3"></span>**Response 500**

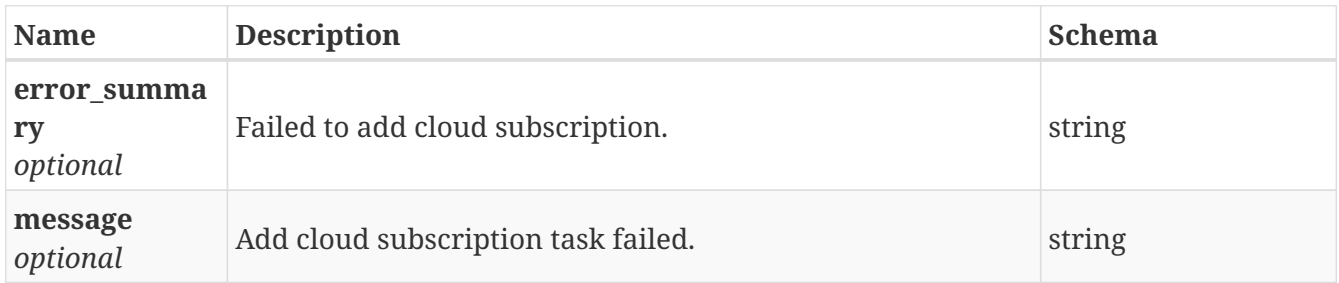

### **3.1.4. Consumes**

• application/json

### **3.1.5. Produces**

• application/json

## <span id="page-10-0"></span>**3.2. /events/eventlist**

GET /events/eventlist

### **3.2.1. Description**

Get all EventList or based on severity or searchText

### **3.2.2. Parameters**

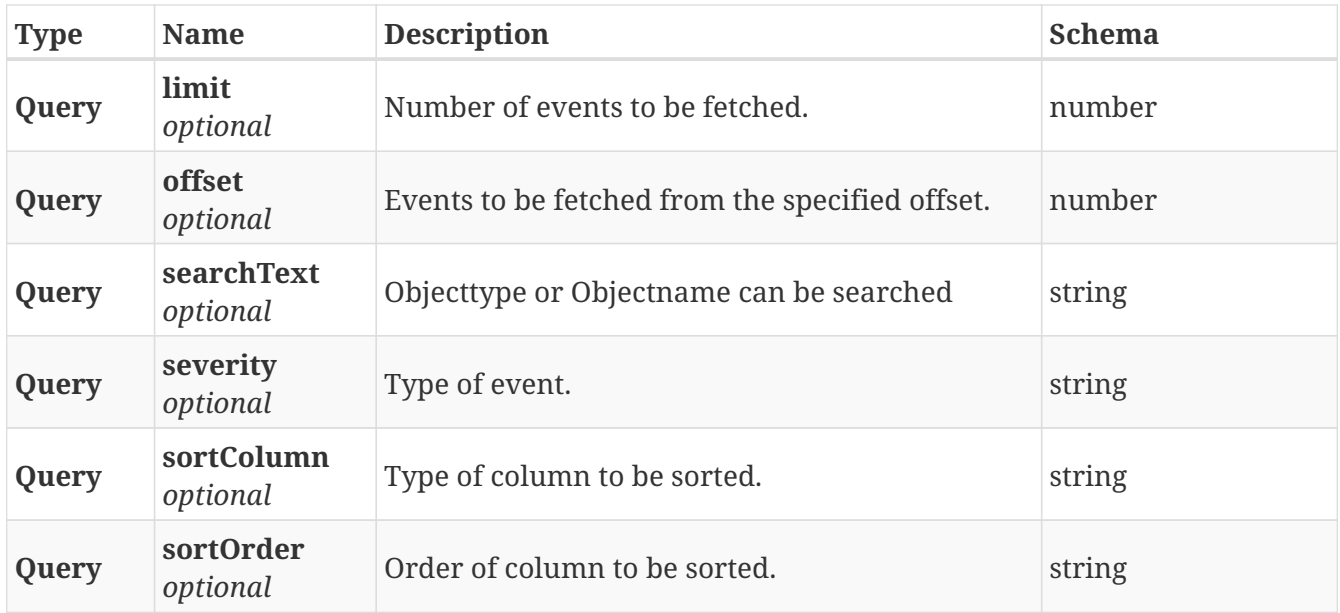

### **3.2.3. Responses**

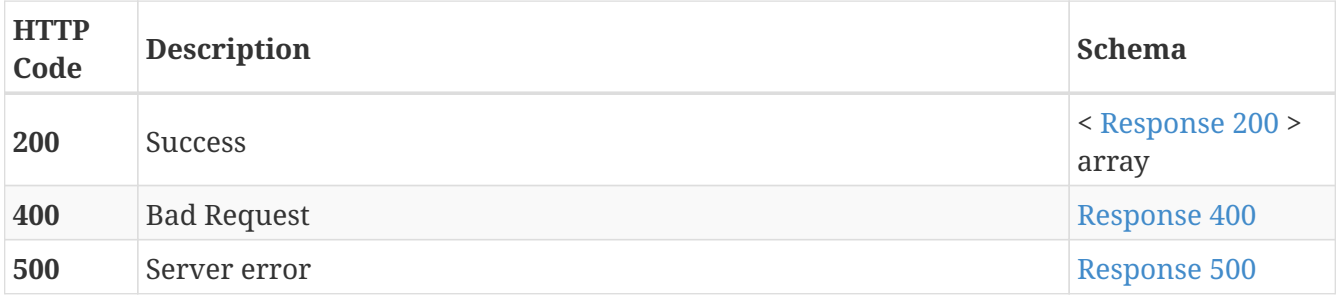

<span id="page-11-0"></span>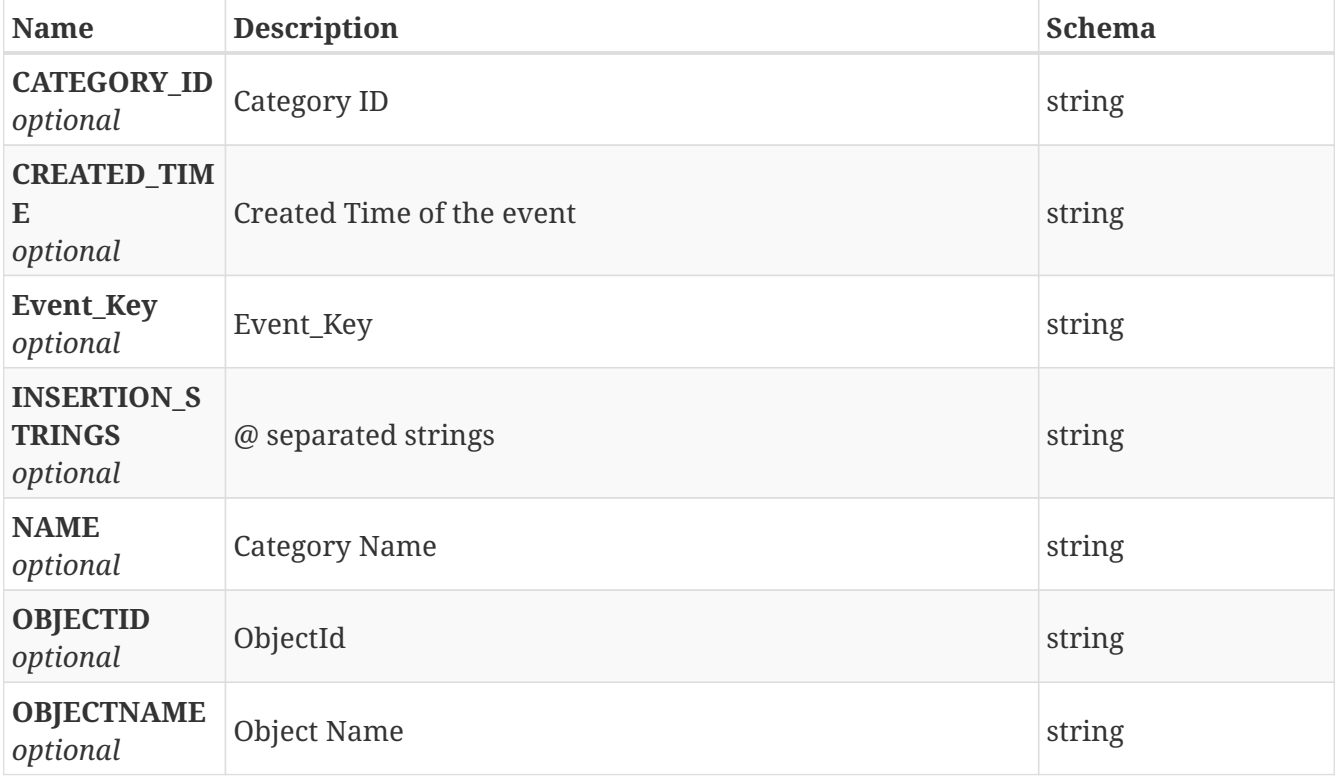

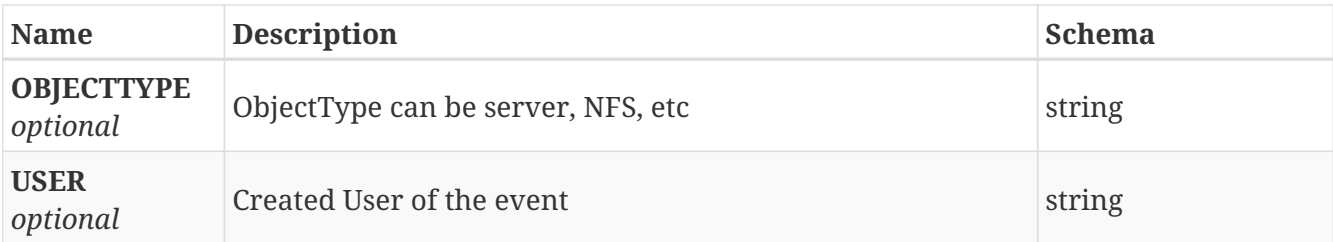

<span id="page-12-1"></span>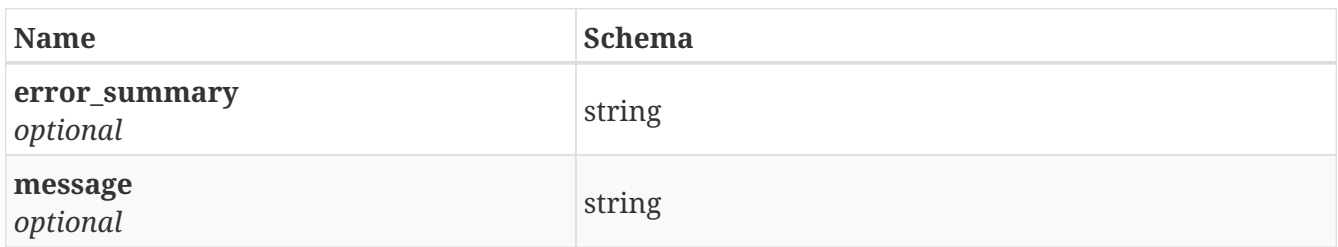

#### <span id="page-12-2"></span>**Response 500**

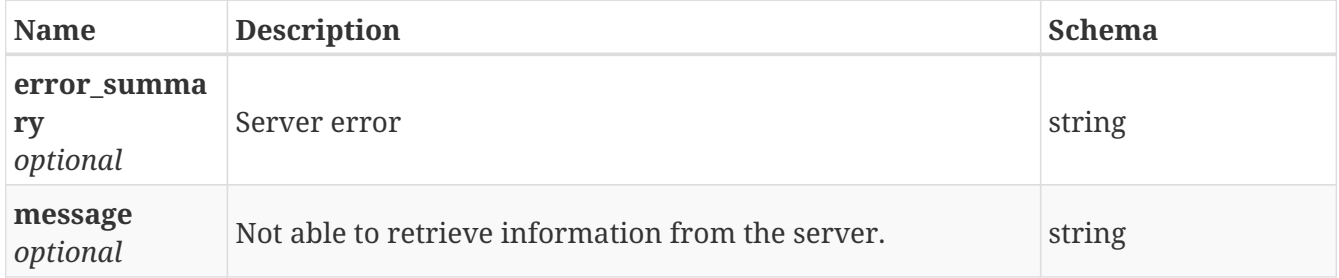

### **3.2.4. Consumes**

• application/json

### **3.2.5. Produces**

• application/json

### **3.2.6. Security**

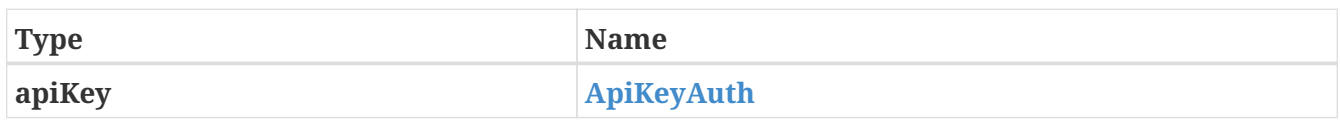

## <span id="page-12-0"></span>**3.3. /events/insert\_events**

POST /events/insert\_events

### **3.3.1. Description**

Inserting events to the table

### **3.3.2. Parameters**

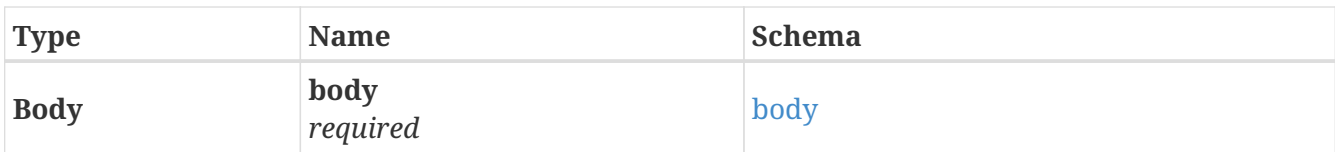

### <span id="page-13-0"></span>**body**

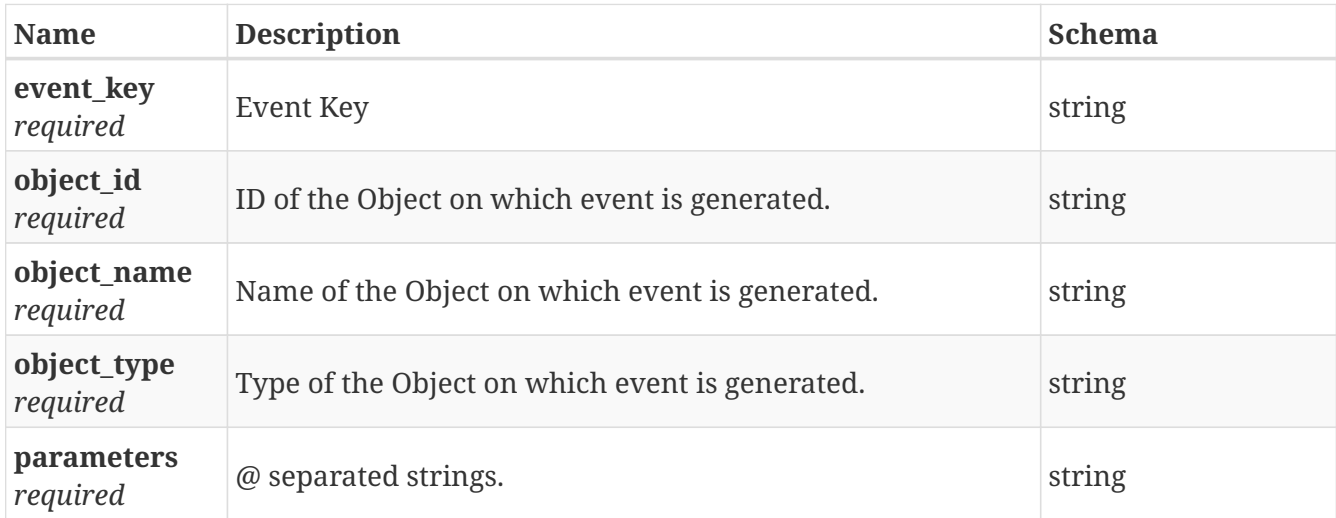

### **3.3.3. Responses**

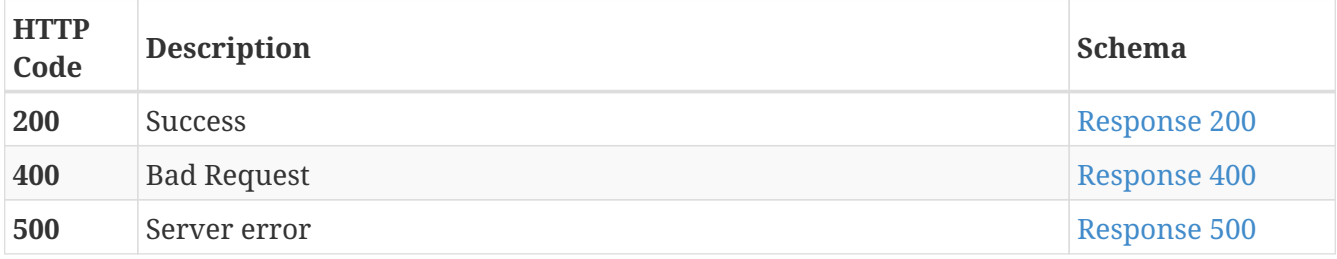

### <span id="page-13-1"></span>**Response 200**

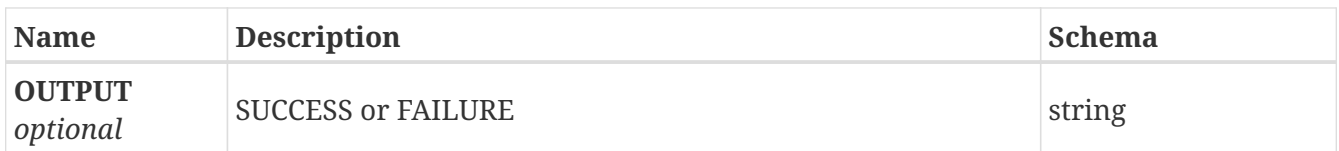

### <span id="page-13-2"></span>**Response 400**

<span id="page-13-3"></span>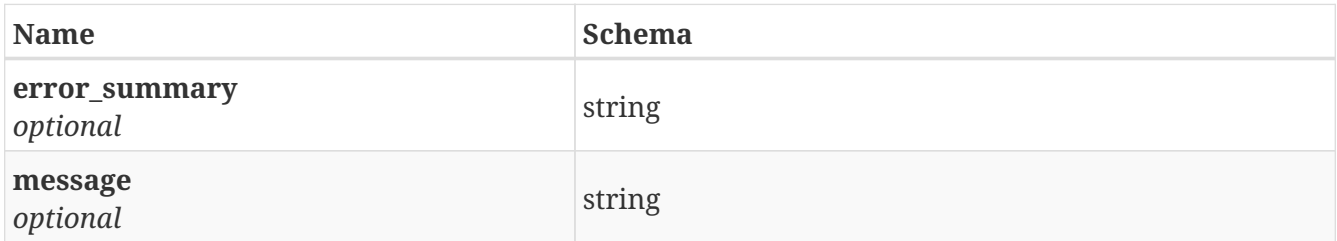

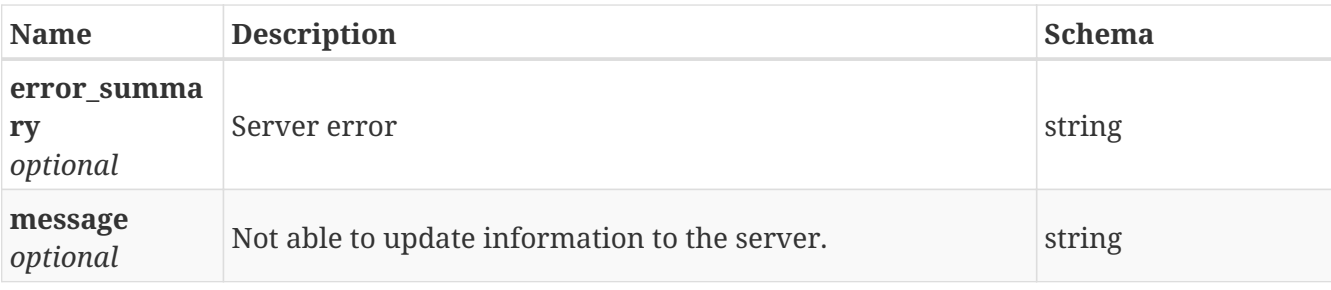

### **3.3.4. Consumes**

• application/json

### **3.3.5. Produces**

• application/json

### **3.3.6. Security**

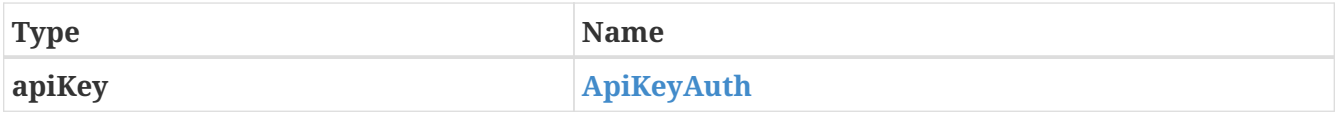

## <span id="page-14-0"></span>**3.4. /events/purge\_events**

DELETE /events/purge\_events

### **3.4.1. Description**

Purging events from the table

### **3.4.2. Parameters**

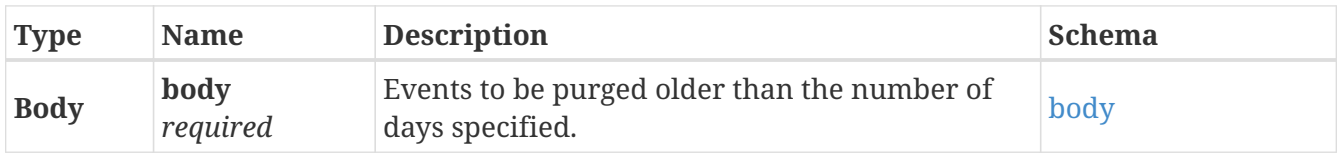

<span id="page-14-1"></span>**body**

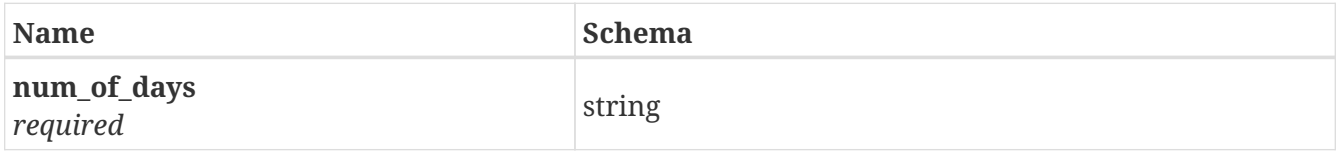

### **3.4.3. Responses**

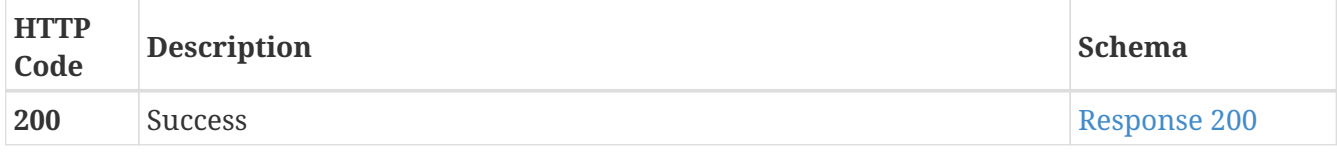

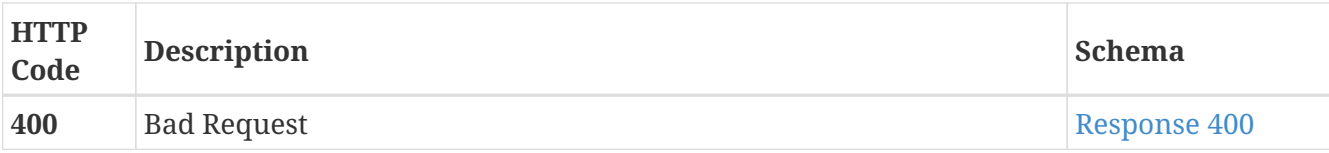

<span id="page-15-1"></span>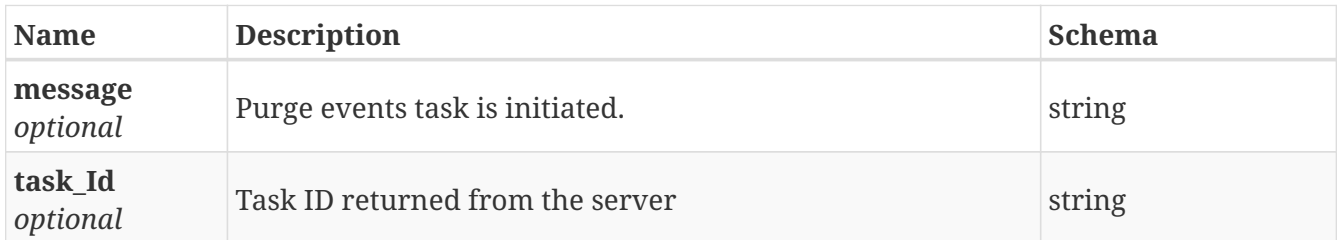

#### <span id="page-15-2"></span>**Response 400**

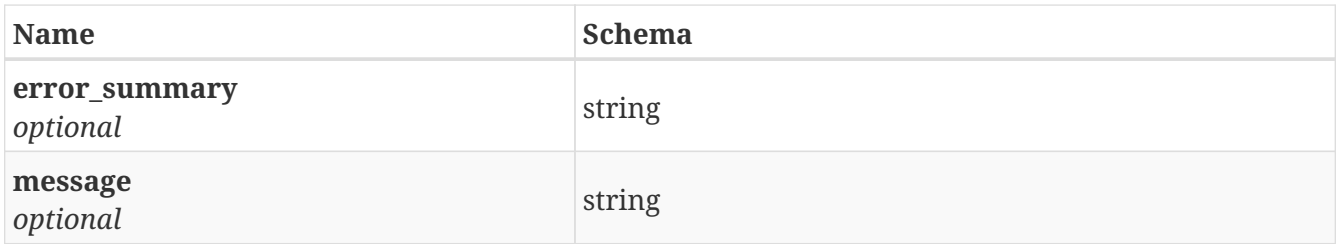

### **3.4.4. Consumes**

• application/json

### **3.4.5. Produces**

• application/json

### **3.4.6. Security**

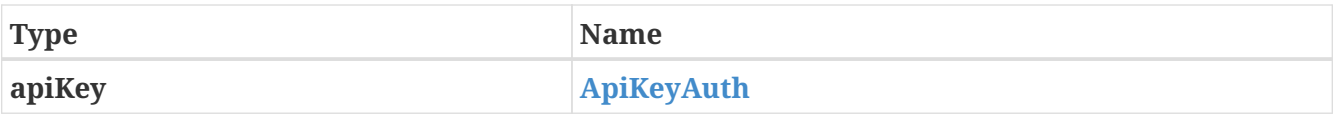

## <span id="page-15-0"></span>**3.5. /fs/add\_tier**

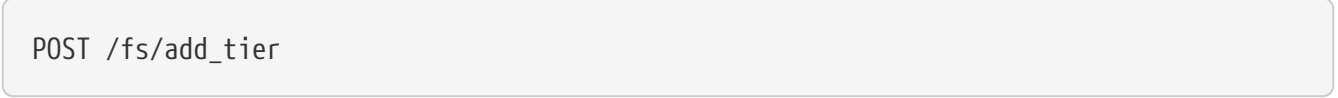

### **3.5.1. Description**

Add secondary/cloud tier to a regular/Scale-Out file system respectively

### **3.5.2. Parameters**

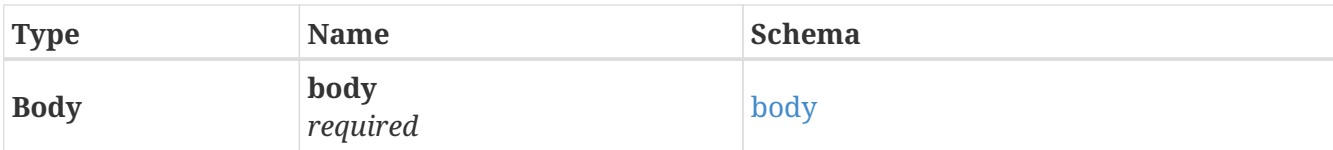

### <span id="page-16-0"></span>**body**

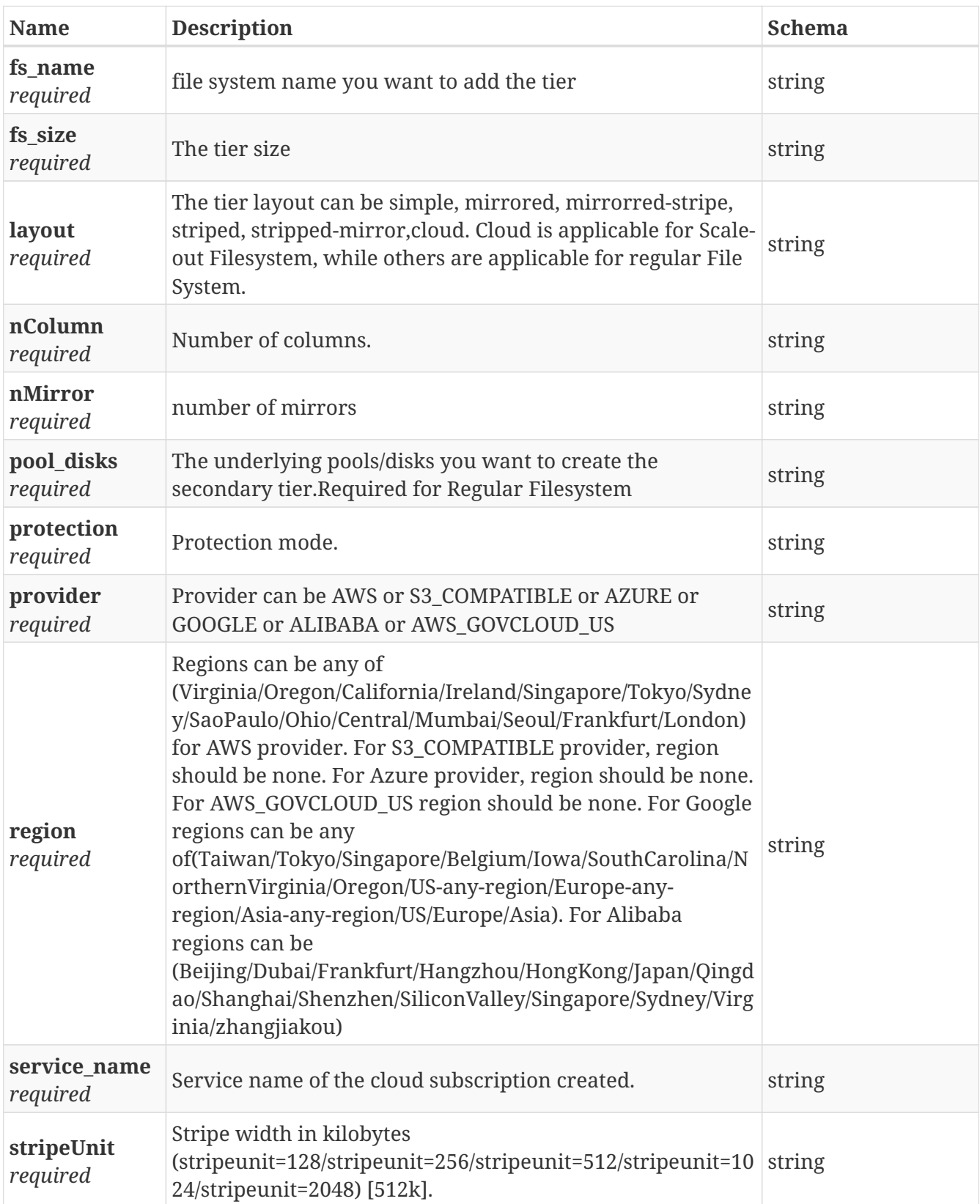

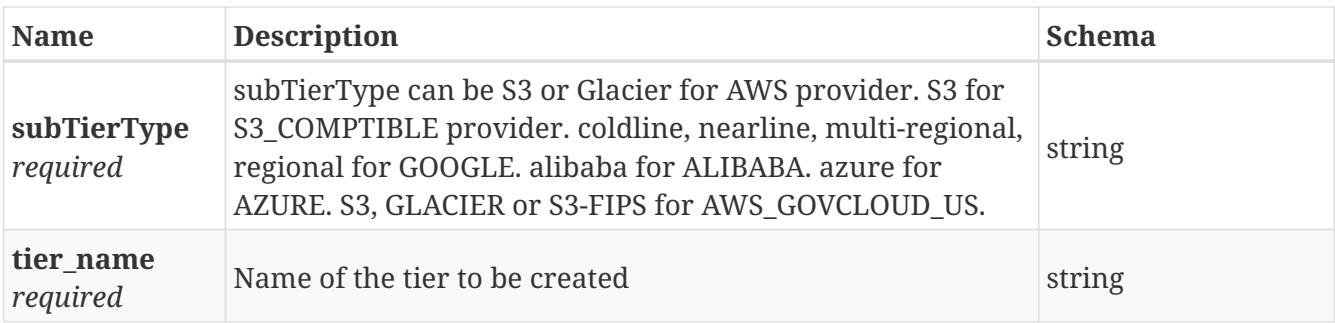

### **3.5.3. Responses**

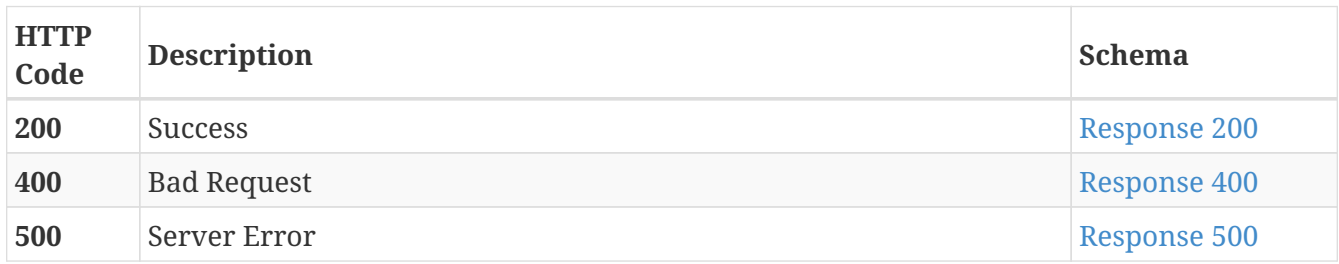

### <span id="page-17-0"></span>**Response 200**

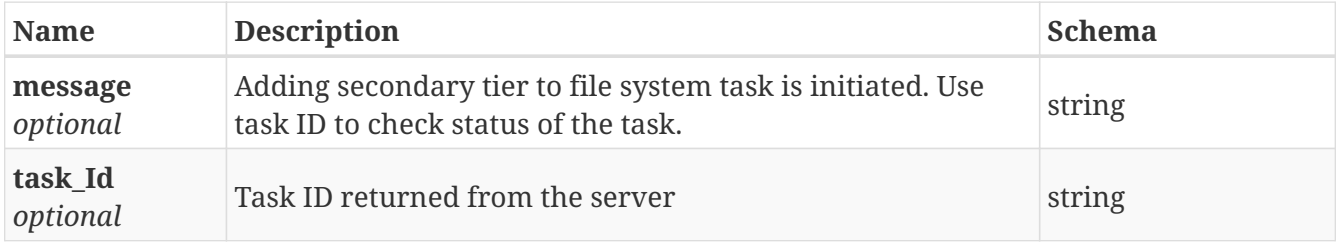

### <span id="page-17-1"></span>**Response 400**

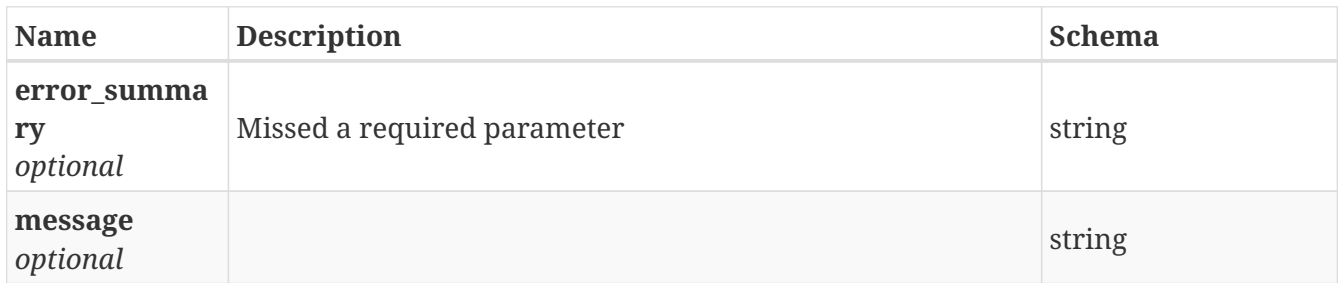

### <span id="page-17-2"></span>**Response 500**

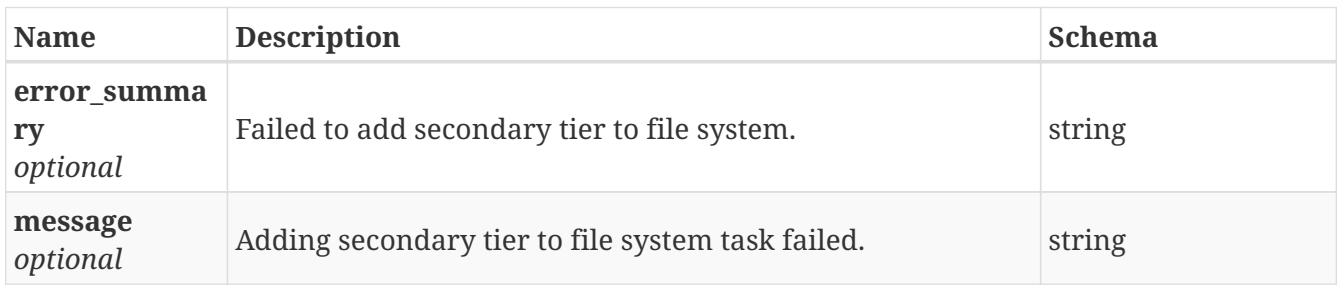

### **3.5.4. Consumes**

• application/json

### **3.5.5. Produces**

• application/json

## <span id="page-18-0"></span>**3.6. /fs/config\_smarttier\_policy**

POST /fs/config\_smarttier\_policy

### **3.6.1. Description**

Modify or remove the move and retaining policy for secondary tier of one particular file system

### **3.6.2. Parameters**

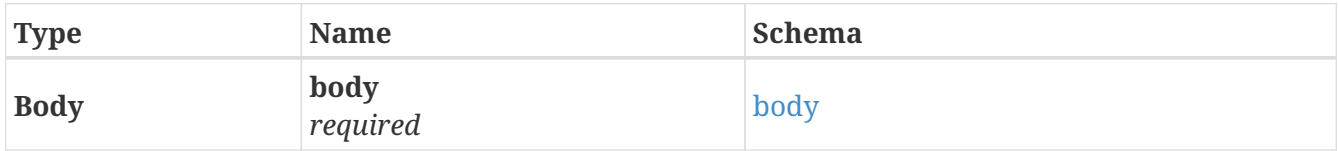

#### <span id="page-18-1"></span>**body**

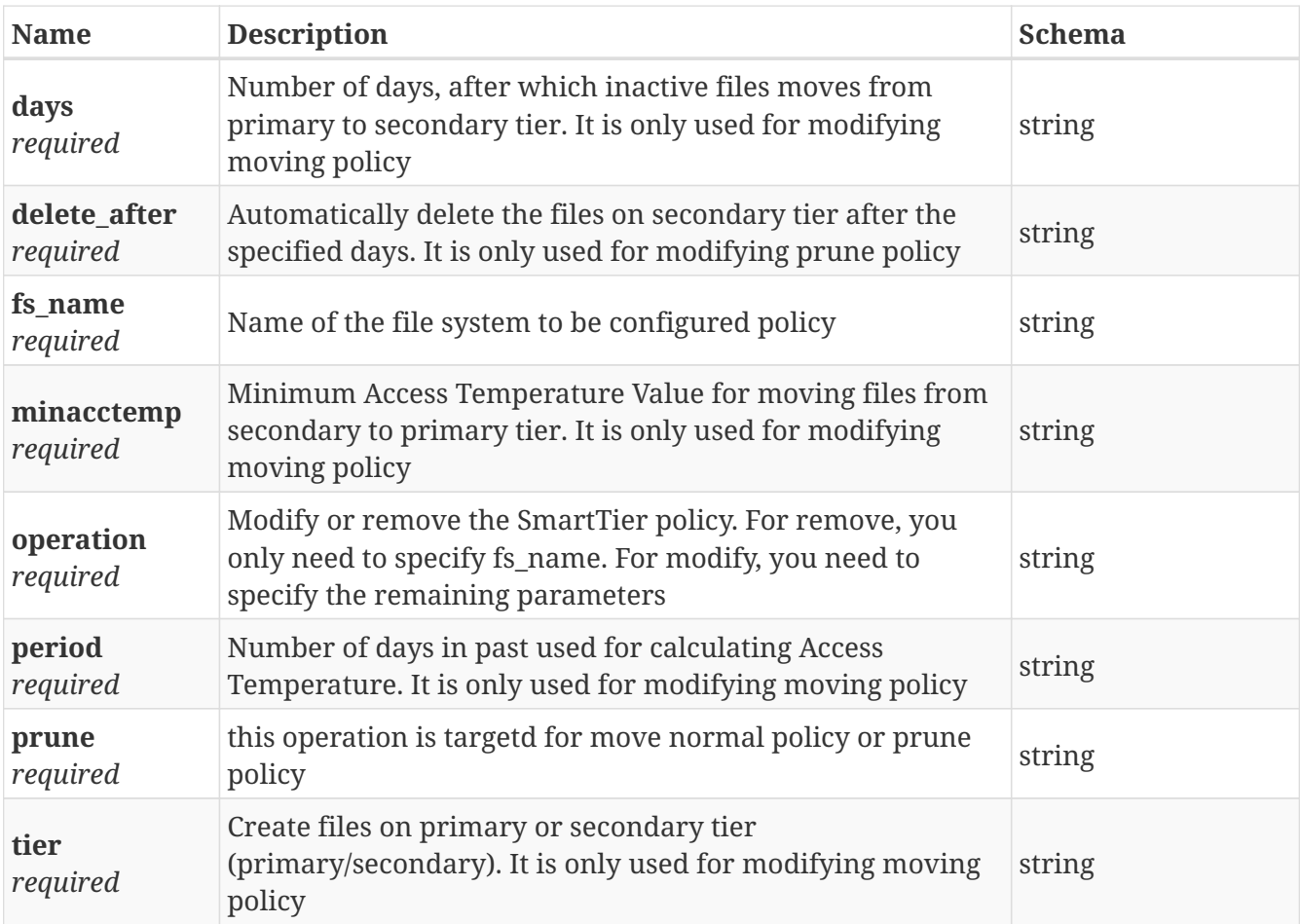

### **3.6.3. Responses**

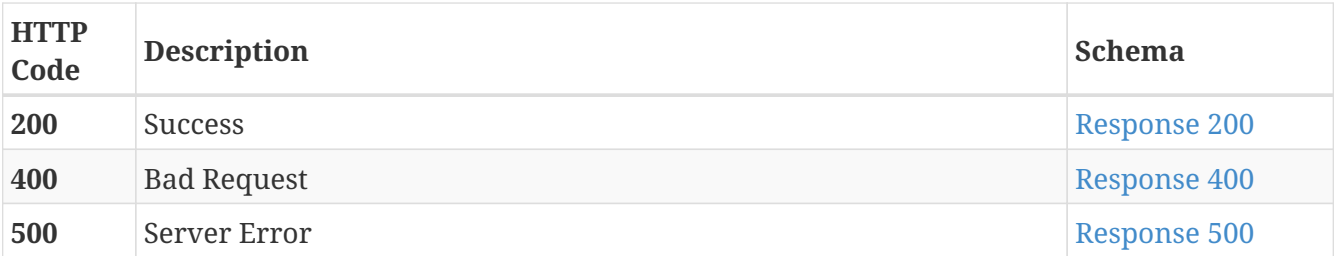

<span id="page-19-1"></span>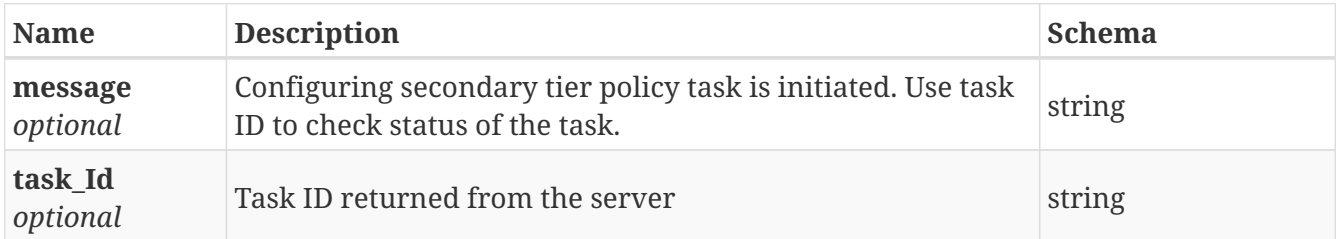

#### <span id="page-19-2"></span>**Response 400**

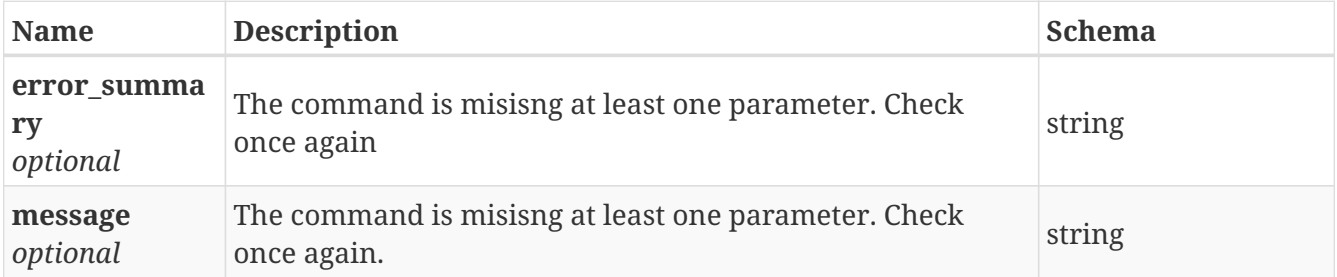

#### <span id="page-19-3"></span>**Response 500**

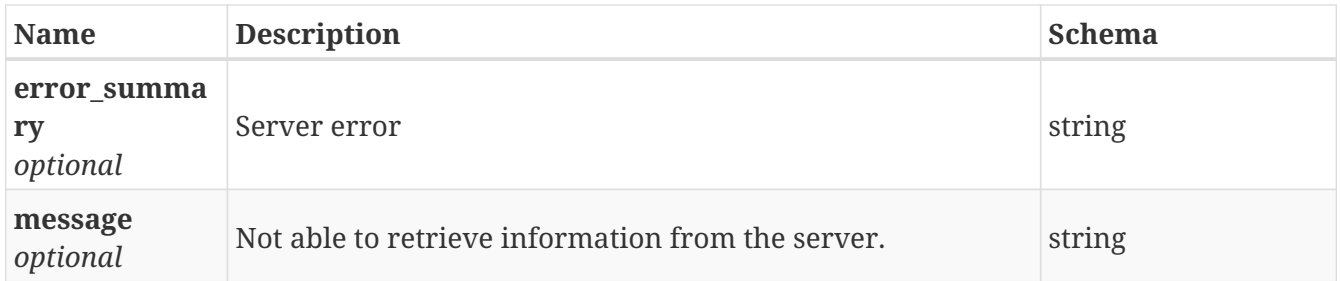

### **3.6.4. Consumes**

• application/json

### **3.6.5. Produces**

• application/json

## <span id="page-19-0"></span>**3.7. /fs/create/scale\_out\_fs**

POST /fs/create/scale\_out\_fs

### **3.7.1. Description**

Create scale out file system

### **3.7.2. Parameters**

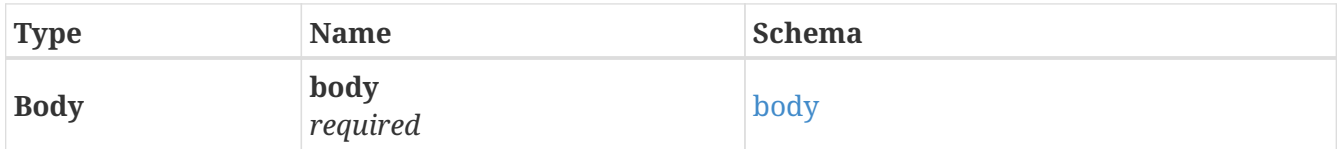

### <span id="page-20-0"></span>**body**

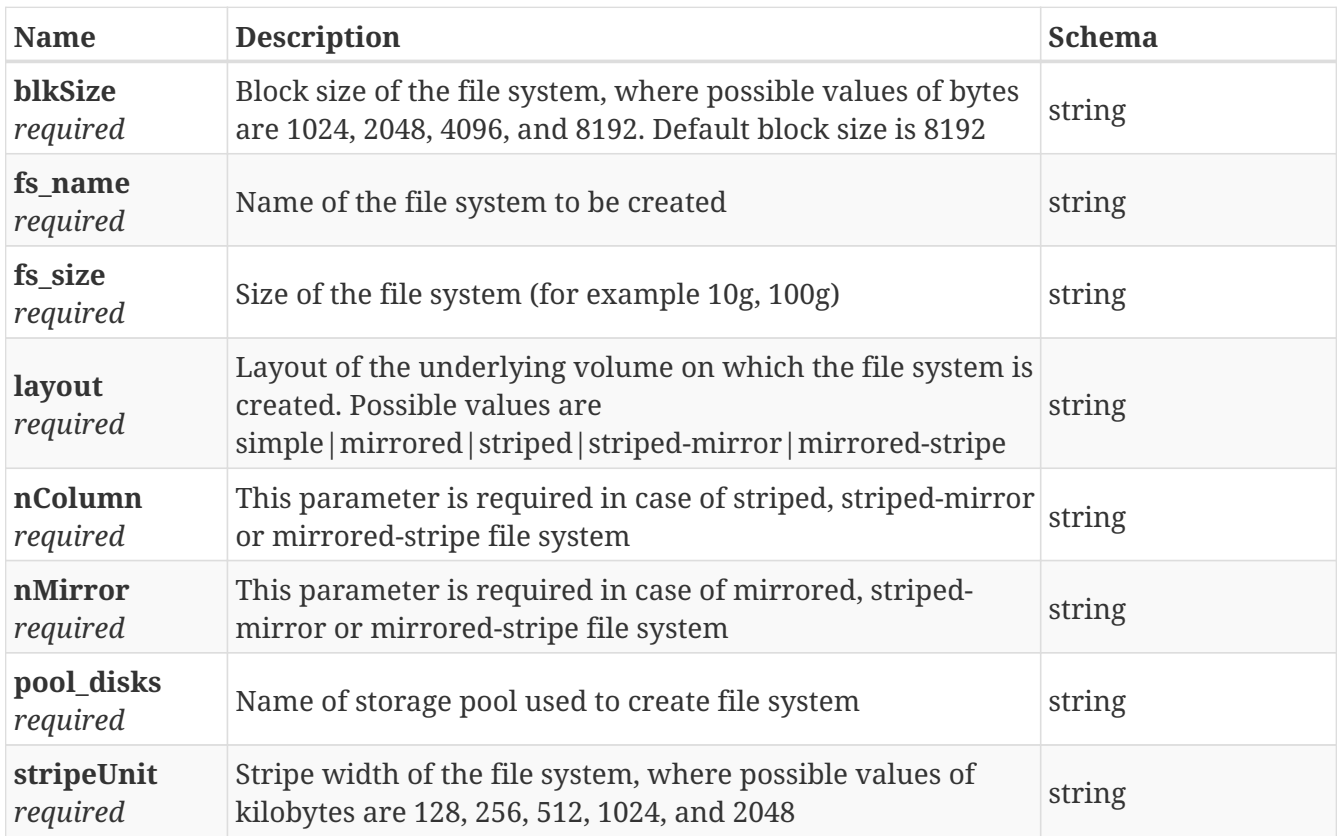

### **3.7.3. Responses**

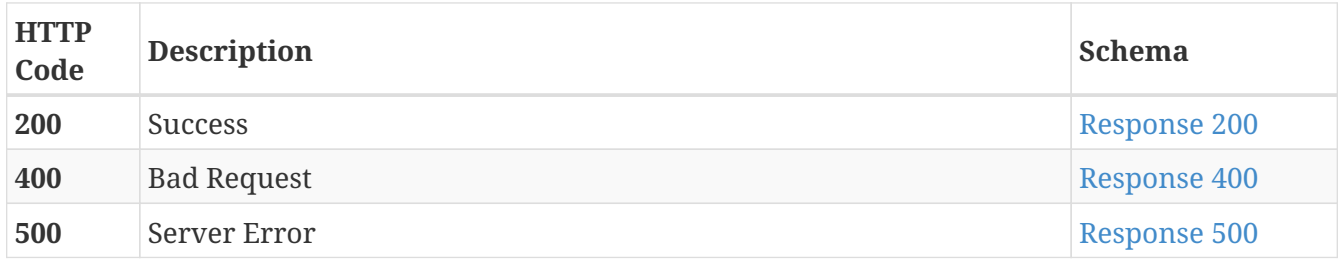

<span id="page-20-1"></span>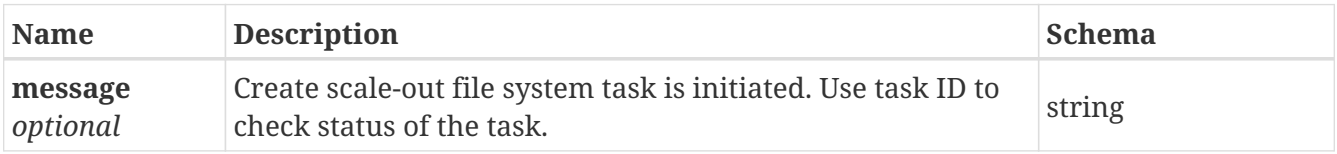

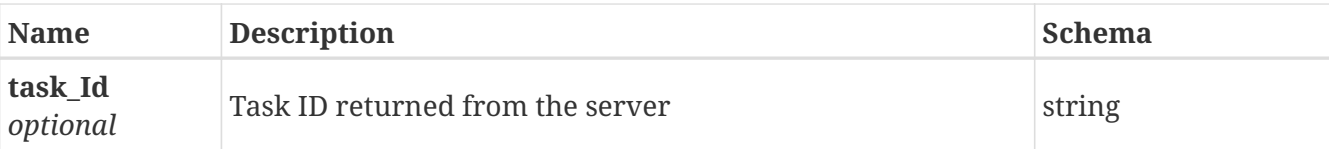

<span id="page-21-1"></span>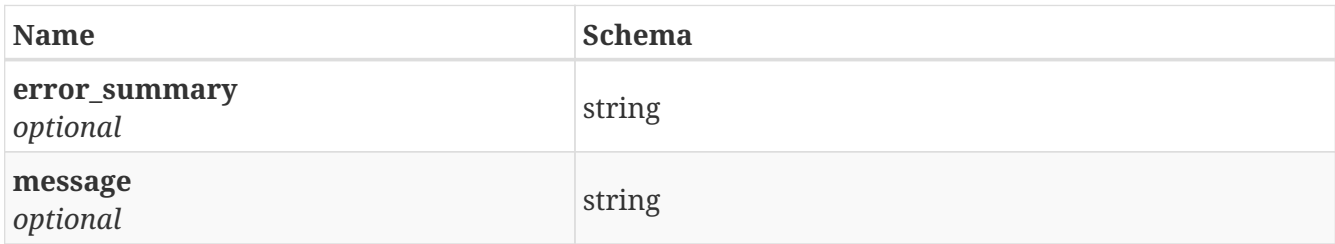

#### <span id="page-21-2"></span>**Response 500**

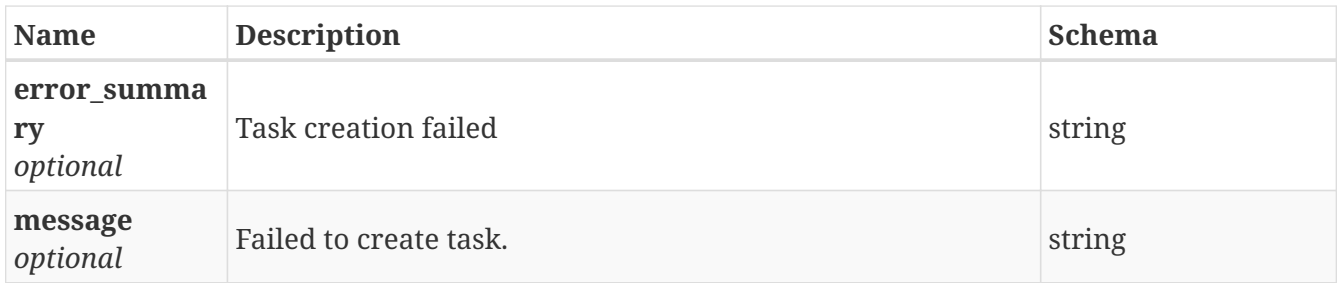

### **3.7.4. Consumes**

• application/json

### **3.7.5. Produces**

• application/json

## <span id="page-21-0"></span>**3.8. /fs/extend\_cloud\_tier**

POST /fs/extend\_cloud\_tier

### **3.8.1. Description**

Extend the Azure cloud tier to add multiple storage accounts

### **3.8.2. Parameters**

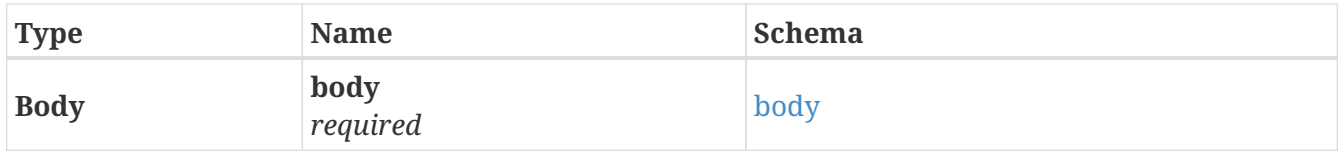

<span id="page-21-3"></span>**body**

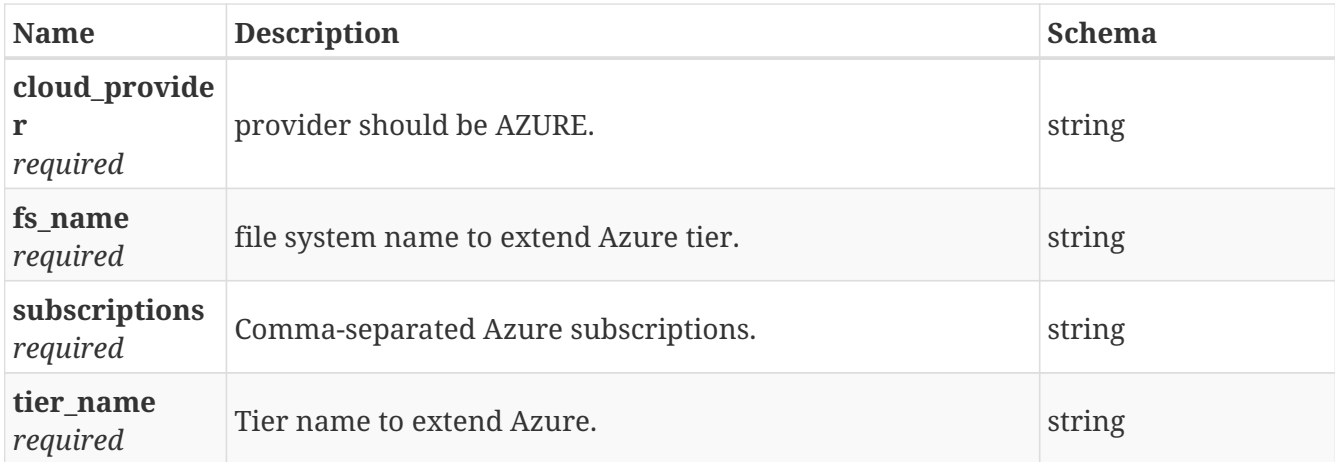

### **3.8.3. Responses**

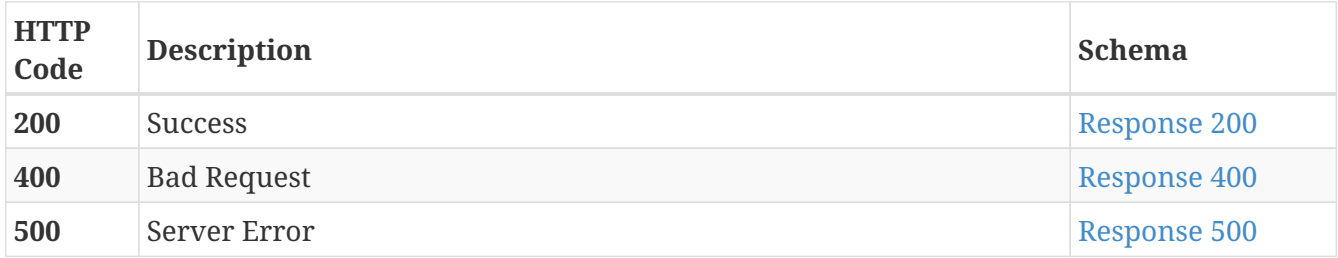

### <span id="page-22-0"></span>**Response 200**

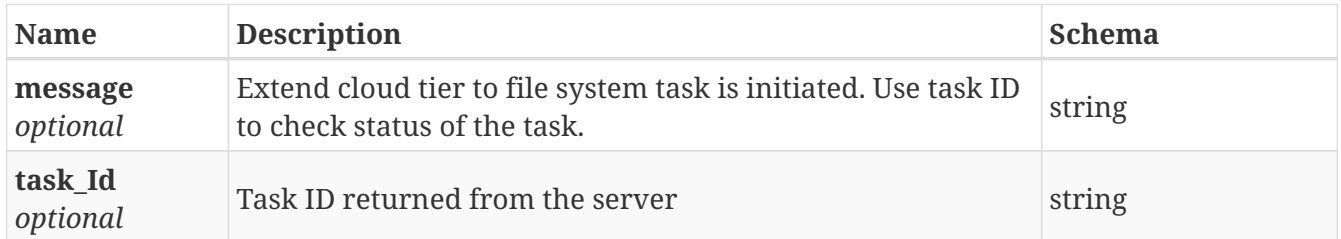

### <span id="page-22-1"></span>**Response 400**

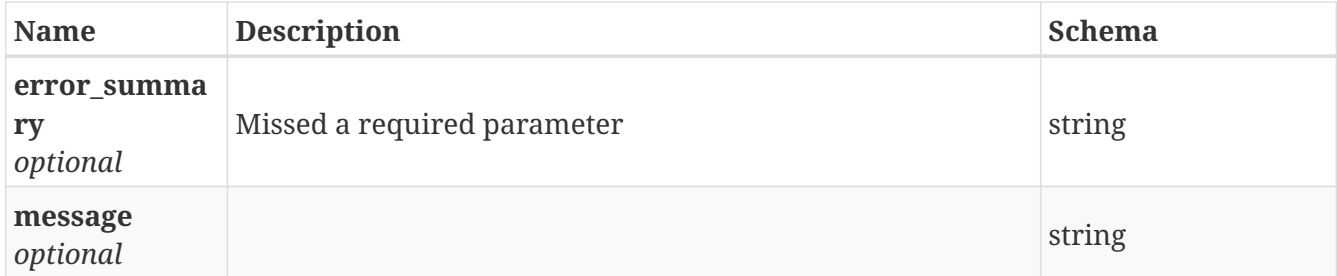

<span id="page-22-2"></span>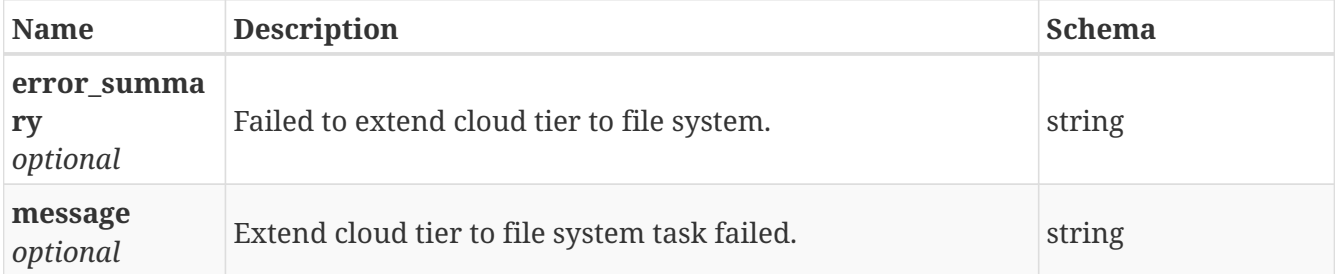

### **3.8.4. Consumes**

• application/json

### **3.8.5. Produces**

• application/json

## <span id="page-23-0"></span>**3.9. /fs/fs\_by\_Id/{id}**

GET /fs/fs\_by\_Id/{id}

### **3.9.1. Description**

Get the file system detail information including secondary tier information, if any.

### **3.9.2. Parameters**

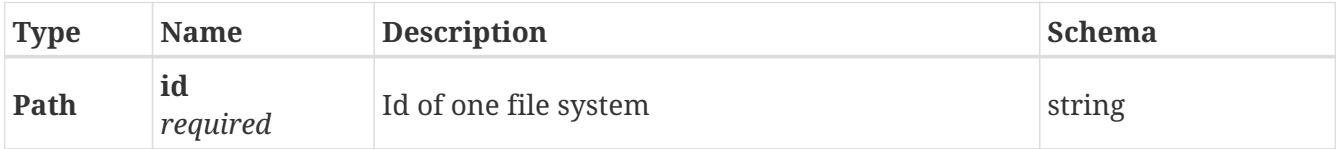

### **3.9.3. Responses**

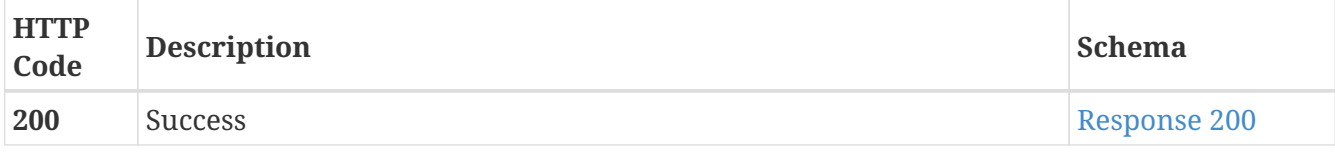

<span id="page-23-1"></span>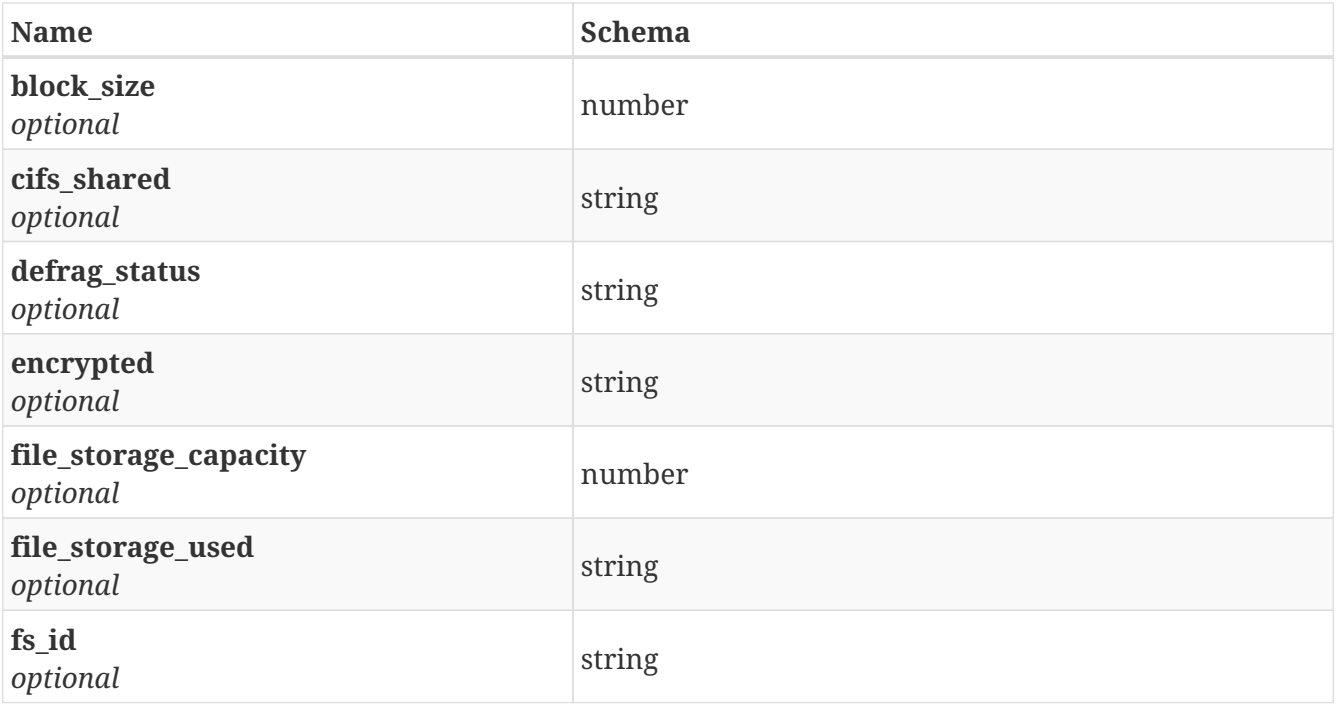

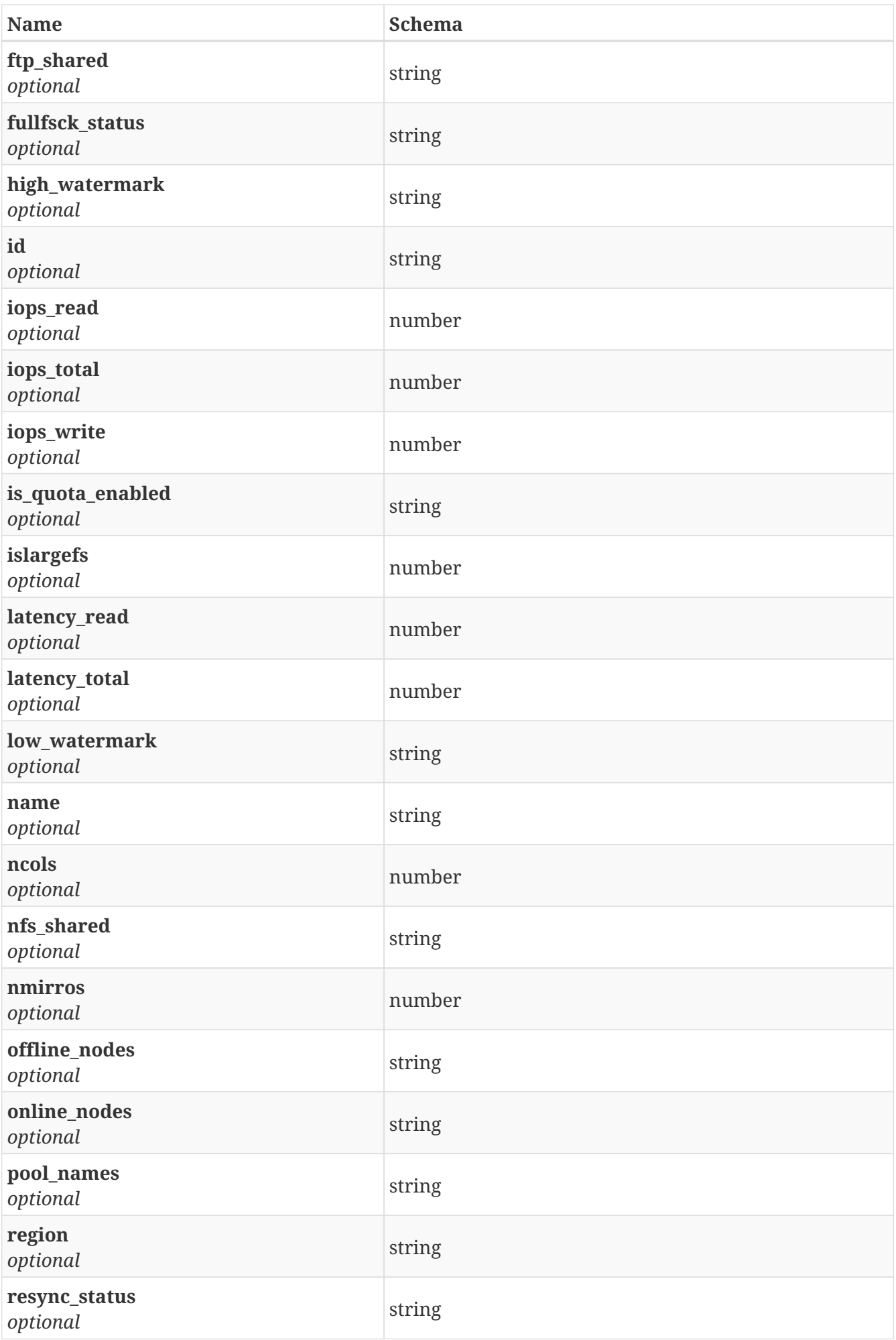

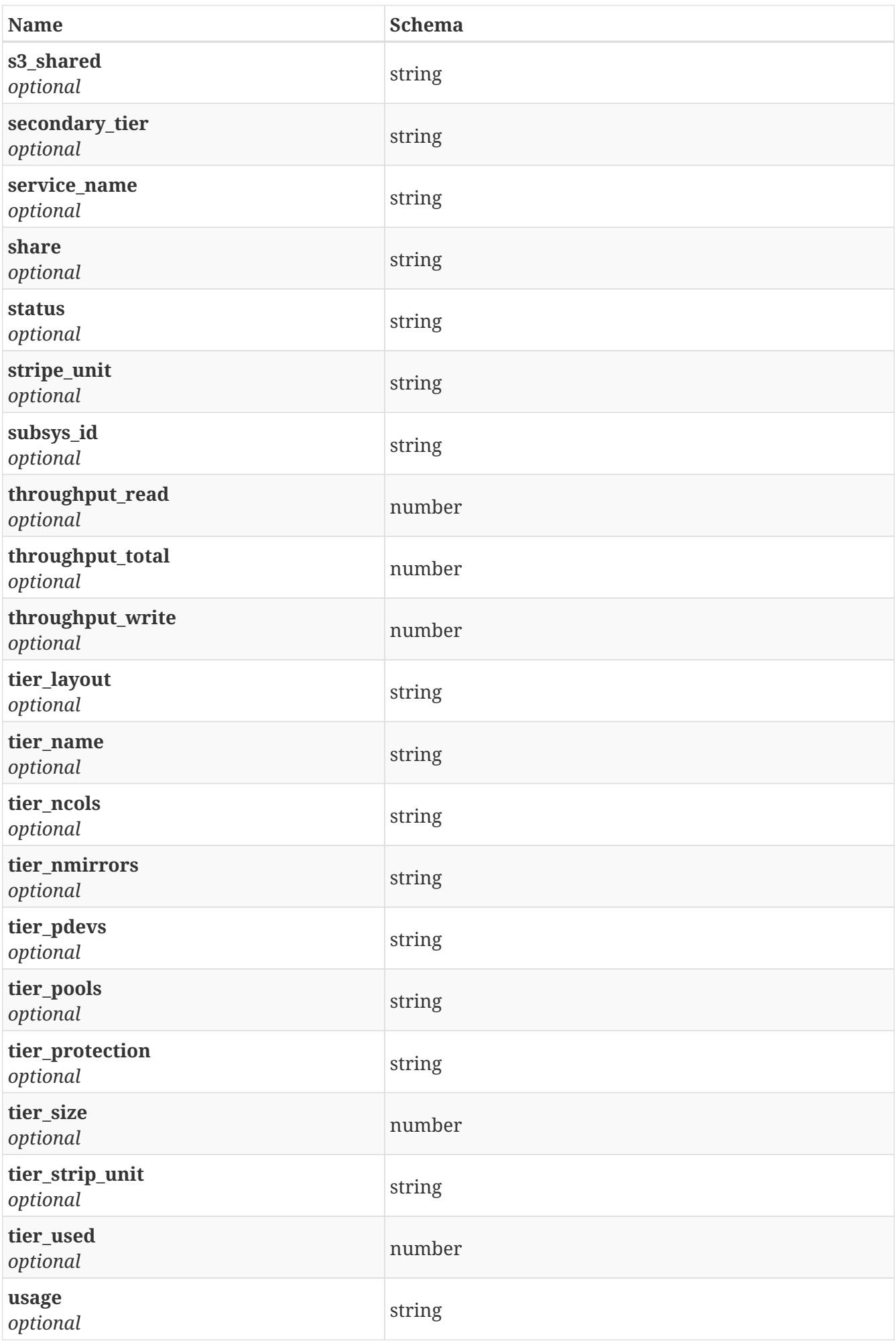

### **3.9.4. Consumes**

• application/json

### **3.9.5. Produces**

• application/json

## <span id="page-26-0"></span>**3.10. /fs/get\_policies**

GET /fs/get\_policies

### **3.10.1. Description**

Get all the policies for all file systems

### **3.10.2. Responses**

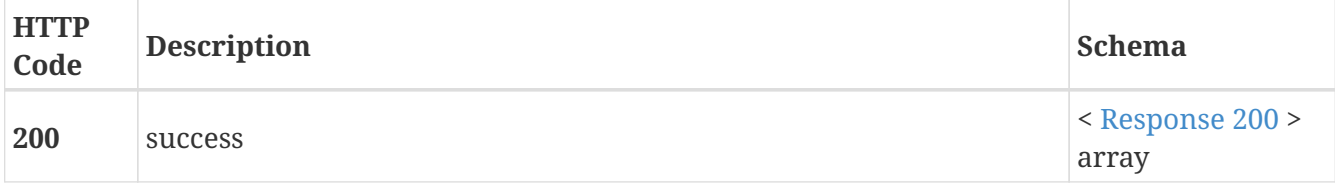

<span id="page-26-1"></span>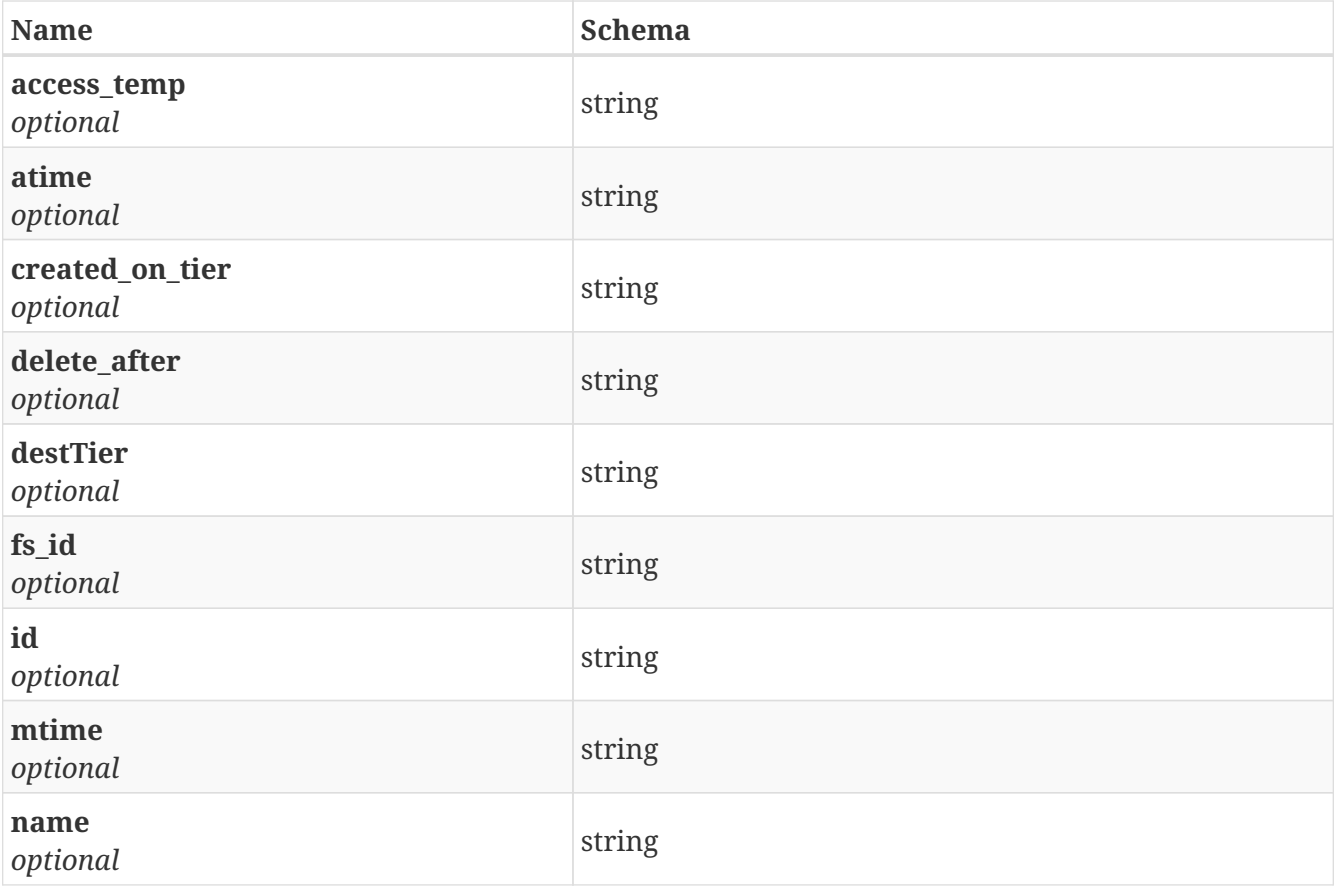

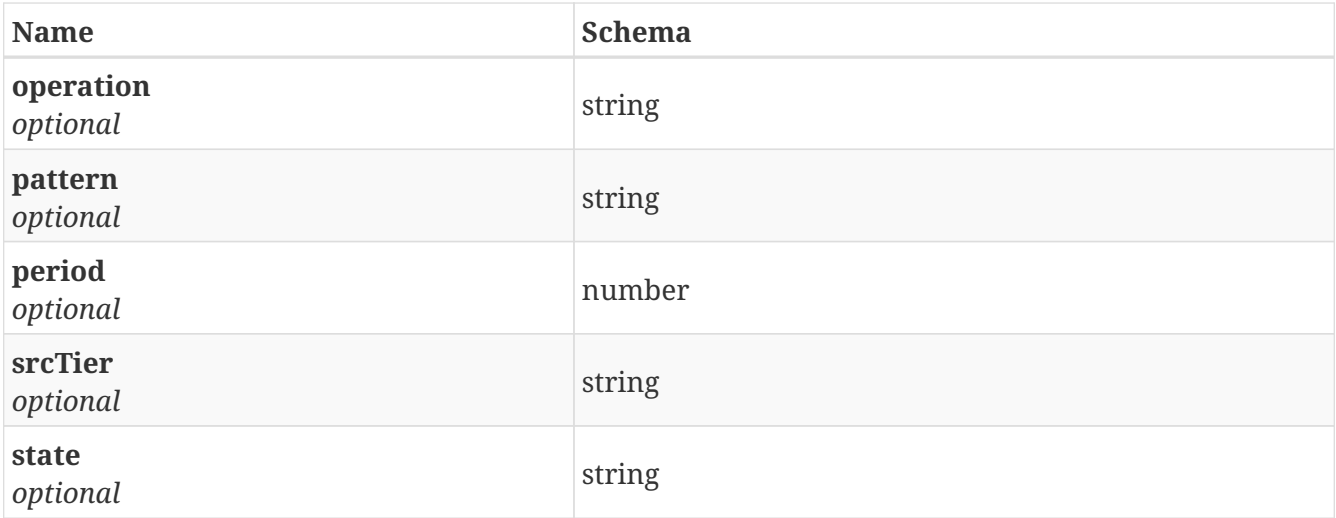

### **3.10.3. Consumes**

• application/json

### **3.10.4. Produces**

• application/json

## <span id="page-27-0"></span>**3.11. /fs/make\_fs\_offline**

POST /fs/make\_fs\_offline

### **3.11.1. Description**

Make one file system offline

### **3.11.2. Parameters**

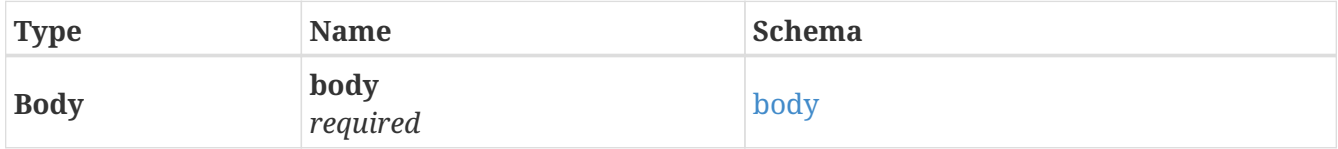

<span id="page-27-1"></span>**body**

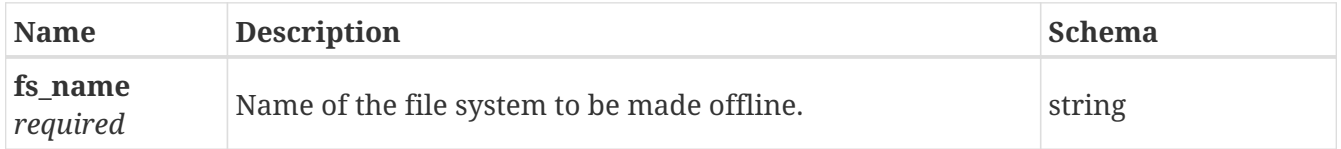

### **3.11.3. Responses**

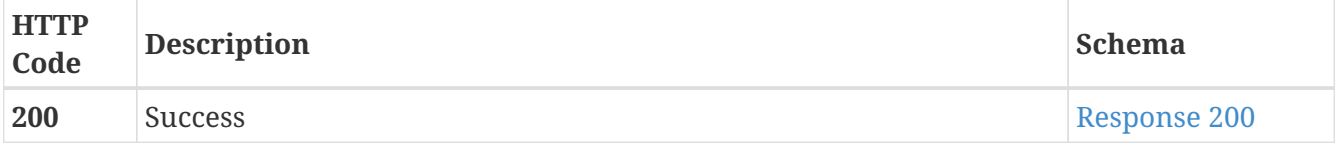

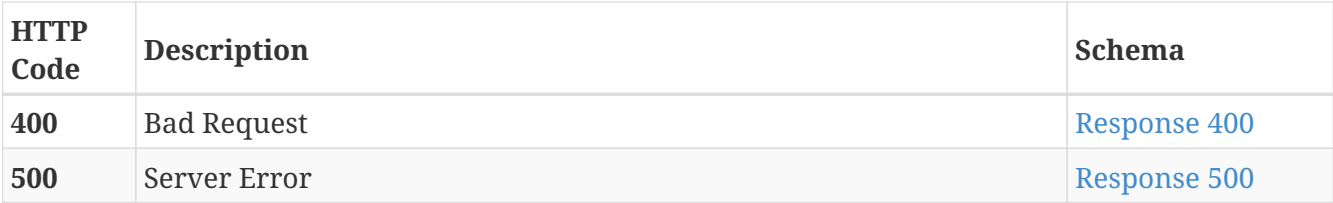

<span id="page-28-1"></span>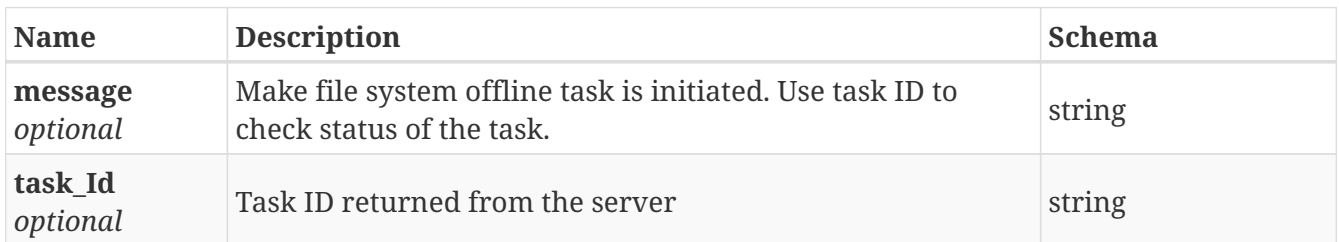

#### <span id="page-28-2"></span>**Response 400**

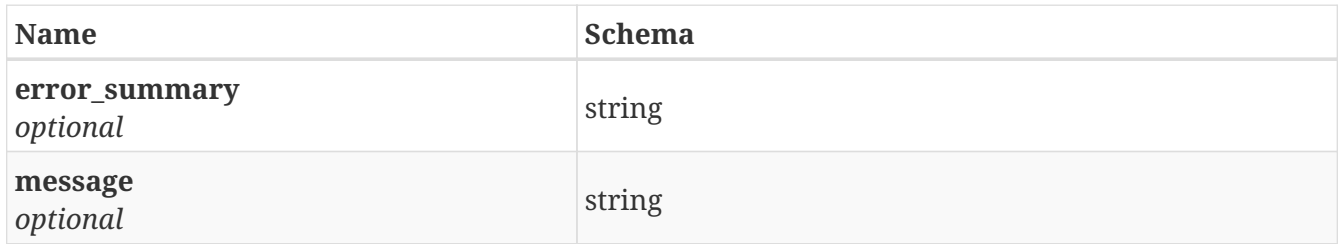

#### <span id="page-28-3"></span>**Response 500**

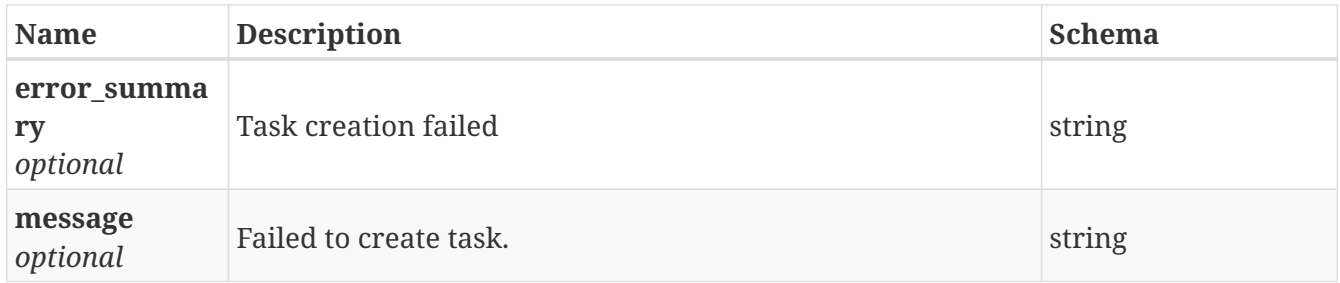

### **3.11.4. Consumes**

• application/json

### **3.11.5. Produces**

• application/json

## <span id="page-28-0"></span>**3.12. /fs/make\_fs\_online**

POST /fs/make\_fs\_online

### **3.12.1. Description**

Make one file system online

### **3.12.2. Parameters**

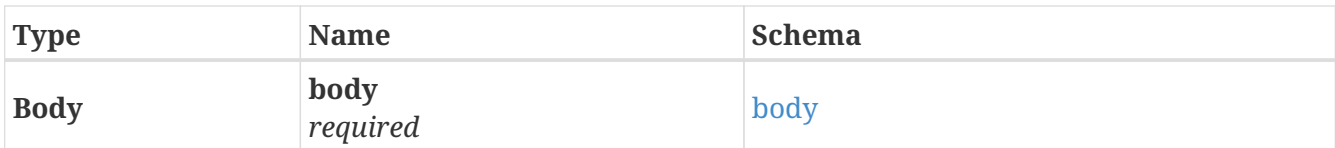

### <span id="page-29-0"></span>**body**

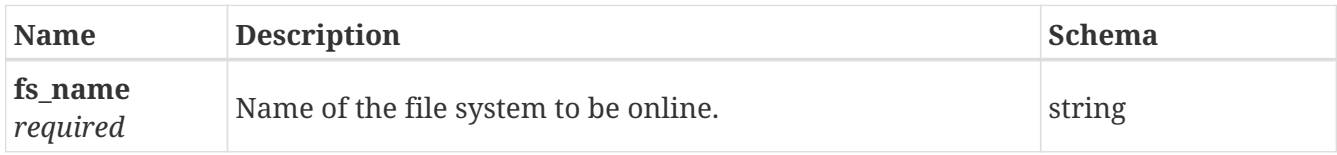

### **3.12.3. Responses**

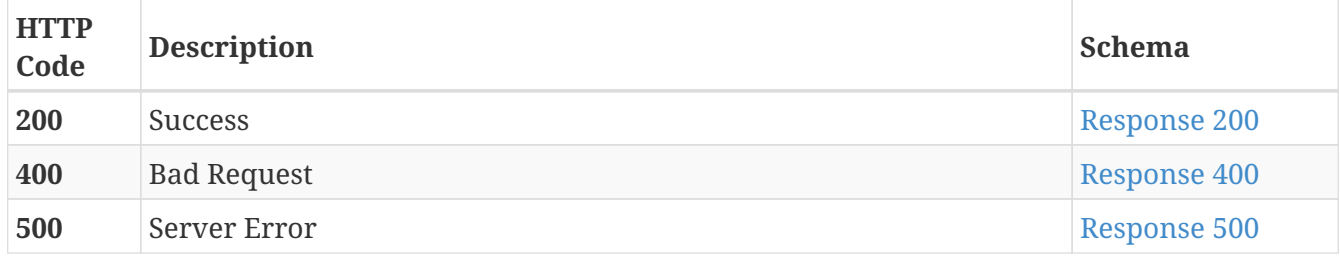

### <span id="page-29-1"></span>**Response 200**

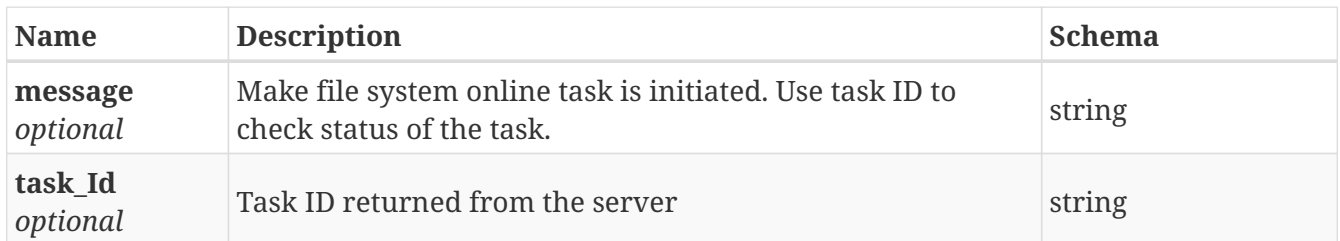

### <span id="page-29-2"></span>**Response 400**

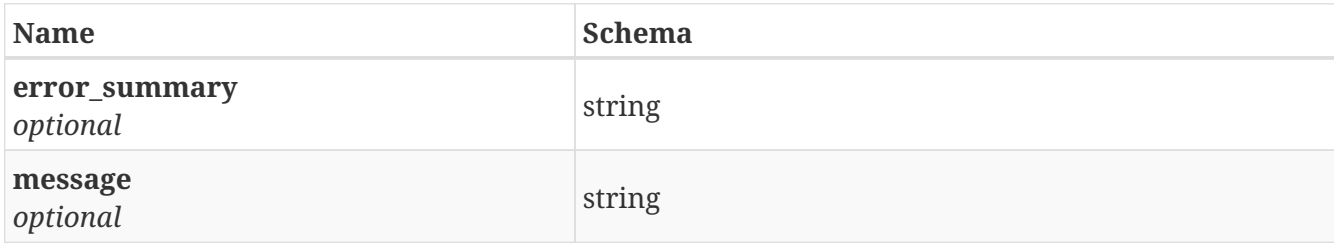

<span id="page-29-3"></span>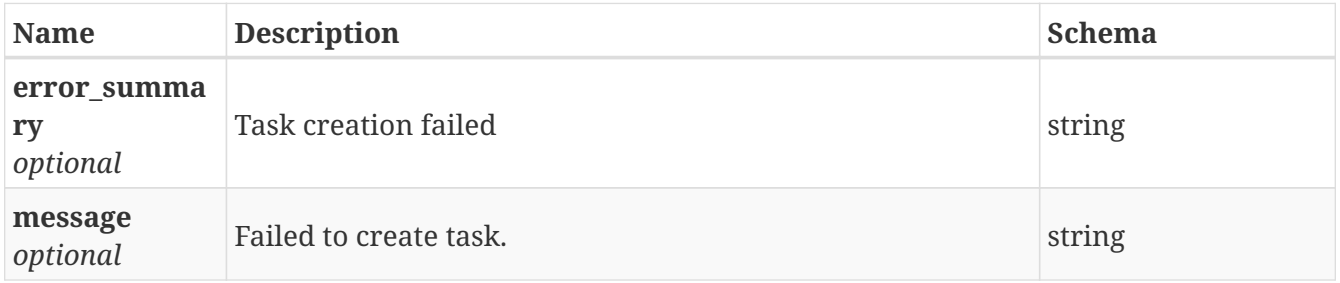

### **3.12.4. Consumes**

• application/json

### **3.12.5. Produces**

• application/json

## <span id="page-30-0"></span>**3.13. /fs/policy/{id}**

GET /fs/policy/{id}

### **3.13.1. Description**

Get the policy for one file system

### **3.13.2. Parameters**

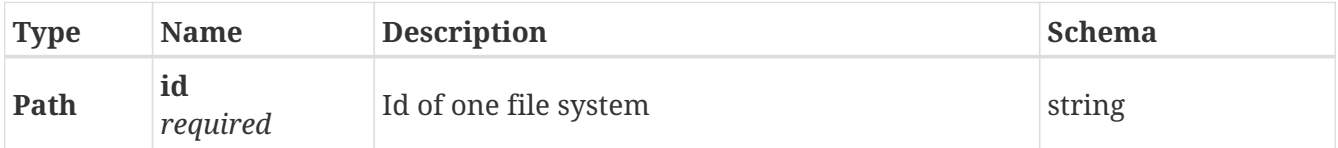

### **3.13.3. Responses**

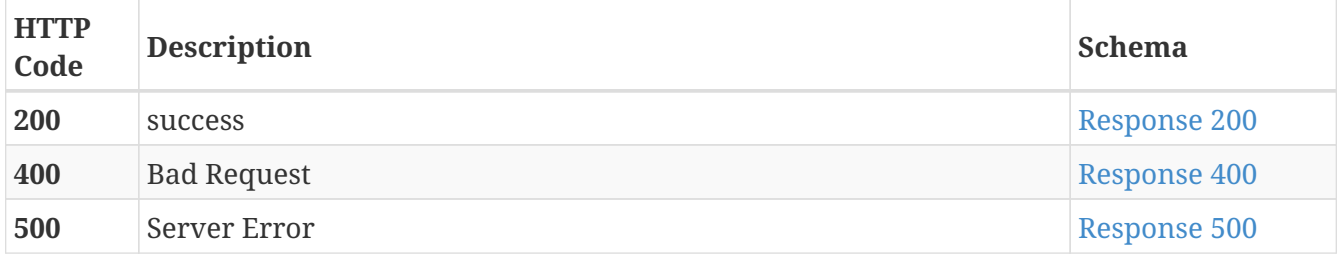

<span id="page-30-1"></span>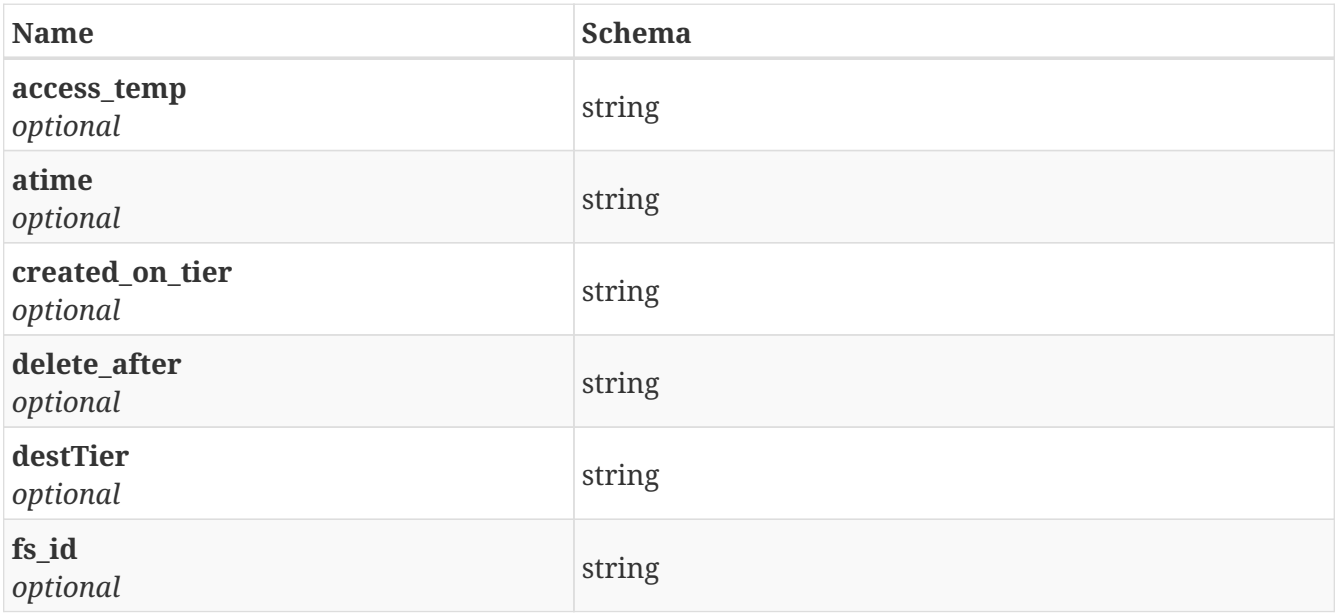

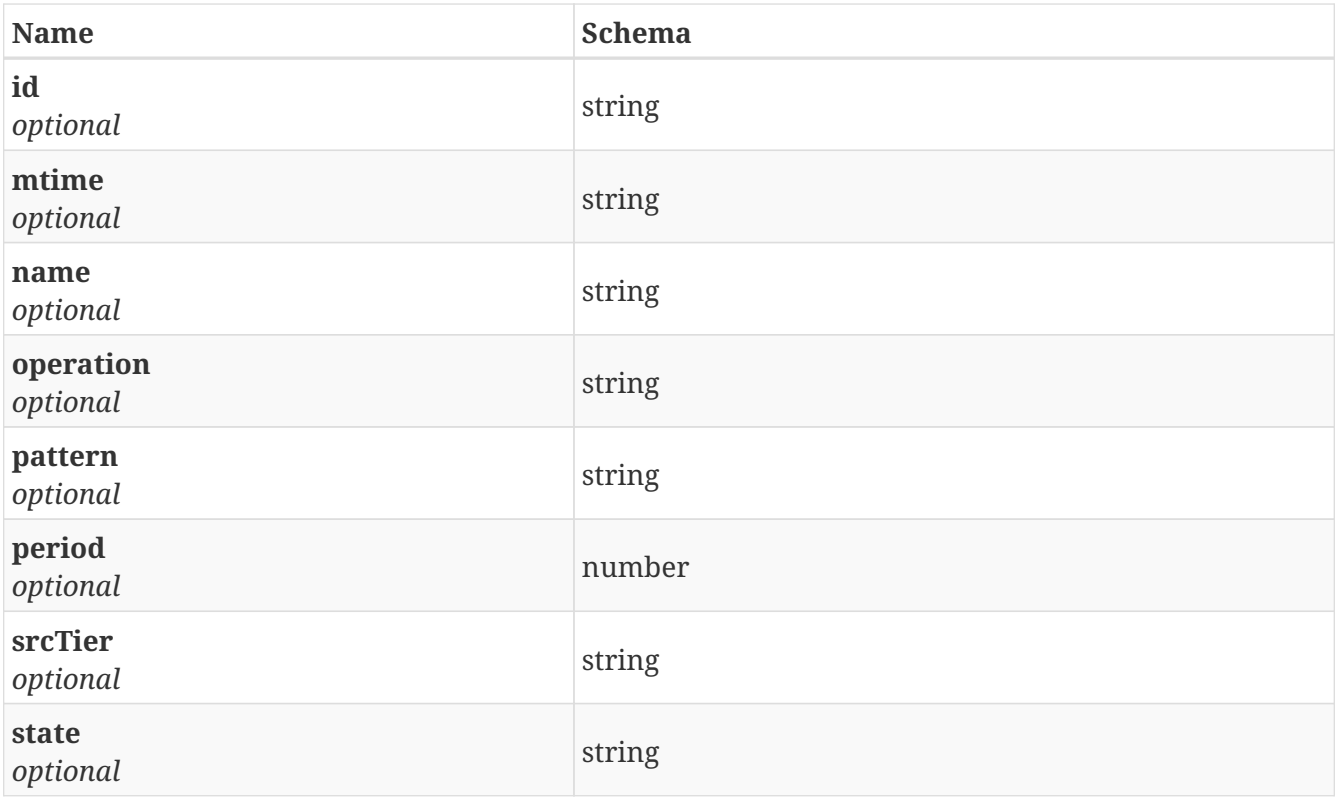

<span id="page-31-1"></span>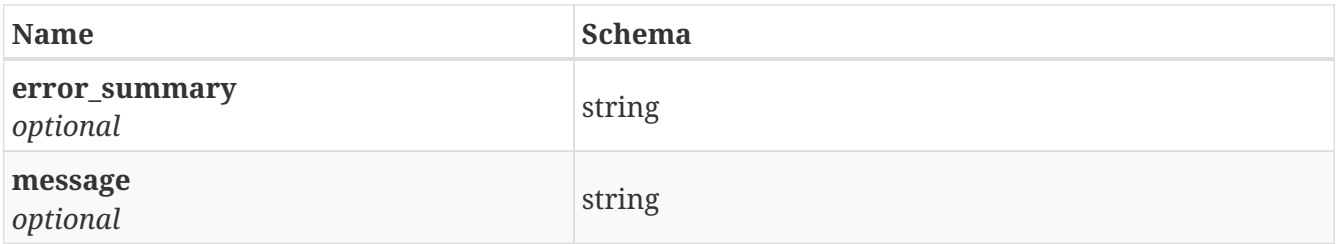

### <span id="page-31-2"></span>**Response 500**

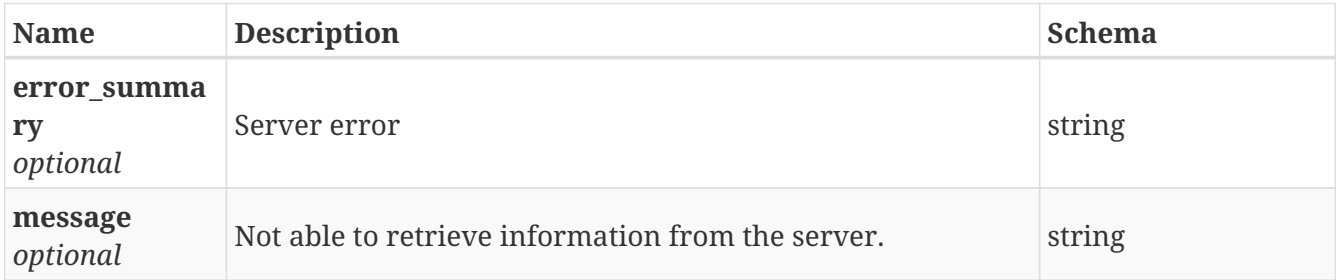

### **3.13.4. Consumes**

• application/json

### **3.13.5. Produces**

• application/json

## <span id="page-31-0"></span>**3.14. /fs/remove\_smarttier**

### **3.14.1. Description**

Remove the secondary tier for one file system

### **3.14.2. Parameters**

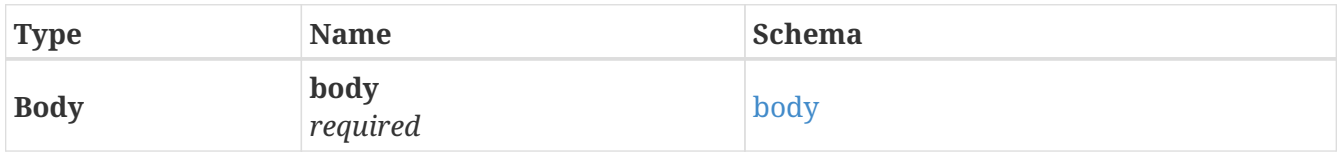

### <span id="page-32-0"></span>**body**

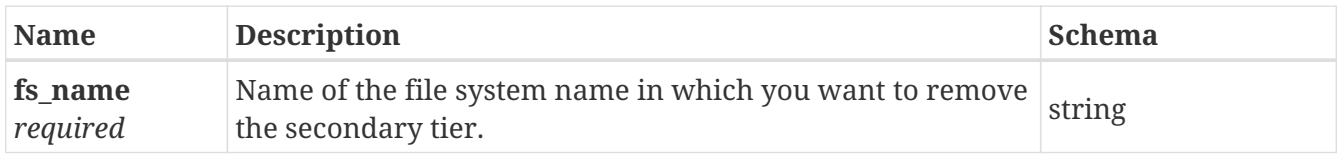

### **3.14.3. Responses**

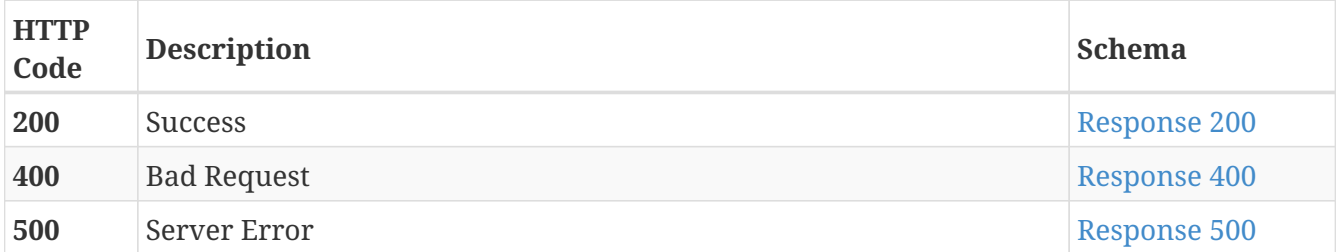

### <span id="page-32-1"></span>**Response 200**

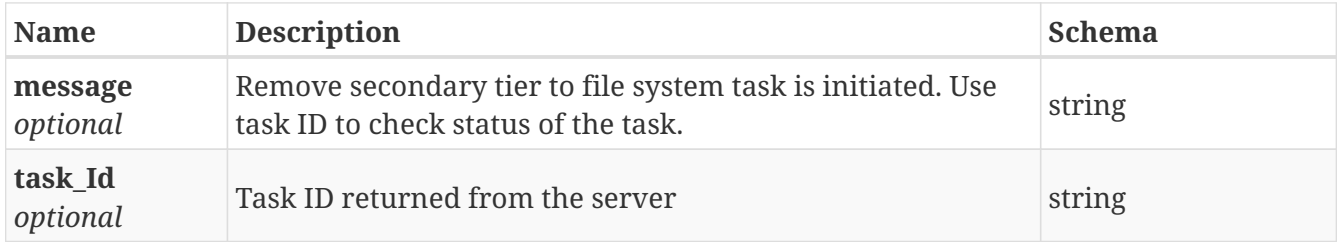

#### <span id="page-32-2"></span>**Response 400**

<span id="page-32-3"></span>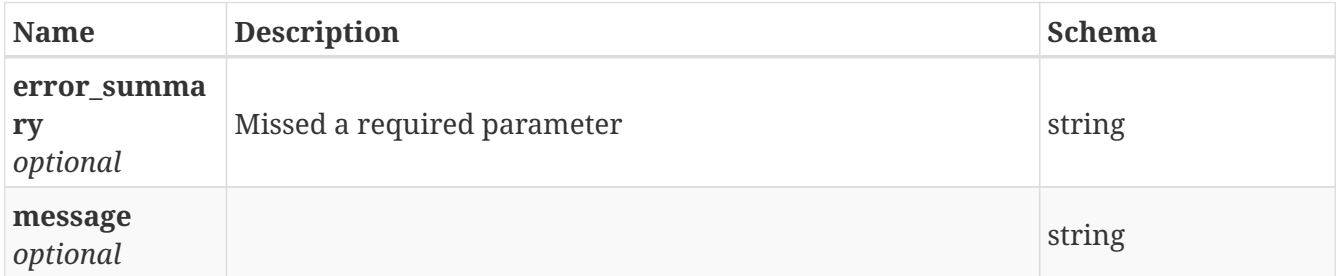

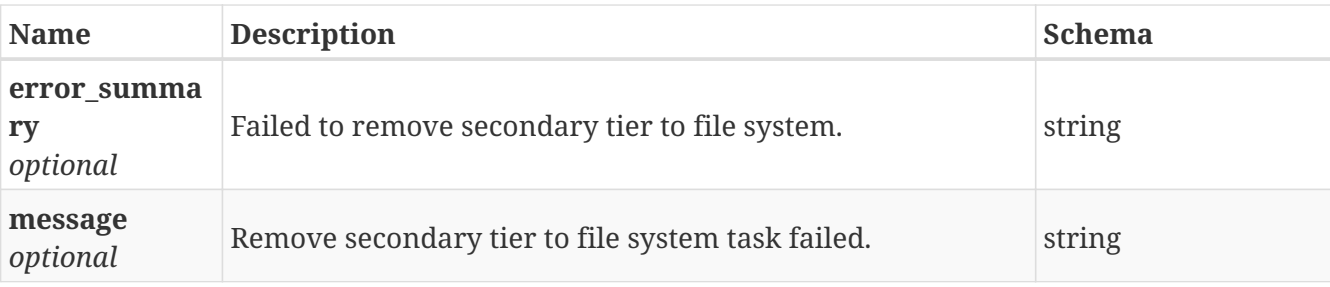

### **3.14.4. Consumes**

• application/json

### **3.14.5. Produces**

• application/json

## <span id="page-33-0"></span>**3.15. /fs/schedule/{id}**

GET /fs/schedule/{id}

### **3.15.1. Description**

Get the policy schedule for one file system

### **3.15.2. Parameters**

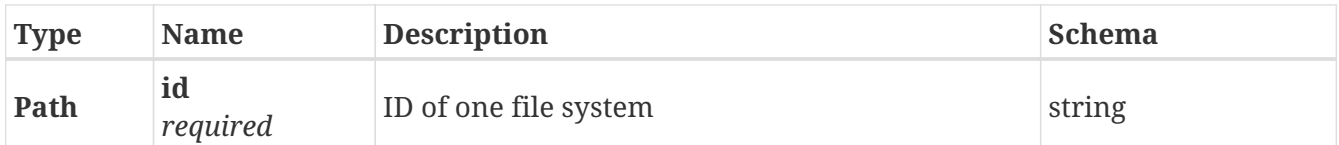

### **3.15.3. Responses**

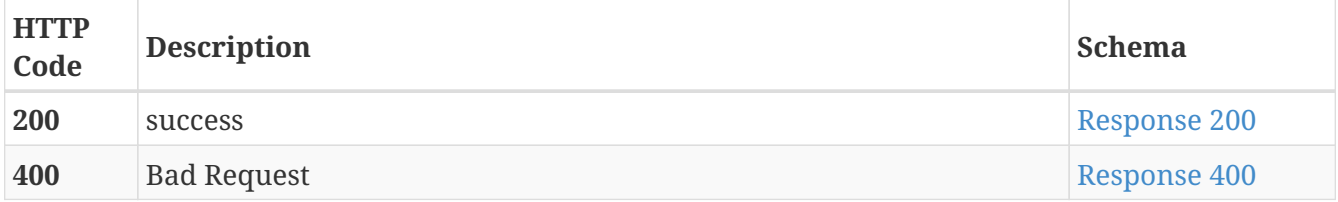

<span id="page-33-1"></span>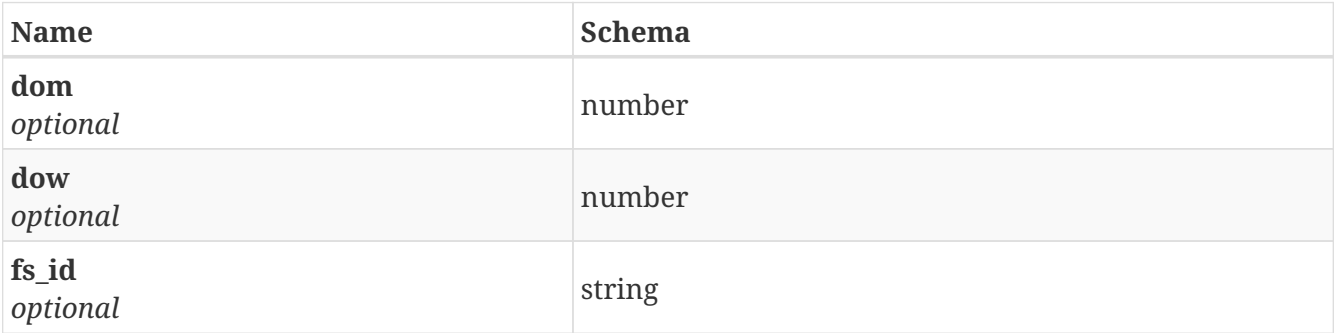

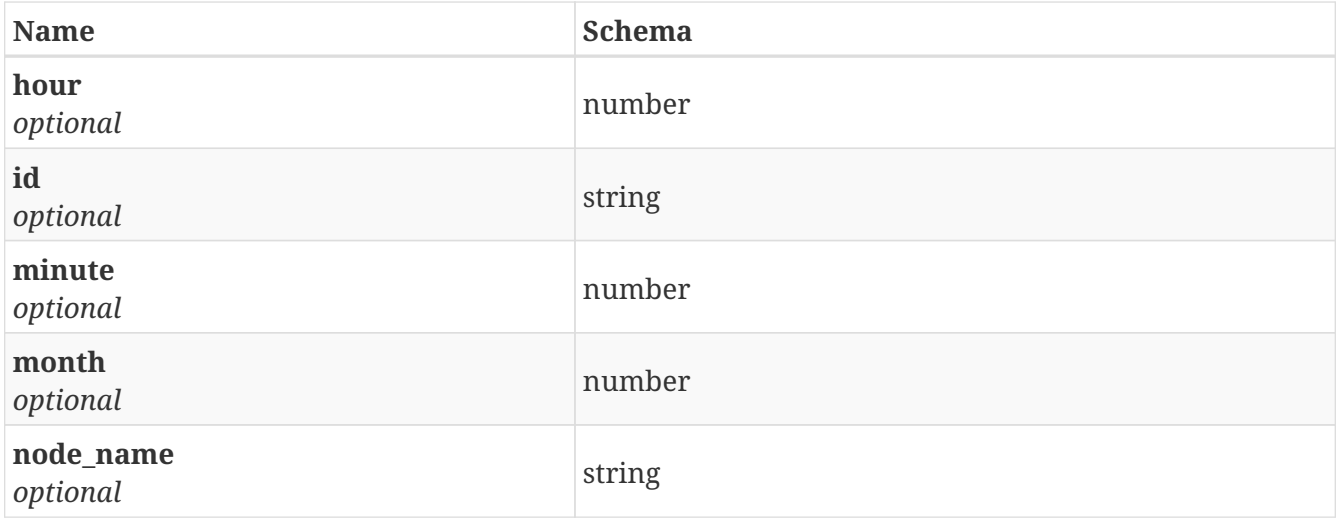

<span id="page-34-1"></span>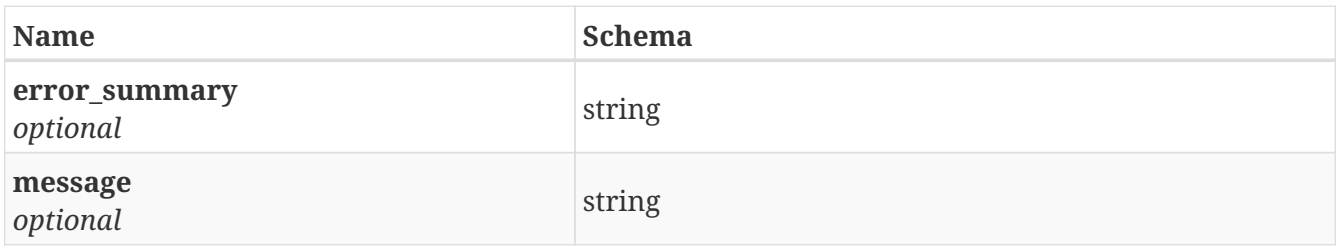

### **3.15.4. Consumes**

• application/json

### **3.15.5. Produces**

• application/json

## <span id="page-34-0"></span>**3.16. /fs/schedule\_smarttier\_policy**

POST /fs/schedule\_smarttier\_policy

### **3.16.1. Description**

Modify or remove the schedule for the policy of secondary tier of one particular file system

### **3.16.2. Parameters**

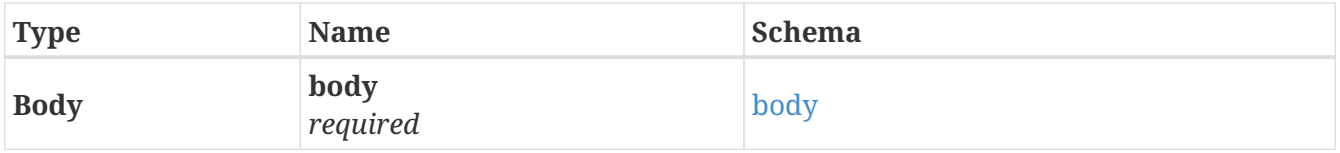

<span id="page-34-2"></span>**body**

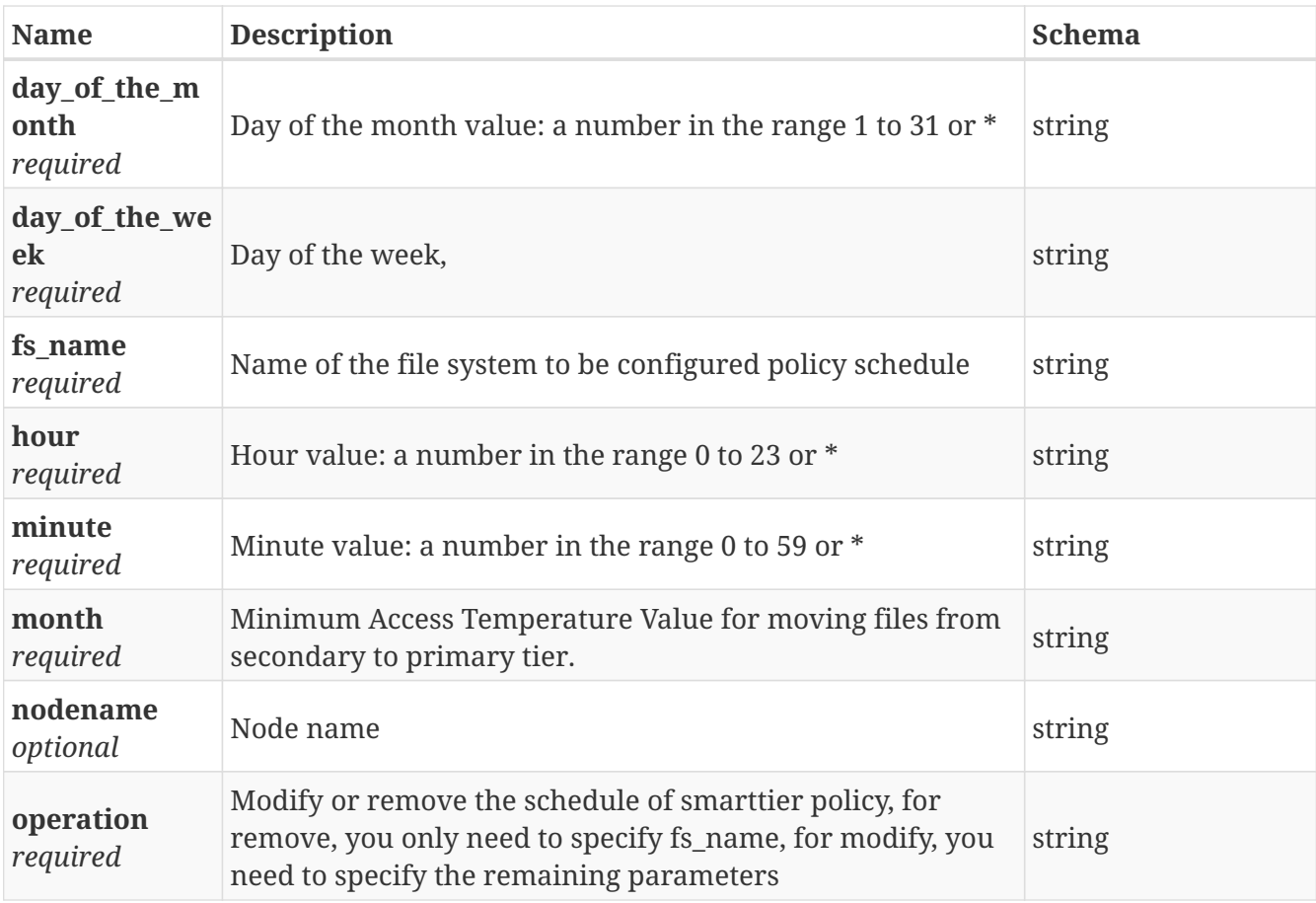

### **3.16.3. Responses**

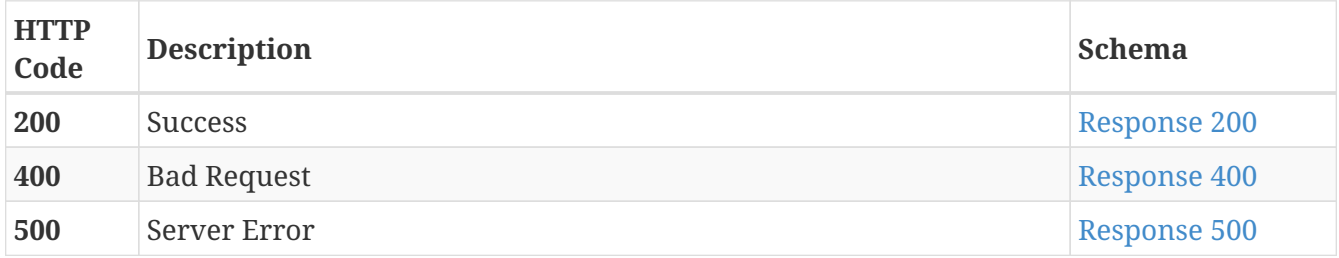

### <span id="page-35-0"></span>**Response 200**

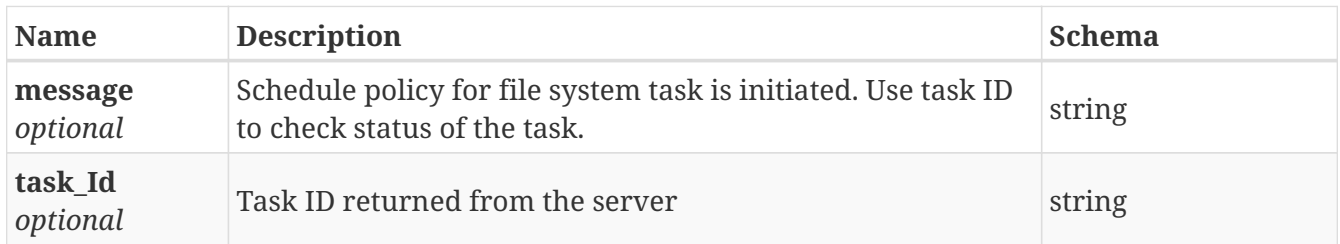

<span id="page-35-1"></span>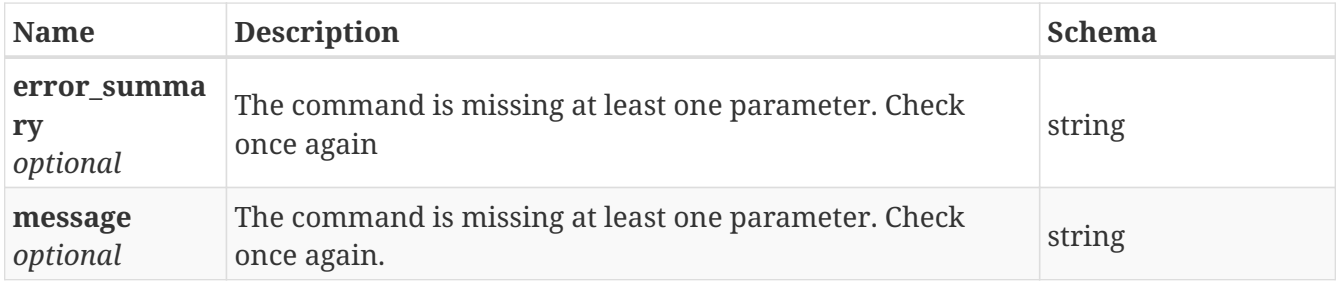
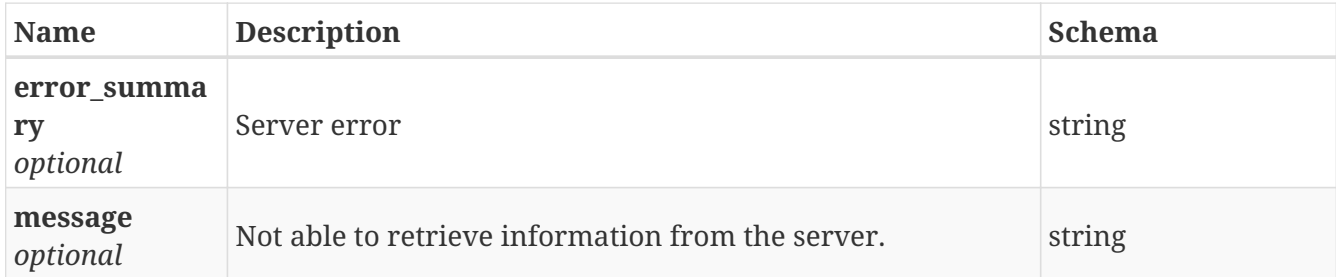

## **3.16.4. Consumes**

• application/json

## **3.16.5. Produces**

• application/json

# **3.17. /netbackup/configure\_master\_server**

POST /netbackup/configure\_master\_server

# **3.17.1. Description**

Configure netbackup master server

## **3.17.2. Parameters**

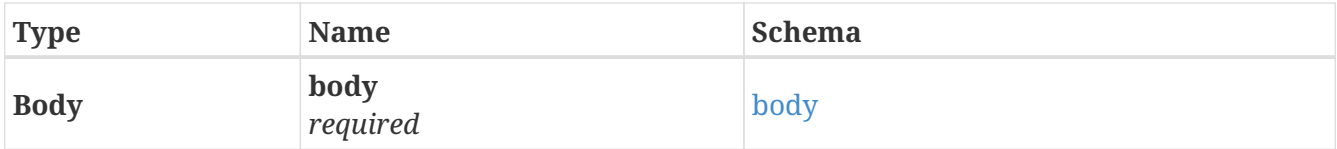

#### <span id="page-36-0"></span>**body**

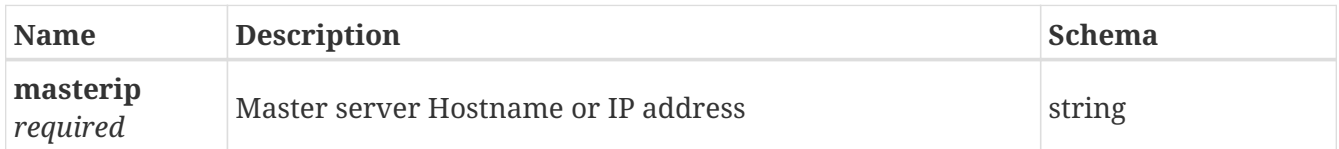

# **3.17.3. Responses**

<span id="page-36-1"></span>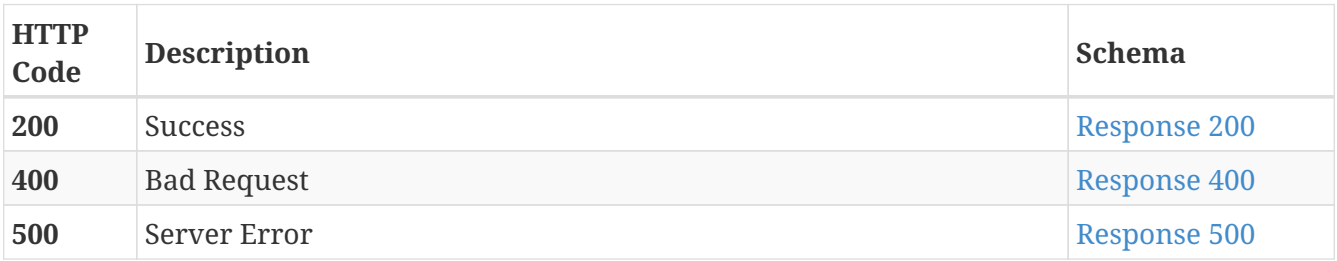

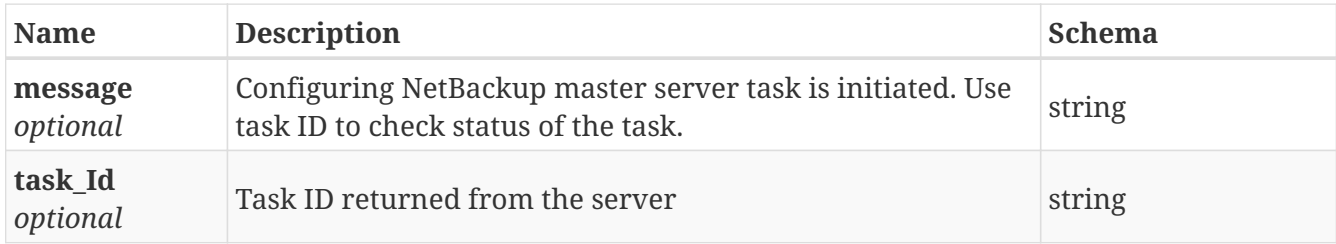

#### <span id="page-37-0"></span>**Response 400**

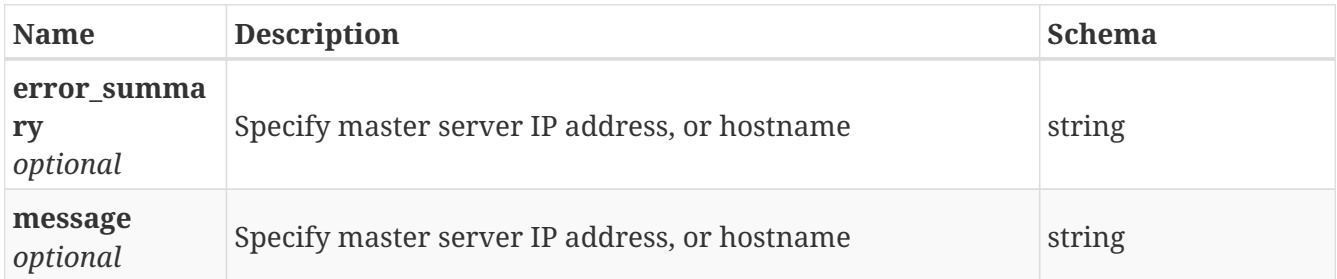

#### <span id="page-37-1"></span>**Response 500**

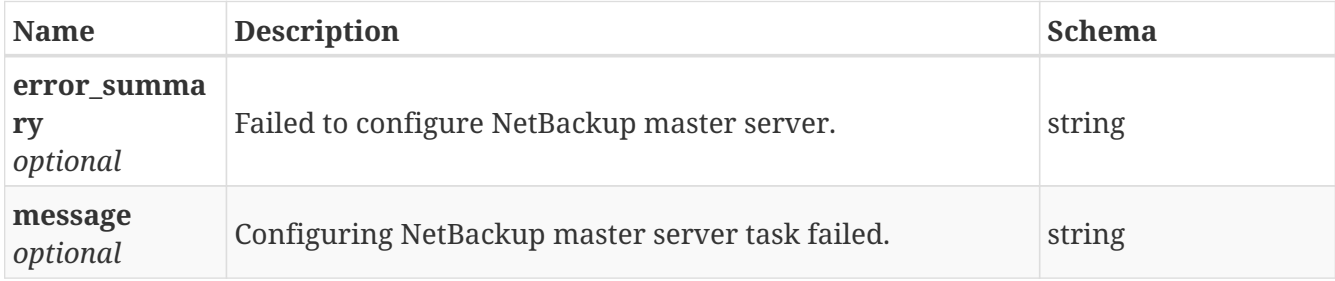

### **3.17.4. Consumes**

• application/json

# **3.17.5. Produces**

• application/json

# **3.18. /netbackup/configure\_media\_server**

```
POST /netbackup/configure_media_server
```
# **3.18.1. Description**

Configure netbackup media server

## **3.18.2. Parameters**

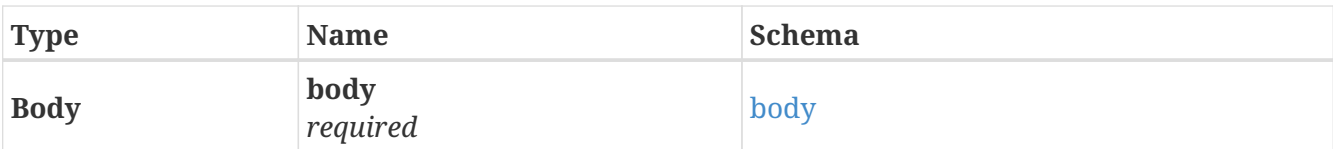

# <span id="page-38-0"></span>**body**

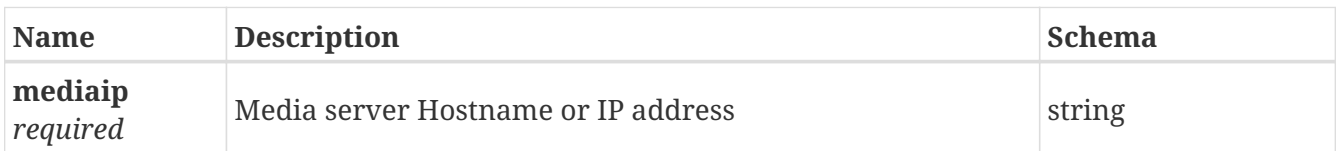

# **3.18.3. Responses**

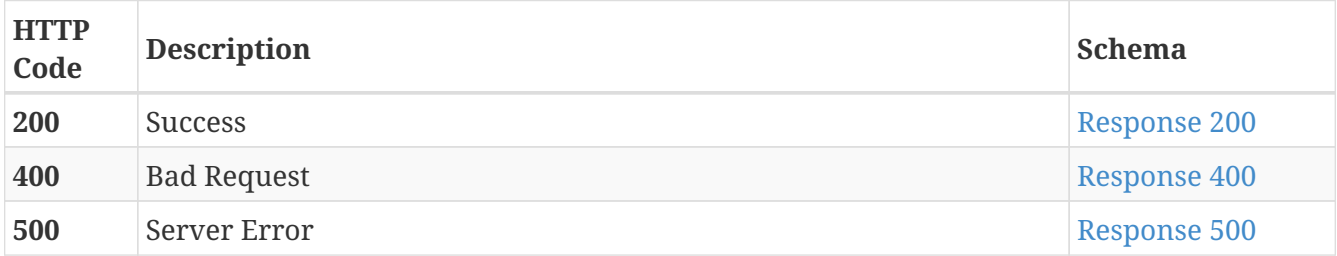

### <span id="page-38-1"></span>**Response 200**

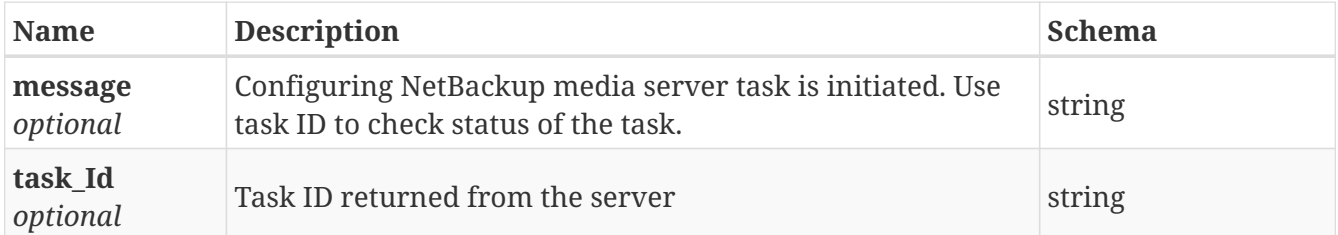

#### <span id="page-38-2"></span>**Response 400**

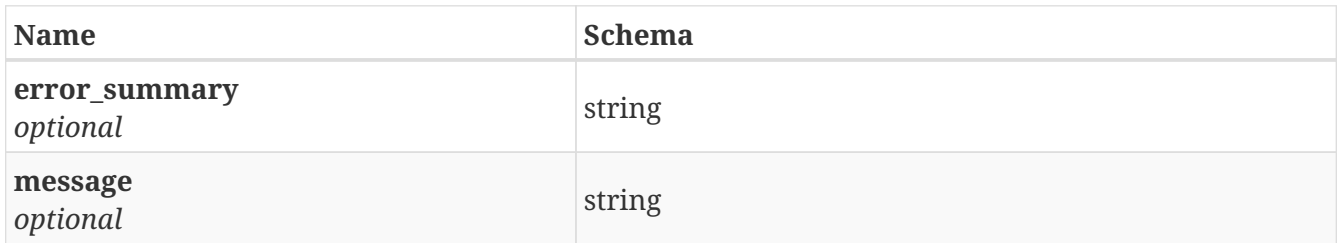

#### <span id="page-38-3"></span>**Response 500**

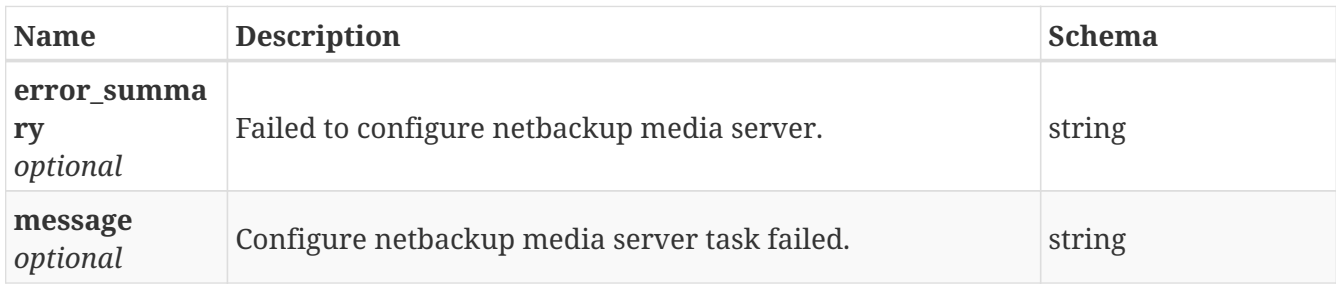

# **3.18.4. Consumes**

• application/json

# **3.18.5. Produces**

• application/json

# **3.19. /netbackup/delete\_media\_server**

POST /netbackup/delete\_media\_server

## **3.19.1. Description**

Delete NetBackup media server

# **3.19.2. Parameters**

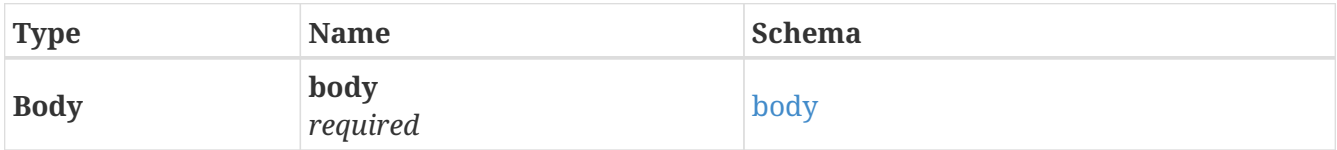

#### <span id="page-39-0"></span>**body**

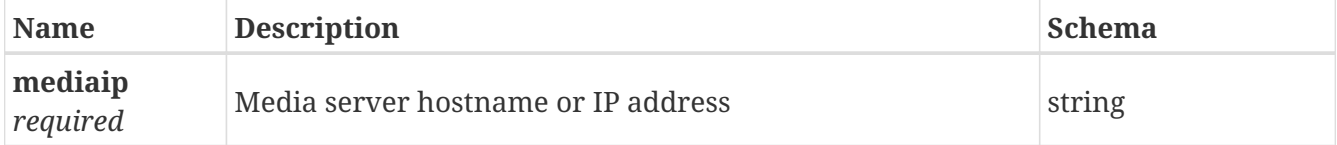

# **3.19.3. Responses**

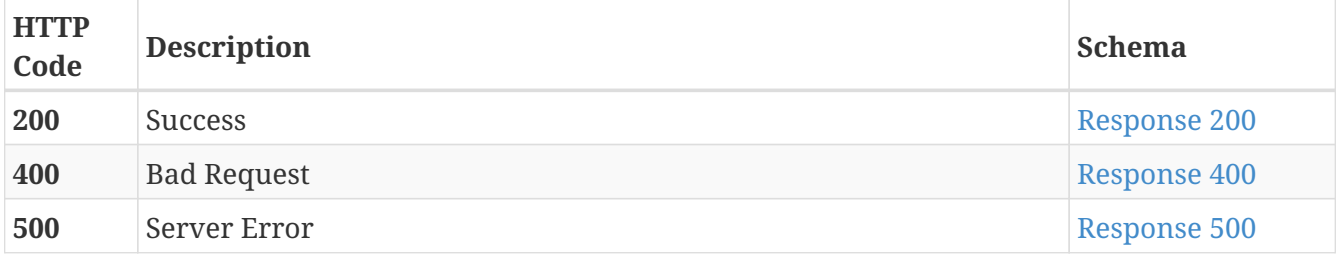

#### <span id="page-39-1"></span>**Response 200**

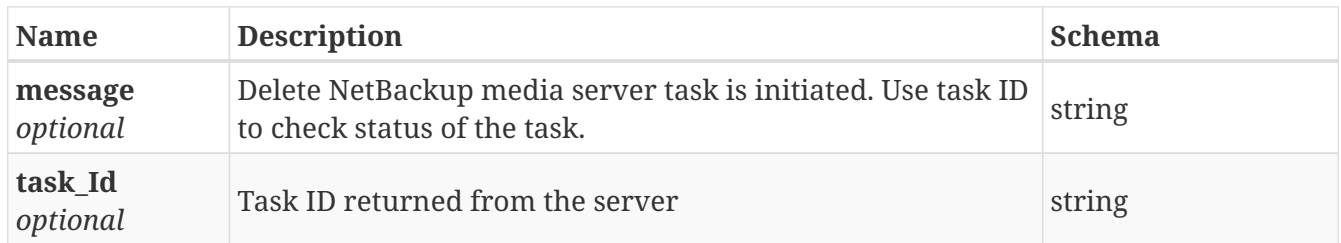

<span id="page-39-2"></span>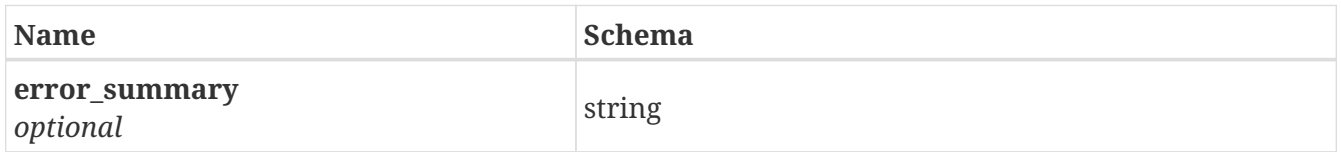

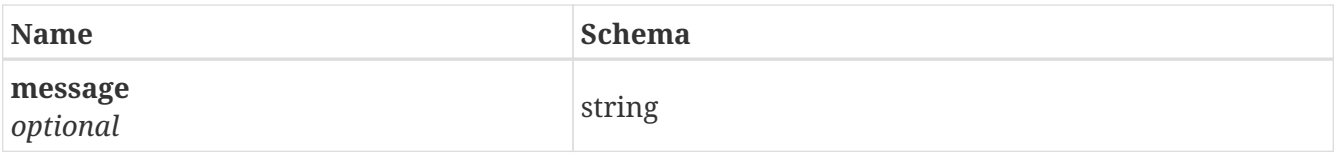

<span id="page-40-0"></span>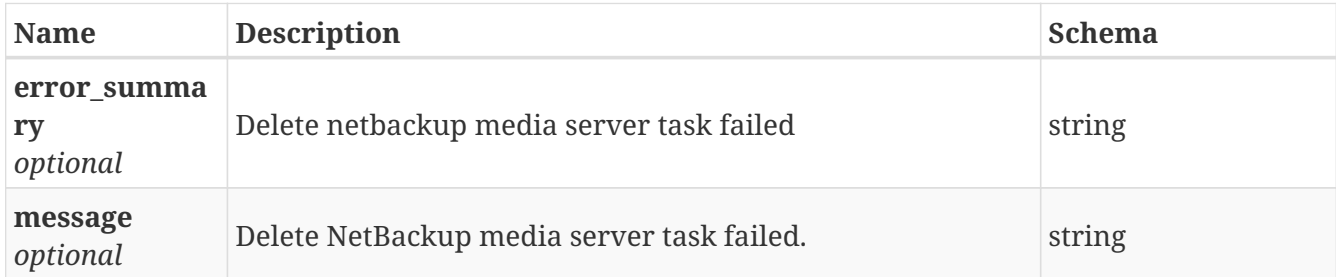

### **3.19.4. Consumes**

• application/json

## **3.19.5. Produces**

• application/json

# **3.20. /netbackup/reset\_master\_server**

POST /netbackup/reset\_master\_server

# **3.20.1. Description**

Unconfigure NetBackup master server

### **3.20.2. Responses**

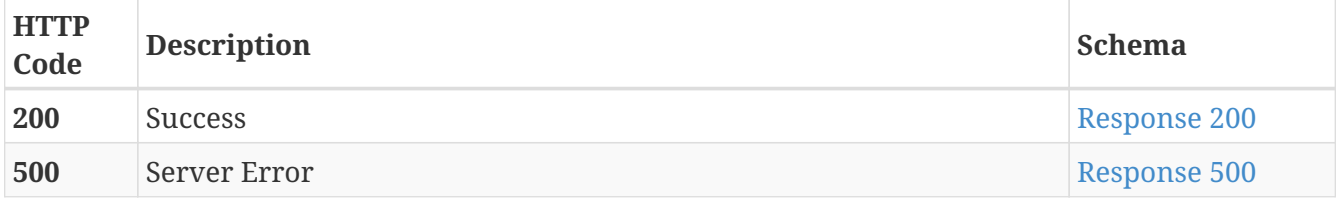

#### <span id="page-40-1"></span>**Response 200**

<span id="page-40-2"></span>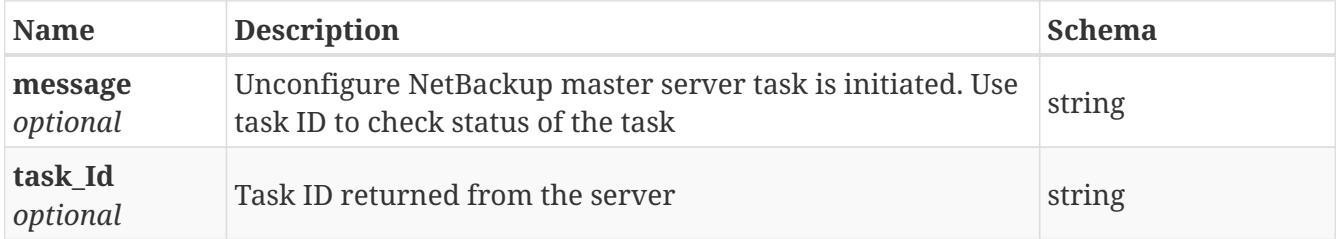

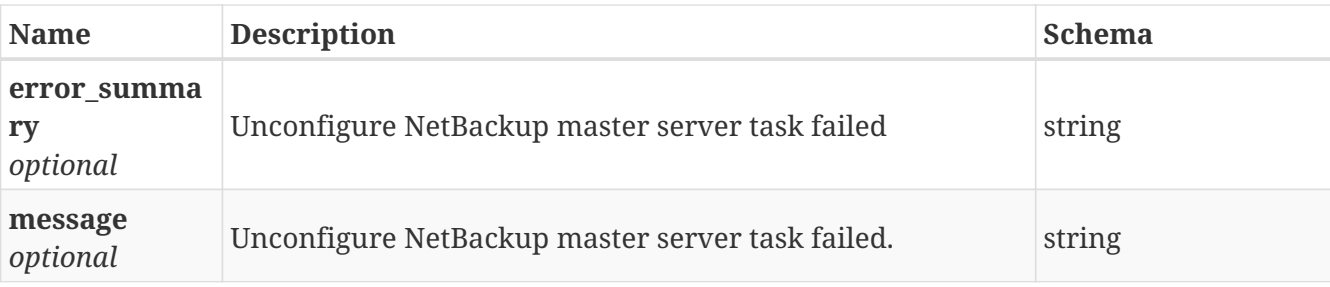

## **3.20.3. Consumes**

• application/json

## **3.20.4. Produces**

• application/json

# **3.21. /netbackup/reset\_virtual-ip**

POST /netbackup/reset\_virtual-ip

# **3.21.1. Description**

Delete virtual IP for NetBackup Client

#### **3.21.2. Responses**

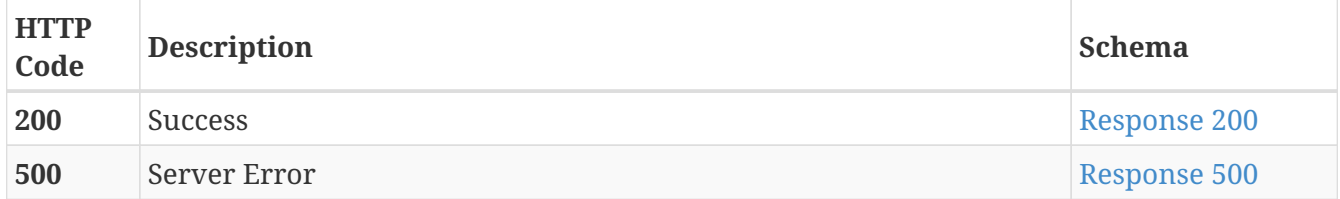

#### <span id="page-41-0"></span>**Response 200**

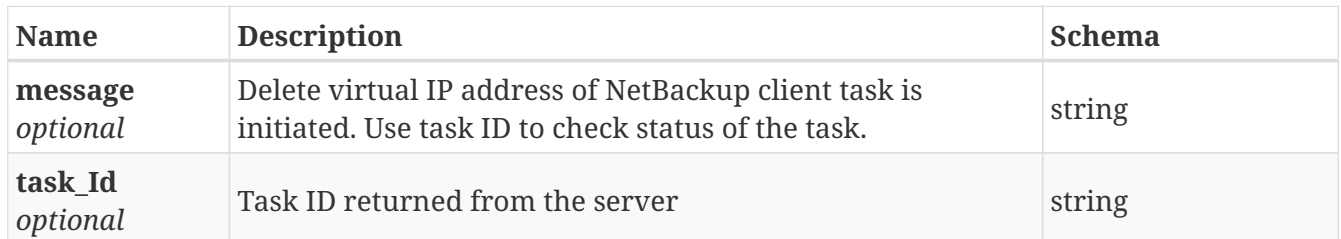

<span id="page-41-1"></span>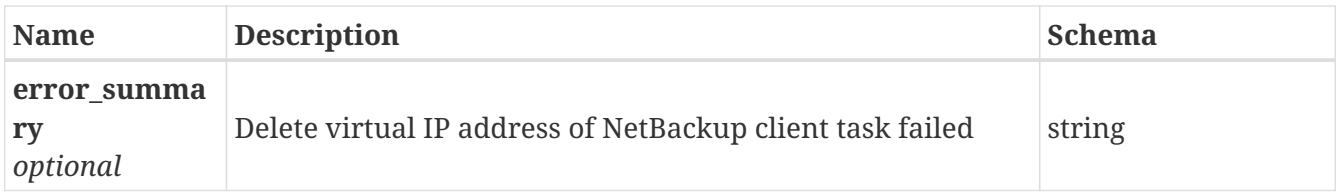

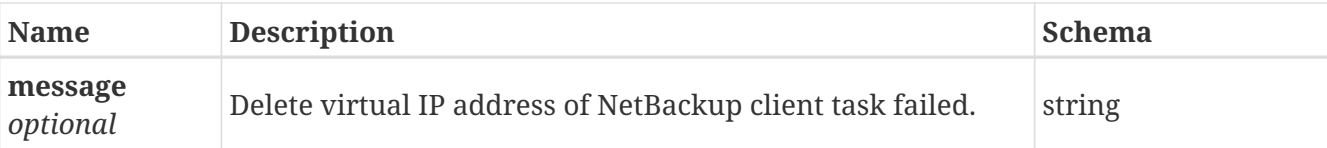

### **3.21.3. Consumes**

• application/json

## **3.21.4. Produces**

• application/json

# **3.22. /netbackup/reset\_virtual\_name**

POST /netbackup/reset\_virtual\_name

# **3.22.1. Description**

Delete virtual name for NetBackup Client

# **3.22.2. Responses**

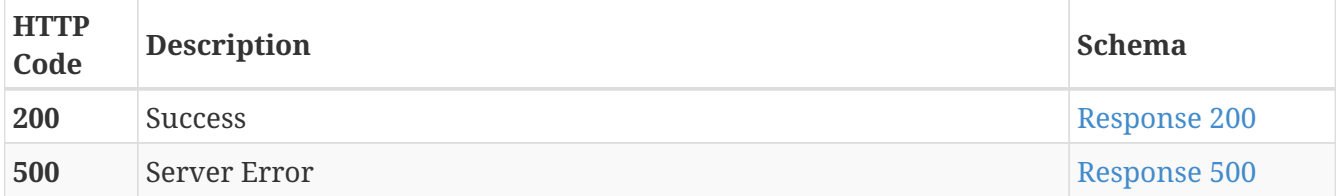

#### <span id="page-42-0"></span>**Response 200**

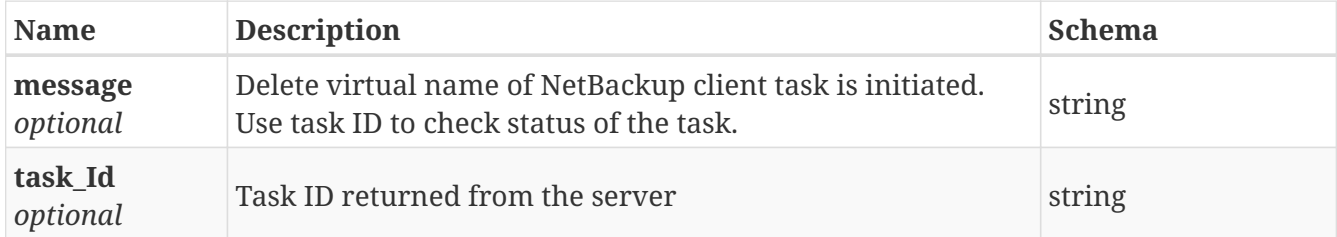

<span id="page-42-1"></span>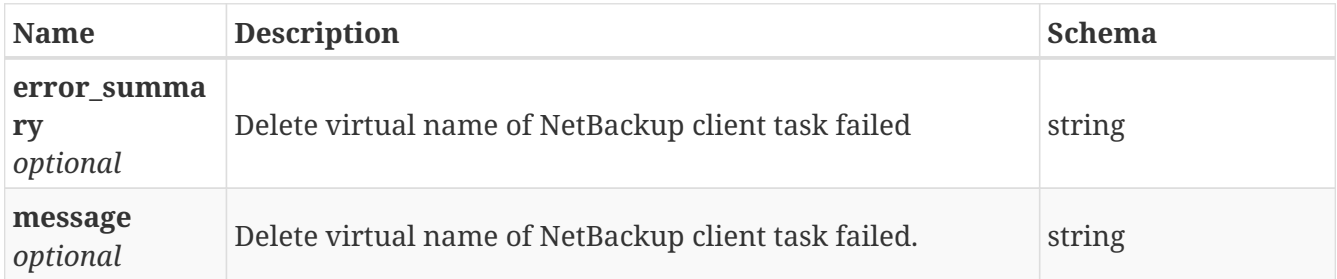

## **3.22.3. Consumes**

• application/json

# **3.22.4. Produces**

• application/json

# **3.23. /netbackup/set\_virtual\_ip**

POST /netbackup/set\_virtual\_ip

# **3.23.1. Description**

Create a virtual IP for NetBackup client

#### **3.23.2. Parameters**

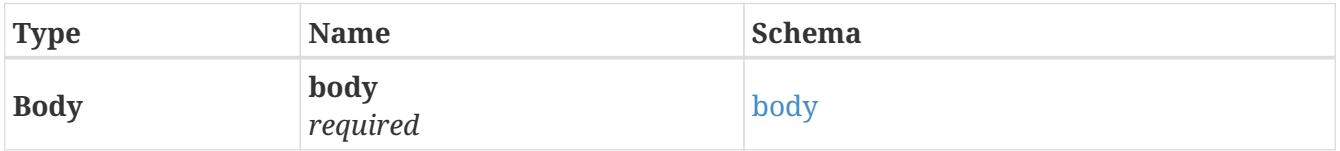

#### <span id="page-43-0"></span>**body**

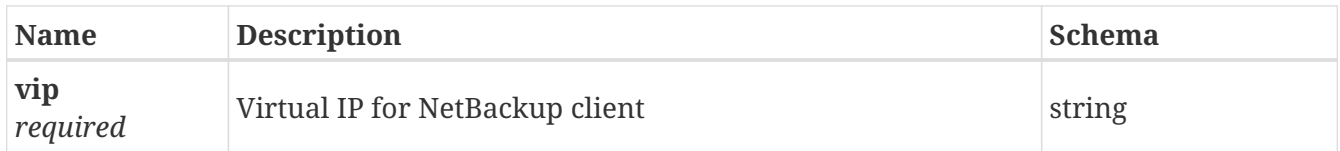

# **3.23.3. Responses**

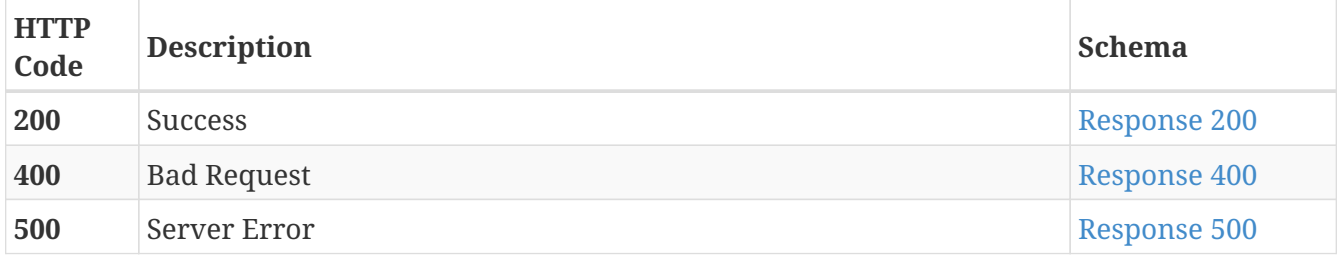

#### <span id="page-43-1"></span>**Response 200**

<span id="page-43-2"></span>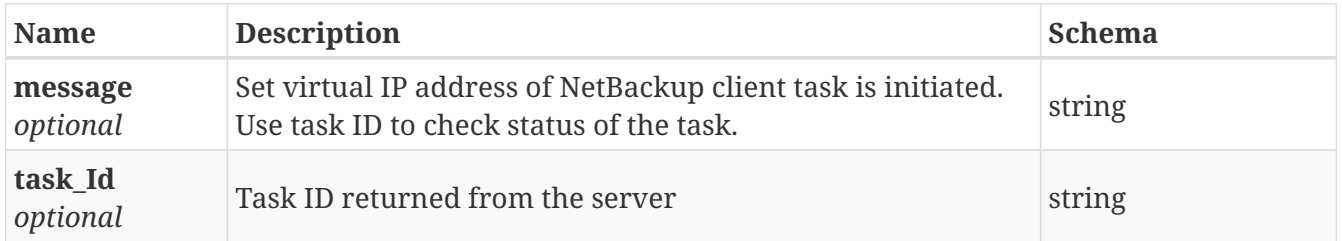

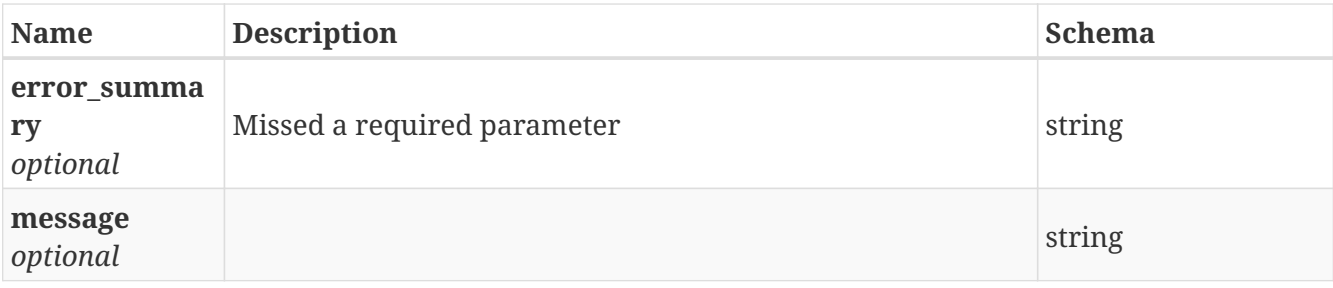

<span id="page-44-0"></span>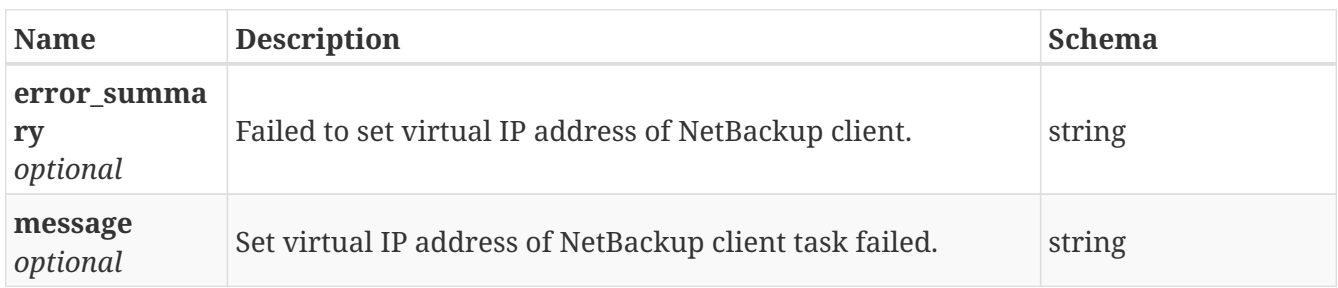

## **3.23.4. Consumes**

• application/json

## **3.23.5. Produces**

• application/json

# **3.24. /netbackup/set\_virtual\_name**

POST /netbackup/set\_virtual\_name

# **3.24.1. Description**

Create a virtual name for NetBackup Client

### **3.24.2. Parameters**

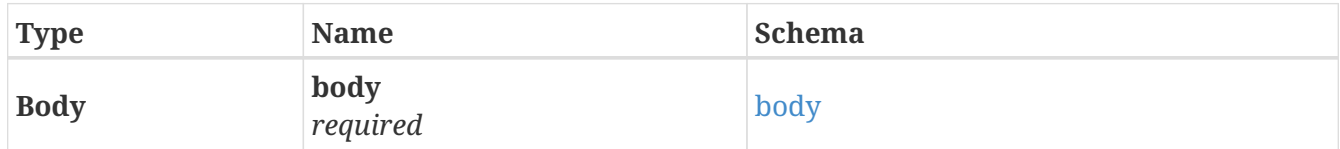

#### <span id="page-44-1"></span>**body**

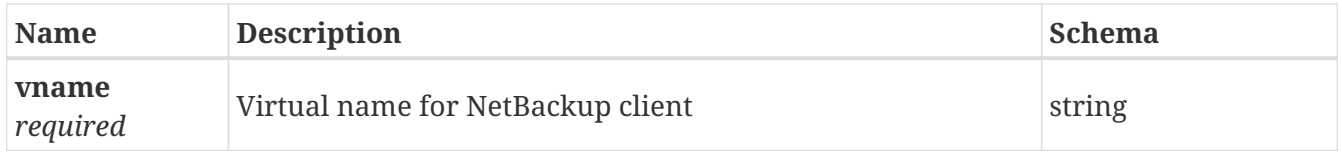

# **3.24.3. Responses**

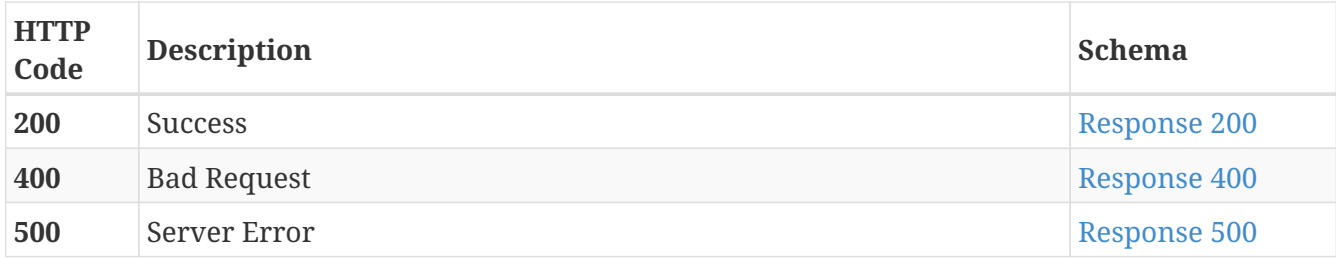

#### <span id="page-45-0"></span>**Response 200**

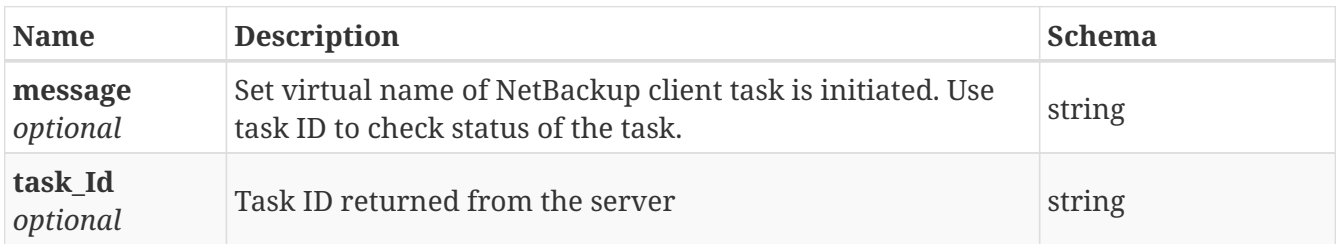

#### <span id="page-45-1"></span>**Response 400**

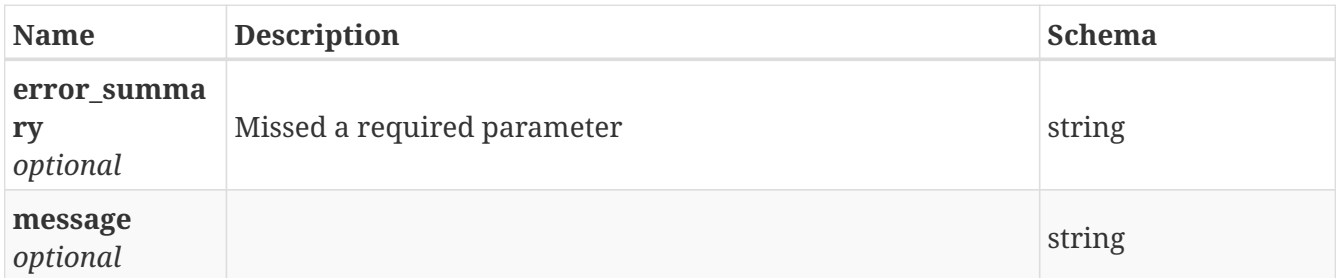

#### <span id="page-45-2"></span>**Response 500**

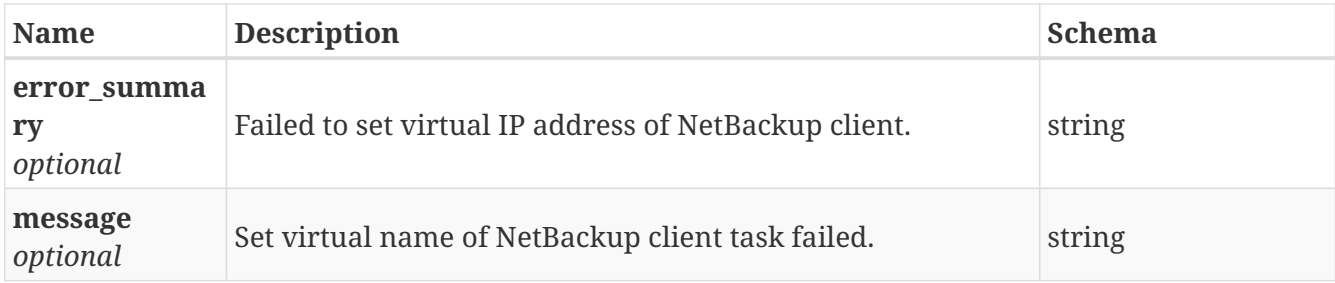

### **3.24.4. Consumes**

• application/json

# **3.24.5. Produces**

• application/json

# **3.25. /netbackup/show\_server**

GET /netbackup/show\_server

# **3.25.1. Description**

Get the list of server and client configured for NetBackup

# **3.25.2. Responses**

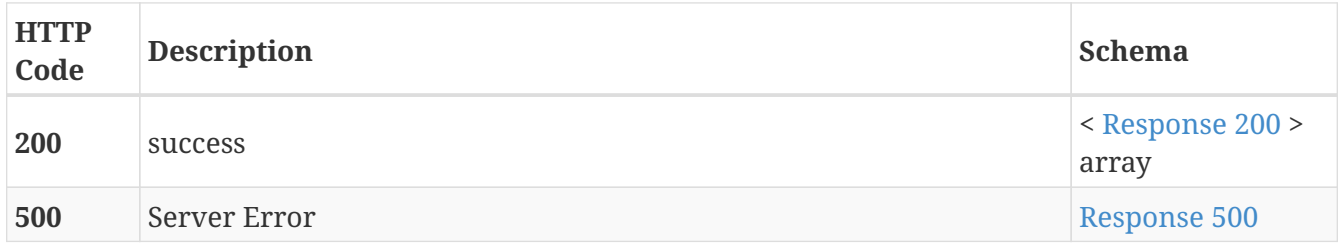

#### <span id="page-46-0"></span>**Response 200**

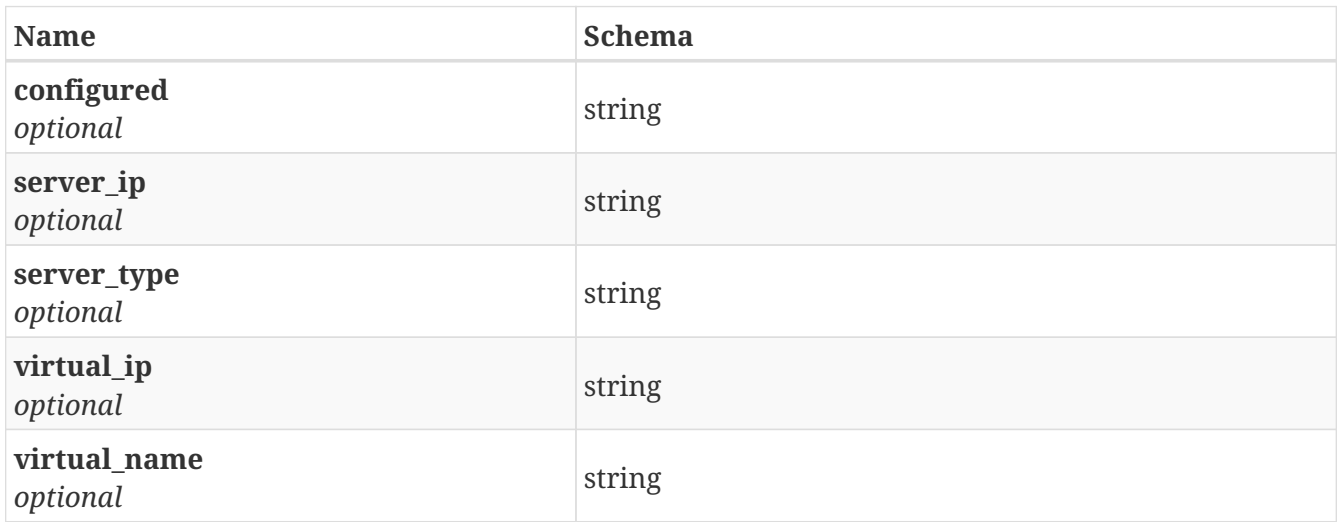

#### <span id="page-46-1"></span>**Response 500**

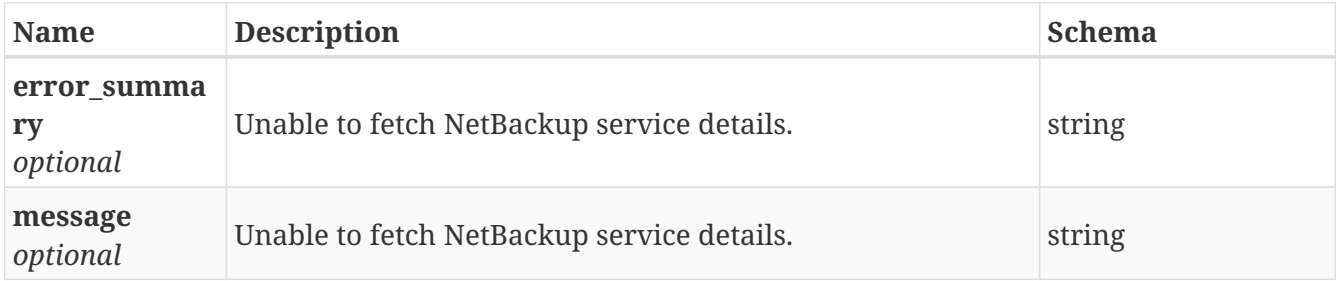

## **3.25.3. Consumes**

• application/json

# **3.25.4. Produces**

• application/json

# **3.26. /netbackup/show\_service**

# **3.26.1. Description**

Get the details of netbackup service

## **3.26.2. Responses**

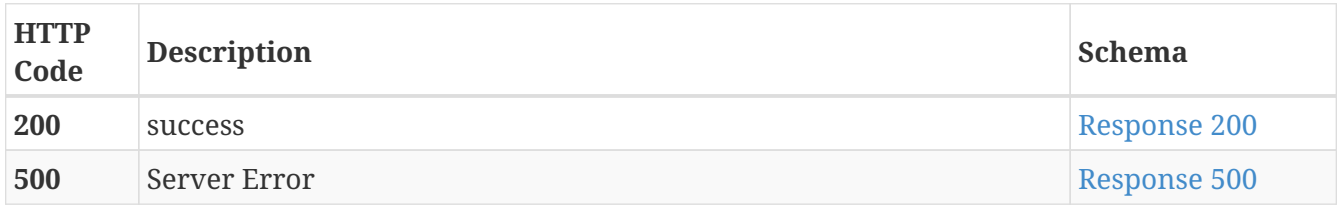

#### <span id="page-47-0"></span>**Response 200**

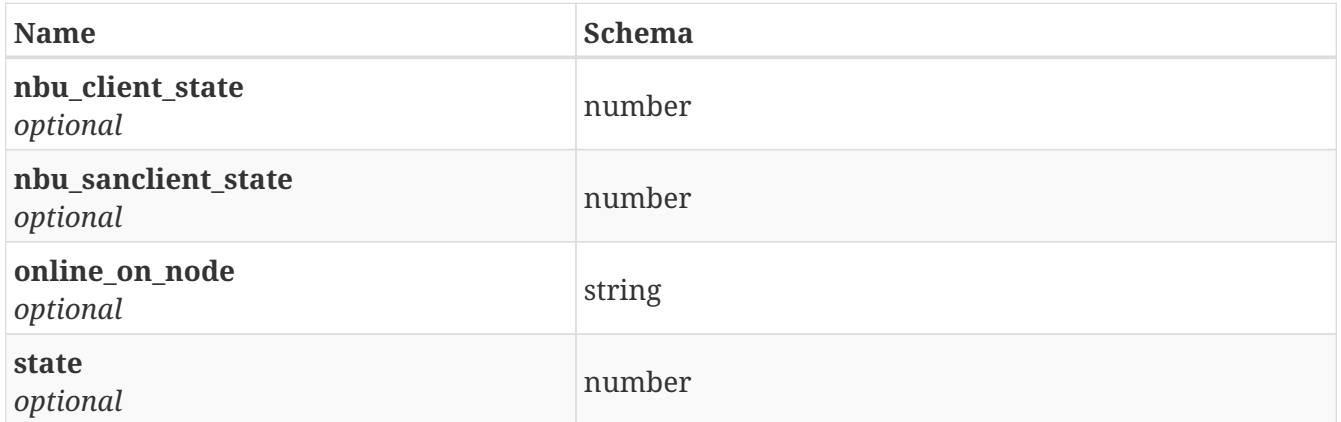

#### <span id="page-47-1"></span>**Response 500**

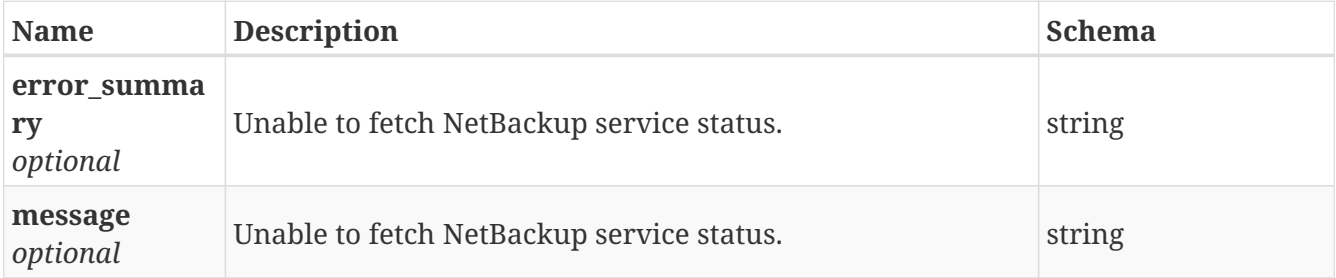

### **3.26.3. Consumes**

• application/json

# **3.26.4. Produces**

• application/json

# **3.27. /netbackup/start\_backup\_service**

# **3.27.1. Description**

Start Backup Service

## **3.27.2. Responses**

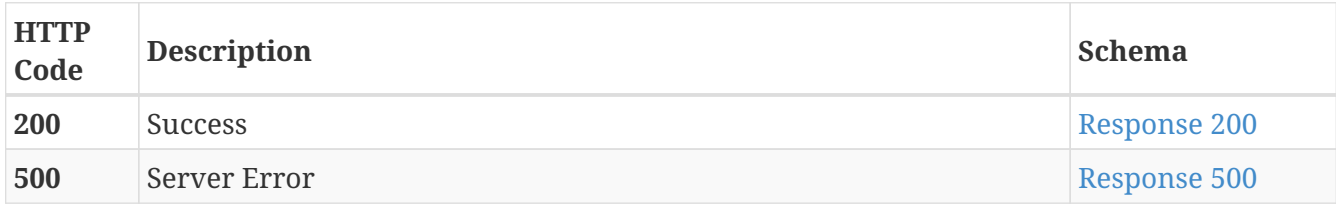

#### <span id="page-48-0"></span>**Response 200**

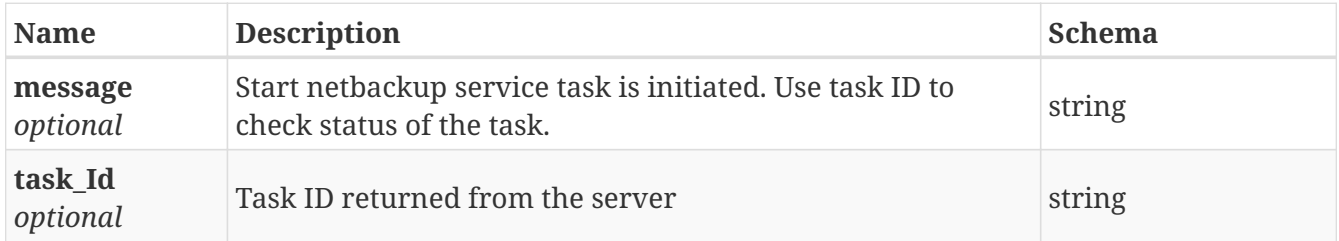

#### <span id="page-48-1"></span>**Response 500**

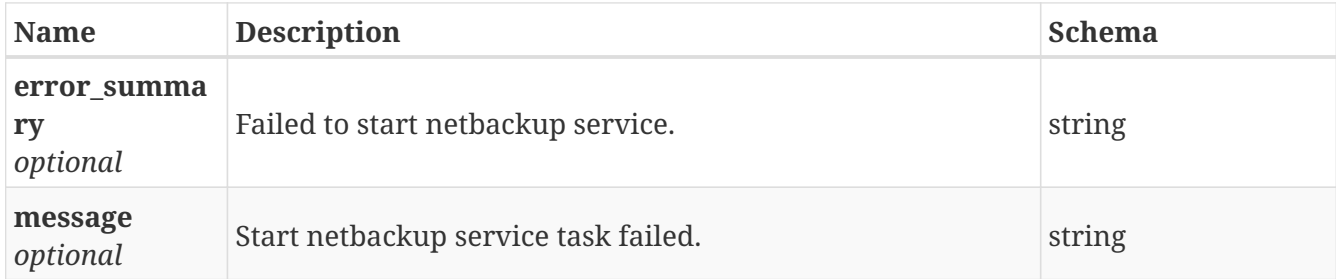

#### **3.27.3. Consumes**

• application/json

### **3.27.4. Produces**

• application/json

# **3.28. /netbackup/stop\_backup\_service**

POST /netbackup/stop\_backup\_service

# **3.28.1. Description**

Stop netbackup Service

### **3.28.2. Responses**

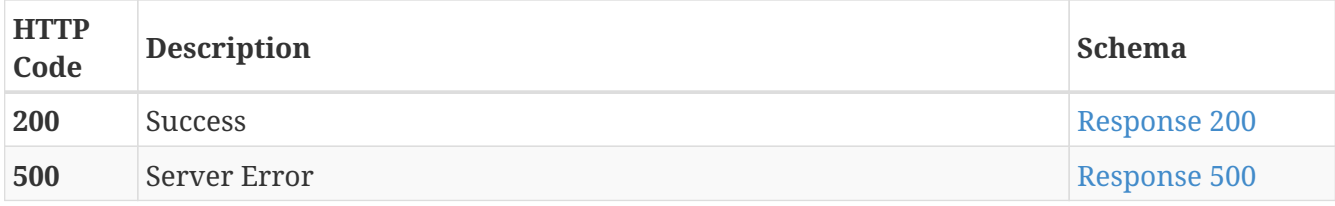

#### <span id="page-49-0"></span>**Response 200**

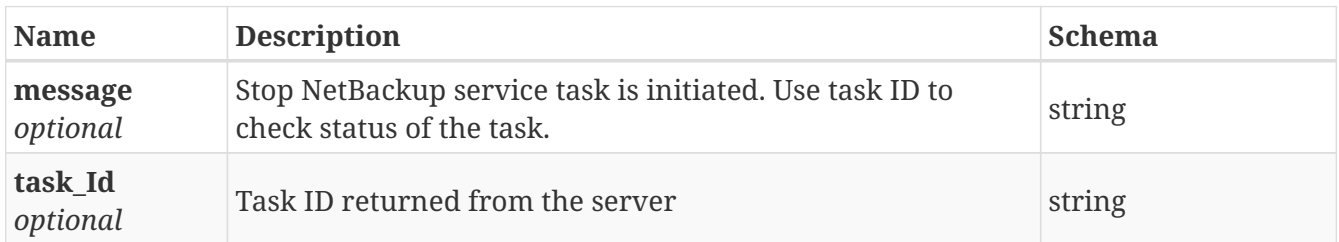

#### <span id="page-49-1"></span>**Response 500**

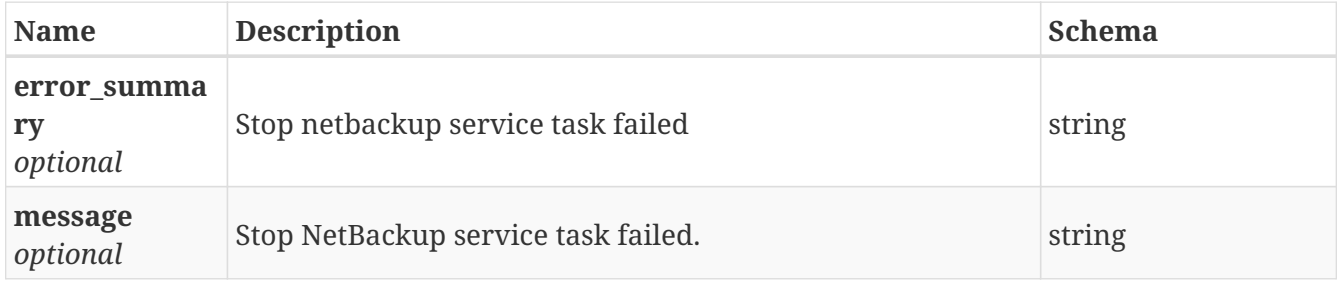

#### **3.28.3. Consumes**

• application/json

### **3.28.4. Produces**

• application/json

# **3.29. /objecttags**

POST /objecttags

# **3.29.1. Description**

Post request enables caller to set tags on file system, pools, node, share, snapshot and disk objects.

# **3.29.2. Parameters**

<span id="page-49-2"></span>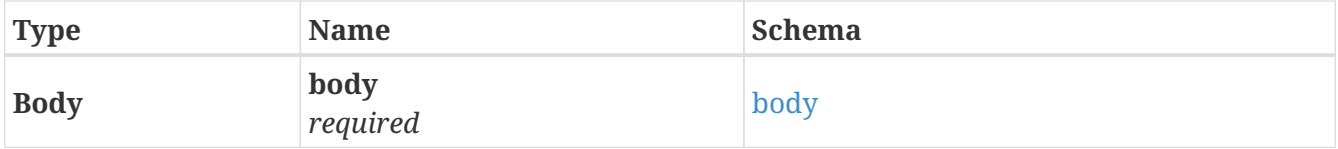

#### **body**

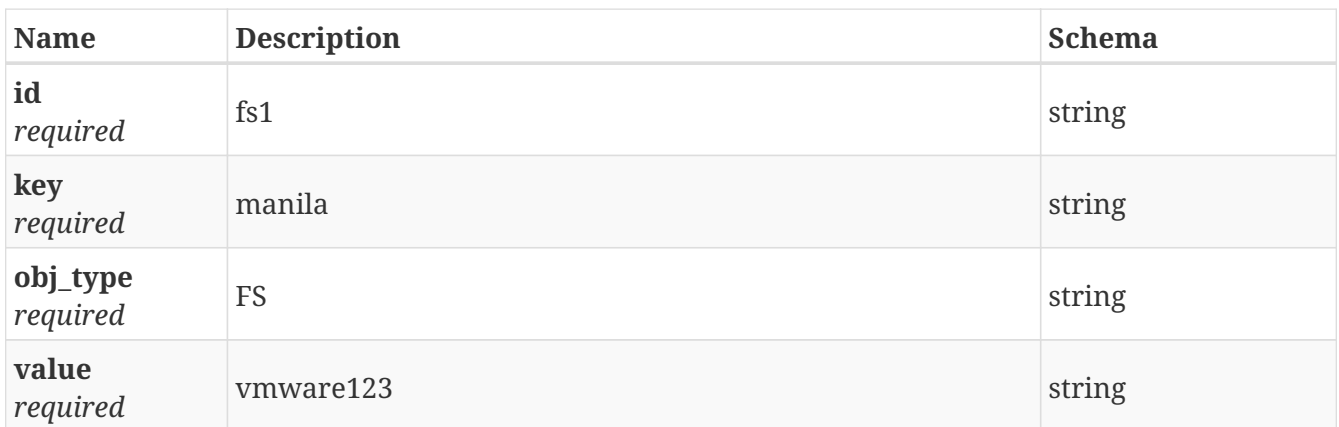

# **3.29.3. Responses**

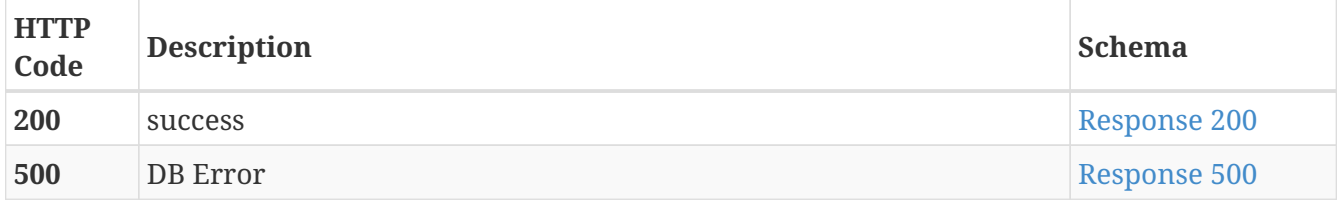

#### <span id="page-50-0"></span>**Response 200**

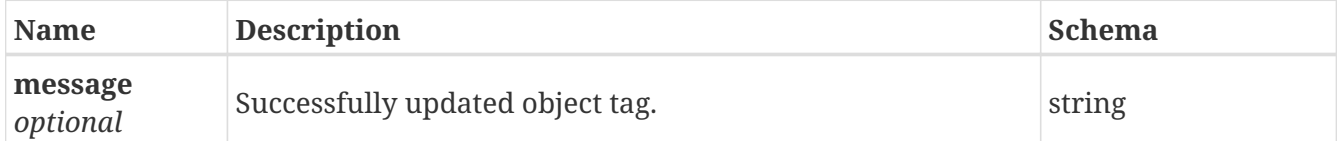

### <span id="page-50-1"></span>**Response 500**

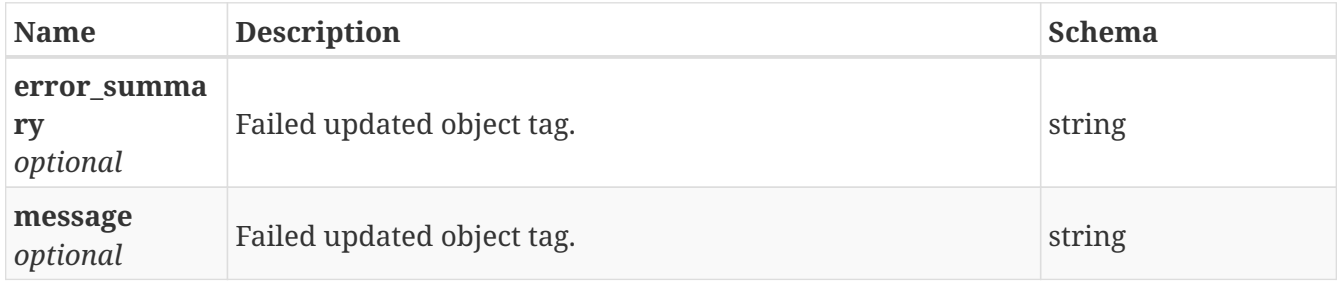

## **3.29.4. Consumes**

• application/json

### **3.29.5. Produces**

• application/json

# **3.30. /objecttags**

GET /objecttags

# **3.30.1. Description**

Returns tags associated with file system, pool, share, node and disk objecttags. Parameters optional.

# **3.30.2. Parameters**

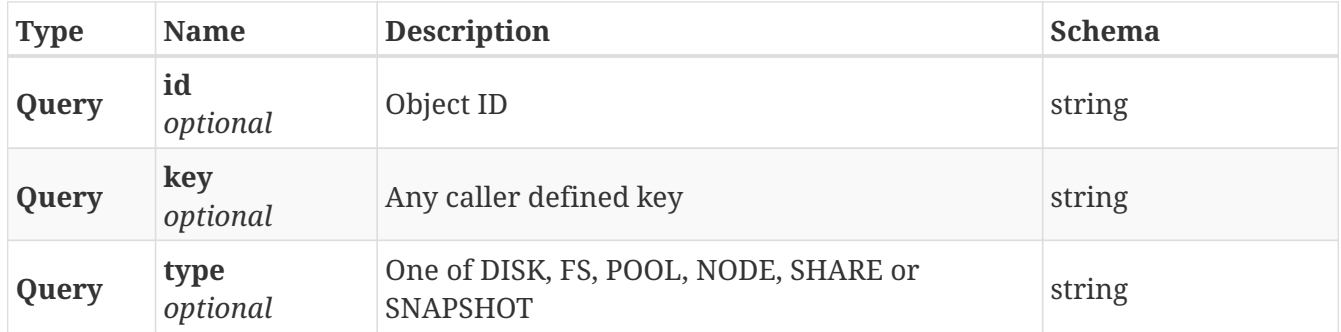

# **3.30.3. Responses**

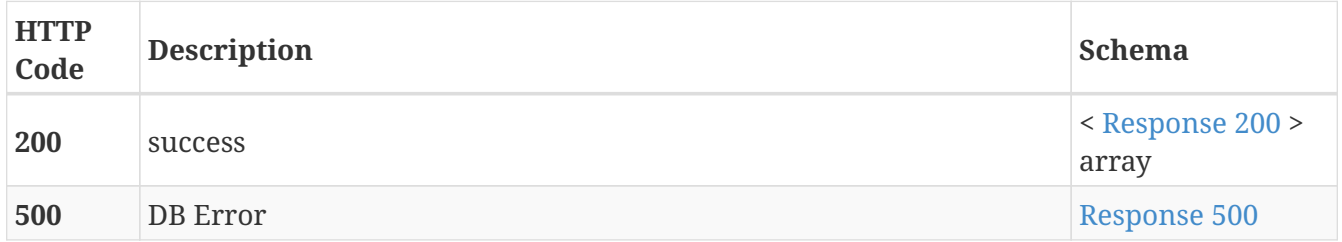

#### <span id="page-51-0"></span>**Response 200**

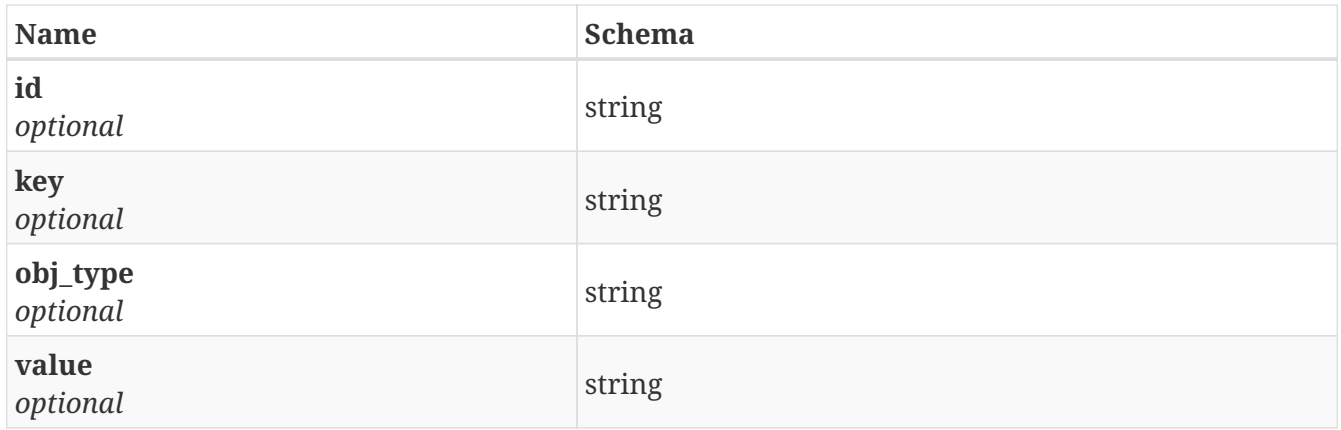

#### <span id="page-51-1"></span>**Response 500**

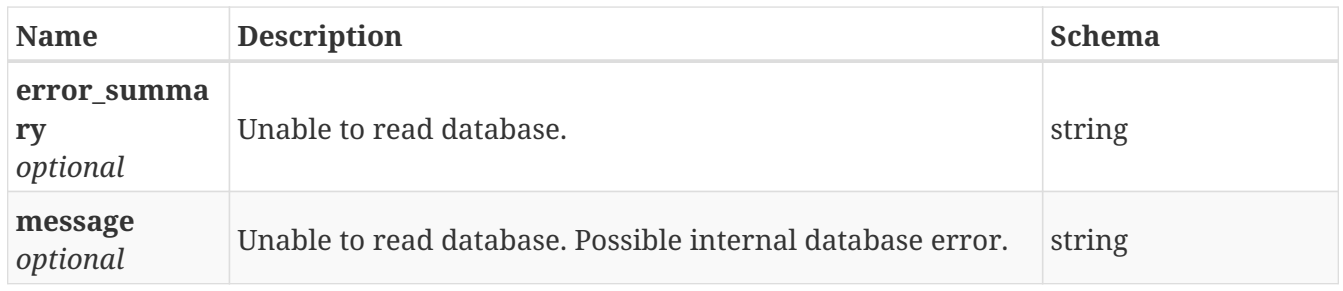

# **3.30.4. Consumes**

• application/json

# **3.30.5. Produces**

• application/json

# **3.31. /objecttags**

DELETE /objecttags

# **3.31.1. Description**

Delete will purge the tags from the database.

# **3.31.2. Parameters**

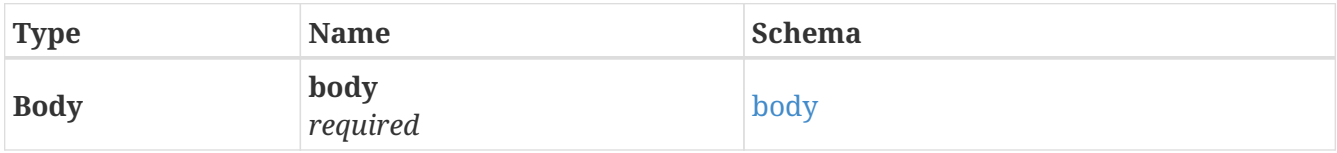

#### <span id="page-52-0"></span>**body**

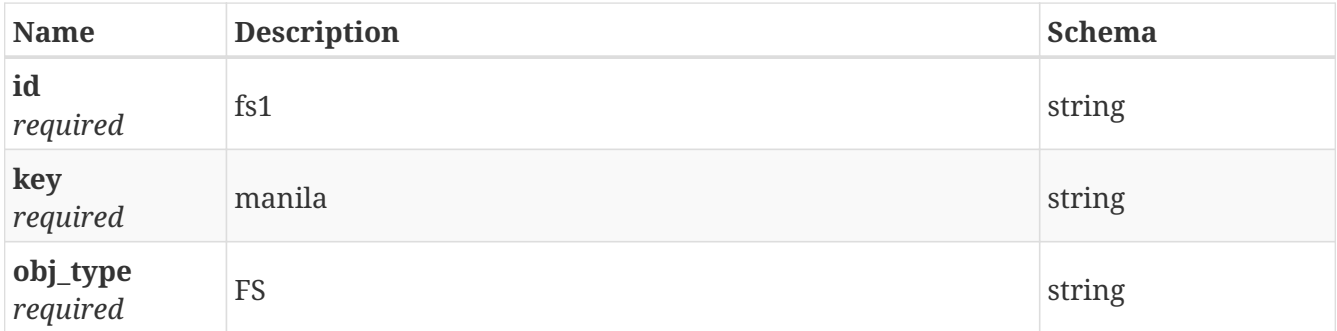

# **3.31.3. Responses**

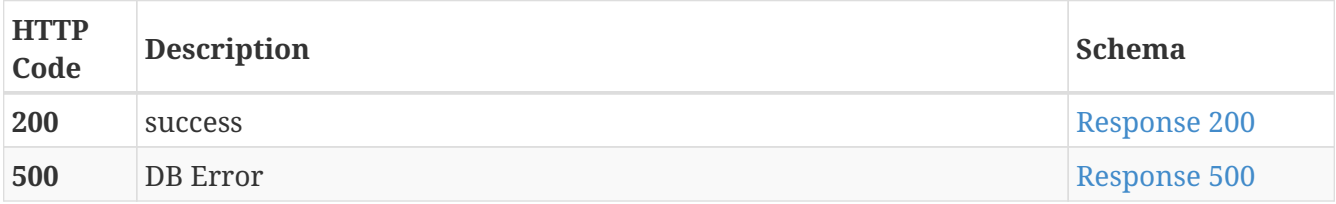

#### <span id="page-52-1"></span>**Response 200**

<span id="page-52-2"></span>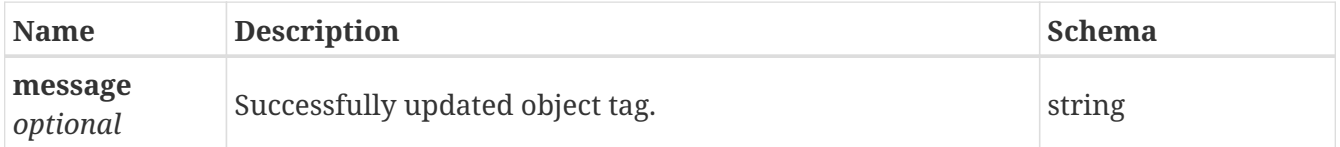

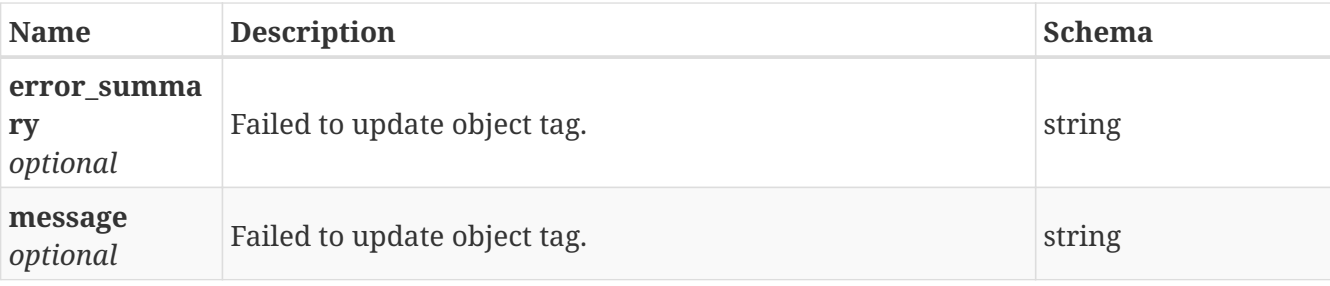

# **3.31.4. Consumes**

• application/json

## **3.31.5. Produces**

• application/json

# **3.32. /replication/auth**

POST /replication/auth

# **3.32.1. Description**

Authorizes a remote replication cluster.

#### **3.32.2. Parameters**

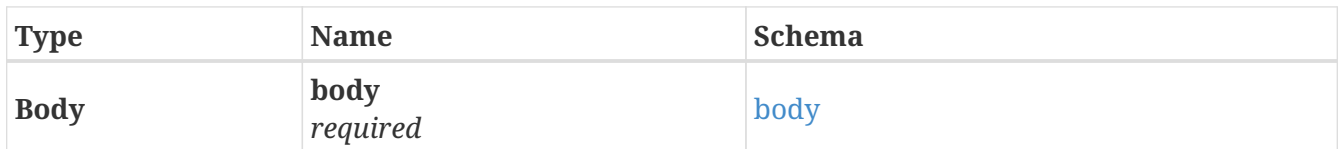

<span id="page-53-0"></span>**body**

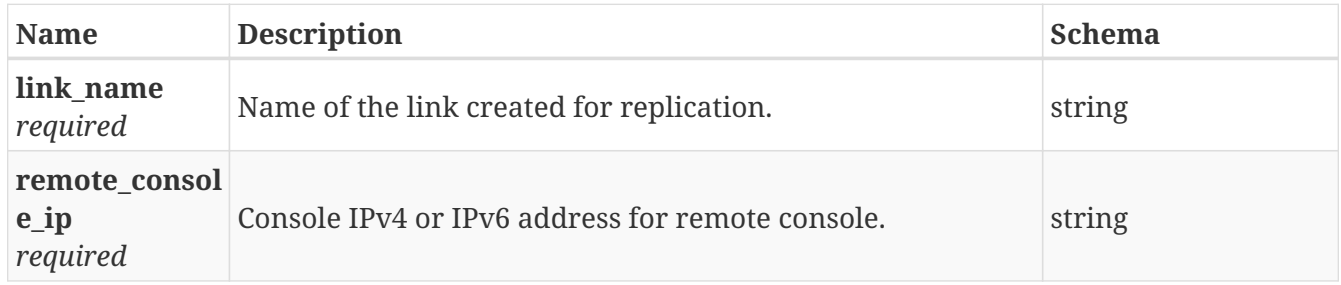

# **3.32.3. Responses**

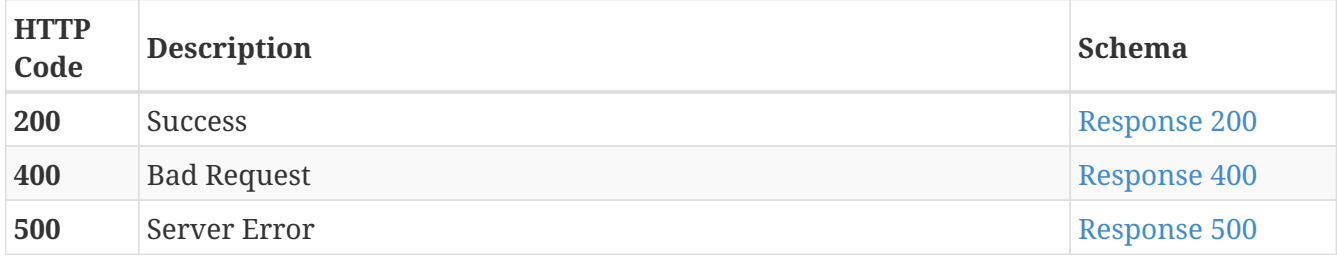

<span id="page-54-0"></span>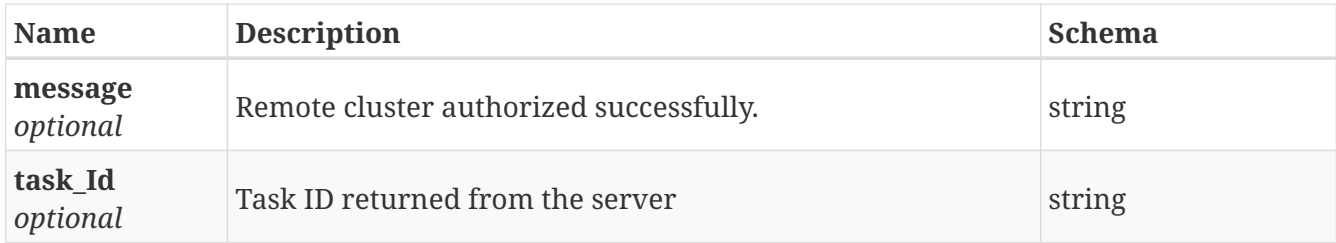

#### <span id="page-54-1"></span>**Response 400**

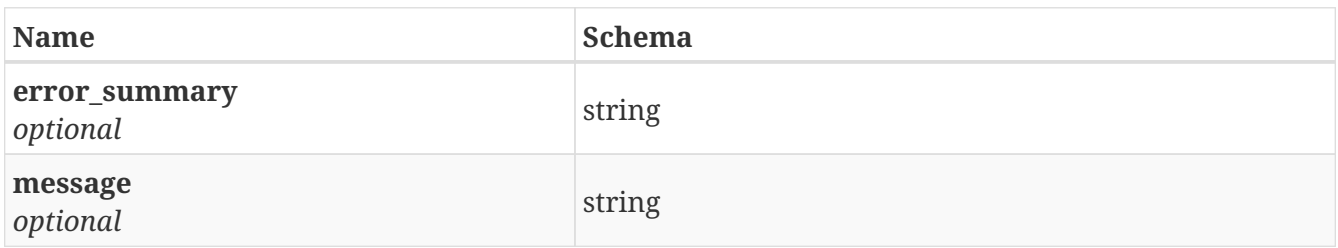

#### <span id="page-54-2"></span>**Response 500**

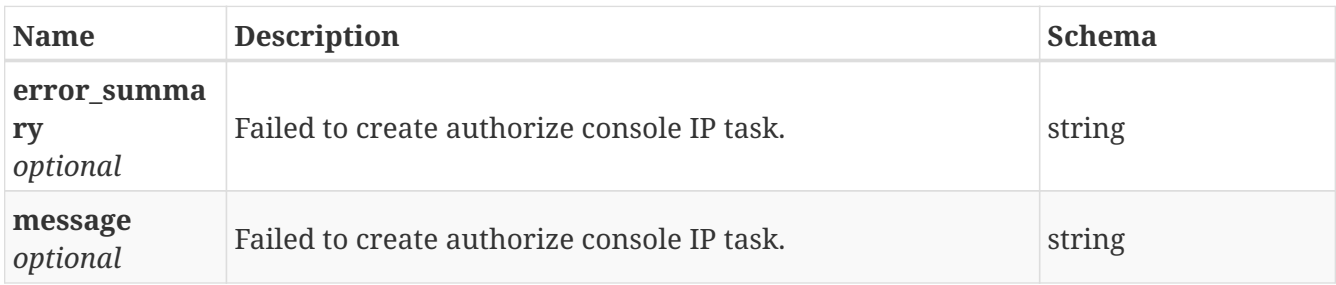

### **3.32.4. Consumes**

• application/json

### **3.32.5. Produces**

• application/json

# **3.33. /replication/check\_config**

GET /replication/check\_config

# **3.33.1. Description**

Shows connection configuration status for a link.

### **3.33.2. Parameters**

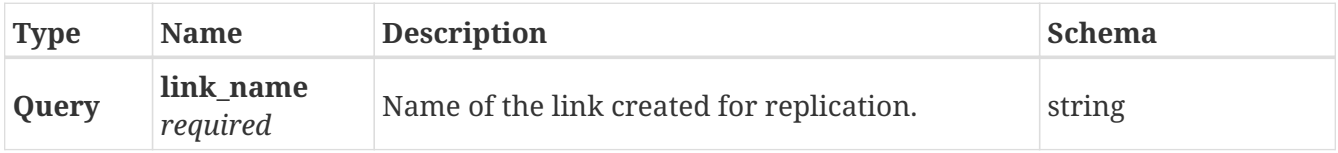

## **3.33.3. Responses**

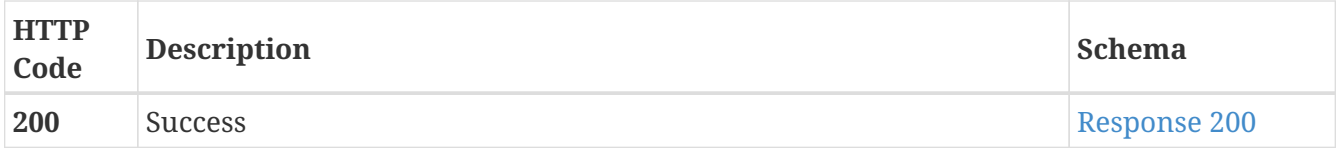

#### <span id="page-55-0"></span>**Response 200**

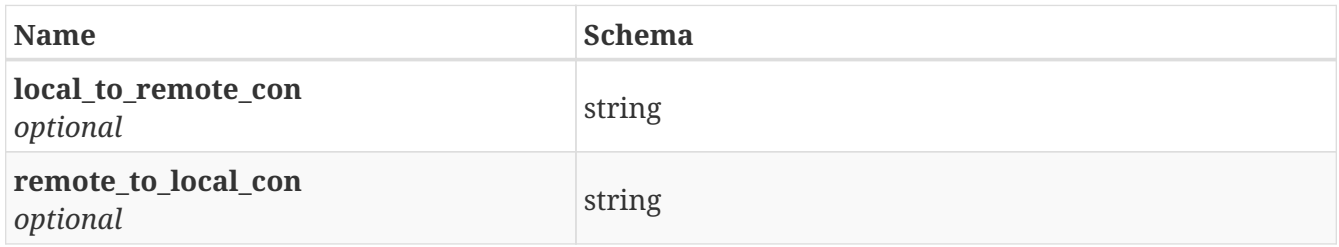

### **3.33.4. Consumes**

• application/json

## **3.33.5. Produces**

• application/json

# **3.34. /replication/create\_job**

POST /replication/create\_job

# **3.34.1. Description**

Creates a replication job.

### **3.34.2. Parameters**

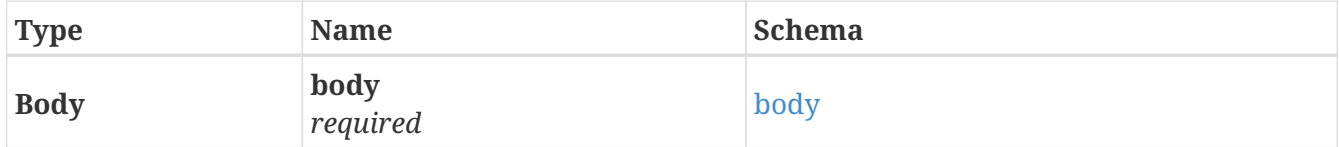

#### <span id="page-55-1"></span>**body**

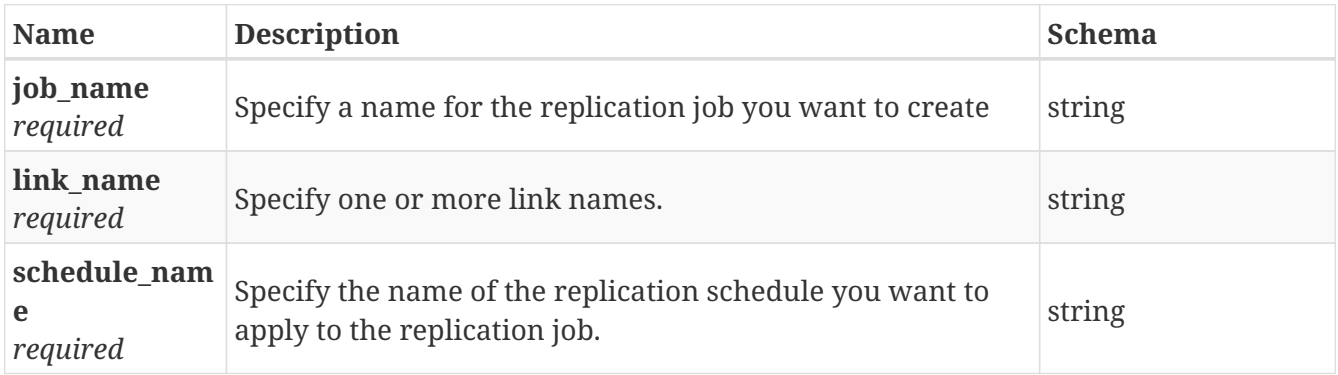

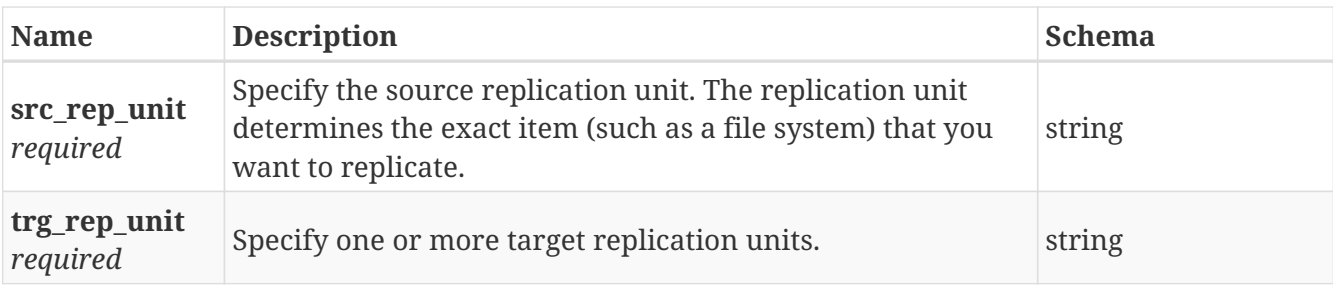

# **3.34.3. Responses**

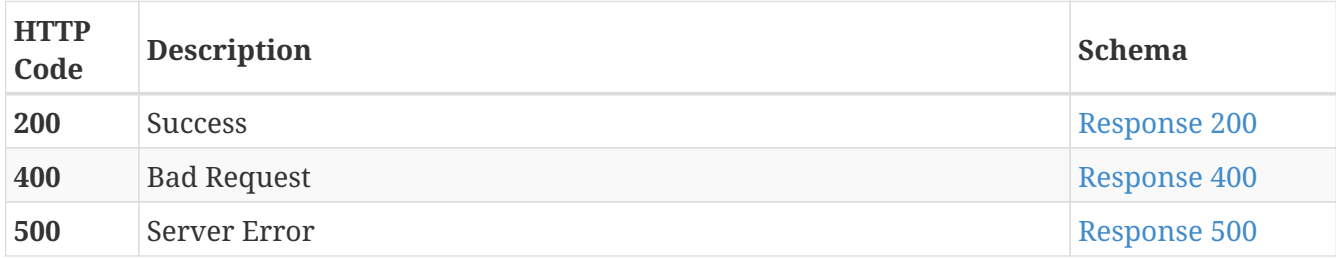

#### <span id="page-56-0"></span>**Response 200**

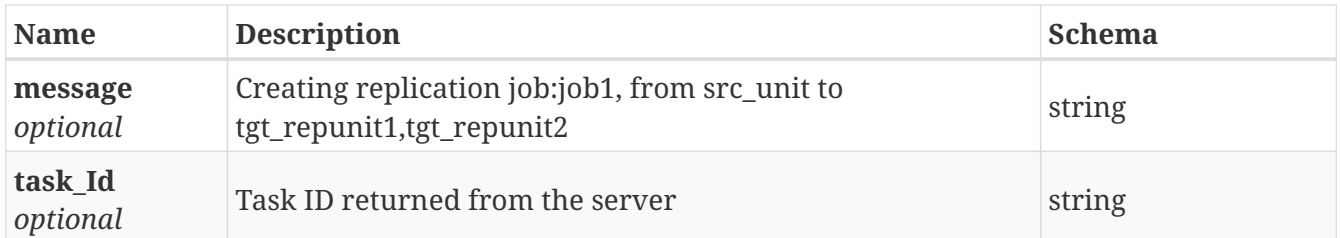

# <span id="page-56-1"></span>**Response 400**

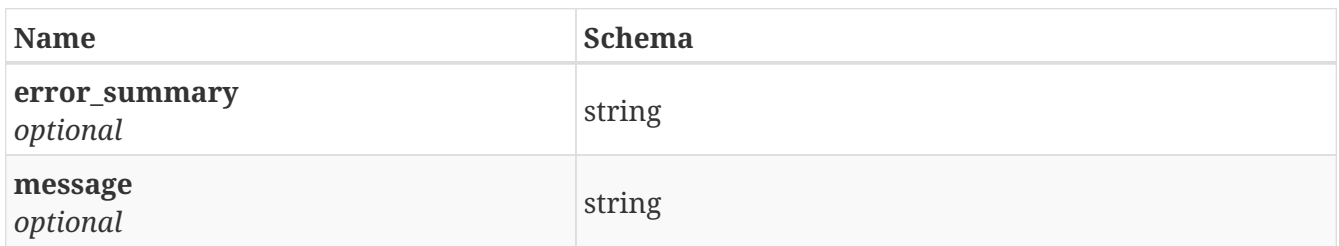

# <span id="page-56-2"></span>**Response 500**

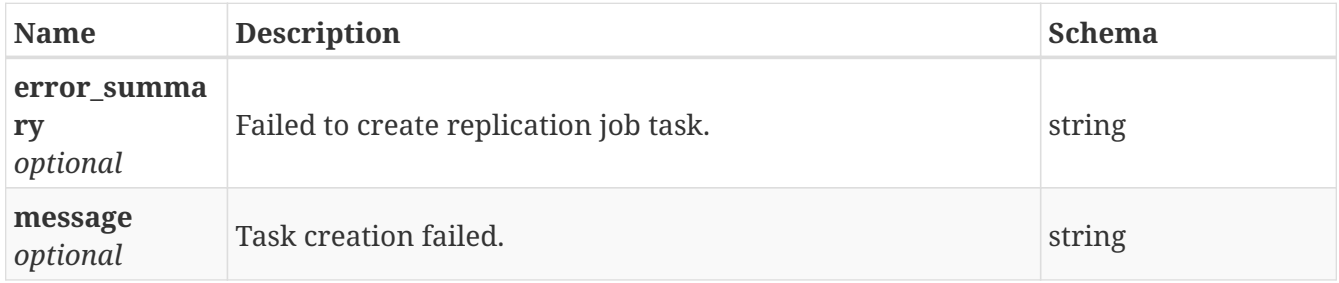

# **3.34.4. Consumes**

• application/json

# **3.34.5. Produces**

• application/json

# **3.35. /replication/create\_repl\_schedule**

POST /replication/create\_repl\_schedule

# **3.35.1. Description**

Create replication schedule

# **3.35.2. Parameters**

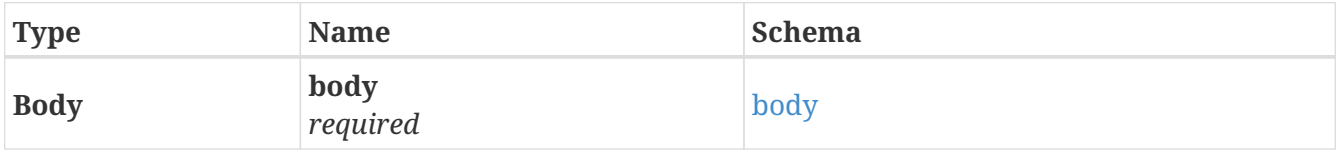

#### <span id="page-57-0"></span>**body**

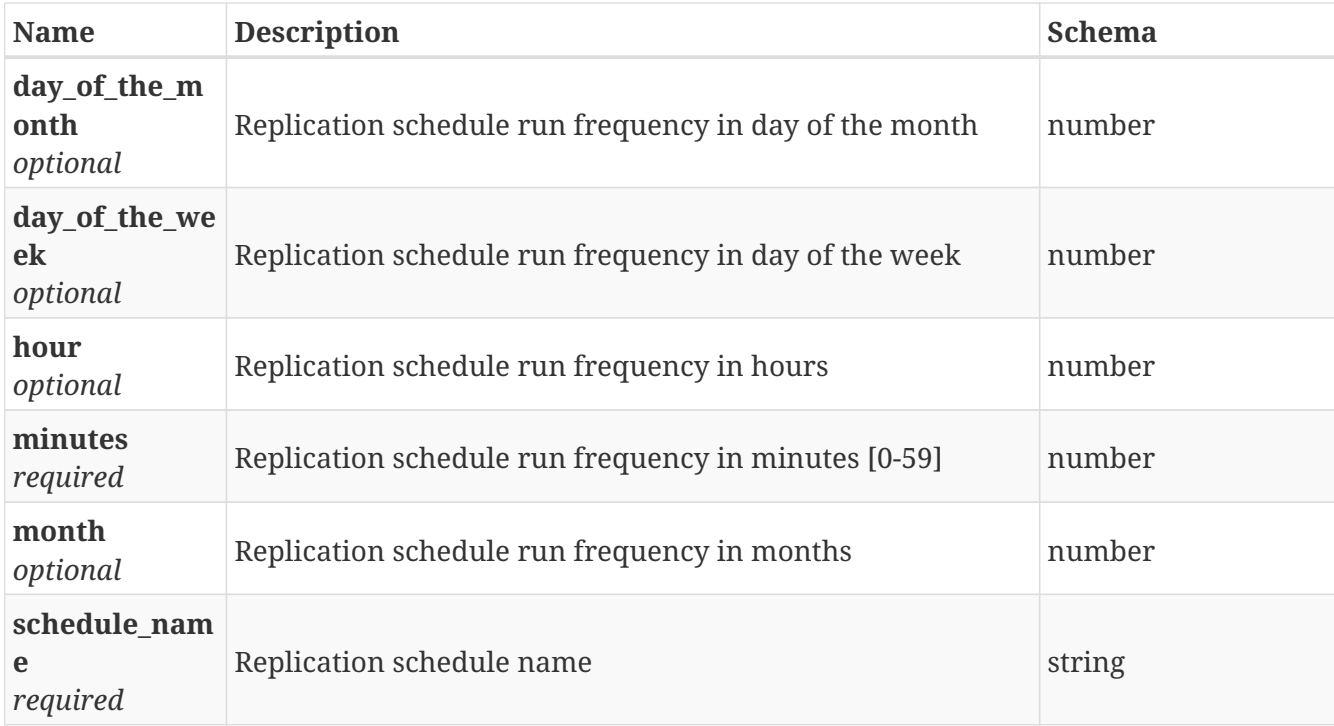

## **3.35.3. Responses**

<span id="page-57-1"></span>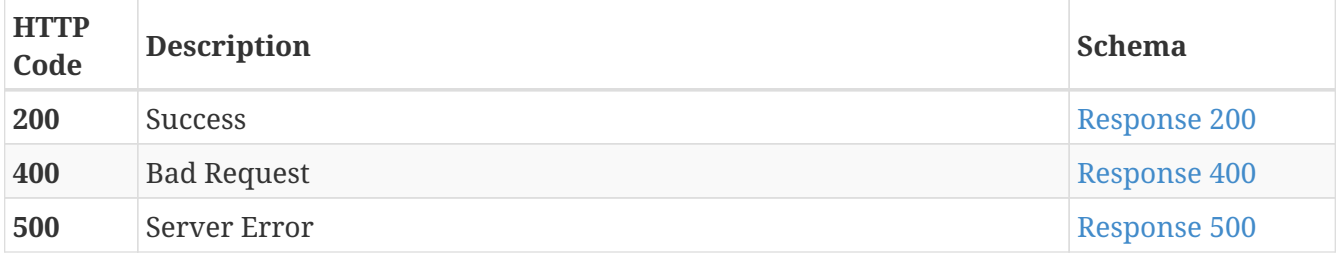

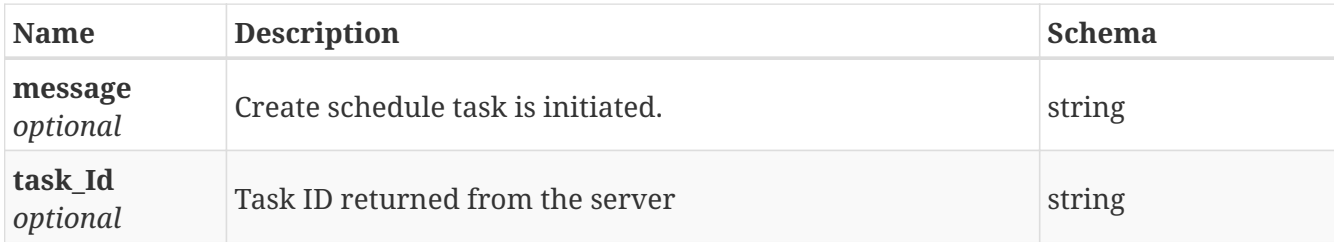

#### <span id="page-58-0"></span>**Response 400**

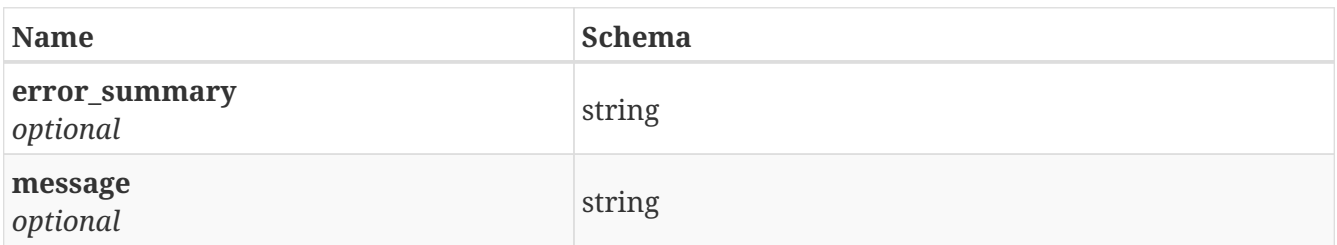

#### <span id="page-58-1"></span>**Response 500**

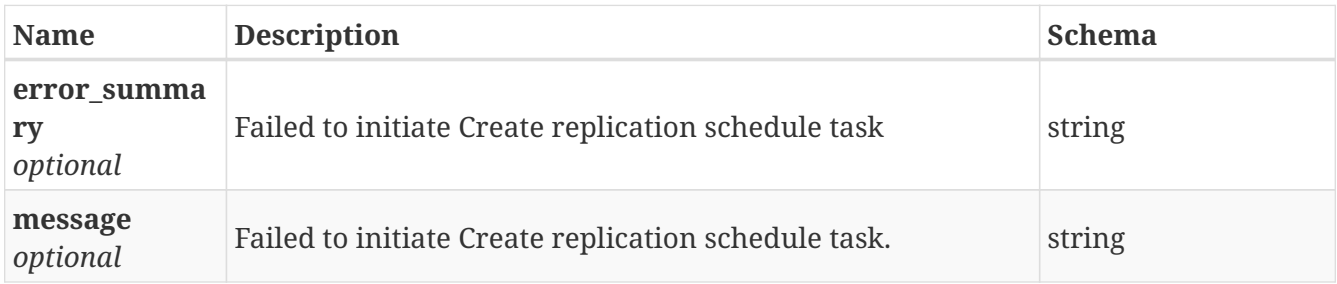

### **3.35.4. Consumes**

• application/json

### **3.35.5. Produces**

• application/json

# **3.36. /replication/create\_repl\_unit**

POST /replication/create\_repl\_unit

# **3.36.1. Description**

Create replication unit

#### **3.36.2. Parameters**

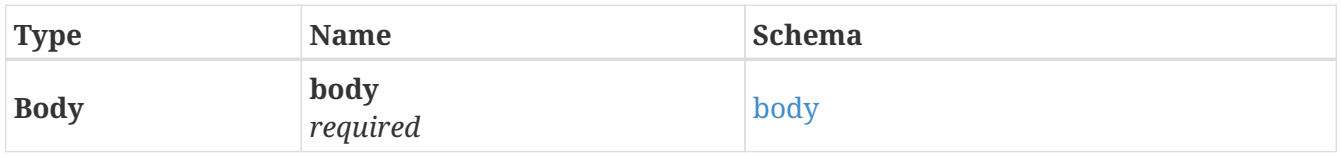

<span id="page-59-0"></span>**body**

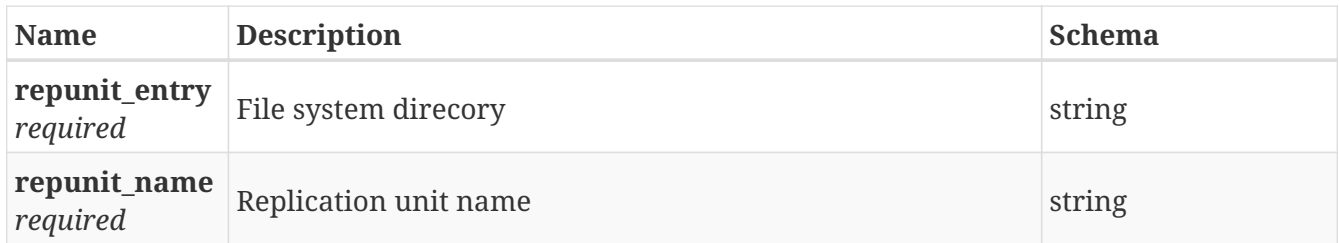

# **3.36.3. Responses**

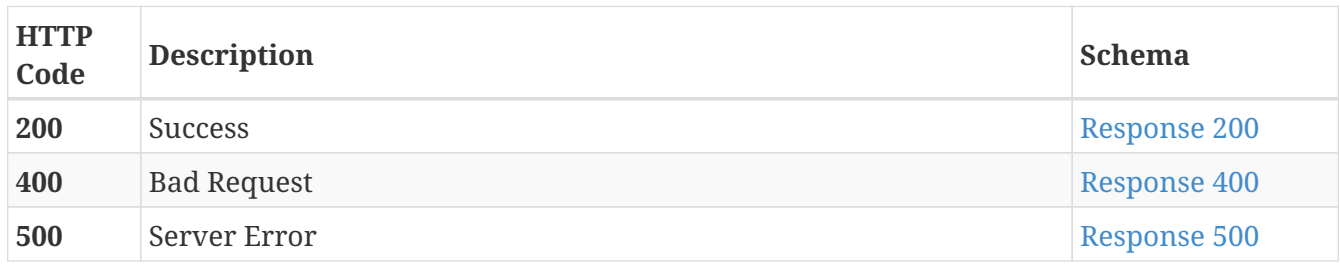

# <span id="page-59-1"></span>**Response 200**

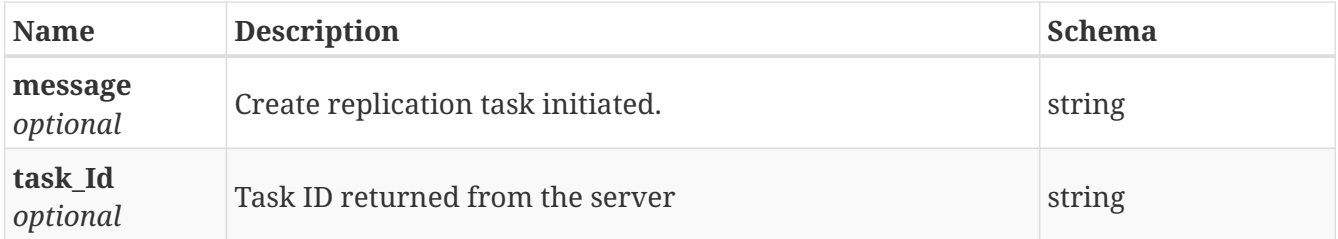

#### <span id="page-59-2"></span>**Response 400**

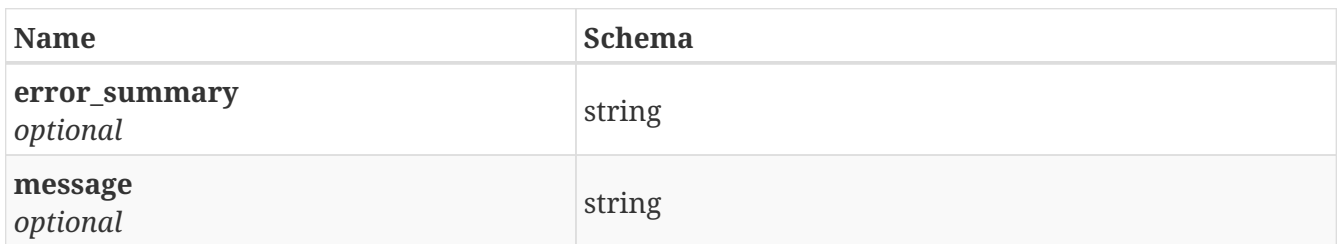

#### <span id="page-59-3"></span>**Response 500**

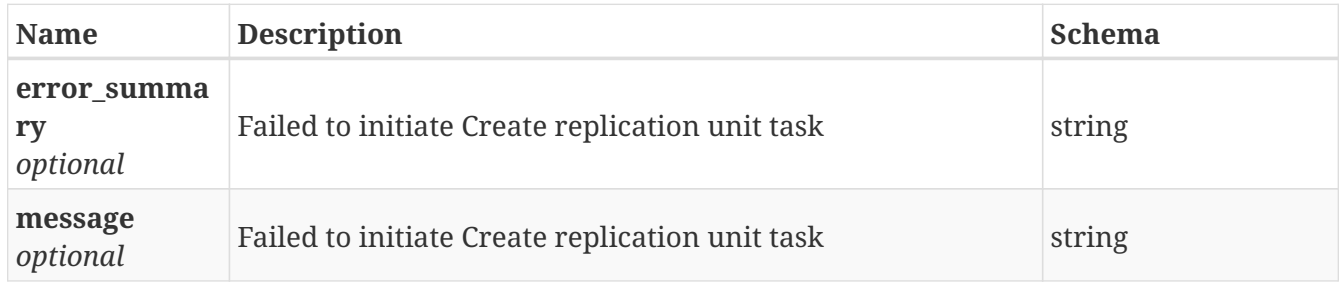

# **3.36.4. Consumes**

• application/json

# **3.36.5. Produces**

• application/json

# **3.37. /replication/deauth**

POST /replication/deauth

# **3.37.1. Description**

Unauthorizes a remote replication cluster.

## **3.37.2. Parameters**

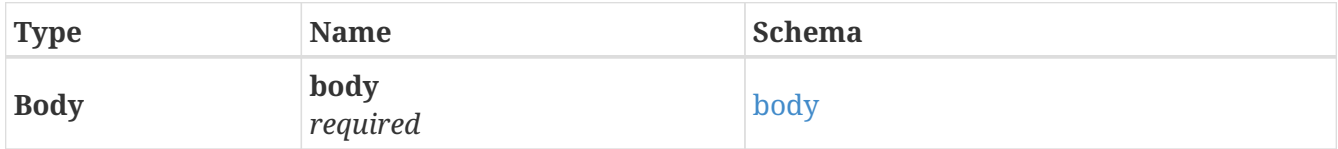

#### <span id="page-60-0"></span>**body**

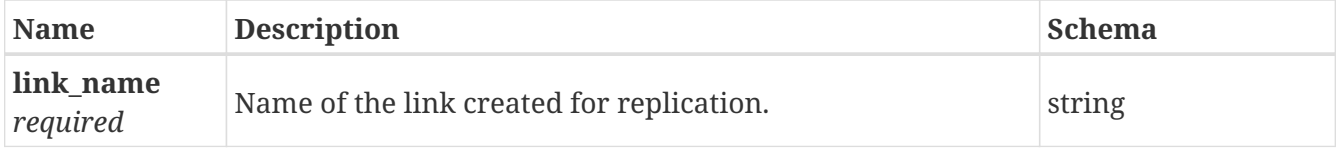

# **3.37.3. Responses**

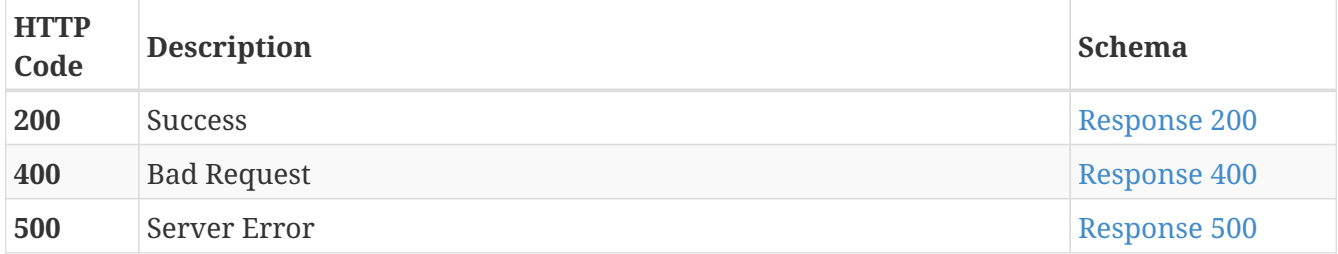

#### <span id="page-60-1"></span>**Response 200**

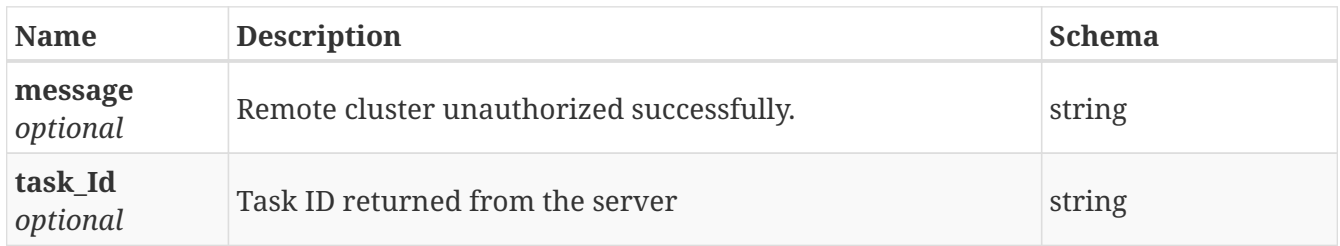

<span id="page-60-2"></span>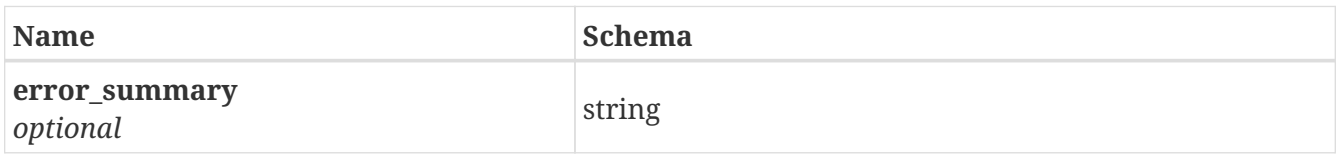

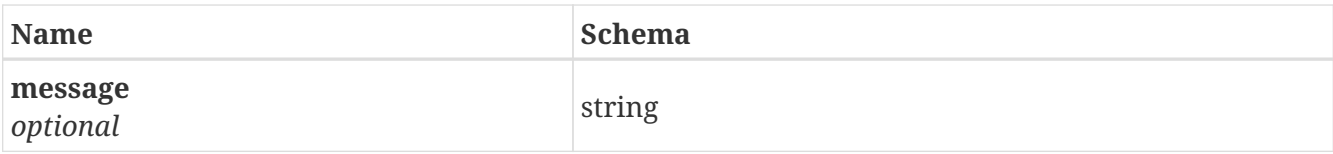

<span id="page-61-0"></span>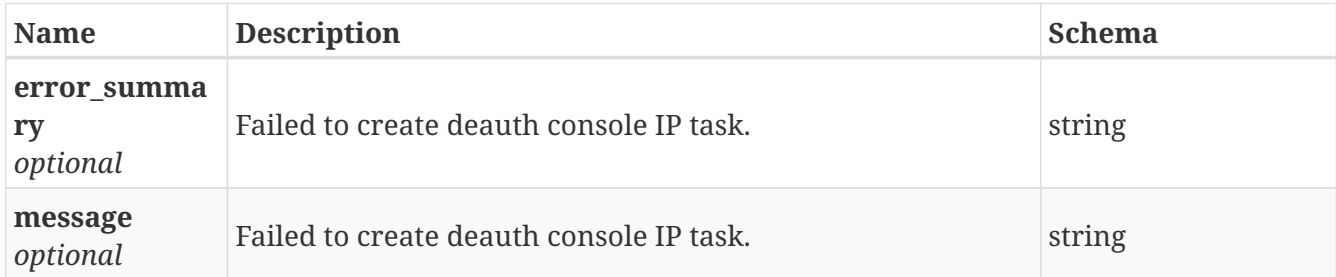

# **3.37.4. Consumes**

• application/json

# **3.37.5. Produces**

• application/json

# **3.38. /replication/delete\_keys**

POST /replication/delete\_keys

# **3.38.1. Description**

Deletes target SSH key from local.

## **3.38.2. Parameters**

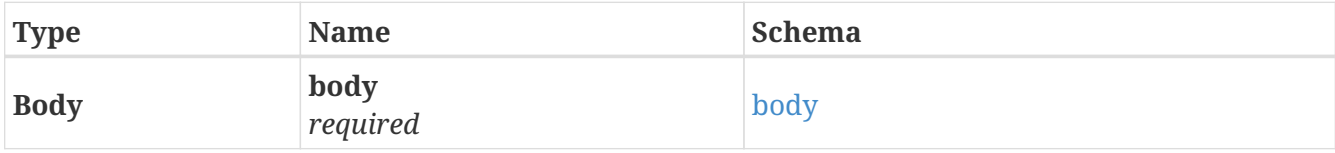

#### <span id="page-61-1"></span>**body**

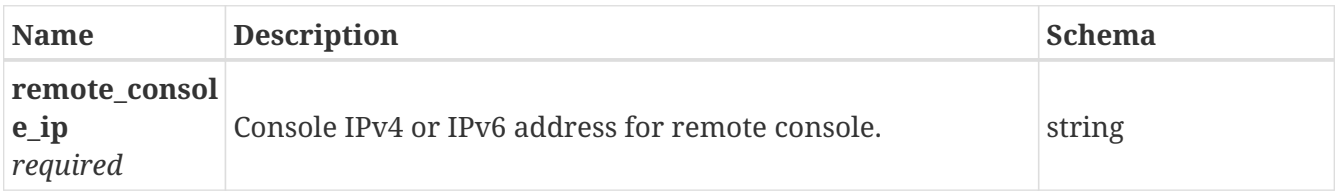

# **3.38.3. Responses**

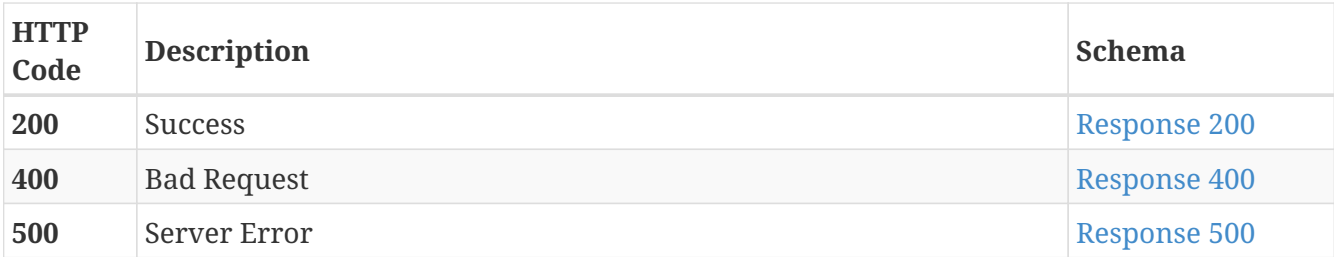

<span id="page-62-0"></span>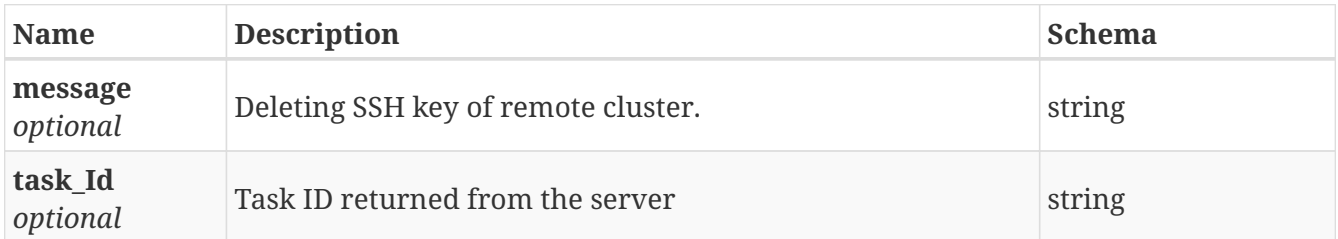

#### <span id="page-62-1"></span>**Response 400**

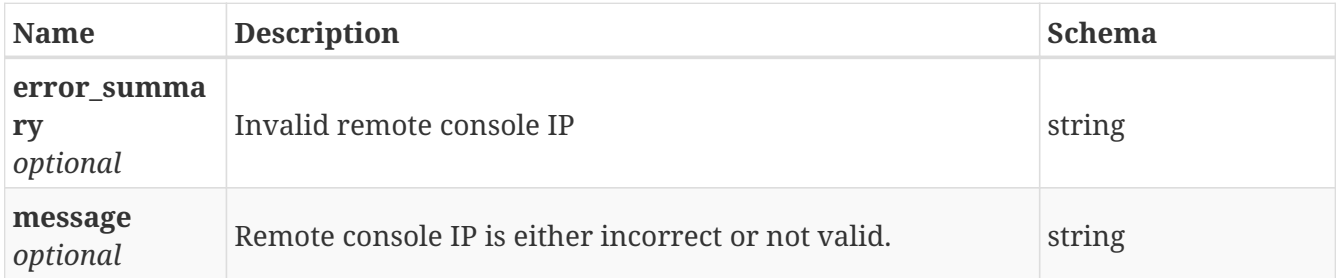

#### <span id="page-62-2"></span>**Response 500**

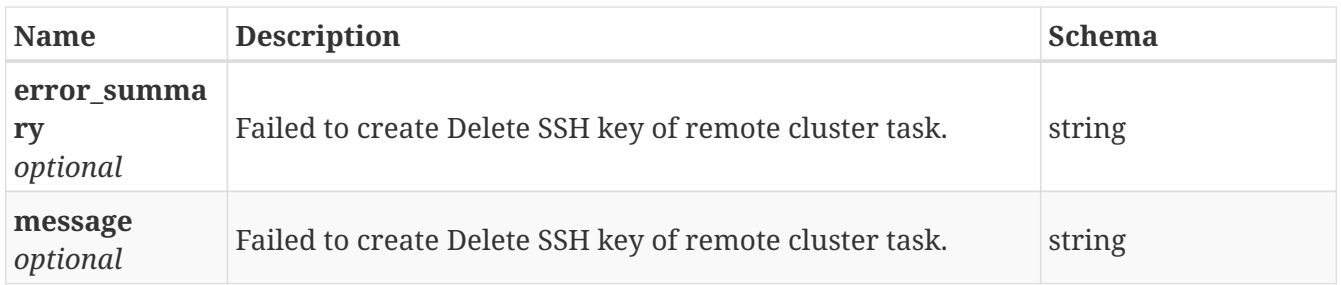

### **3.38.4. Consumes**

• application/json

# **3.38.5. Produces**

• application/json

# **3.39. /replication/delete\_repl\_schedule**

POST /replication/delete\_repl\_schedule

# **3.39.1. Description**

Delete replication schedule

## **3.39.2. Parameters**

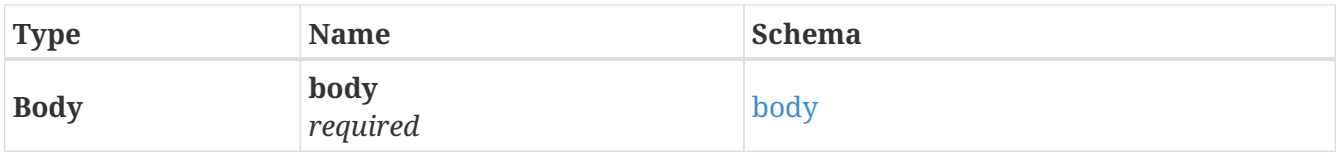

# <span id="page-63-0"></span>**body**

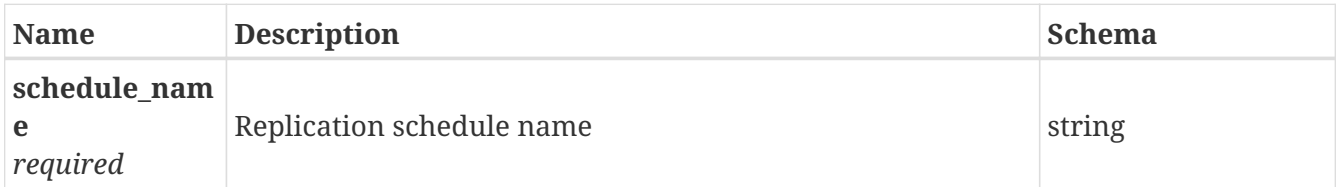

# **3.39.3. Responses**

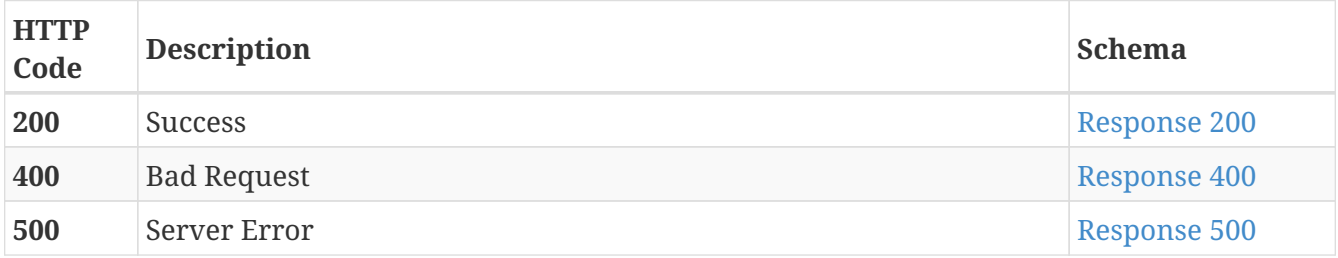

#### <span id="page-63-1"></span>**Response 200**

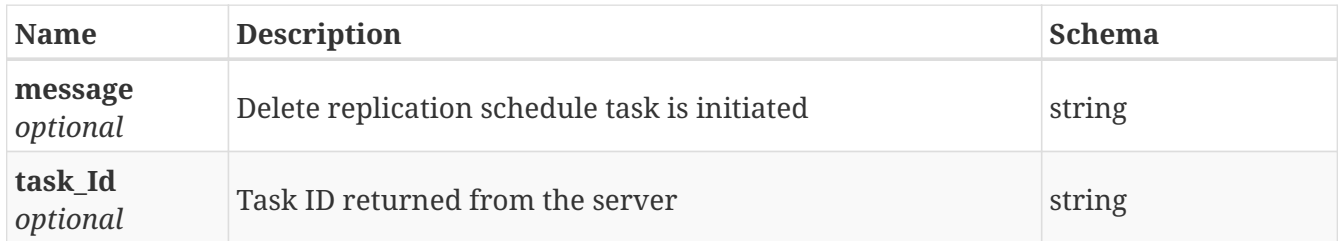

#### <span id="page-63-2"></span>**Response 400**

<span id="page-63-3"></span>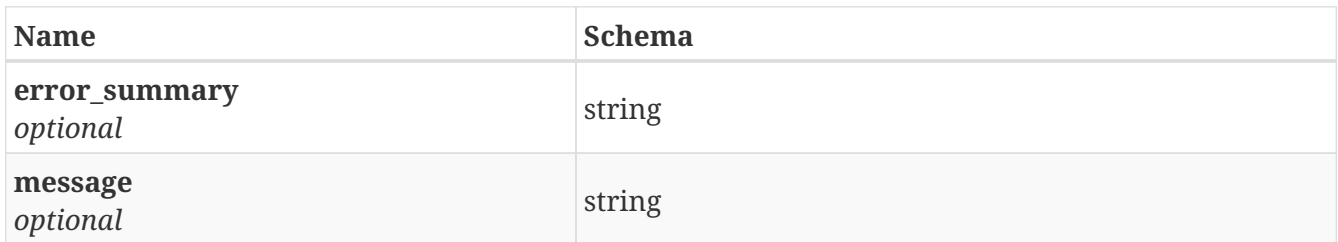

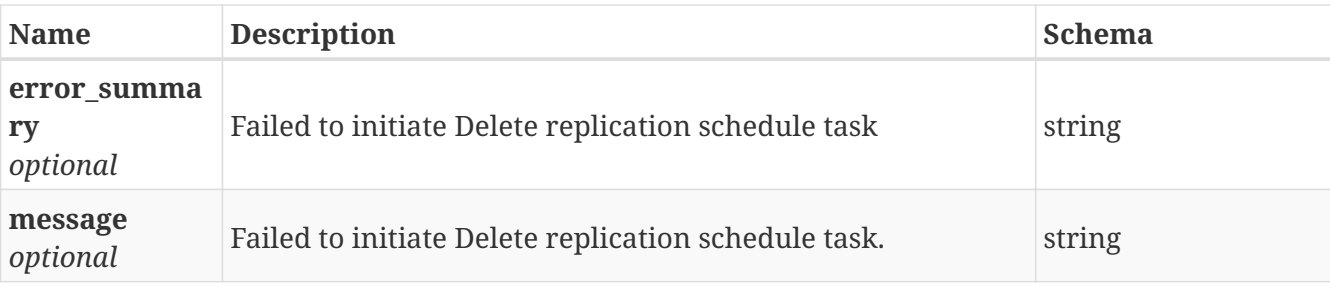

### **3.39.4. Consumes**

• application/json

### **3.39.5. Produces**

• application/json

# **3.40. /replication/delete\_repl\_unit**

POST /replication/delete\_repl\_unit

# **3.40.1. Description**

Delete replication unit

#### **3.40.2. Parameters**

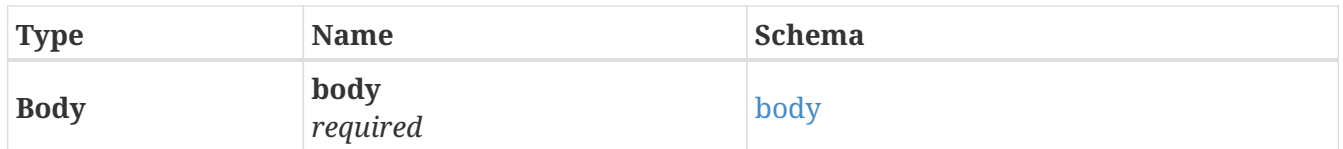

<span id="page-64-0"></span>**body**

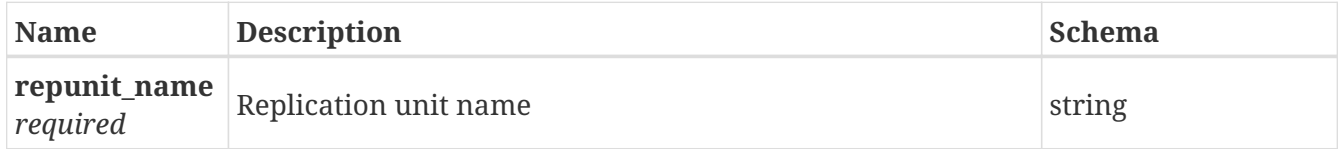

# **3.40.3. Responses**

<span id="page-64-1"></span>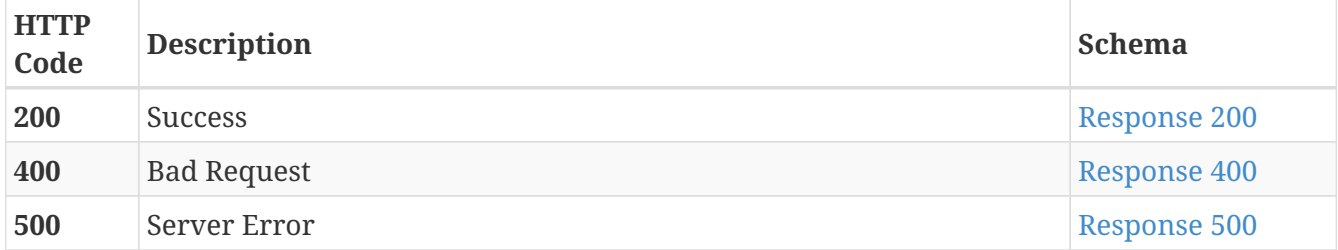

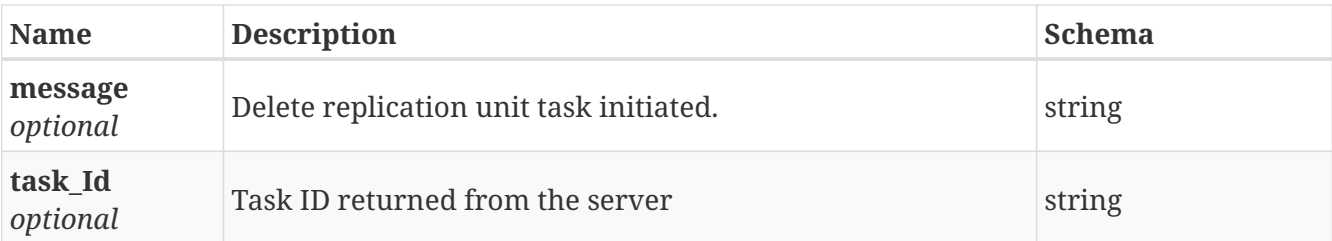

<span id="page-65-0"></span>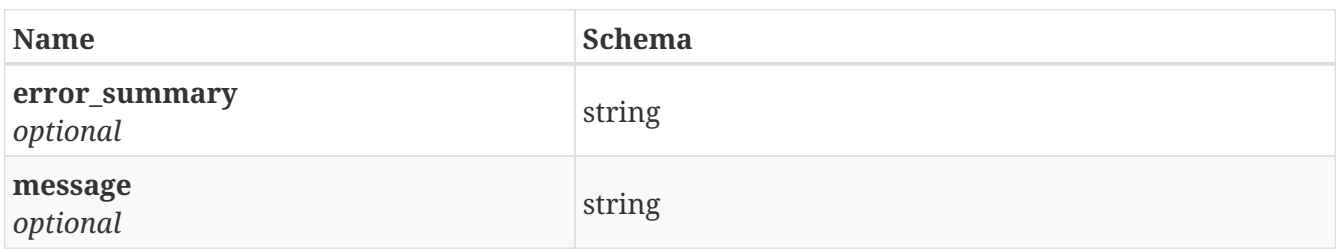

#### <span id="page-65-1"></span>**Response 500**

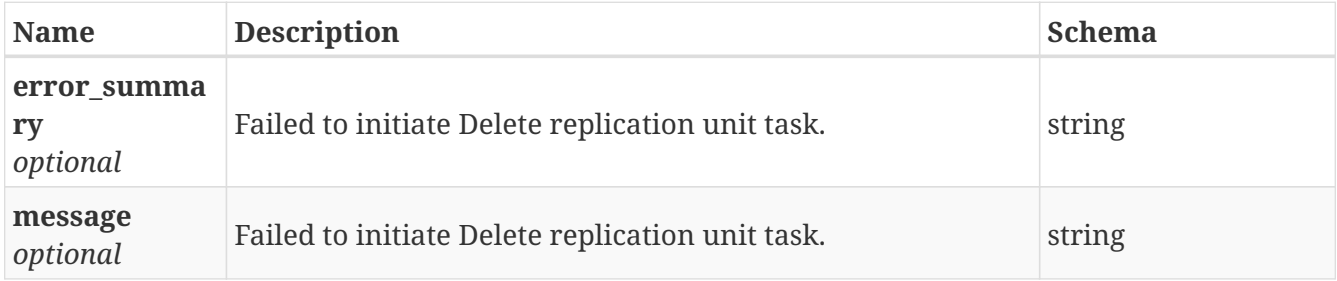

# **3.40.4. Consumes**

• application/json

# **3.40.5. Produces**

• application/json

# **3.41. /replication/destroy\_job**

POST /replication/destroy\_job

# **3.41.1. Description**

Destroys an existing replication job.

### **3.41.2. Parameters**

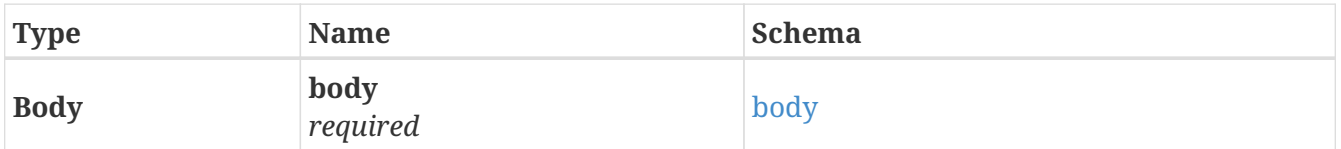

<span id="page-65-2"></span>**body**

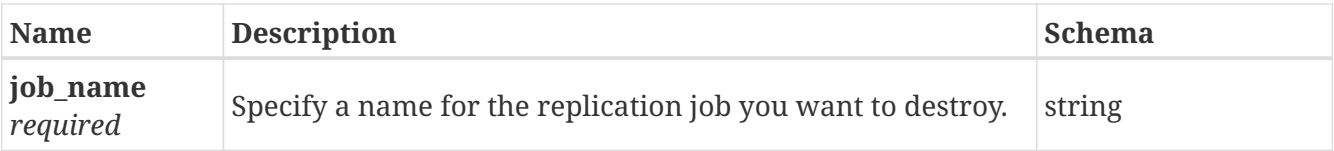

# **3.41.3. Responses**

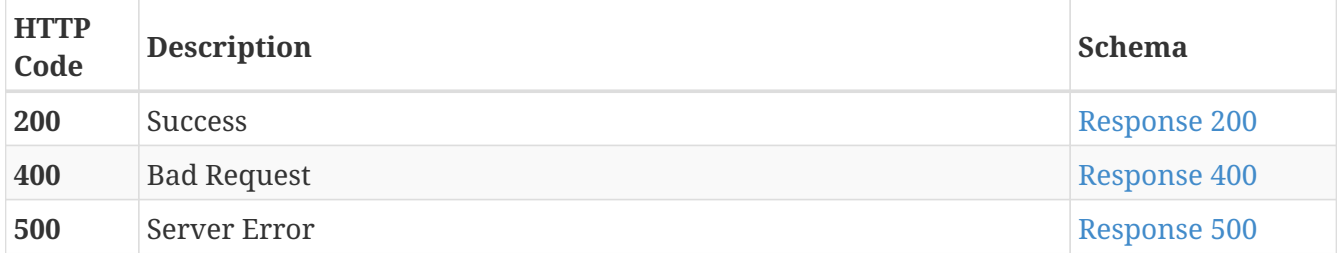

#### <span id="page-66-0"></span>**Response 200**

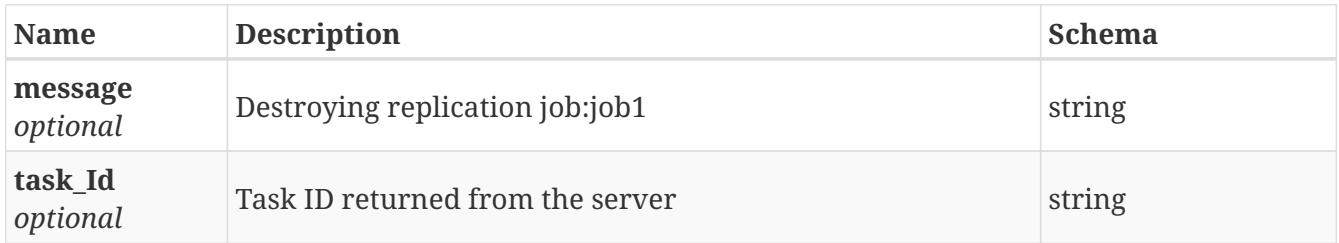

### <span id="page-66-1"></span>**Response 400**

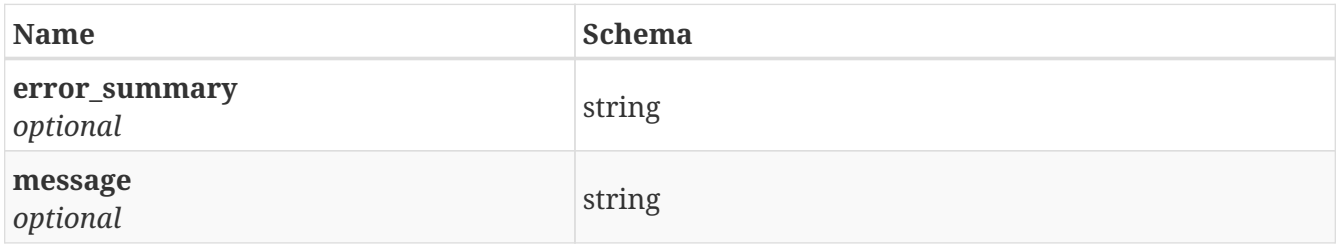

### <span id="page-66-2"></span>**Response 500**

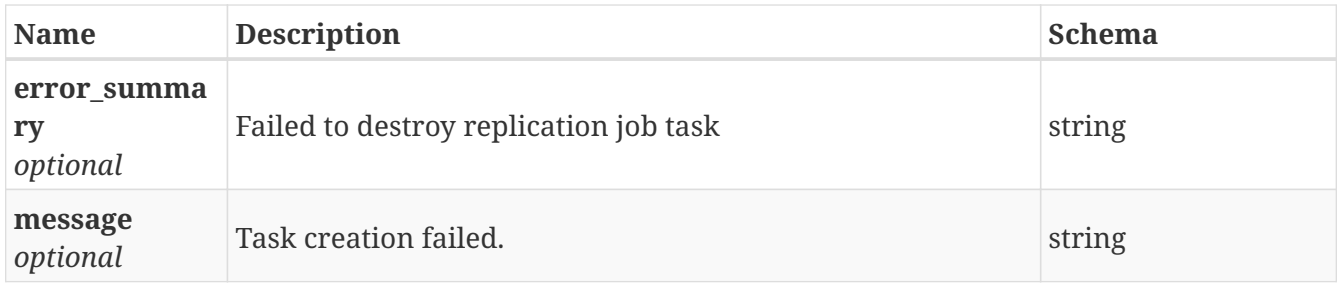

# **3.41.4. Consumes**

• application/json

# **3.41.5. Produces**

• application/json

# **3.42. /replication/disable\_job**

POST /replication/disable\_job

# **3.42.1. Description**

Disables a replication job.

# **3.42.2. Parameters**

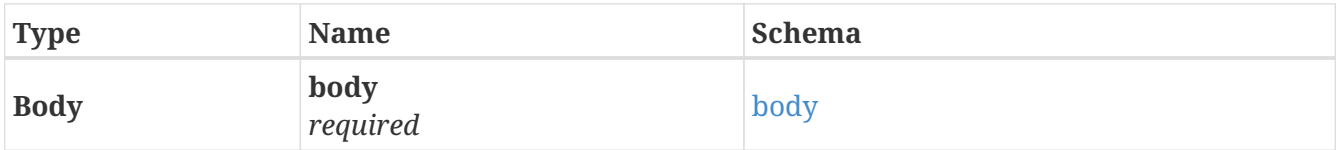

#### <span id="page-67-0"></span>**body**

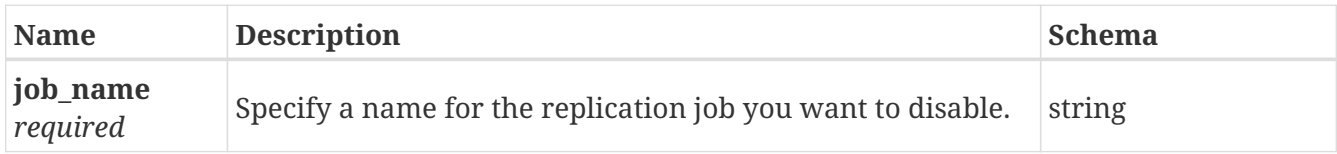

# **3.42.3. Responses**

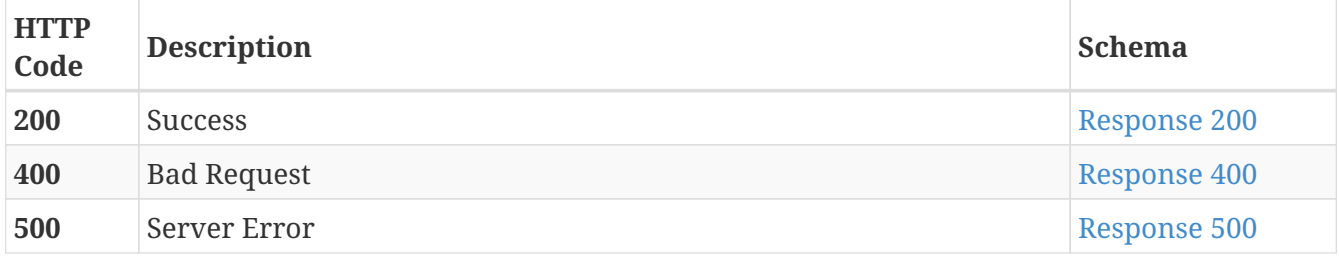

#### <span id="page-67-1"></span>**Response 200**

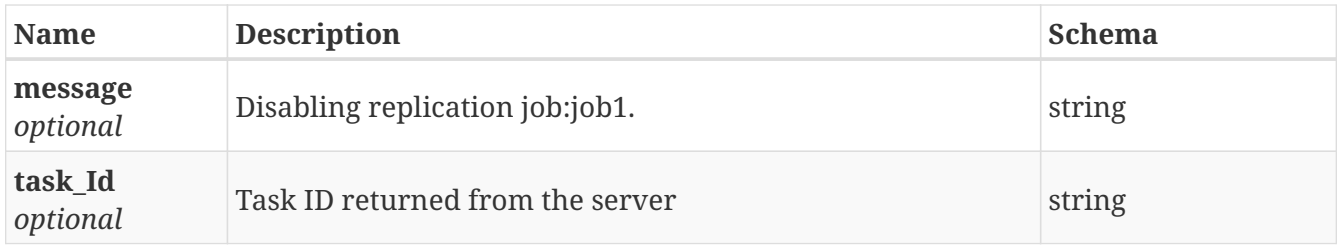

#### <span id="page-67-2"></span>**Response 400**

<span id="page-67-3"></span>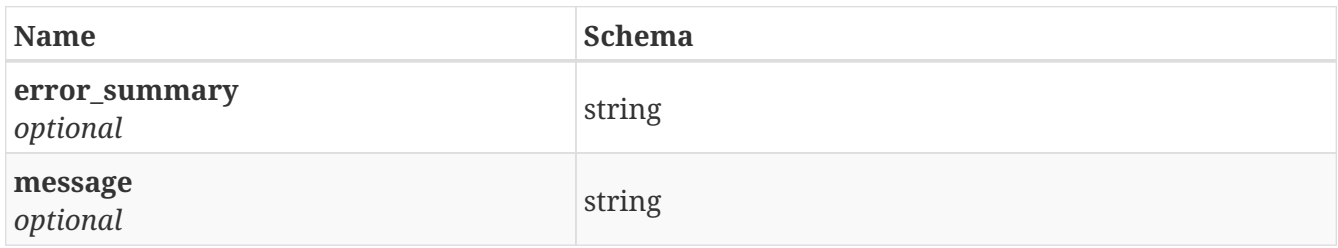

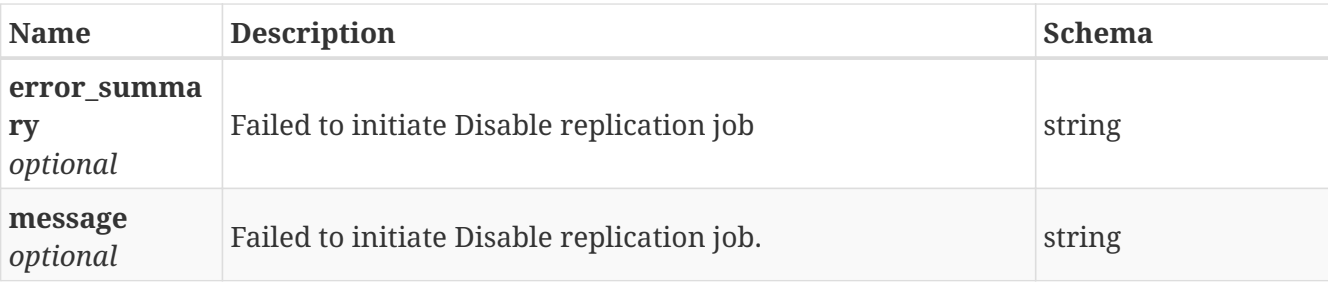

## **3.42.4. Consumes**

• application/json

## **3.42.5. Produces**

• application/json

# **3.43. /replication/enable\_job**

POST /replication/enable\_job

# **3.43.1. Description**

Enables a replication job.

#### **3.43.2. Parameters**

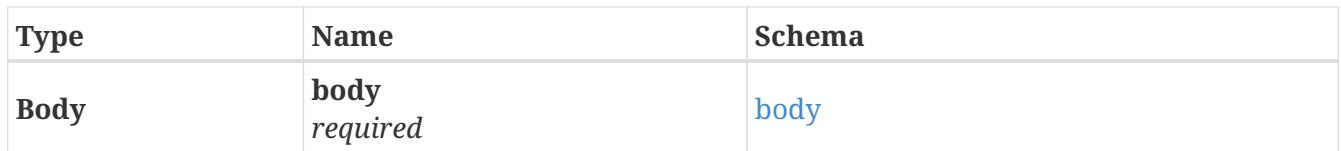

<span id="page-68-0"></span>**body**

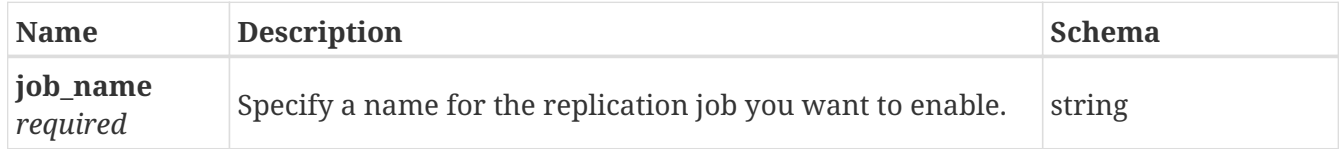

# **3.43.3. Responses**

<span id="page-68-1"></span>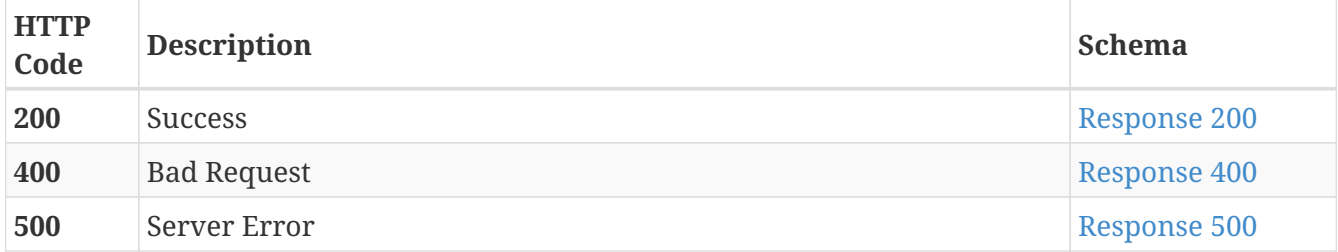

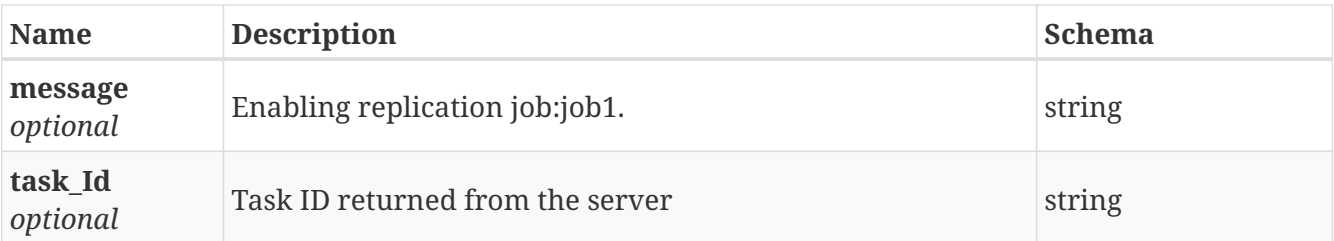

<span id="page-69-0"></span>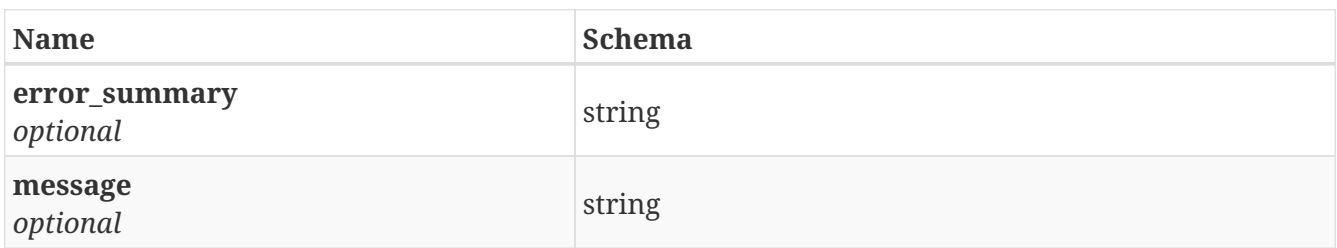

#### <span id="page-69-1"></span>**Response 500**

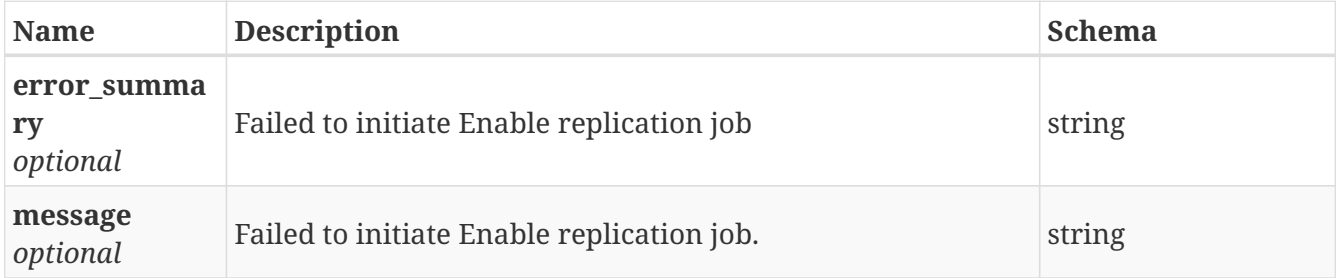

## **3.43.4. Consumes**

• application/json

#### **3.43.5. Produces**

• application/json

# **3.44. /replication/export\_keys**

GET /replication/export\_keys

## **3.44.1. Description**

Gets the public SSH key from local cluster.

### **3.44.2. Responses**

<span id="page-69-2"></span>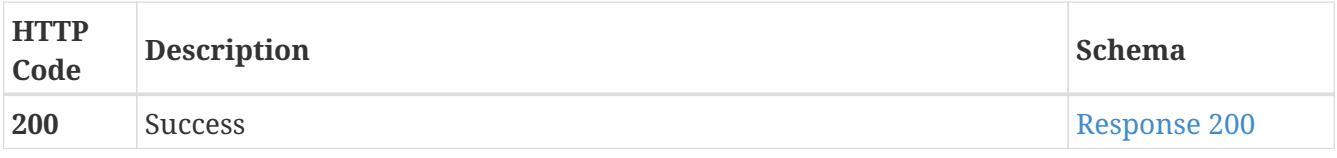

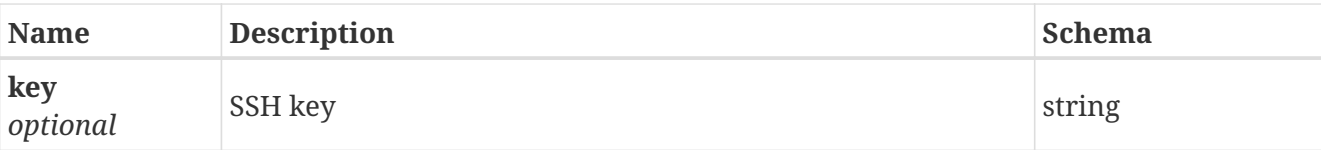

### **3.44.3. Consumes**

• application/json

# **3.44.4. Produces**

• application/json

# **3.45. /replication/get\_trgt\_config\_by\_host**

GET /replication/get\_trgt\_config\_by\_host

# **3.45.1. Description**

Display Replication Target Configuration for the given target remote console IP

## **3.45.2. Parameters**

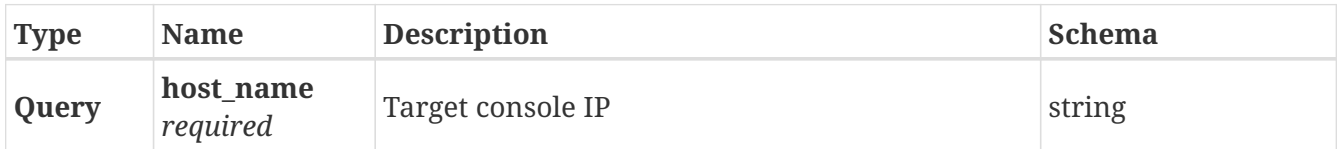

### **3.45.3. Responses**

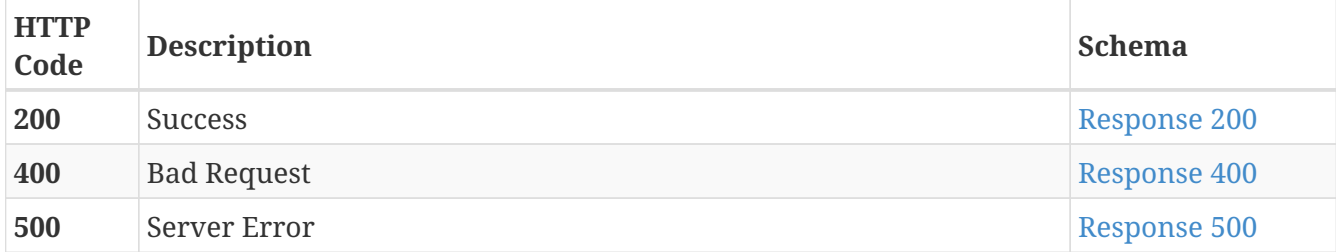

<span id="page-70-0"></span>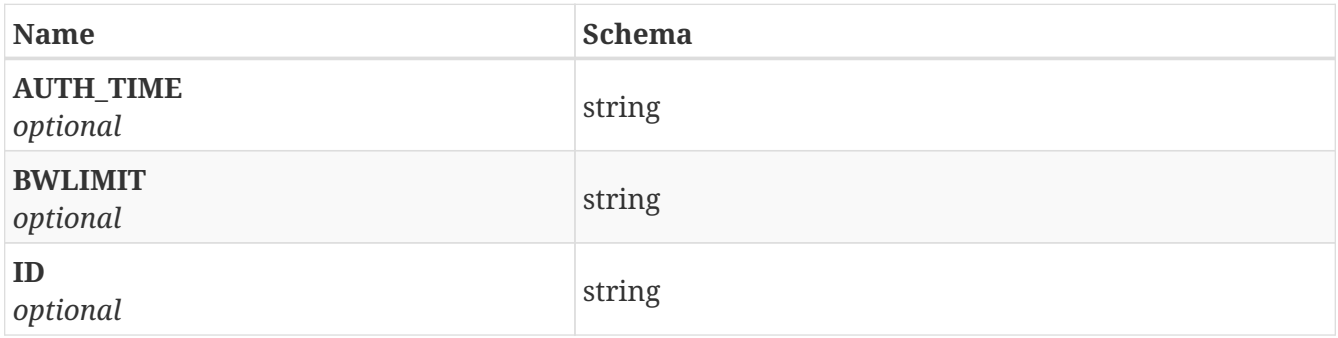

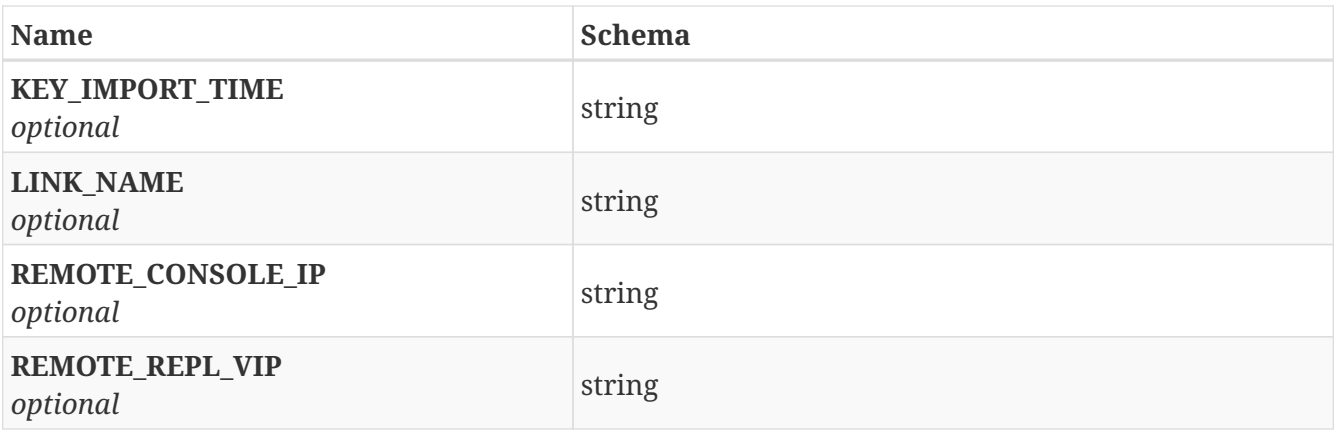

<span id="page-71-0"></span>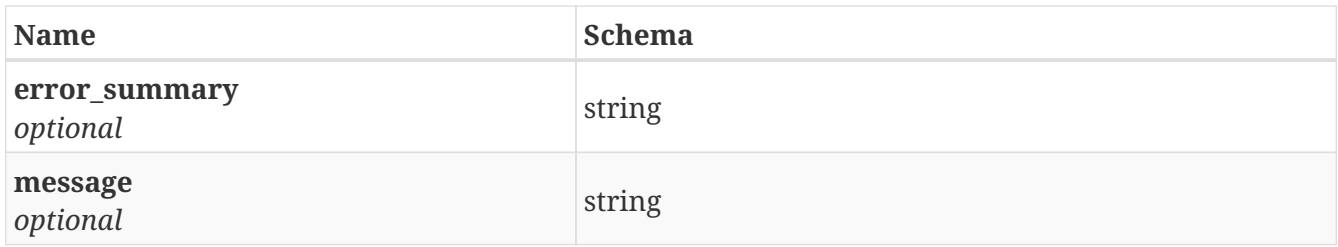

#### <span id="page-71-1"></span>**Response 500**

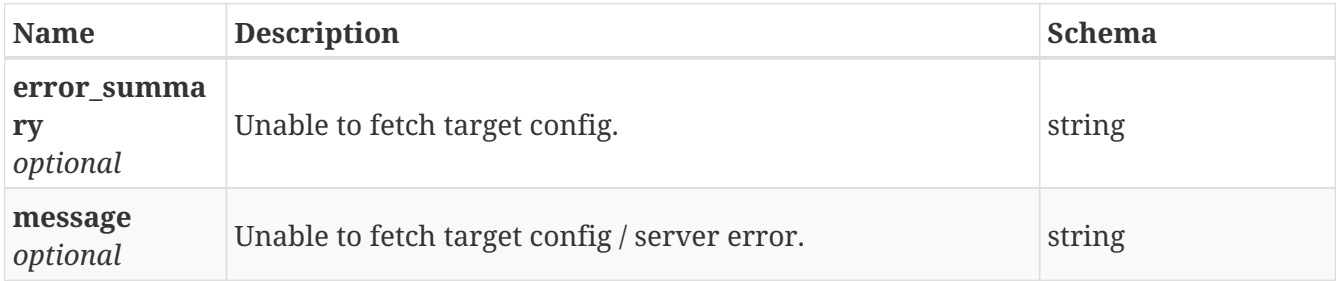

### **3.45.4. Consumes**

• application/json

# **3.45.5. Produces**

• application/json

# **3.46. /replication/import\_keys**

POST /replication/import\_keys

# **3.46.1. Description**

Imports remote target SSH key to local.
# **3.46.2. Parameters**

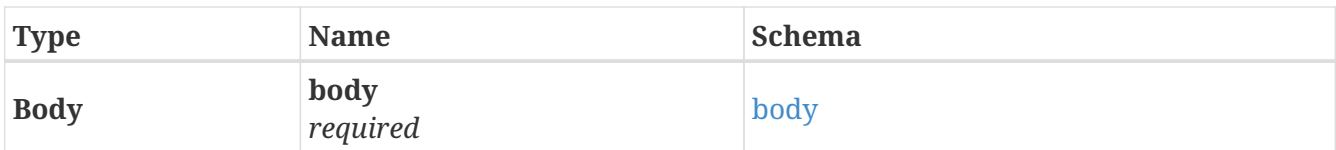

## <span id="page-72-0"></span>**body**

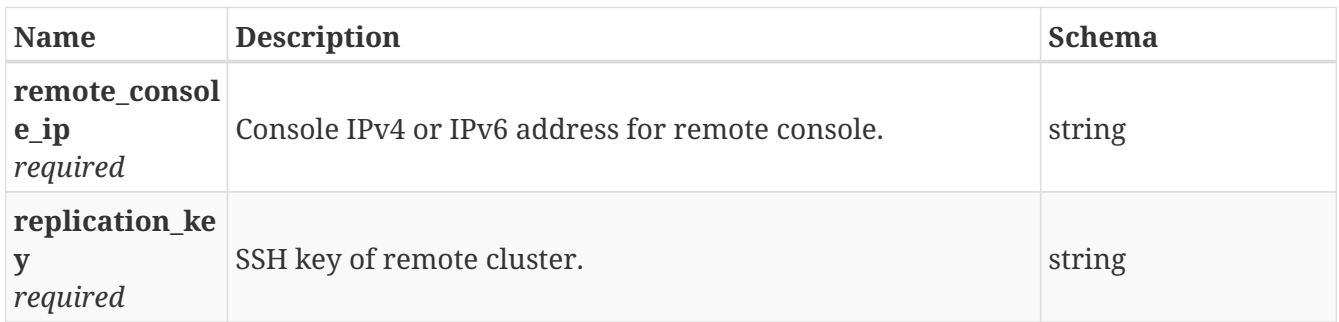

# **3.46.3. Responses**

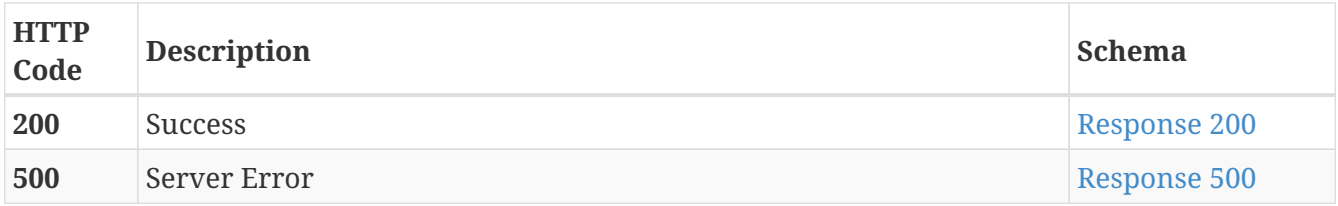

## <span id="page-72-1"></span>**Response 200**

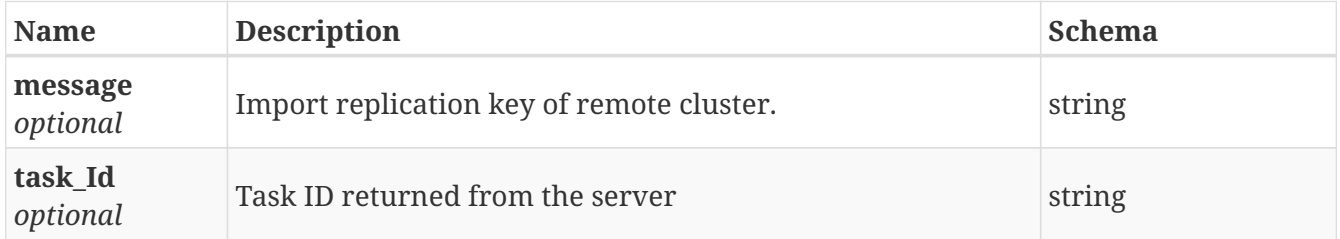

## <span id="page-72-2"></span>**Response 500**

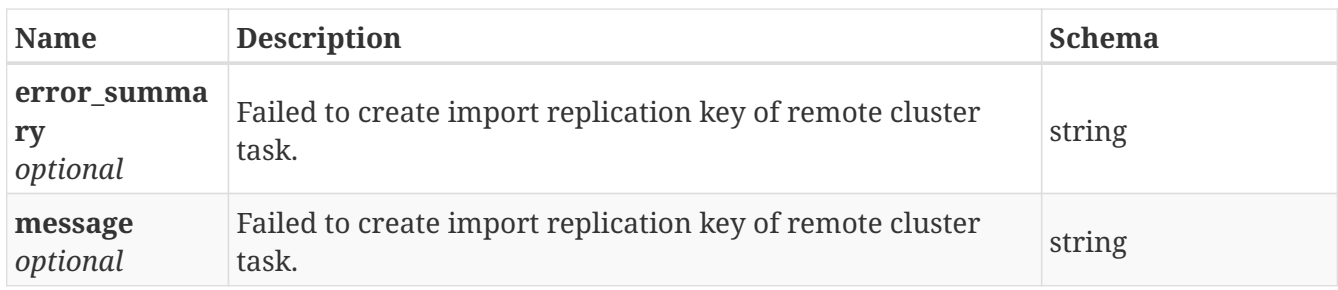

# **3.46.4. Consumes**

• application/json

# **3.46.5. Produces**

• application/json

# **3.47. /replication/ip\_bind**

POST /replication/ip\_bind

# **3.47.1. Description**

Binds a dedicated replication IPv4 or IPv6 address to the cluster.

# **3.47.2. Parameters**

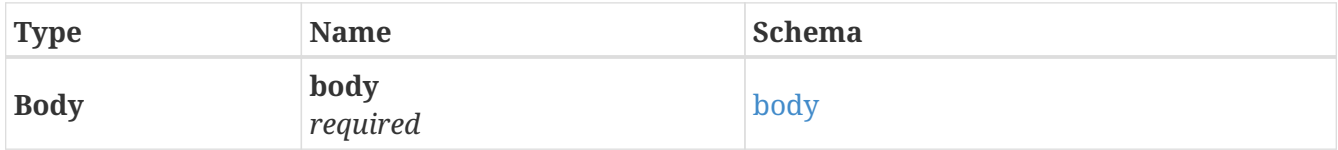

#### <span id="page-73-0"></span>**body**

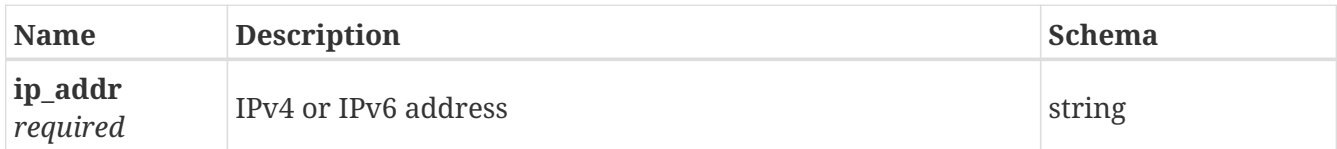

# **3.47.3. Responses**

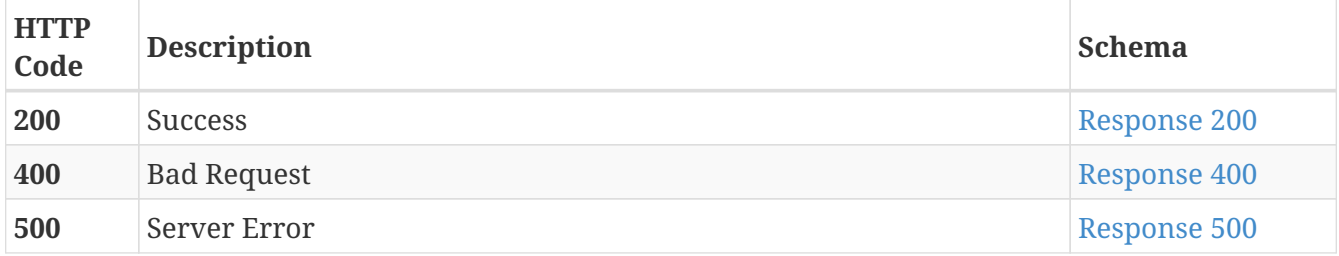

#### <span id="page-73-1"></span>**Response 200**

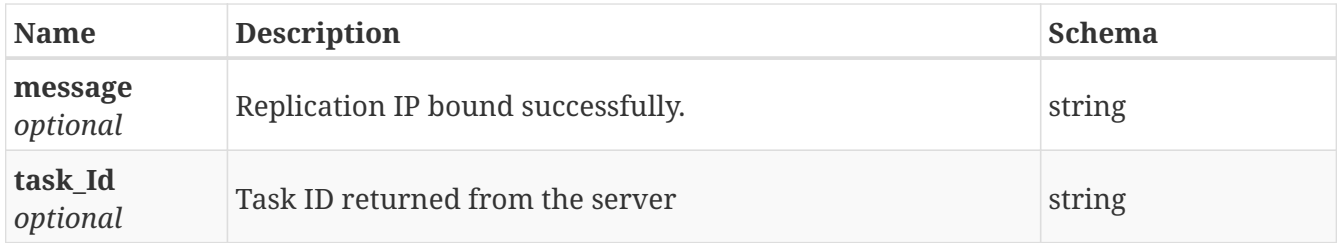

#### <span id="page-73-2"></span>**Response 400**

<span id="page-73-3"></span>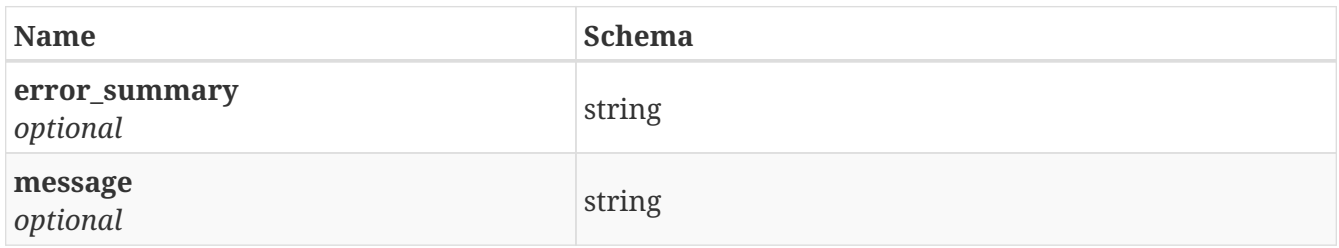

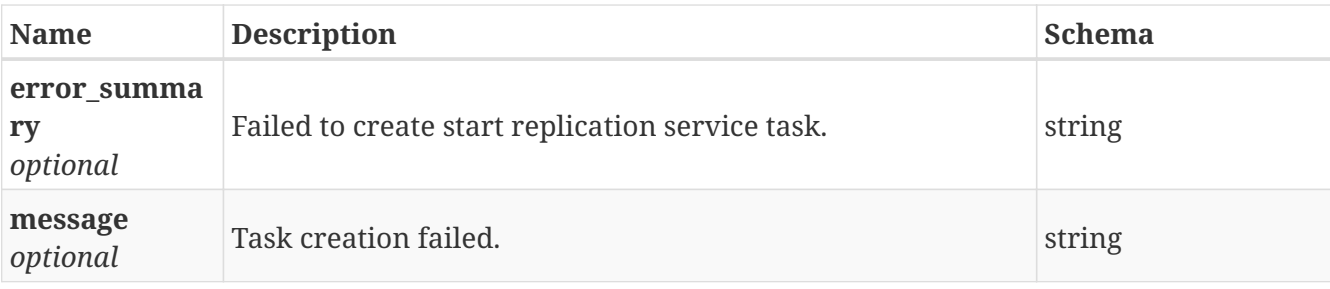

## **3.47.4. Consumes**

• application/json

## **3.47.5. Produces**

• application/json

# **3.48. /replication/ip\_unbind**

POST /replication/ip\_unbind

# **3.48.1. Description**

Binds a dedicated replication IPv4 or IPv6 address to the cluster.

## **3.48.2. Parameters**

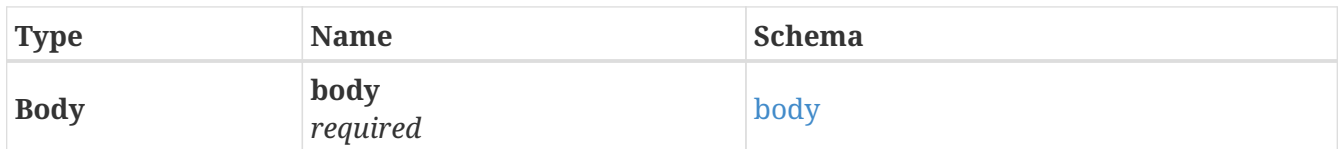

<span id="page-74-0"></span>**body**

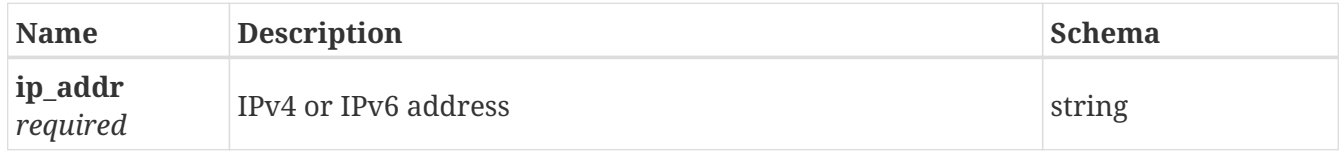

## **3.48.3. Responses**

<span id="page-74-1"></span>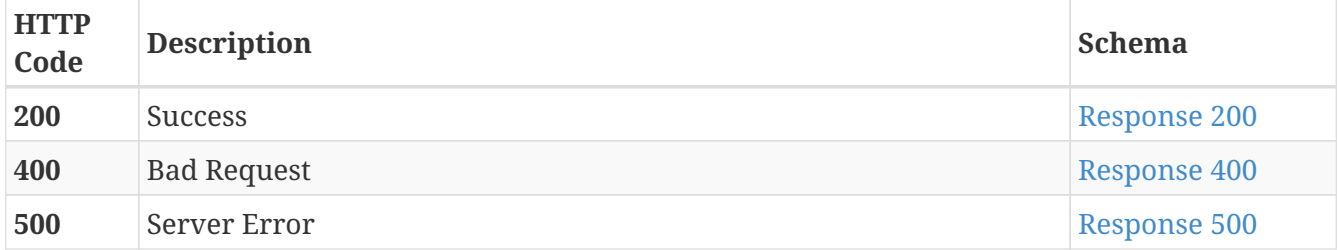

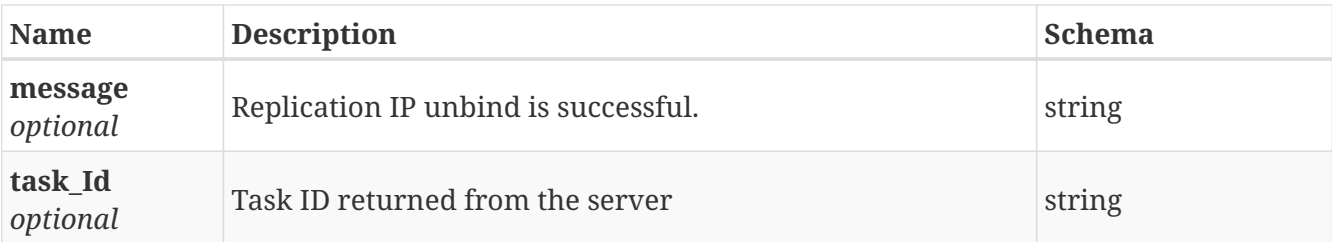

<span id="page-75-0"></span>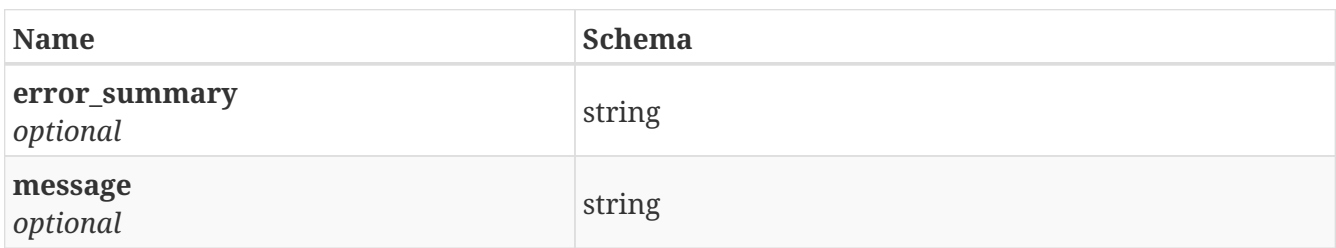

### <span id="page-75-1"></span>**Response 500**

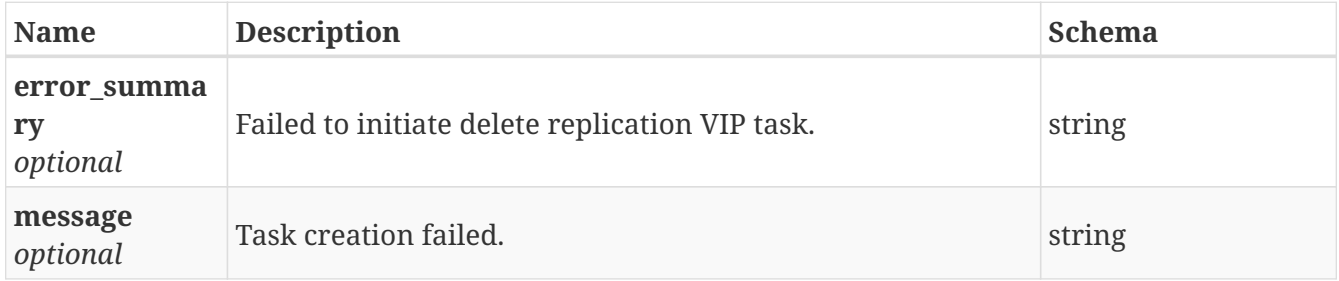

# **3.48.4. Consumes**

• application/json

# **3.48.5. Produces**

• application/json

# **3.49. /replication/job**

GET /replication/job

# **3.49.1. Description**

Shows details for replication jobs

## **3.49.2. Parameters**

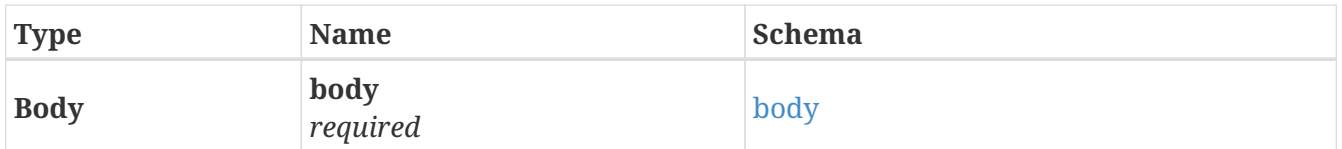

<span id="page-75-2"></span>**body**

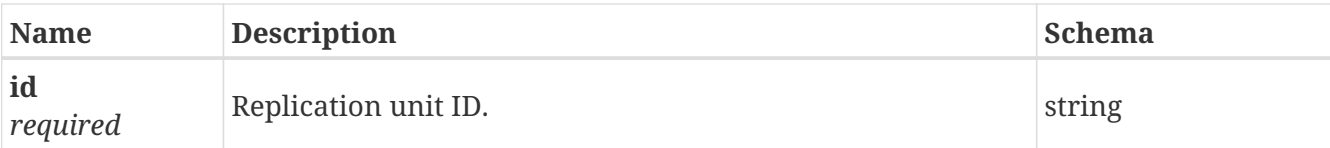

# **3.49.3. Responses**

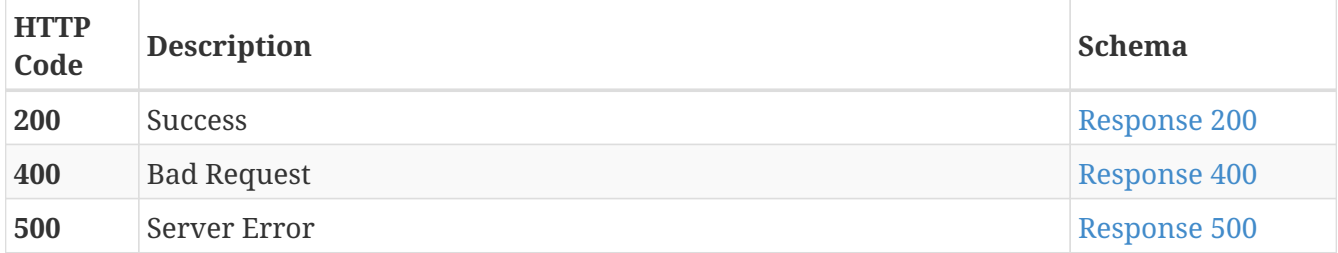

# <span id="page-76-0"></span>**Response 200**

<span id="page-76-1"></span>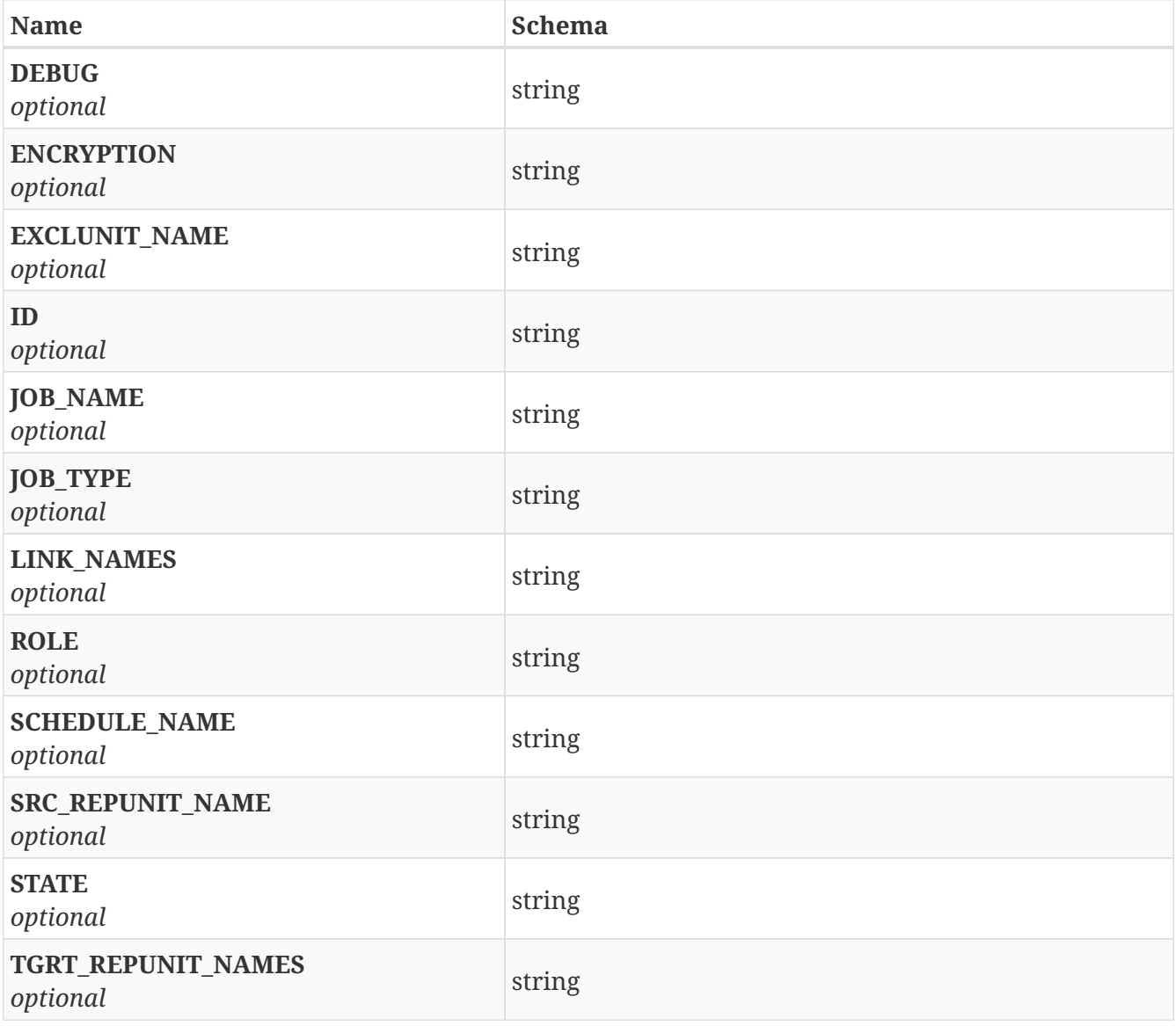

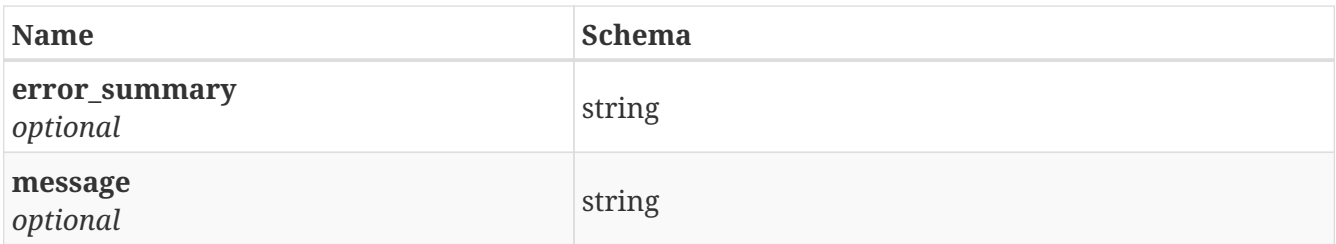

<span id="page-77-0"></span>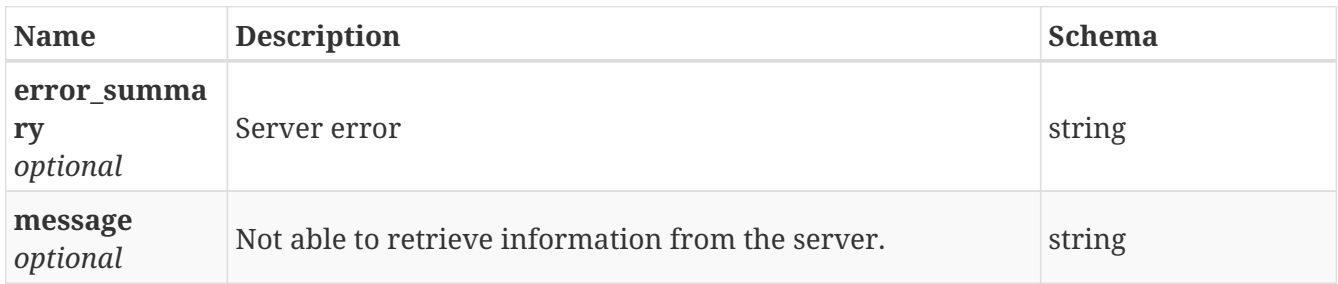

# **3.49.4. Consumes**

• application/json

# **3.49.5. Produces**

• application/json

# **3.50. /replication/job\_failback**

POST /replication/job\_failback

# **3.50.1. Description**

only fire failback tasks

## **3.50.2. Parameters**

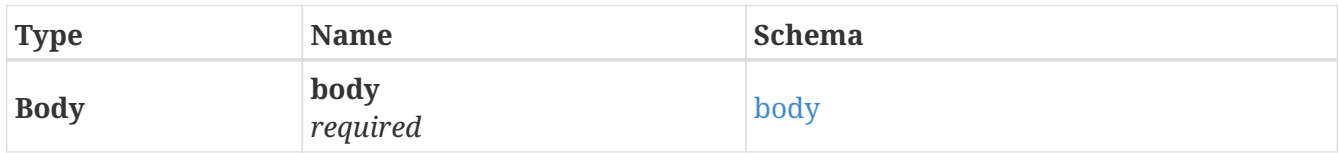

## <span id="page-77-1"></span>**body**

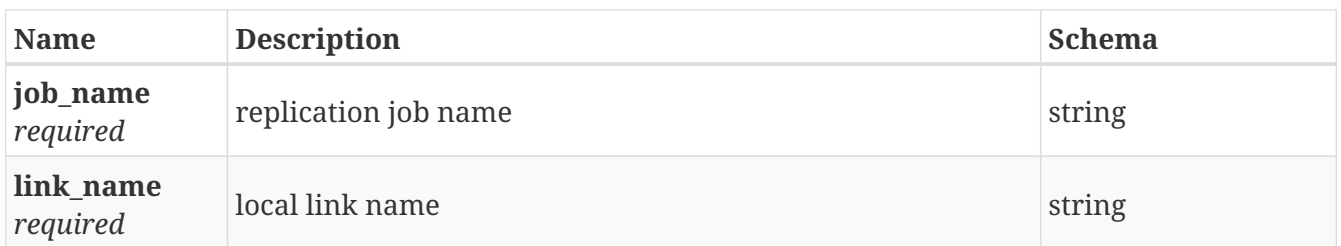

## **3.50.3. Responses**

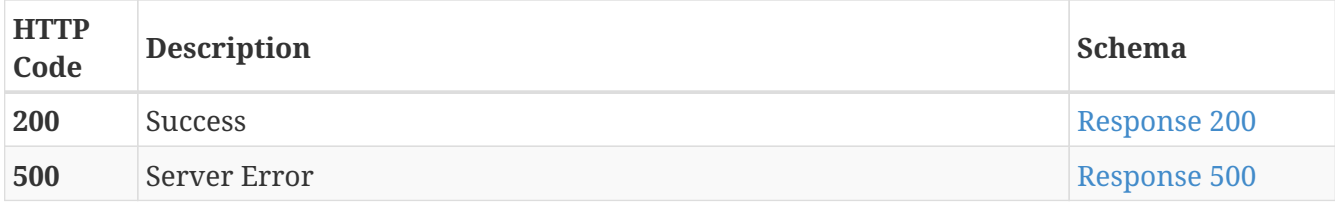

#### <span id="page-78-0"></span>**Response 200**

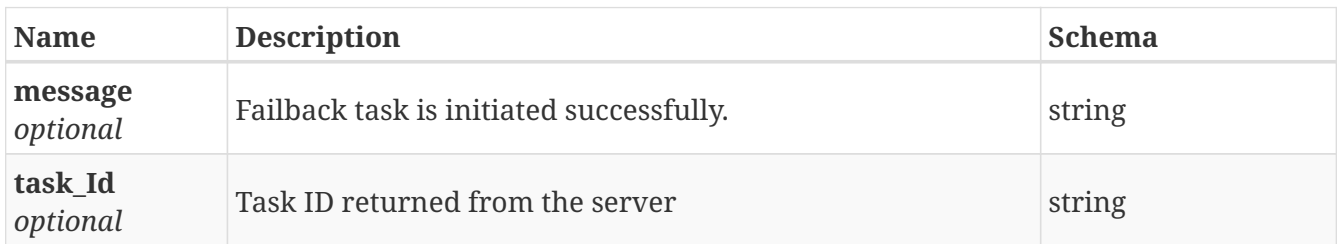

#### <span id="page-78-1"></span>**Response 500**

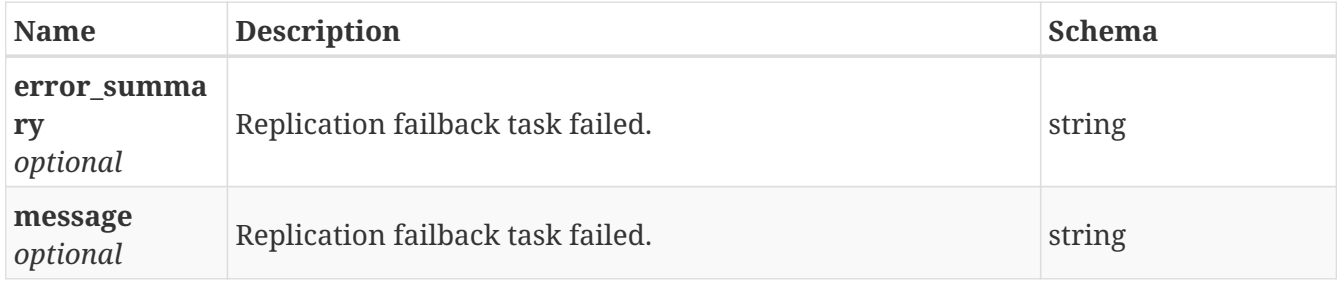

### **3.50.4. Consumes**

• application/json

## **3.50.5. Produces**

• application/json

# **3.51. /replication/job\_failback\_int**

POST /replication/job\_failback\_int

# **3.51.1. Description**

a command integrate all steps both at source and target

# **3.51.2. Parameters**

<span id="page-78-2"></span>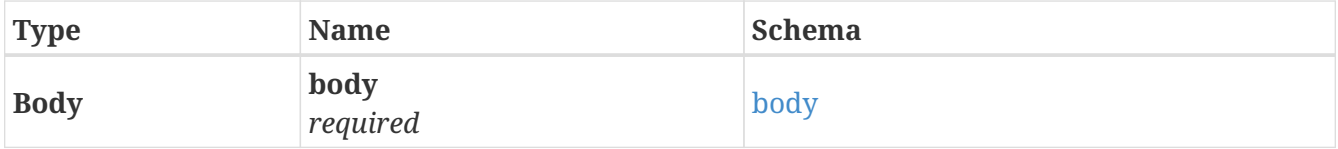

# **body**

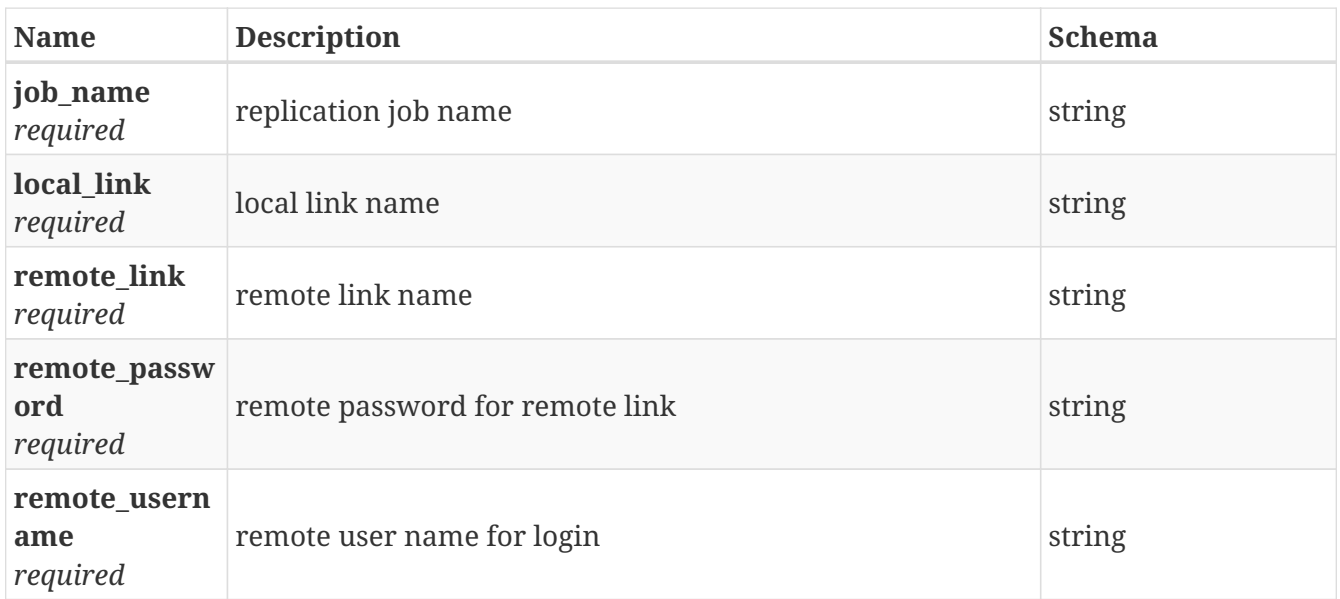

# **3.51.3. Responses**

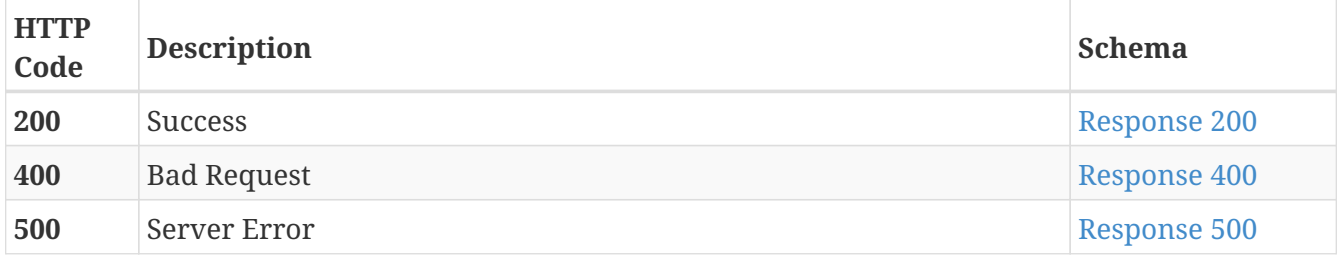

# <span id="page-79-0"></span>**Response 200**

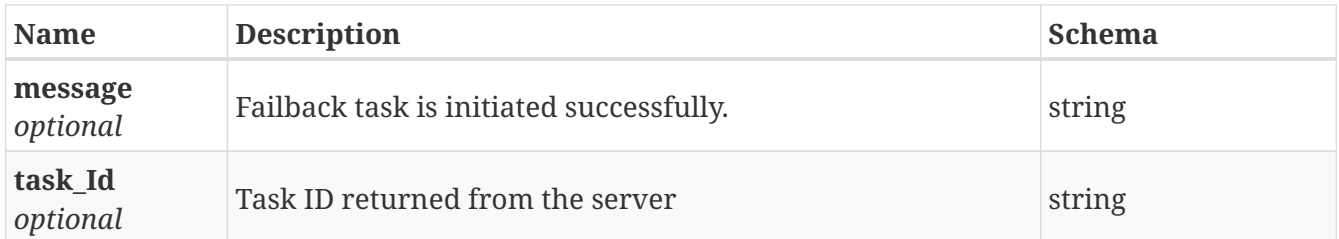

## <span id="page-79-1"></span>**Response 400**

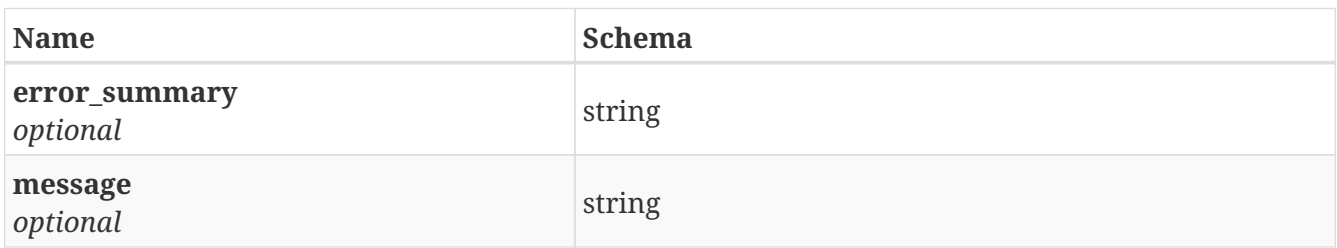

<span id="page-79-2"></span>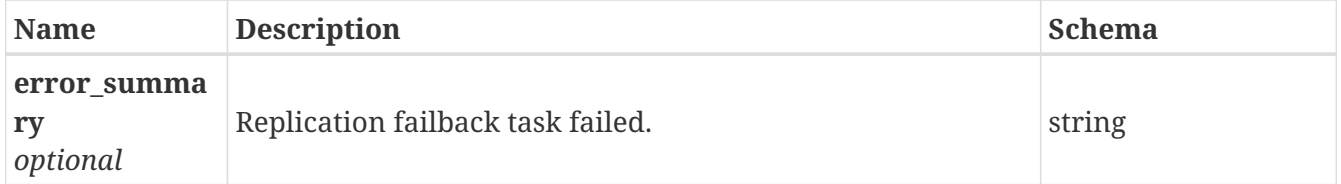

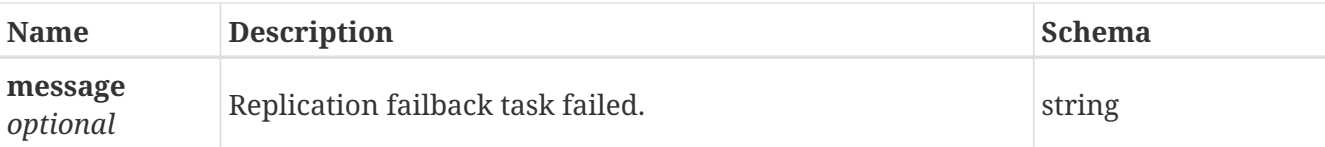

## **3.51.4. Consumes**

• application/json

# **3.51.5. Produces**

• application/json

# **3.52. /replication/job\_failover**

POST /replication/job\_failover

# **3.52.1. Description**

only fire failover tasks

## **3.52.2. Parameters**

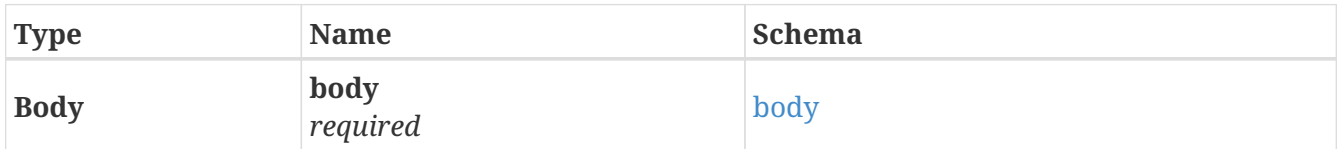

#### <span id="page-80-0"></span>**body**

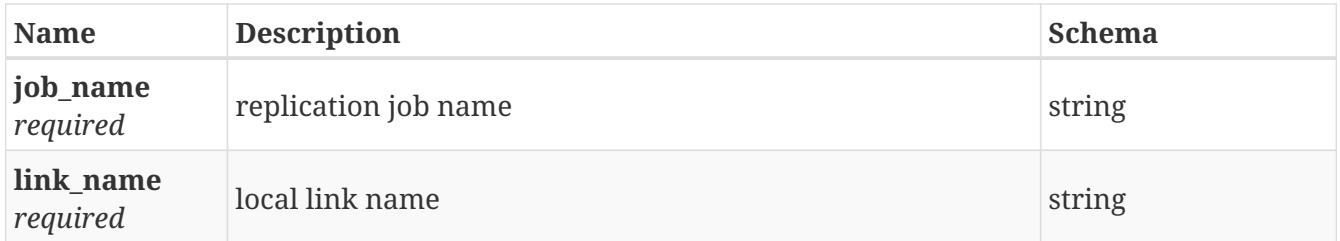

# **3.52.3. Responses**

<span id="page-80-1"></span>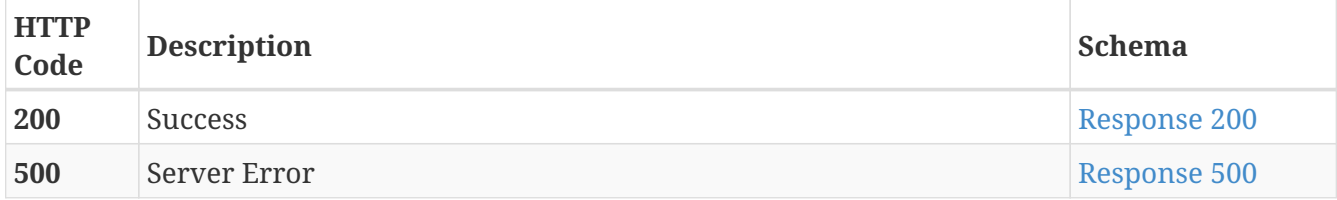

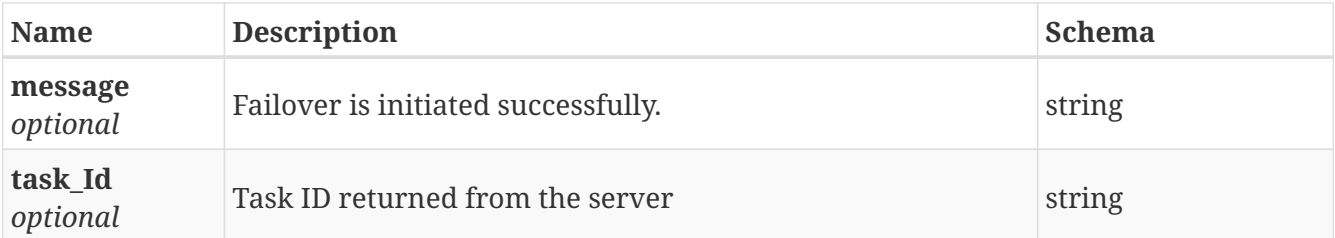

<span id="page-81-0"></span>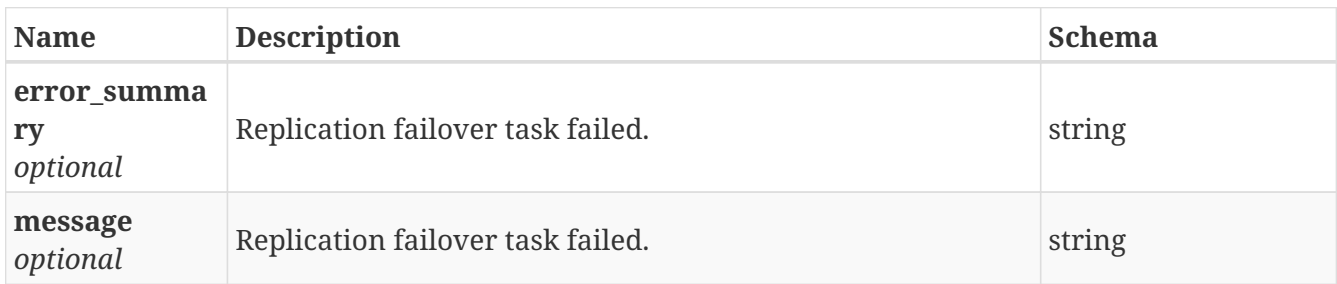

## **3.52.4. Consumes**

• application/json

# **3.52.5. Produces**

• application/json

# **3.53. /replication/job\_failover\_int**

POST /replication/job\_failover\_int

# **3.53.1. Description**

a command integrate all steps both at source and target

### **3.53.2. Parameters**

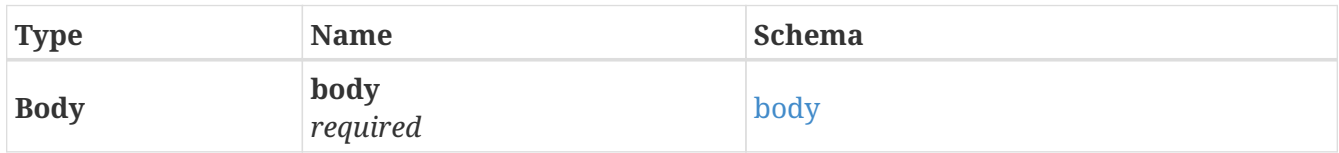

#### <span id="page-81-1"></span>**body**

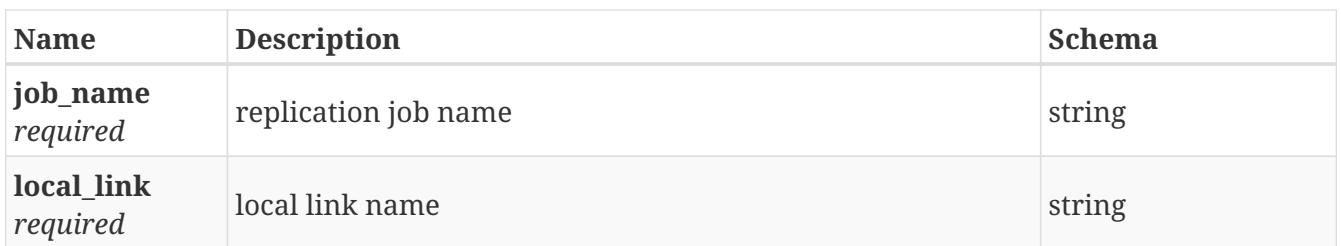

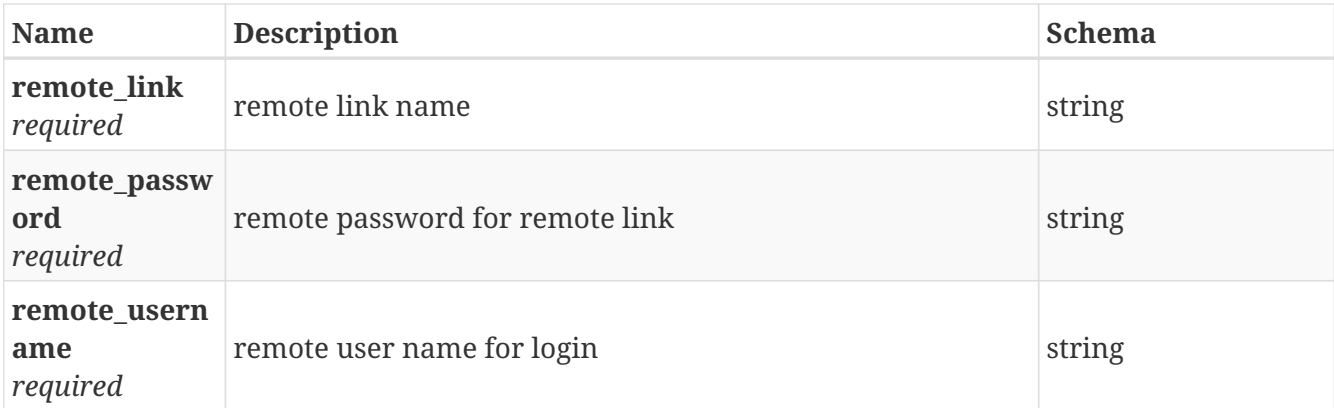

# **3.53.3. Responses**

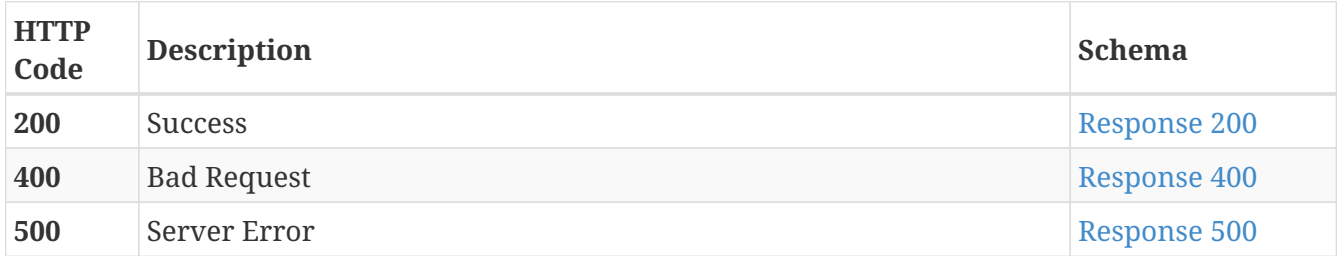

# <span id="page-82-0"></span>**Response 200**

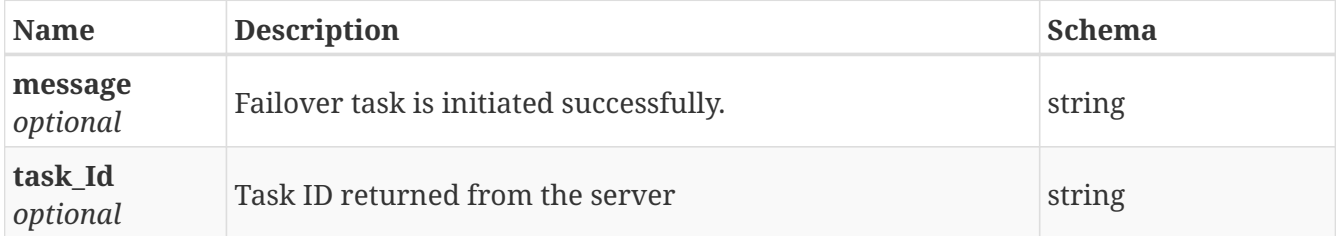

# <span id="page-82-1"></span>**Response 400**

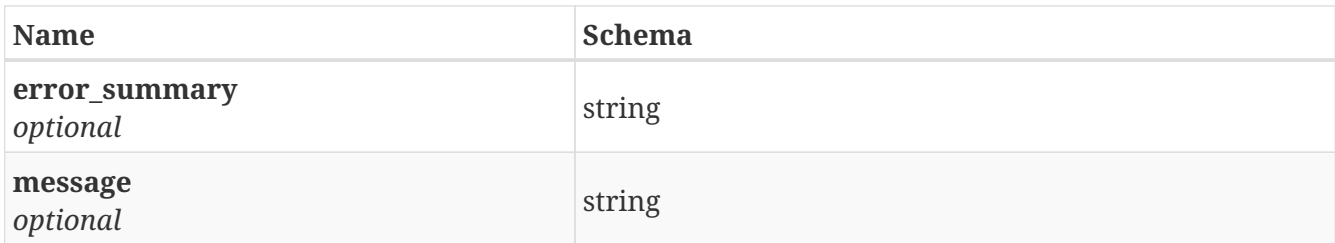

<span id="page-82-2"></span>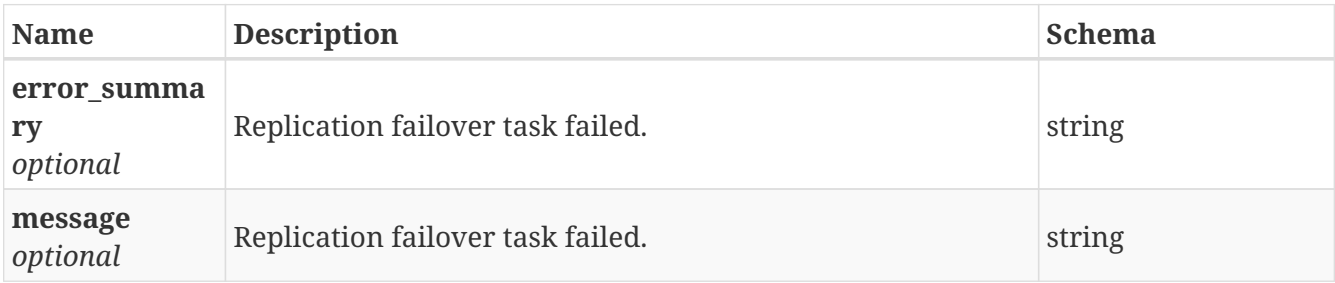

## **3.53.4. Consumes**

• application/json

# **3.53.5. Produces**

• application/json

# **3.54. /replication/jobs**

GET /replication/jobs

# **3.54.1. Description**

Shows list of all replication jobs

# **3.54.2. Responses**

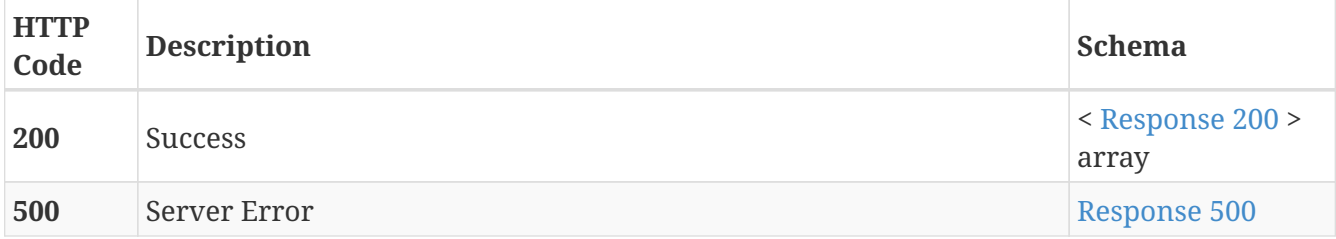

<span id="page-83-0"></span>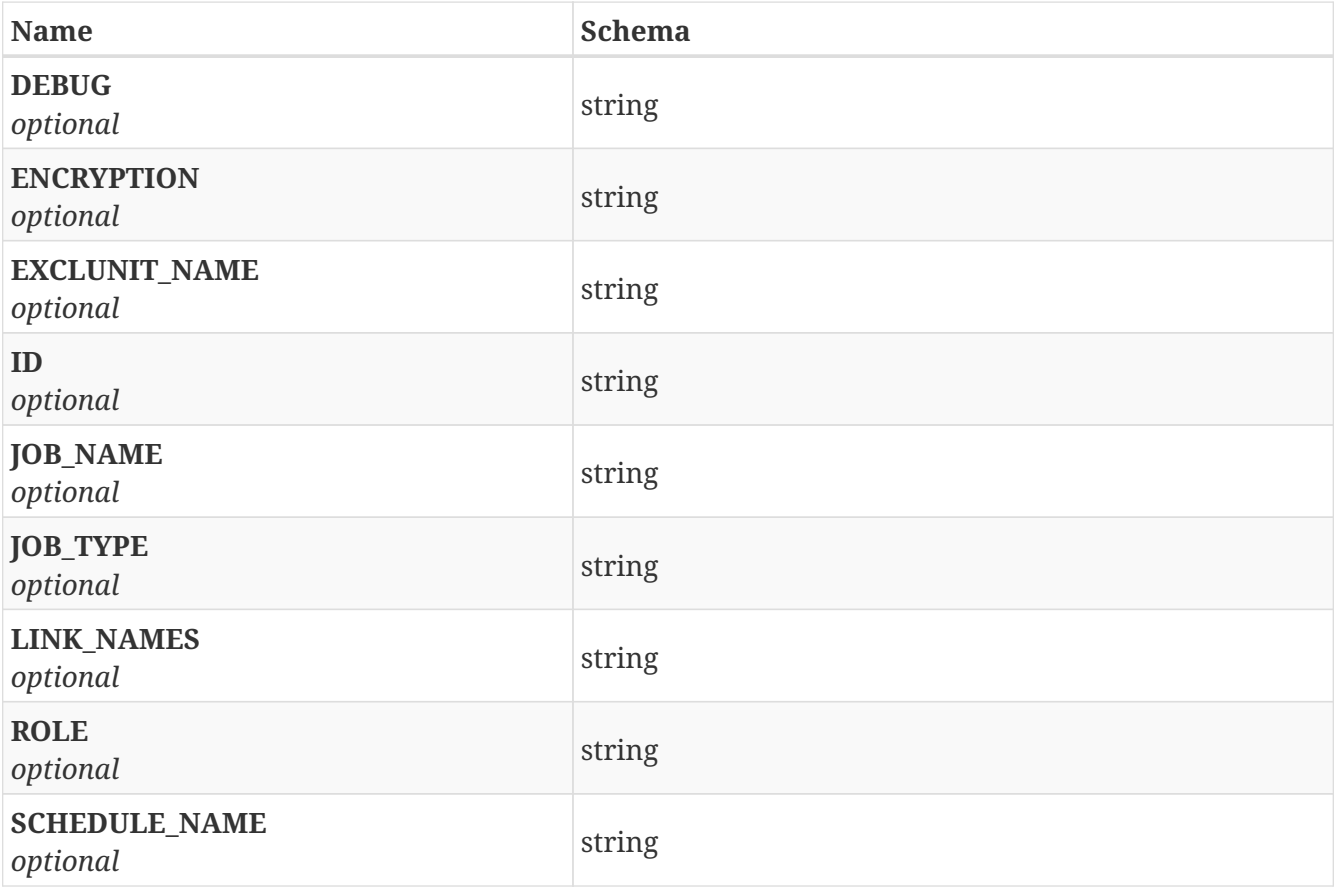

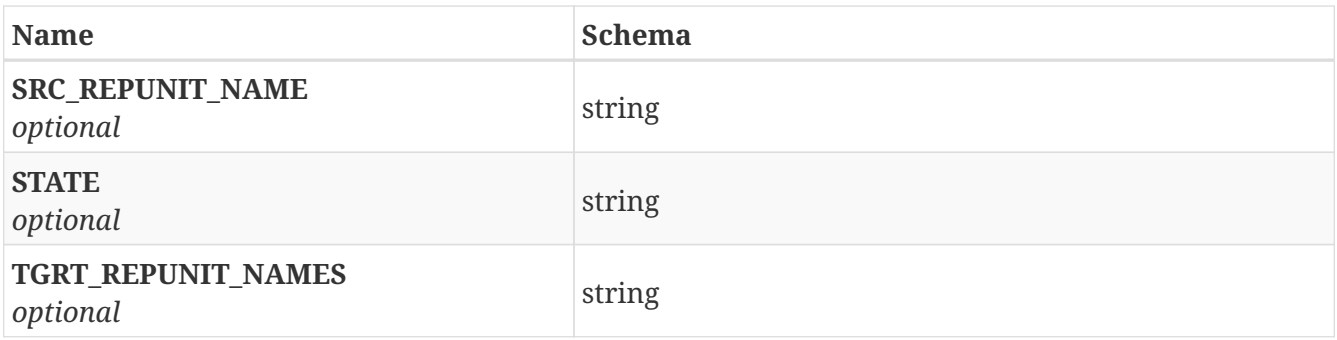

<span id="page-84-0"></span>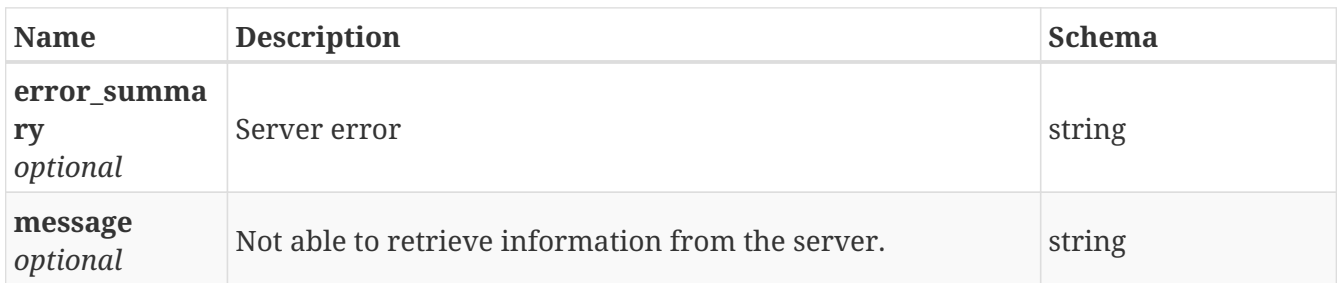

### **3.54.3. Consumes**

• application/json

## **3.54.4. Produces**

• application/json

# **3.55. /replication/repl\_schedule**

GET /replication/repl\_schedule

# **3.55.1. Description**

Display replication schedule created

### **3.55.2. Parameters**

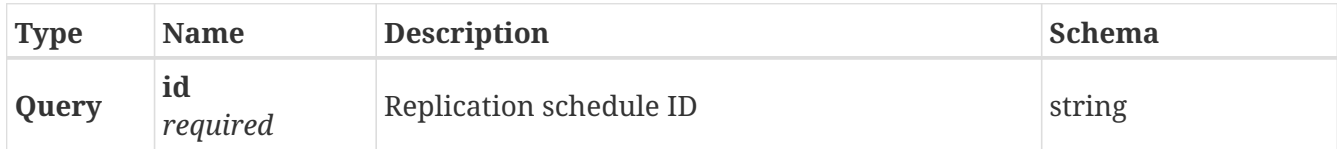

## **3.55.3. Responses**

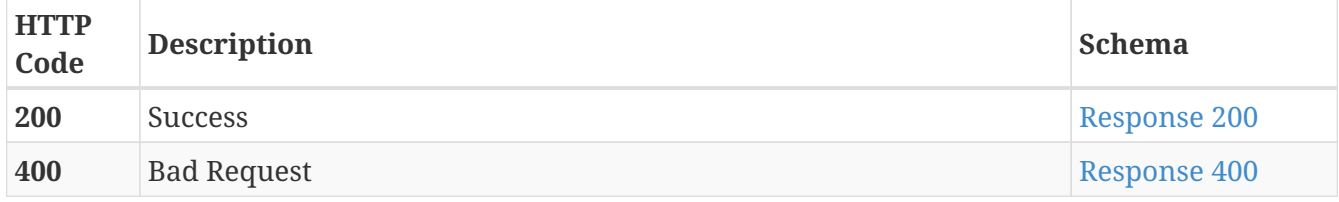

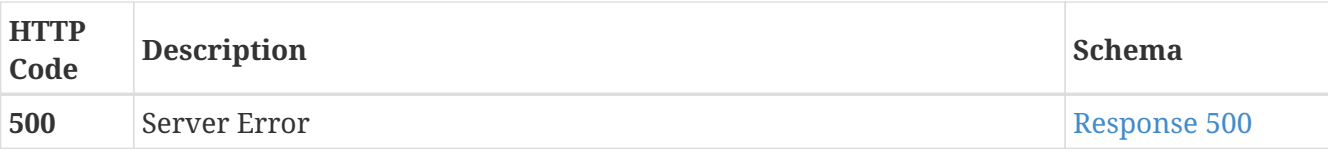

<span id="page-85-0"></span>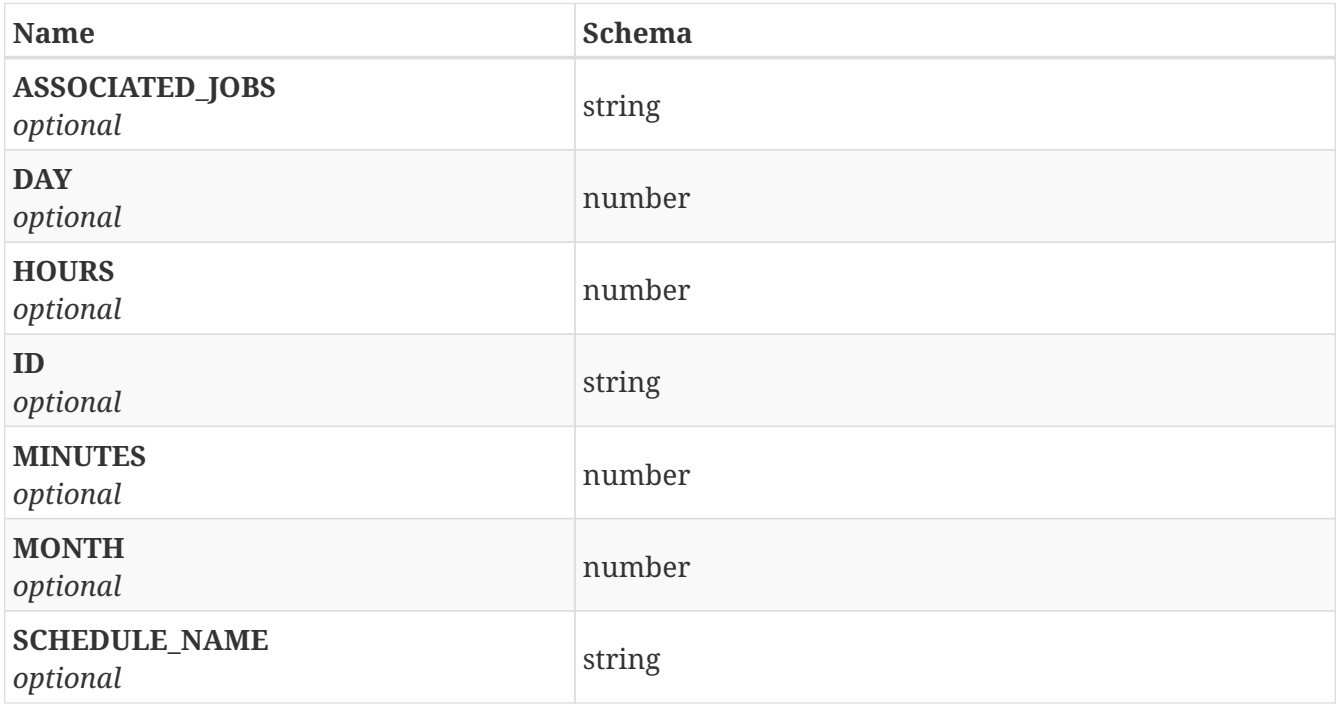

# <span id="page-85-1"></span>**Response 400**

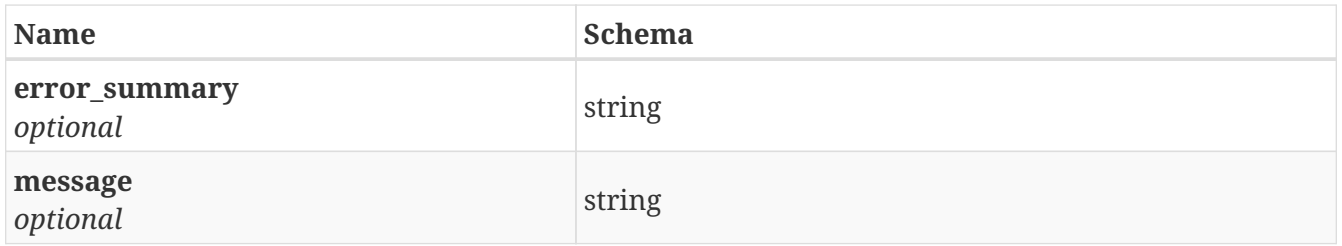

## <span id="page-85-2"></span>**Response 500**

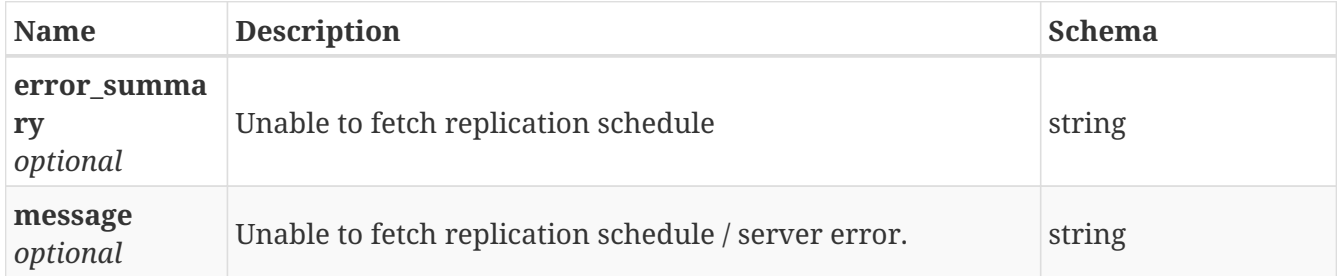

## **3.55.4. Consumes**

• application/json

# **3.55.5. Produces**

• application/json

# **3.56. /replication/repl\_schedules**

GET /replication/repl\_schedules

# **3.56.1. Description**

Display replication schedules created

# **3.56.2. Responses**

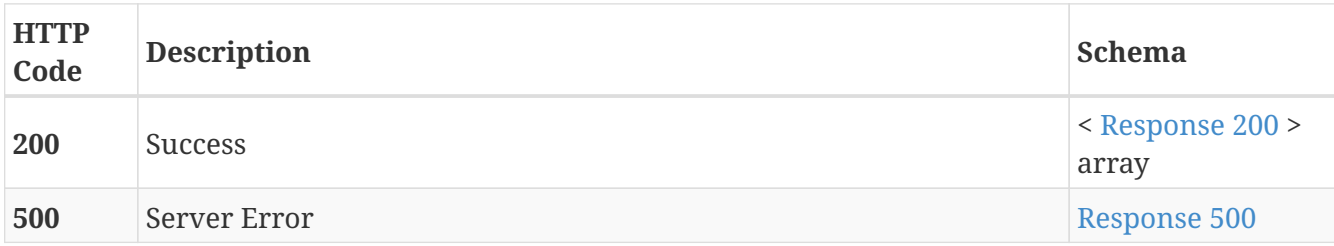

#### <span id="page-86-0"></span>**Response 200**

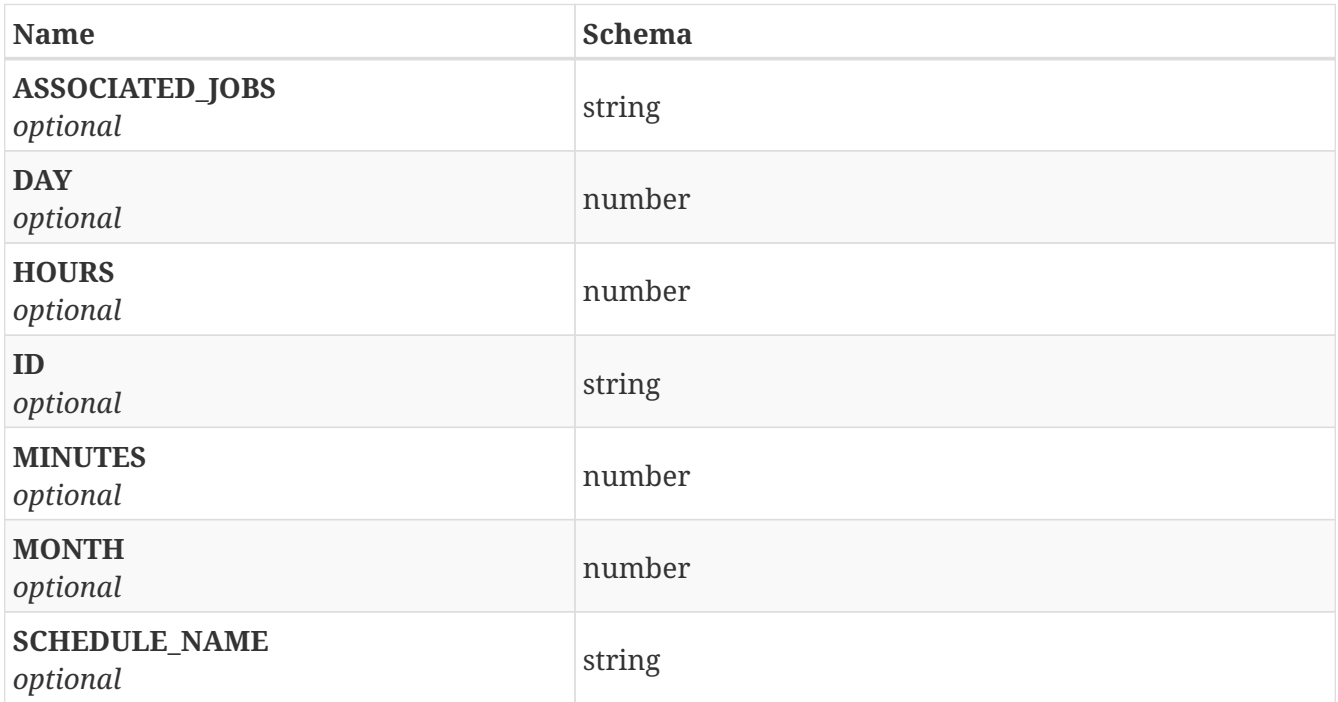

<span id="page-86-1"></span>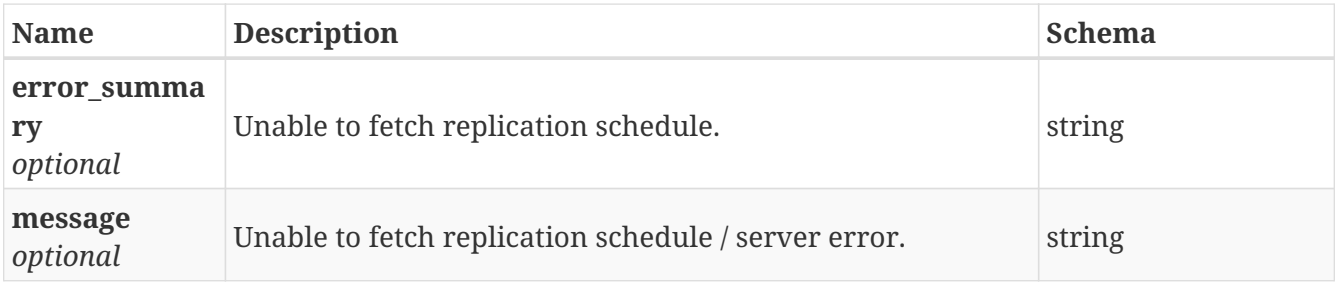

## **3.56.3. Consumes**

• application/json

# **3.56.4. Produces**

• application/json

# **3.57. /replication/repl\_unit**

GET /replication/repl\_unit

# **3.57.1. Description**

Display replication unit created

## **3.57.2. Parameters**

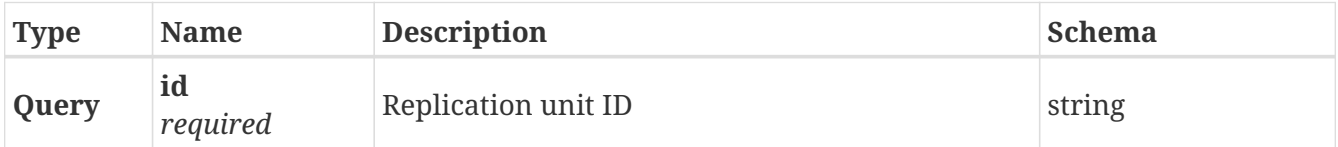

## **3.57.3. Responses**

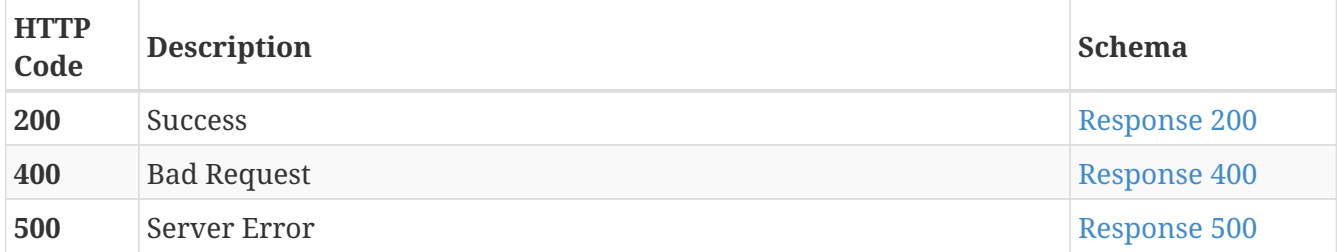

<span id="page-87-0"></span>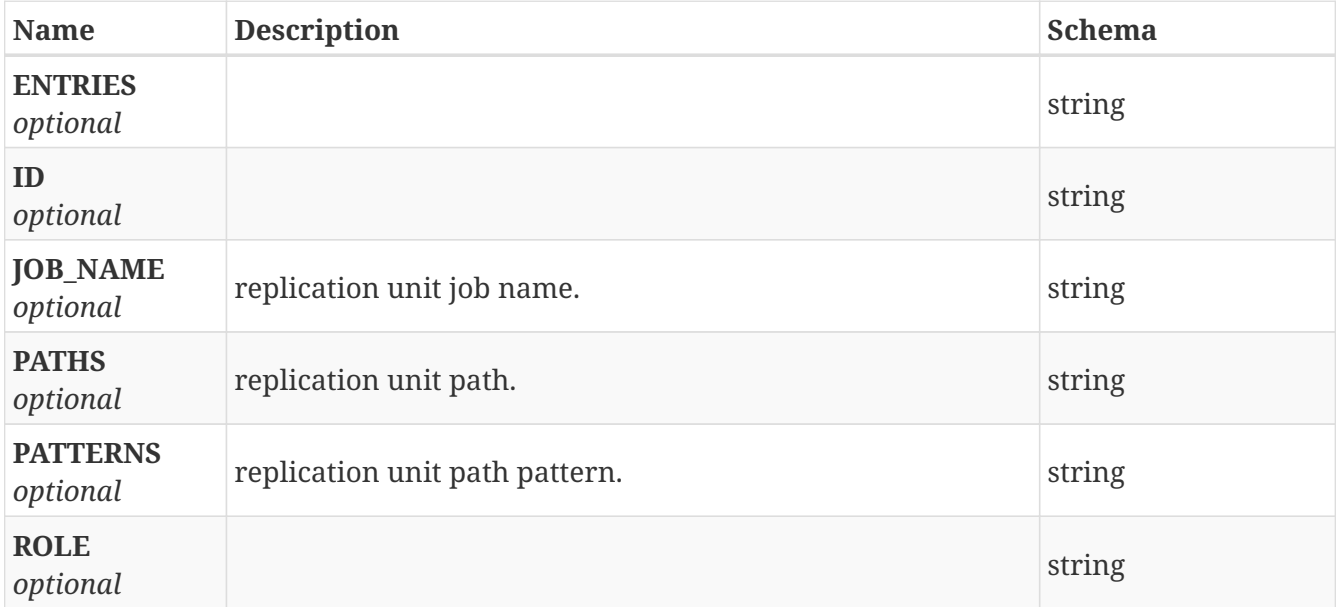

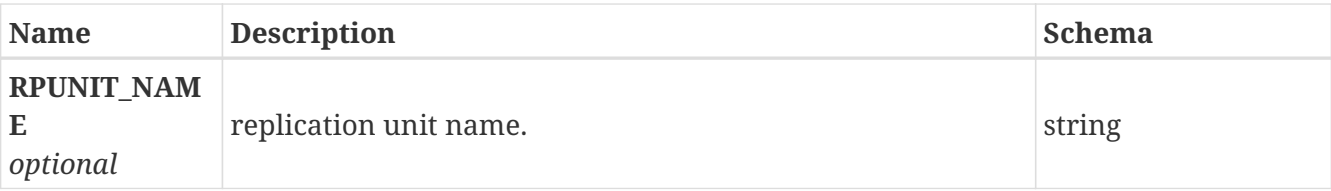

<span id="page-88-0"></span>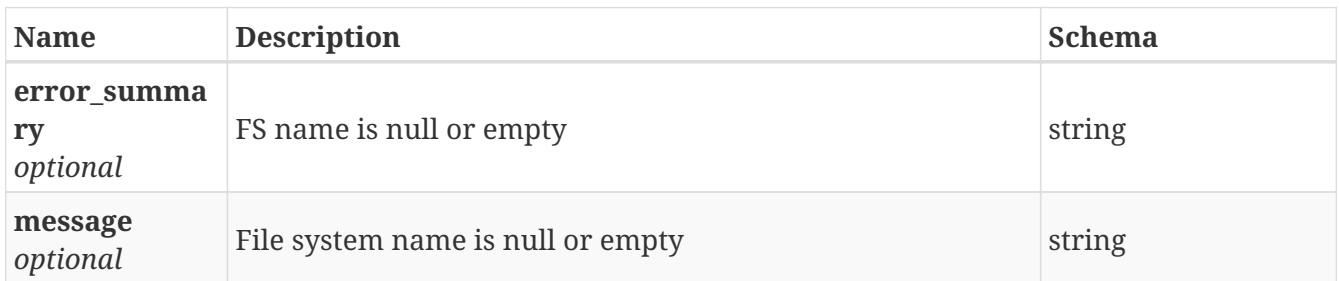

#### <span id="page-88-1"></span>**Response 500**

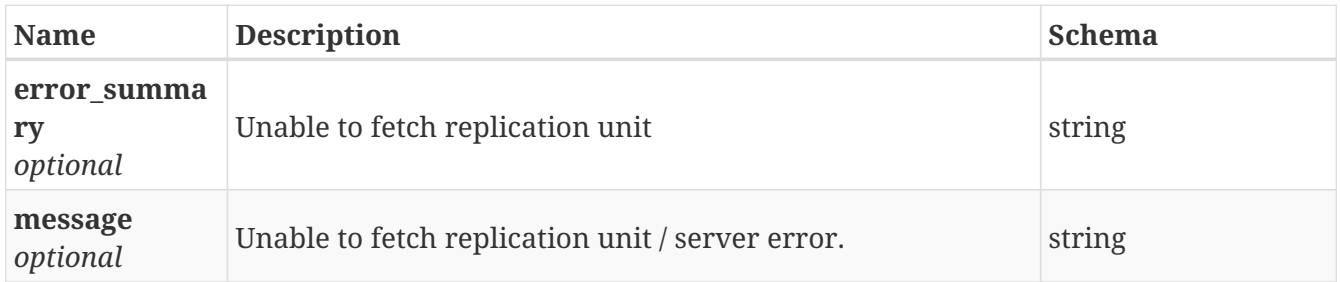

# **3.57.4. Consumes**

• application/json

## **3.57.5. Produces**

• application/json

# **3.58. /replication/repl\_units**

GET /replication/repl\_units

# **3.58.1. Description**

Display replication units created

## **3.58.2. Responses**

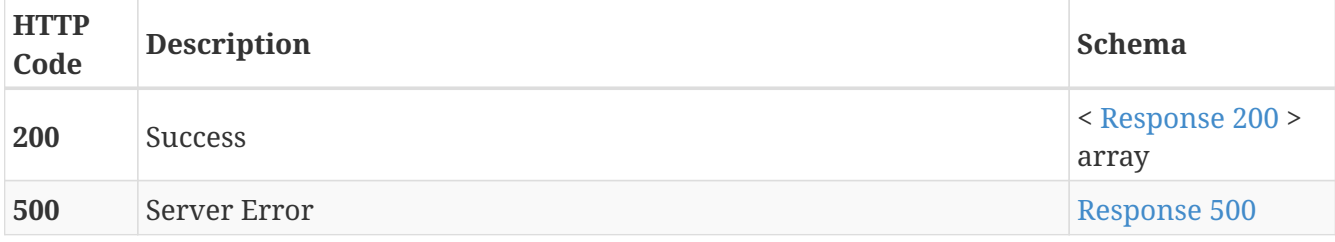

<span id="page-89-0"></span>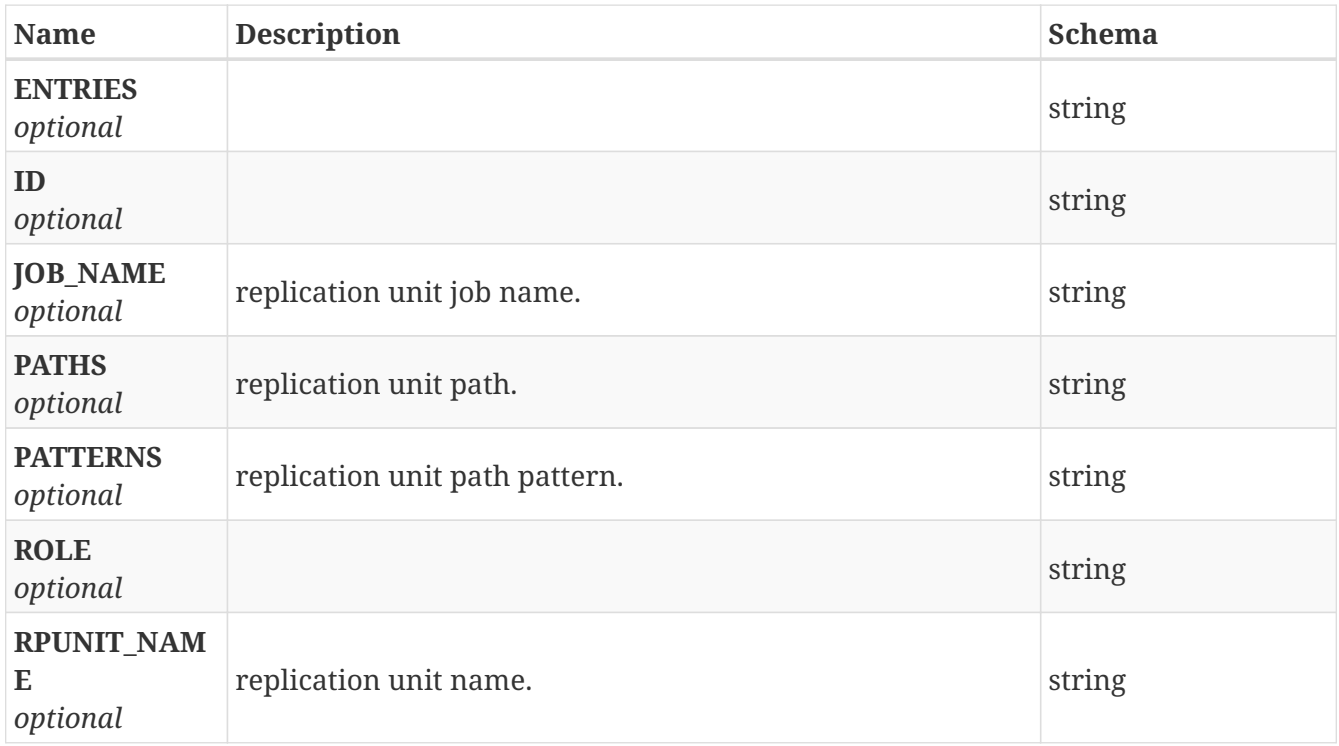

#### <span id="page-89-1"></span>**Response 500**

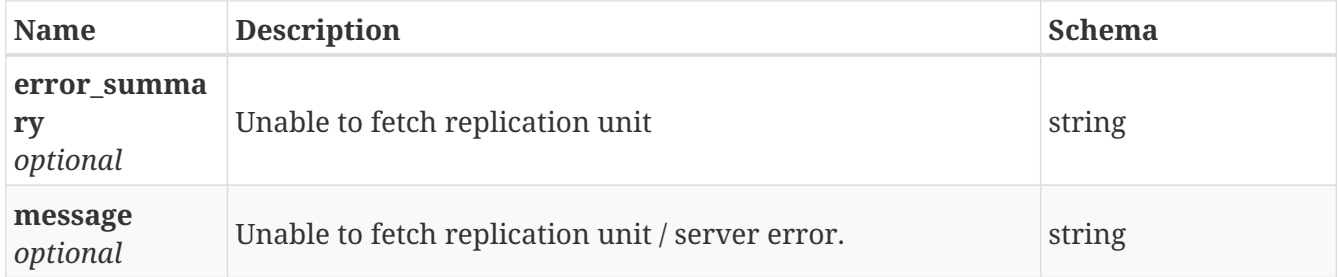

## **3.58.3. Consumes**

• application/json

# **3.58.4. Produces**

• application/json

# **3.59. /replication/service\_status**

GET /replication/service\_status

# **3.59.1. Description**

Shows status of replicatio service

# **3.59.2. Responses**

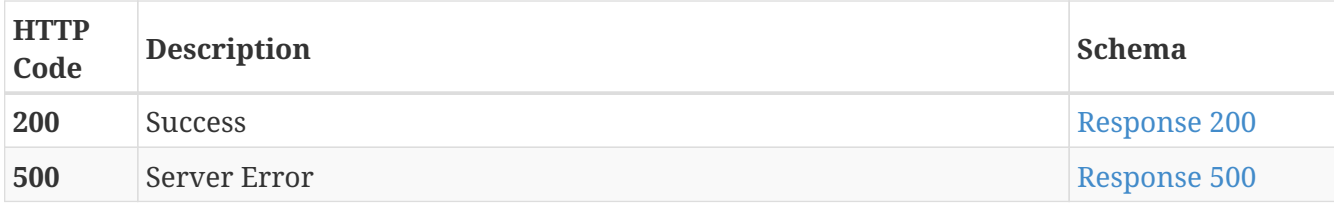

#### <span id="page-90-0"></span>**Response 200**

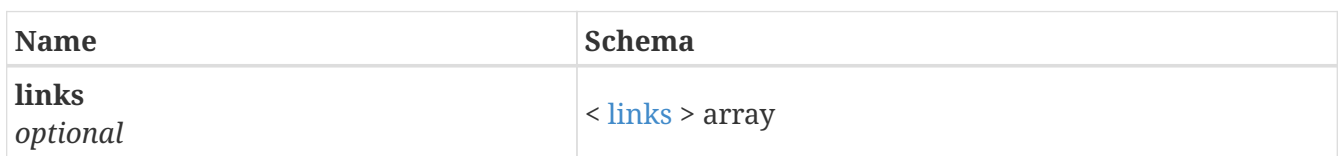

#### <span id="page-90-2"></span>**links**

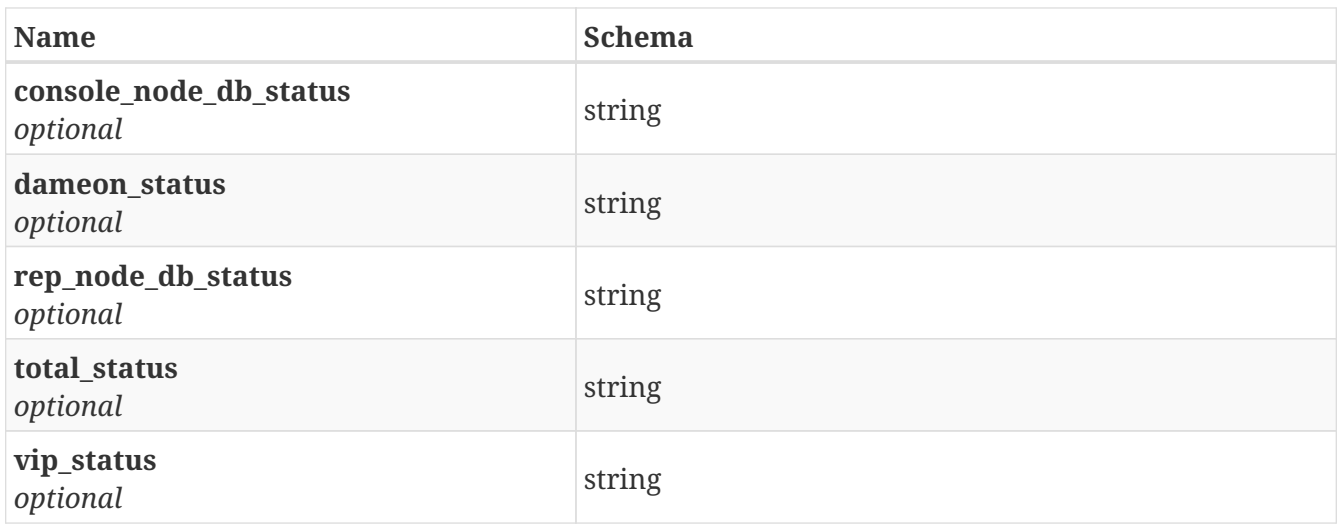

#### <span id="page-90-1"></span>**Response 500**

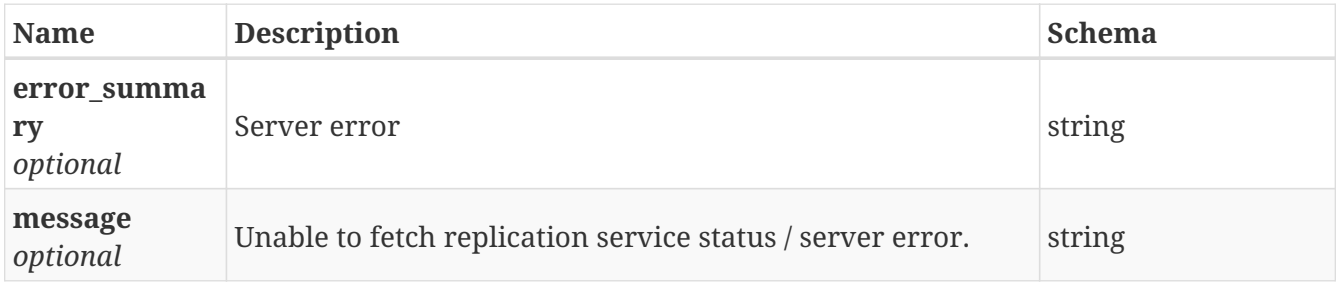

# **3.59.3. Consumes**

• application/json

# **3.59.4. Produces**

• application/json

# **3.60. /replication/setup\_link**

POST /replication/setup\_link

# **3.60.1. Description**

Sets up Replication link between two clusters.

# **3.60.2. Parameters**

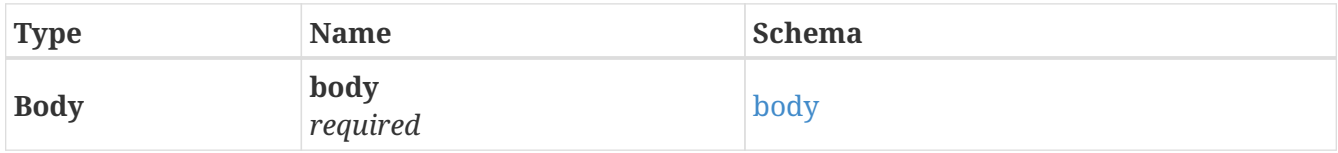

#### <span id="page-91-0"></span>**body**

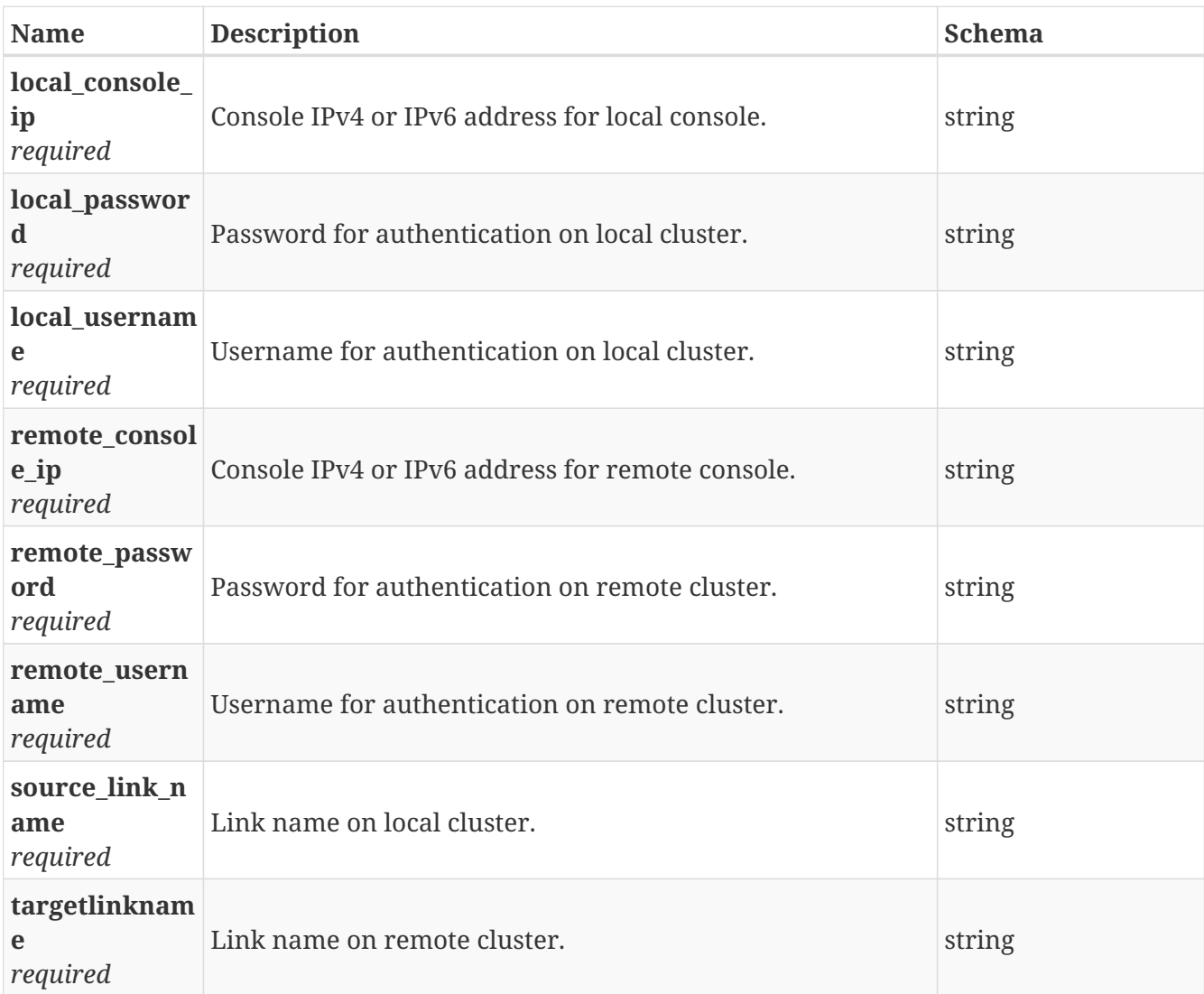

# **3.60.3. Responses**

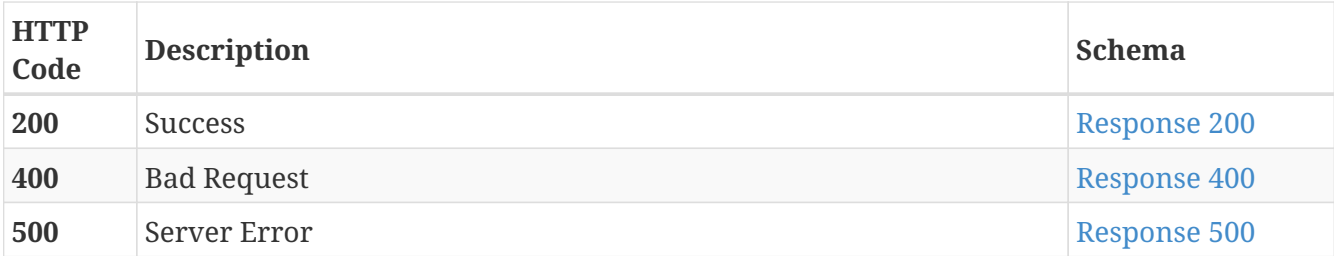

<span id="page-92-0"></span>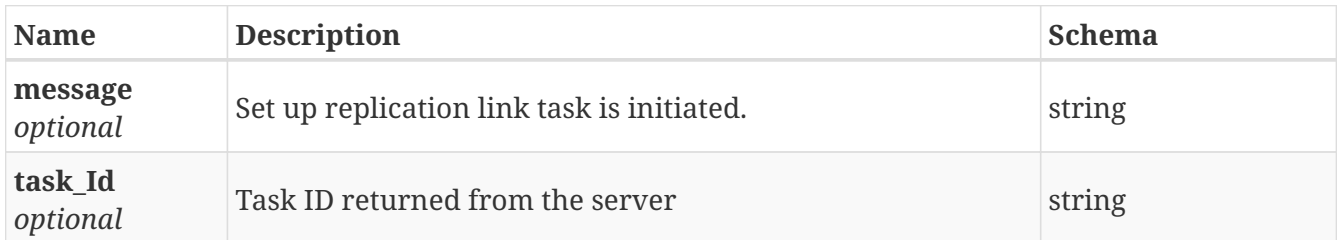

#### <span id="page-92-1"></span>**Response 400**

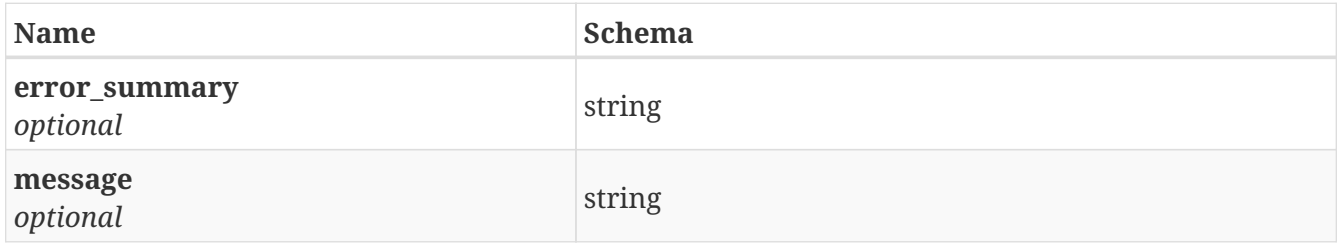

#### <span id="page-92-2"></span>**Response 500**

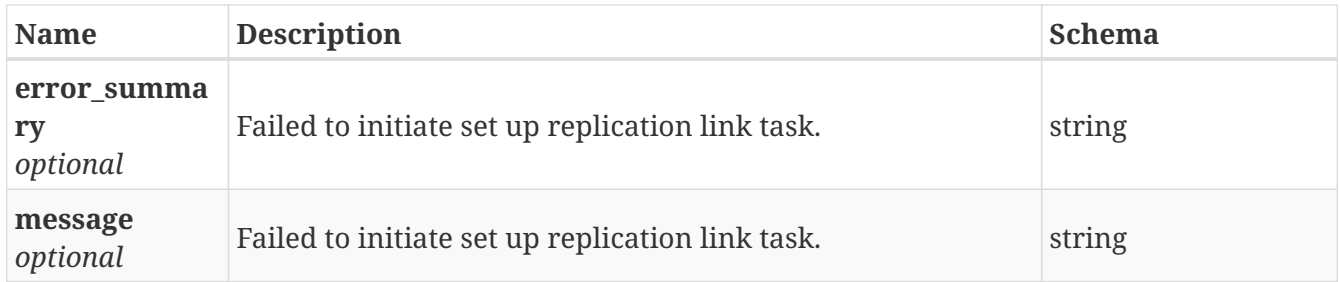

# **3.60.4. Consumes**

• application/json

## **3.60.5. Produces**

• application/json

# **3.61. /replication/src\_config**

GET /replication/src\_config

# **3.61.1. Description**

Display Replication Source Configuration

# **3.61.2. Responses**

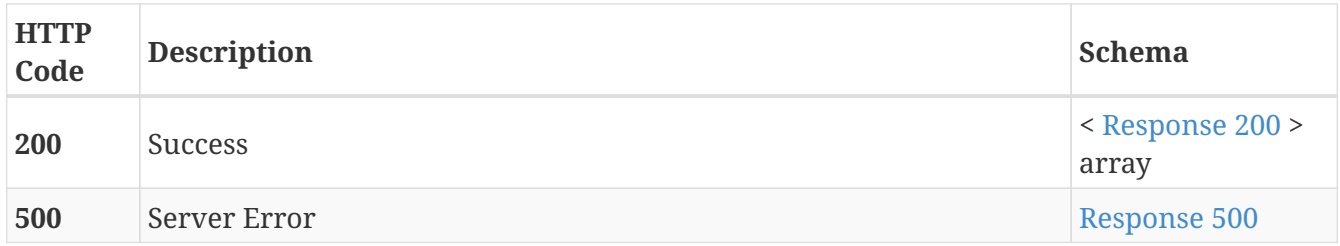

#### <span id="page-93-0"></span>**Response 200**

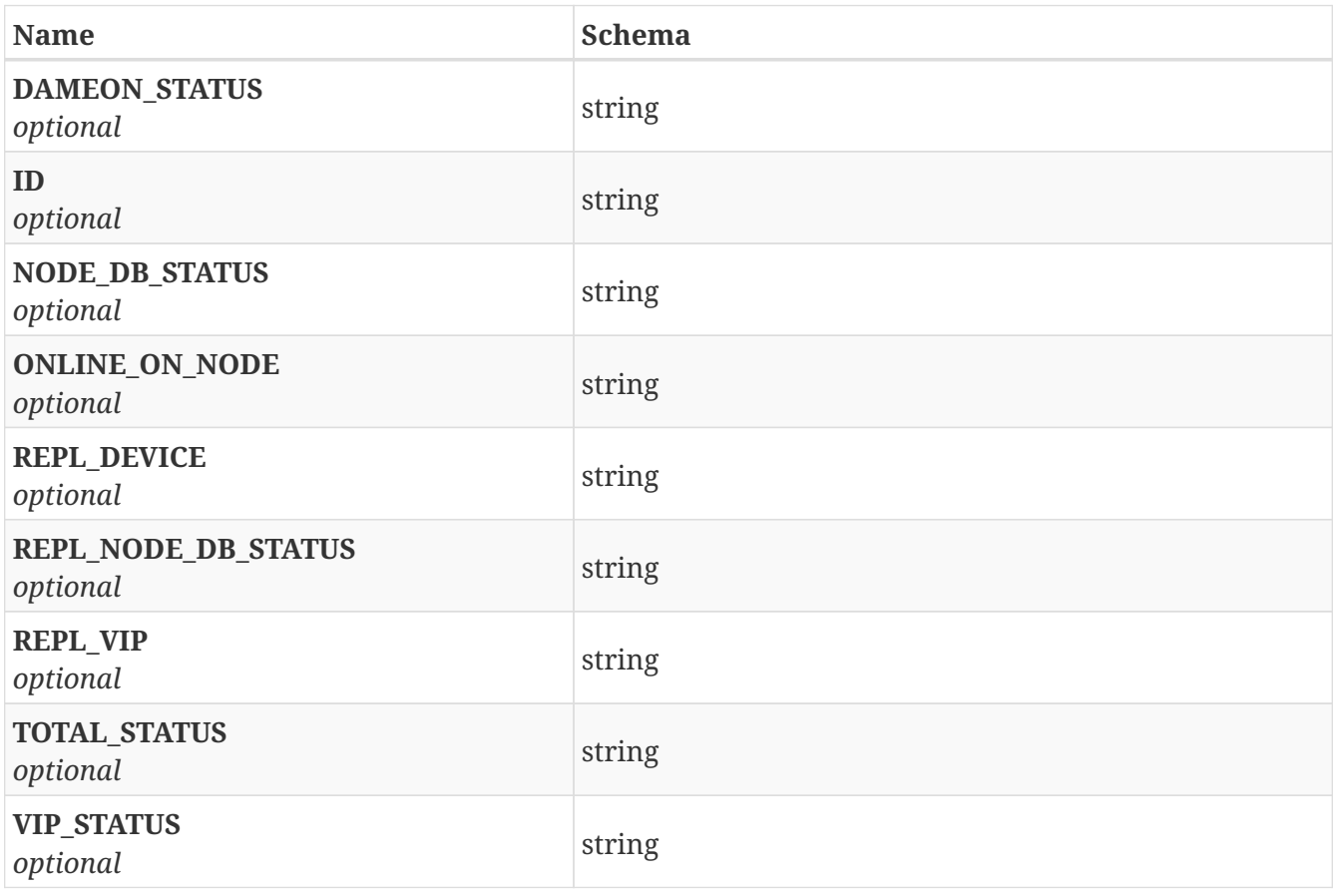

### <span id="page-93-1"></span>**Response 500**

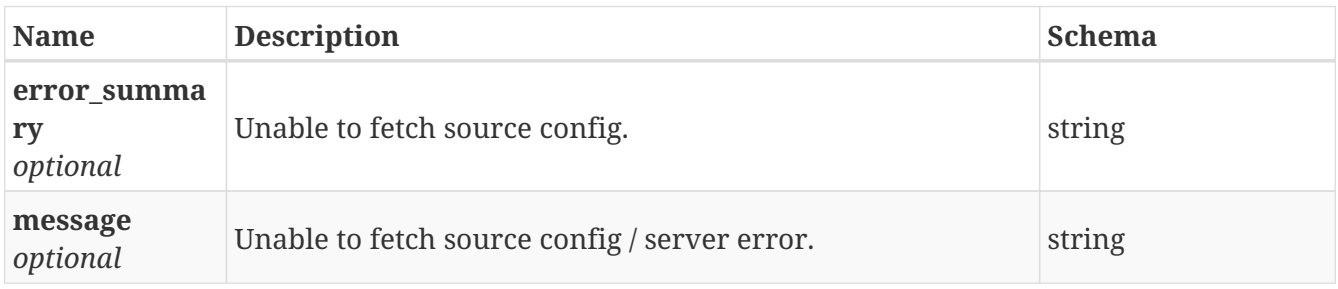

# **3.61.3. Consumes**

• application/json

# **3.61.4. Produces**

• application/json

# **3.62. /replication/start\_service**

POST /replication/start\_service

## **3.62.1. Description**

Starts replication service.

# **3.62.2. Responses**

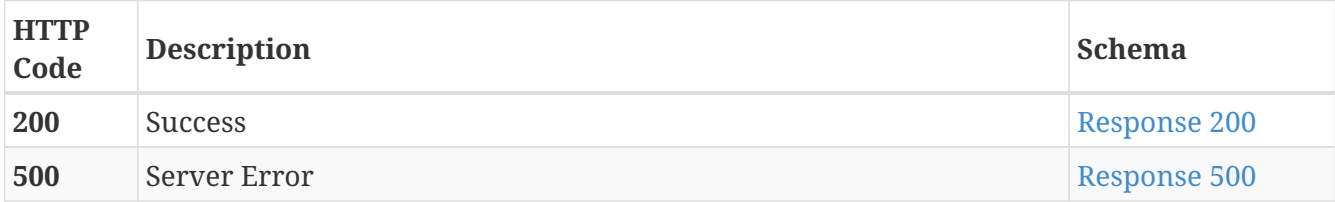

#### <span id="page-94-0"></span>**Response 200**

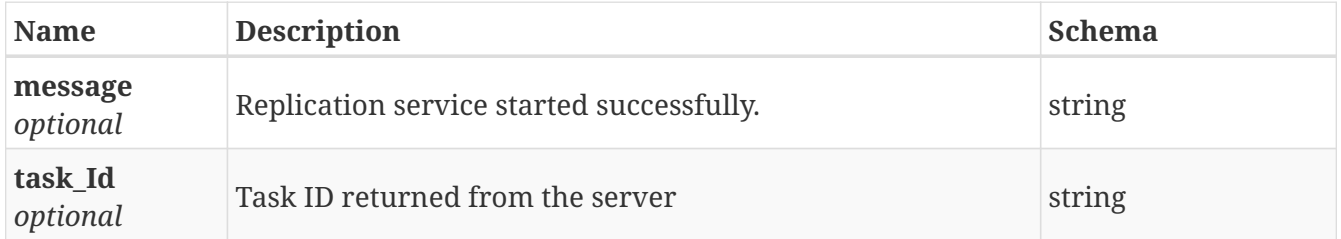

#### <span id="page-94-1"></span>**Response 500**

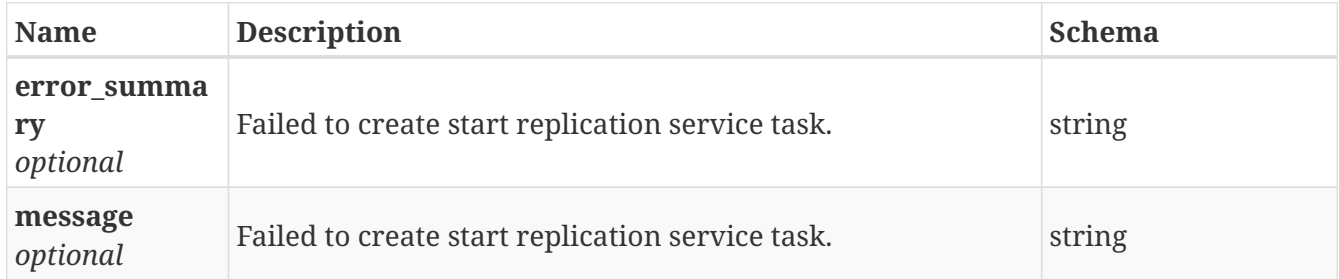

## **3.62.3. Consumes**

• application/json

## **3.62.4. Produces**

• application/json

# **3.63. /replication/stop\_service**

POST /replication/stop\_service

## **3.63.1. Description**

Stops replication service.

## **3.63.2. Responses**

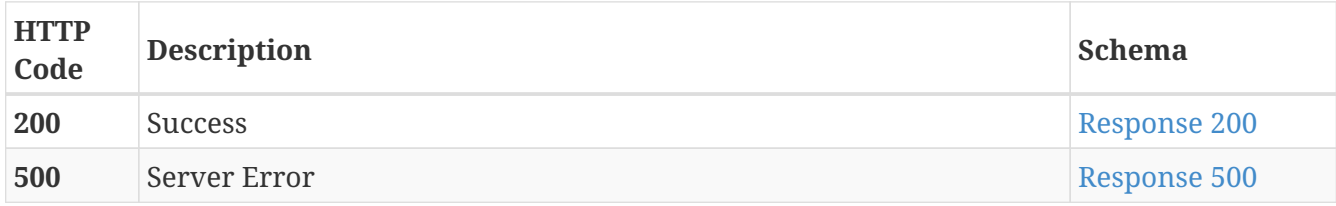

#### <span id="page-95-0"></span>**Response 200**

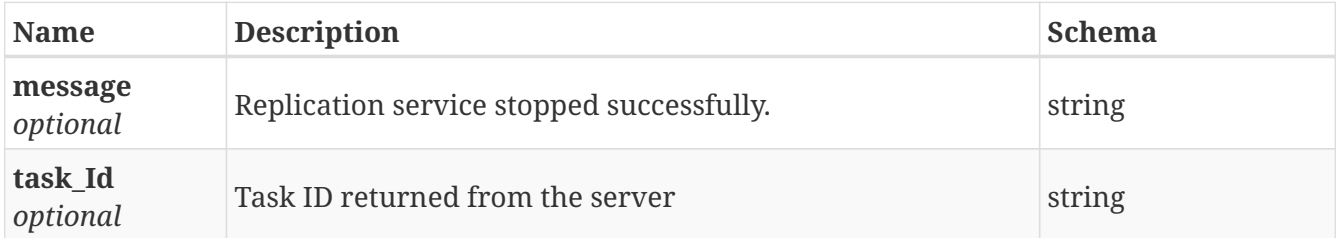

#### <span id="page-95-1"></span>**Response 500**

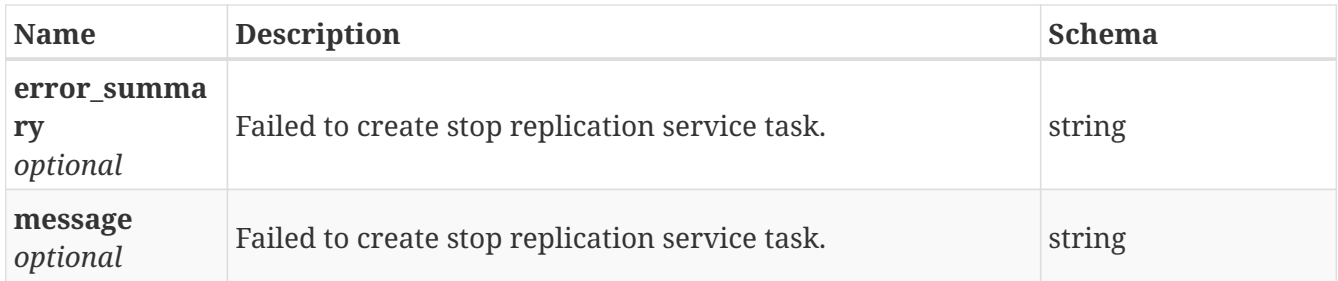

## **3.63.3. Consumes**

• application/json

## **3.63.4. Produces**

• application/json

# **3.64. /replication/sync/unconfigure\_replication**

POST /replication/sync/unconfigure\_replication

# **3.64.1. Description**

Unconfigure Volume replication between two clusters.

## **3.64.2. Parameters**

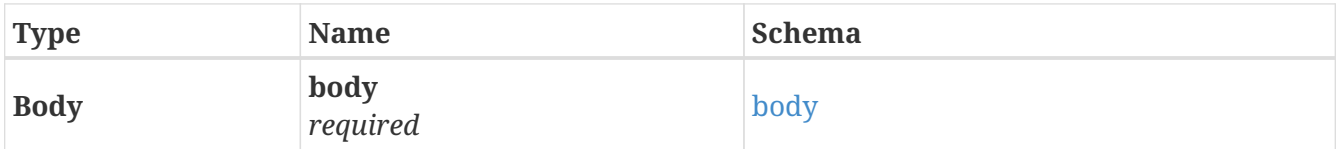

# <span id="page-96-0"></span>**body**

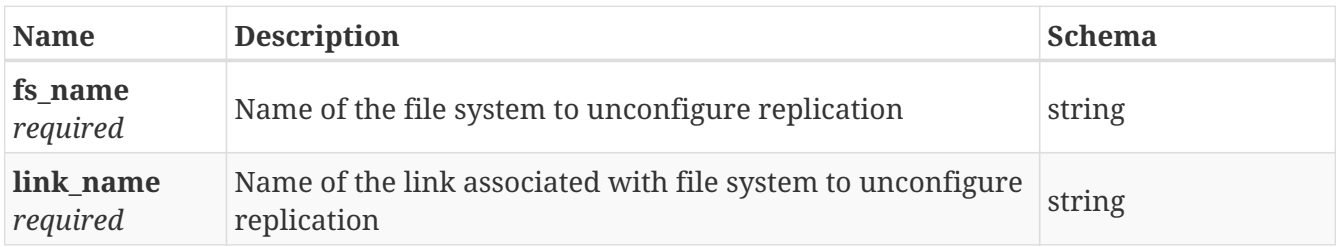

# **3.64.3. Responses**

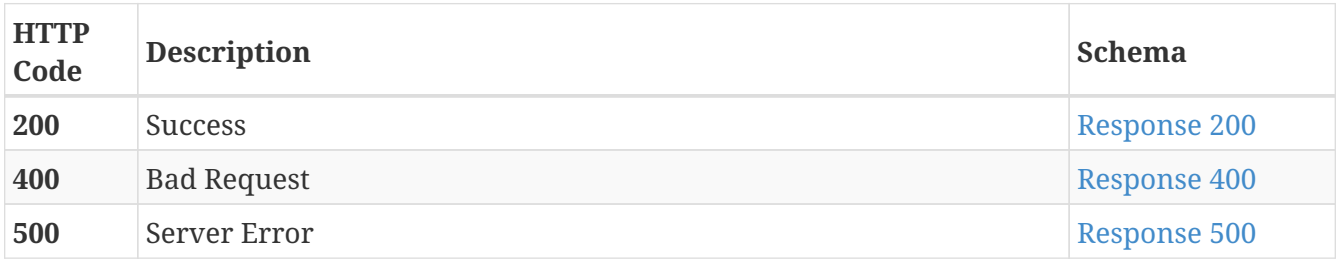

## <span id="page-96-1"></span>**Response 200**

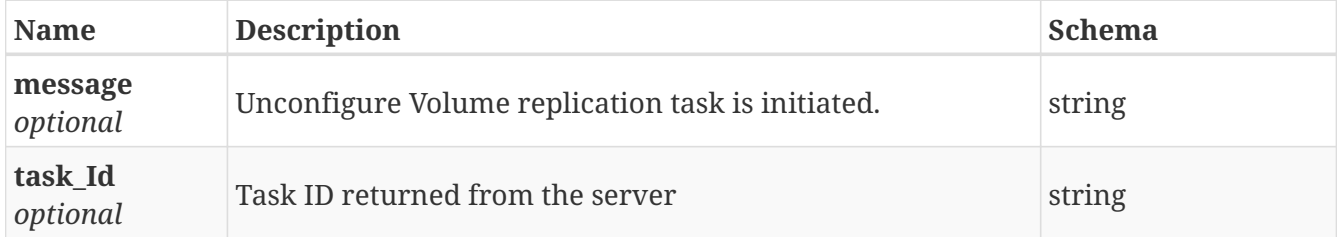

# <span id="page-96-2"></span>**Response 400**

<span id="page-96-3"></span>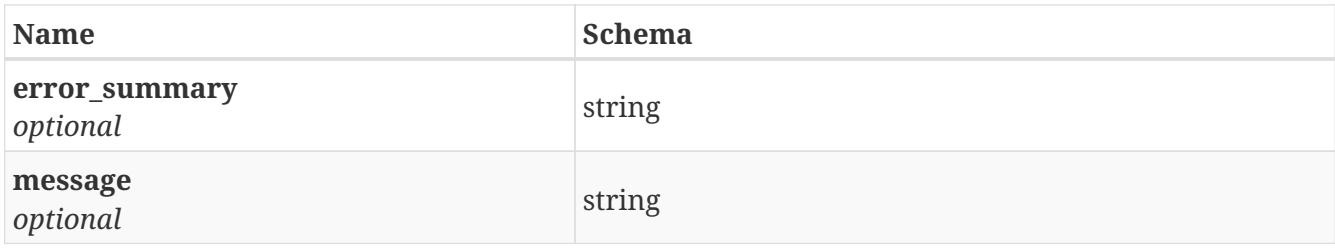

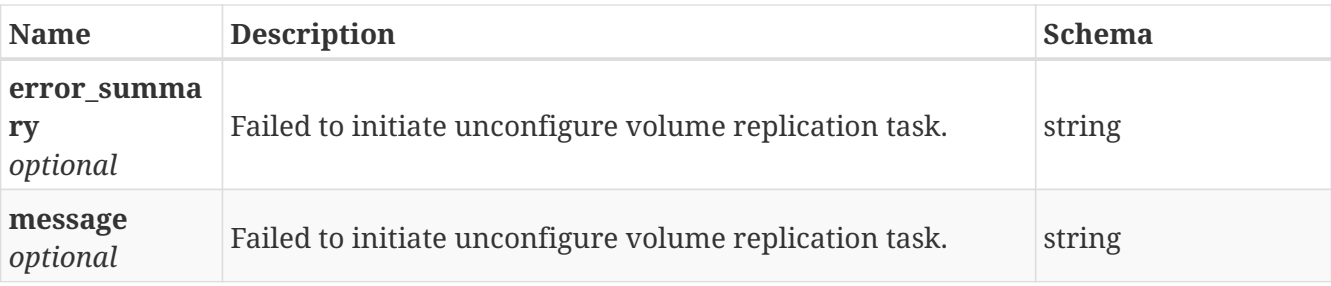

## **3.64.4. Consumes**

• application/json

## **3.64.5. Produces**

• application/json

# **3.65. /replication/sync\_job**

POST /replication/sync\_job

# **3.65.1. Description**

Synchronizes a replication job.

## **3.65.2. Parameters**

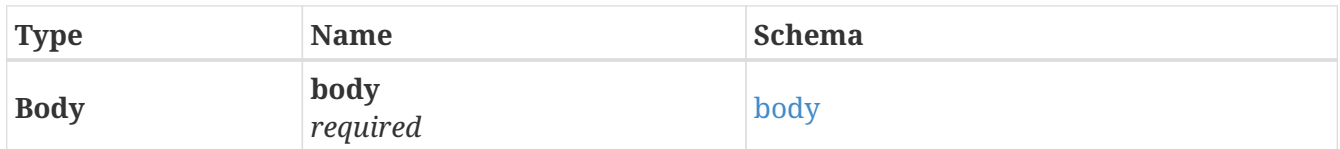

<span id="page-97-0"></span>**body**

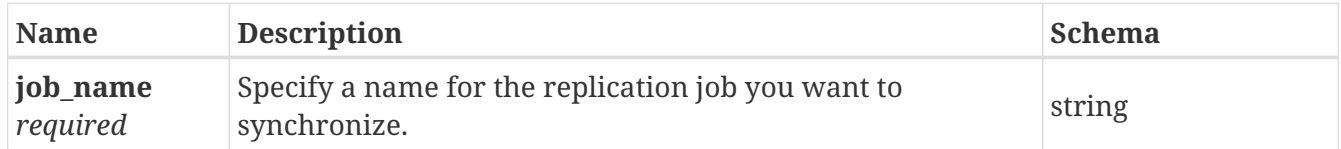

# **3.65.3. Responses**

<span id="page-97-1"></span>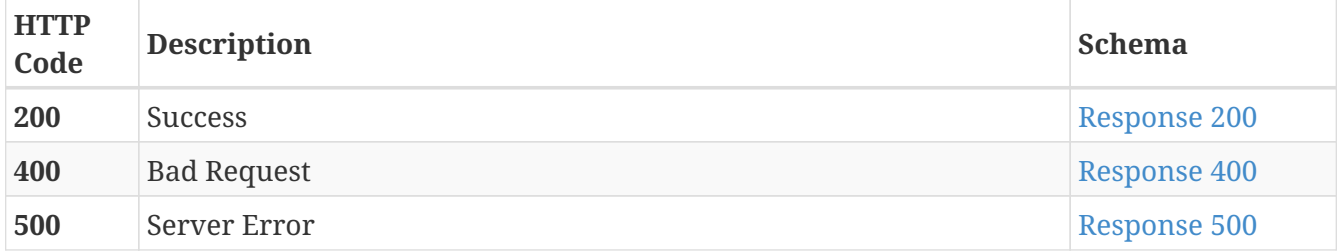

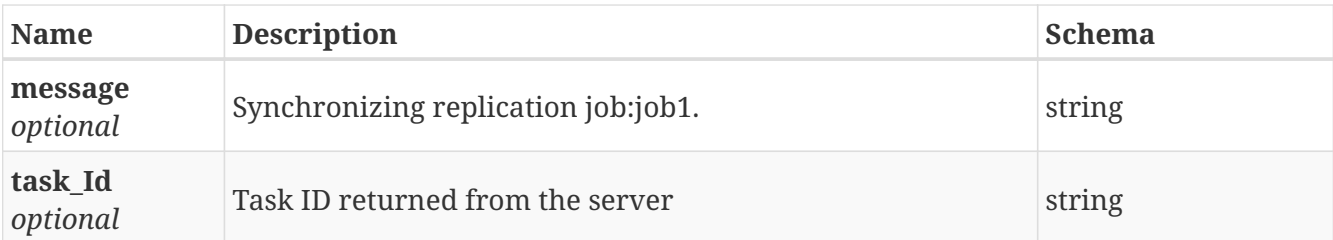

<span id="page-98-0"></span>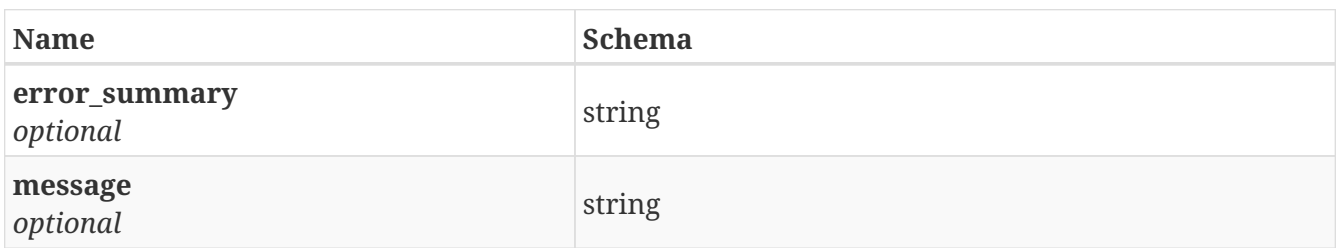

#### <span id="page-98-1"></span>**Response 500**

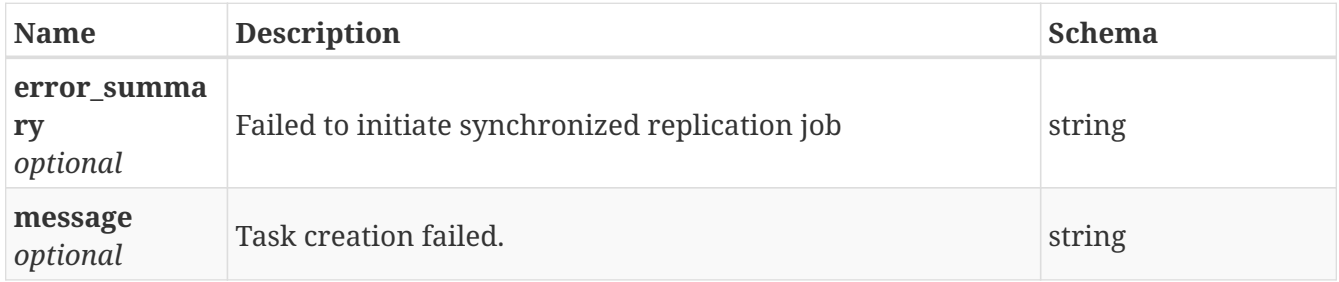

## **3.65.4. Consumes**

• application/json

### **3.65.5. Produces**

• application/json

# **3.66. /replication/trgt\_config**

GET /replication/trgt\_config

# **3.66.1. Description**

Display Replication Target Configuration

### **3.66.2. Parameters**

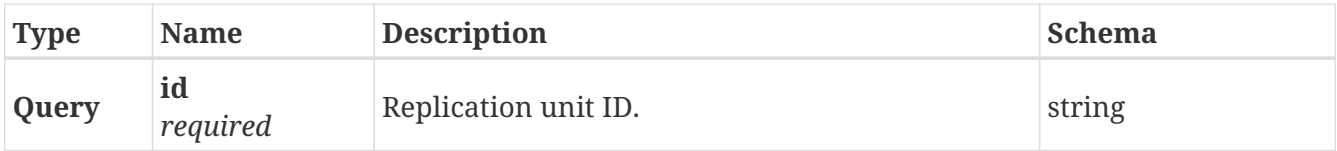

# **3.66.3. Responses**

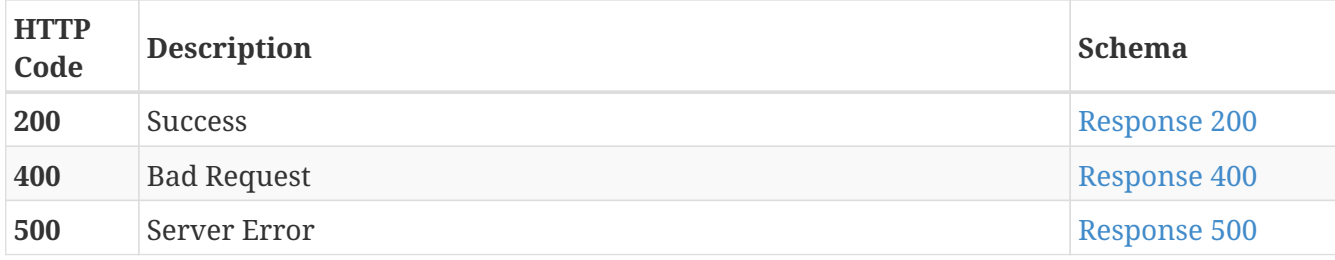

## <span id="page-99-0"></span>**Response 200**

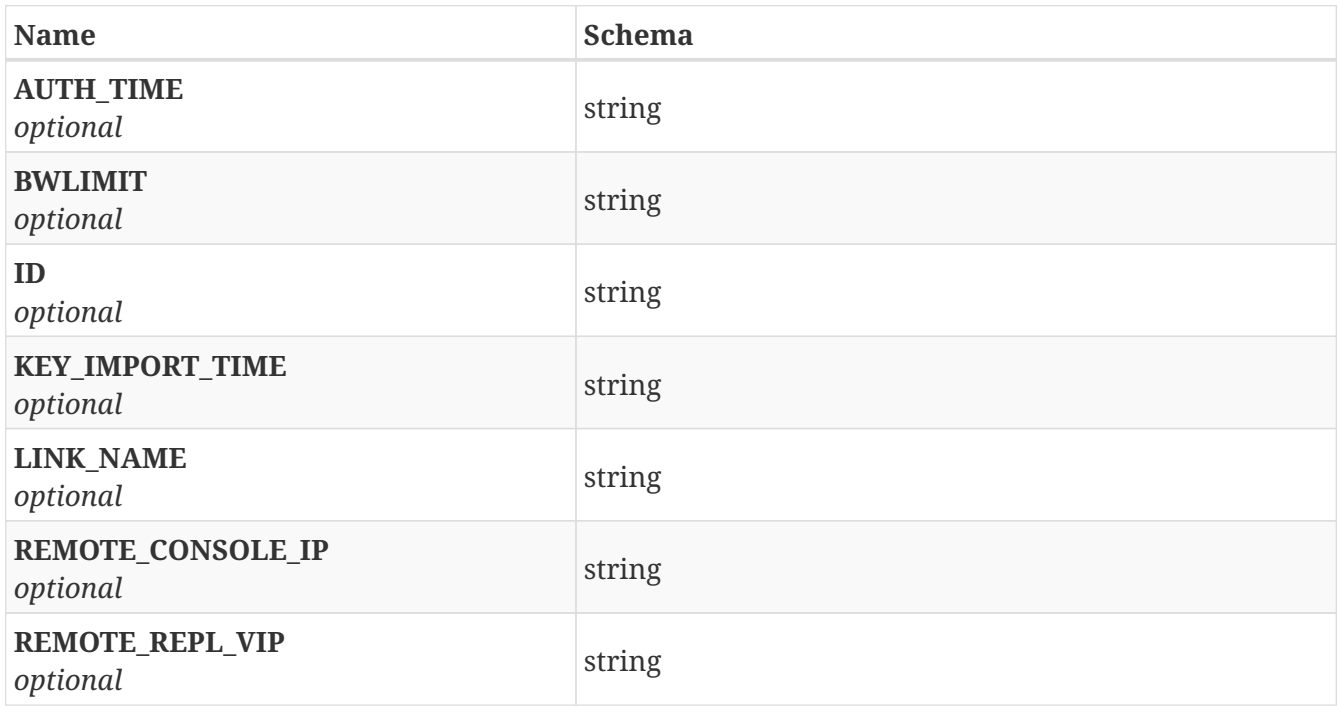

## <span id="page-99-1"></span>**Response 400**

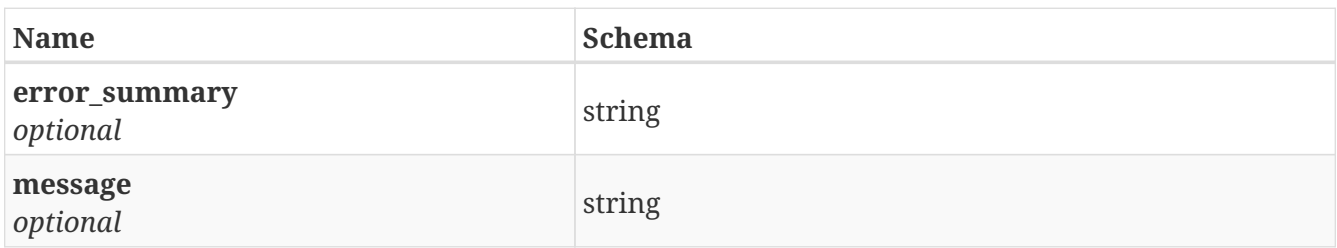

<span id="page-99-2"></span>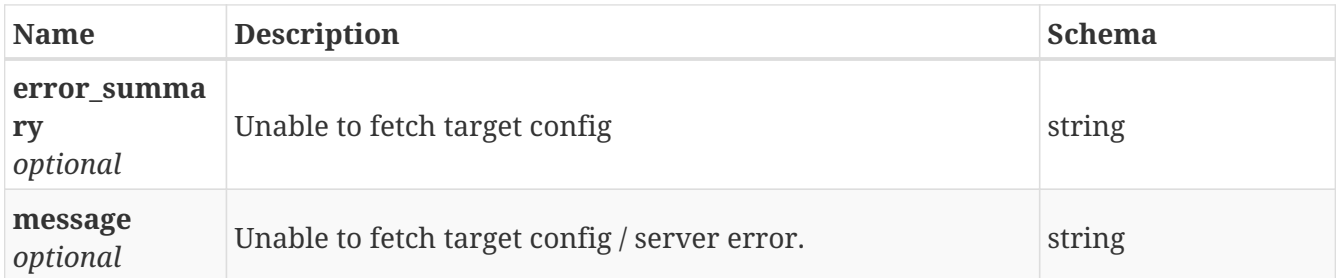

## **3.66.4. Consumes**

• application/json

# **3.66.5. Produces**

• application/json

# **3.67. /replication/trgt\_configs**

GET /replication/trgt\_configs

# **3.67.1. Description**

Display Replication Target Configuration

## **3.67.2. Responses**

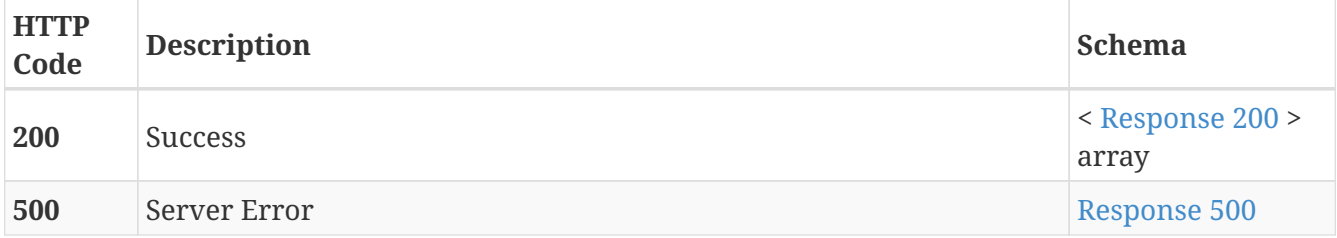

#### <span id="page-100-0"></span>**Response 200**

<span id="page-100-1"></span>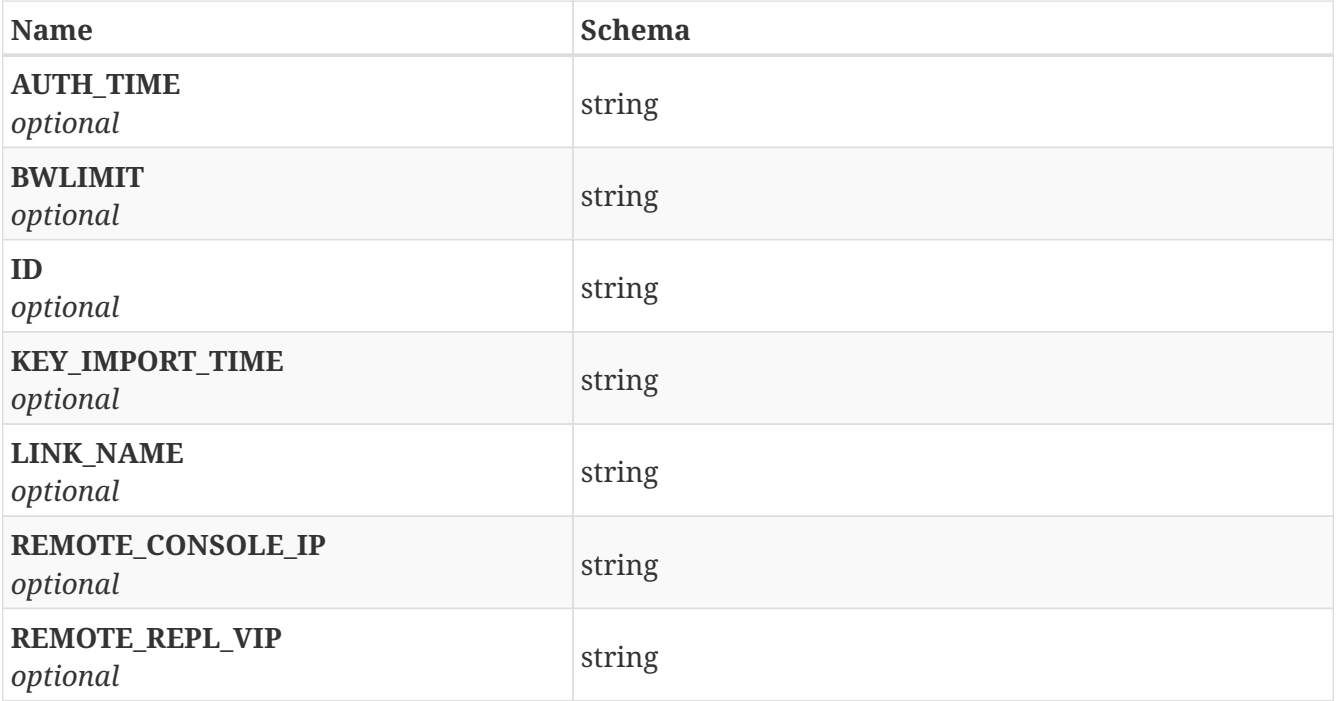

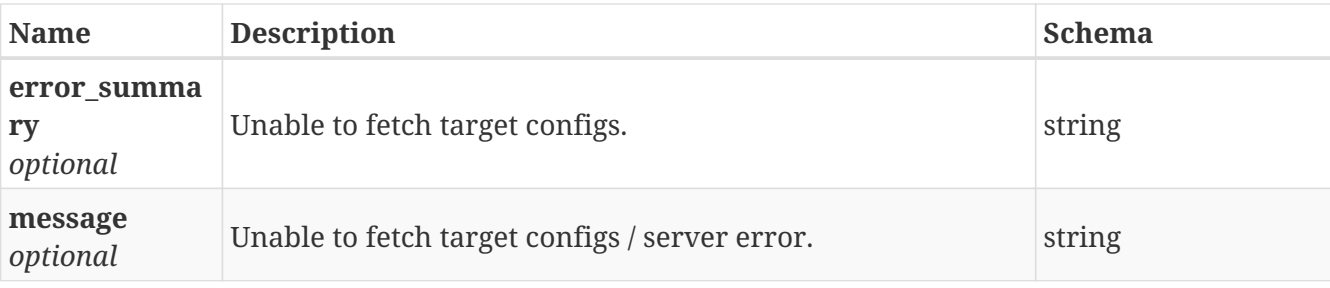

## **3.67.3. Consumes**

• application/json

## **3.67.4. Produces**

• application/json

# **3.68. /replication/unset\_link**

POST /replication/unset\_link

# **3.68.1. Description**

Unsets Replication link between two clusters.

## **3.68.2. Parameters**

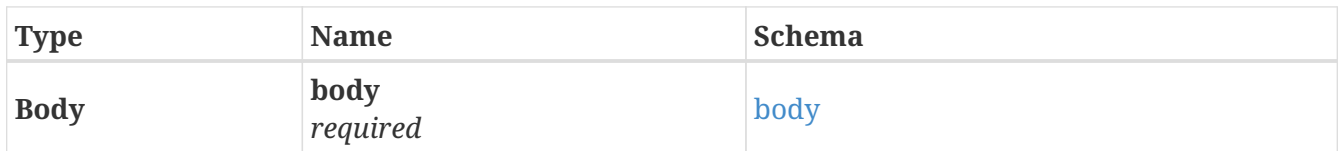

<span id="page-101-0"></span>**body**

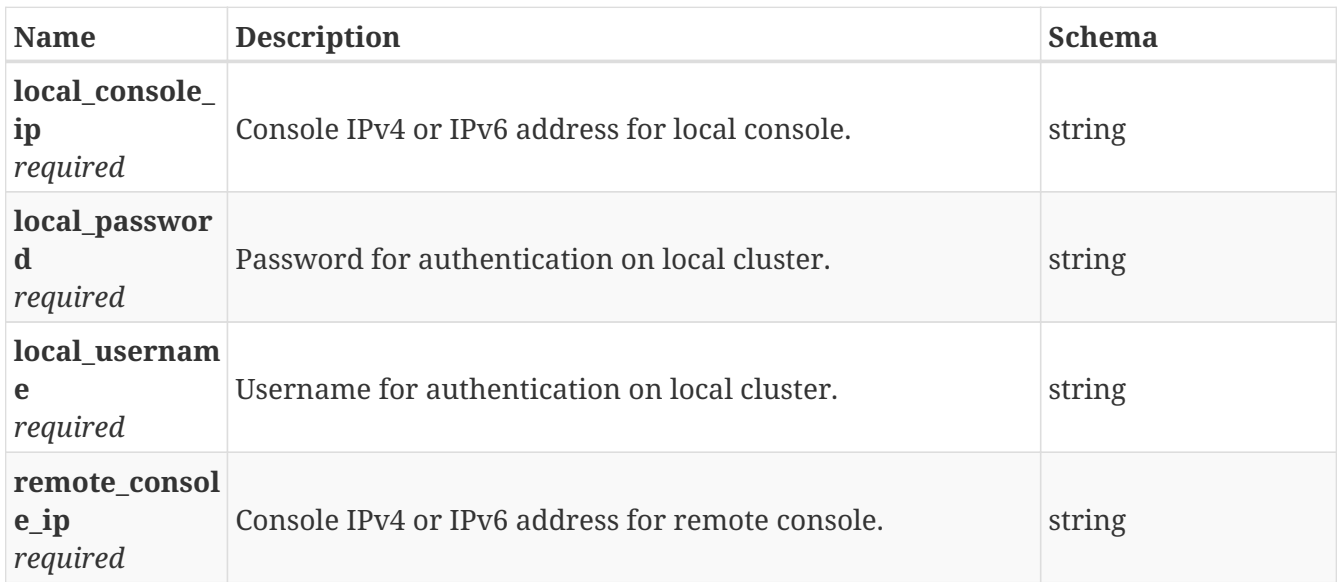

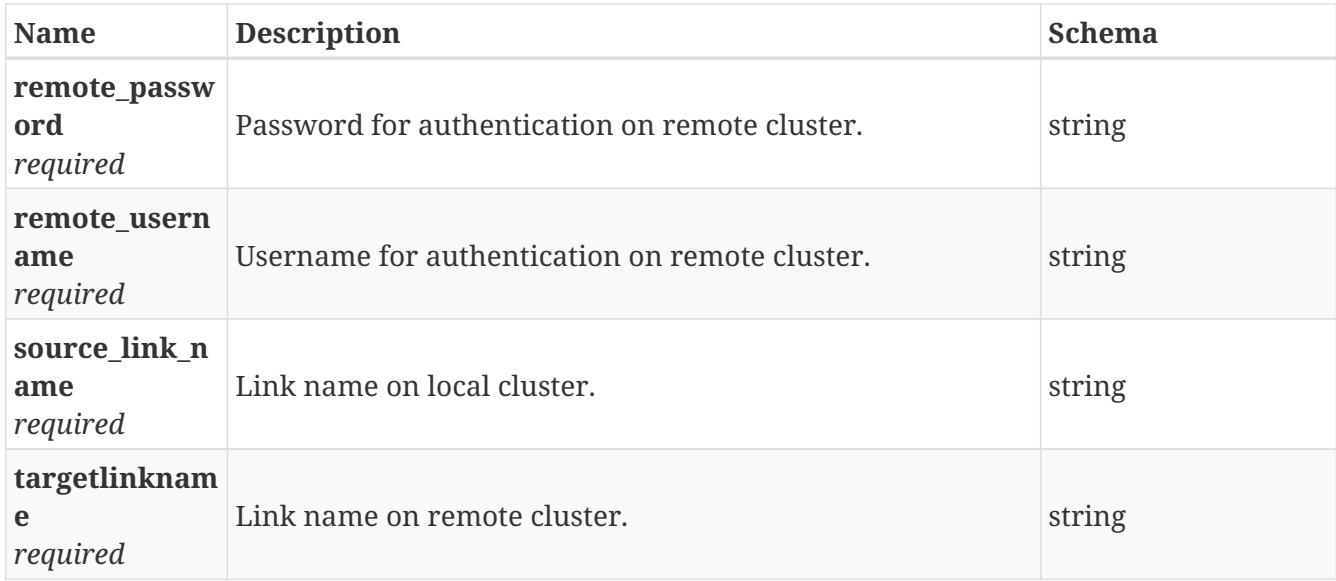

# **3.68.3. Responses**

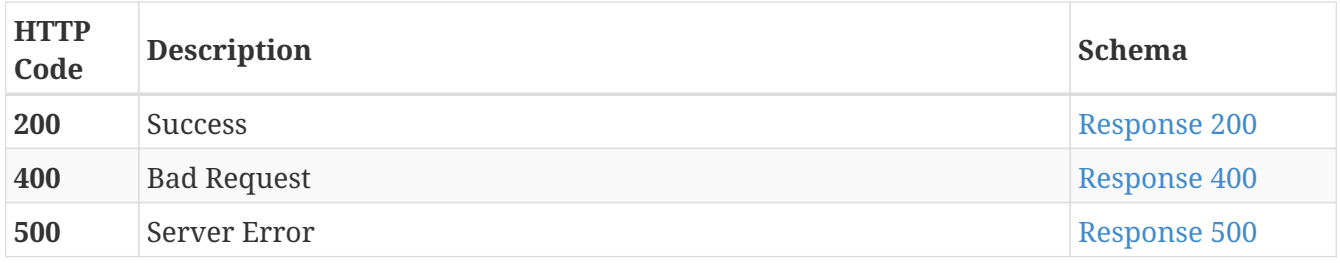

# <span id="page-102-0"></span>**Response 200**

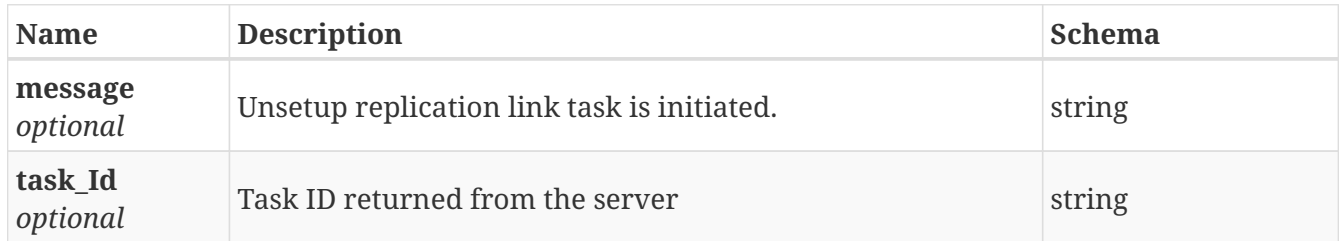

## <span id="page-102-1"></span>**Response 400**

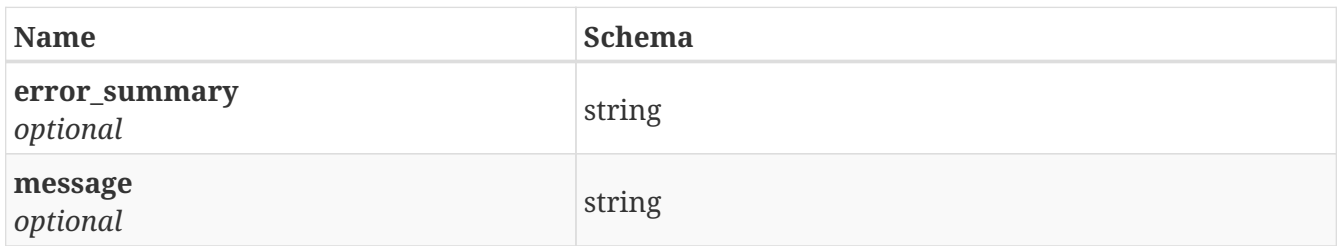

<span id="page-102-2"></span>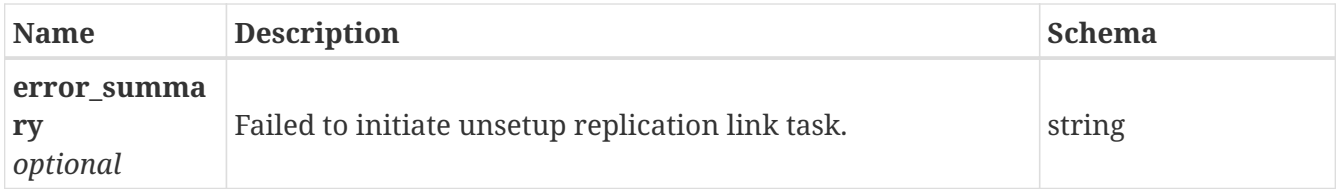

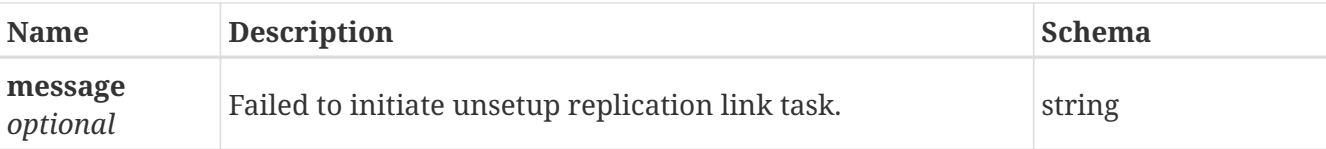

## **3.68.4. Consumes**

• application/json

# **3.68.5. Produces**

• application/json

# **3.69. /report/fs\_report**

GET /report/fs\_report

# **3.69.1. Description**

Provides file sytem statistic report

## **3.69.2. Parameters**

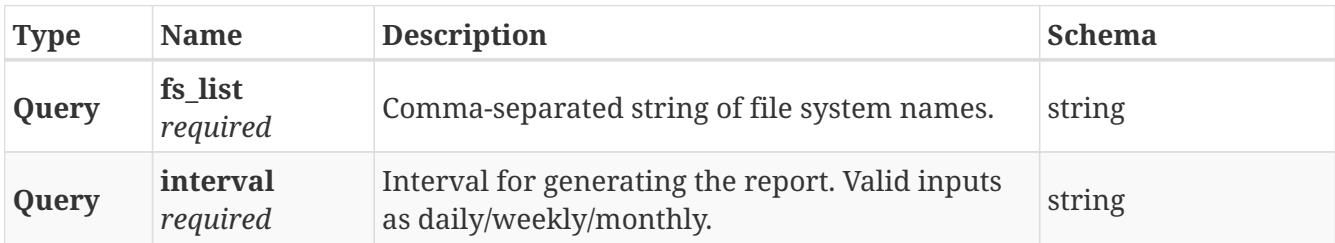

# **3.69.3. Responses**

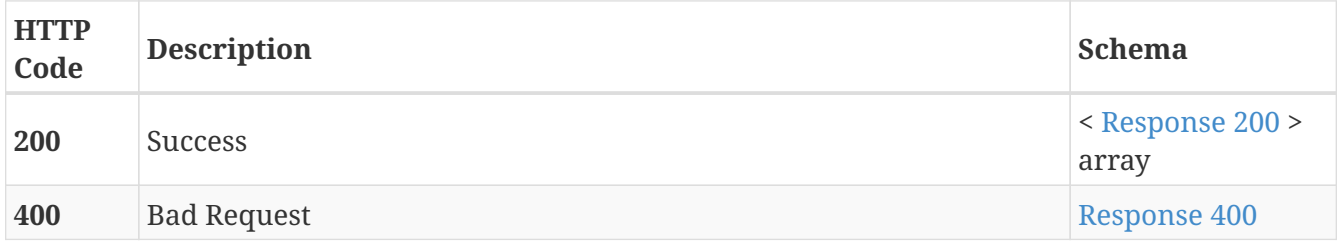

<span id="page-103-0"></span>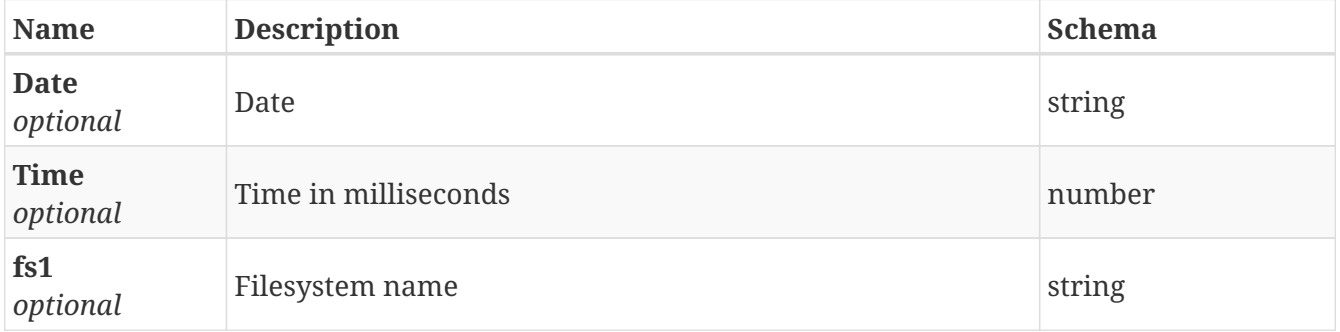

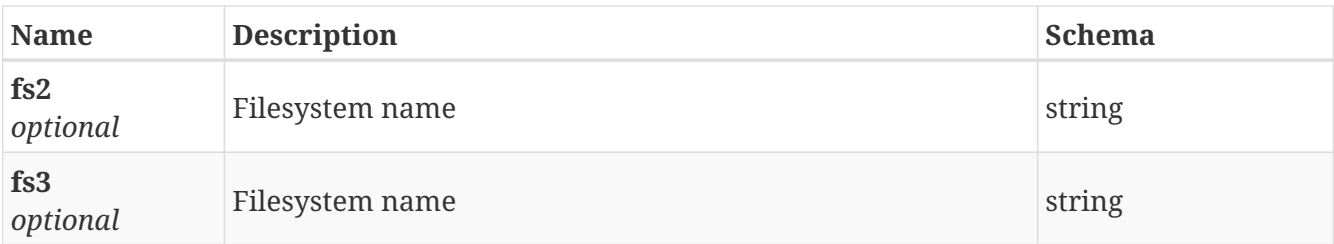

<span id="page-104-0"></span>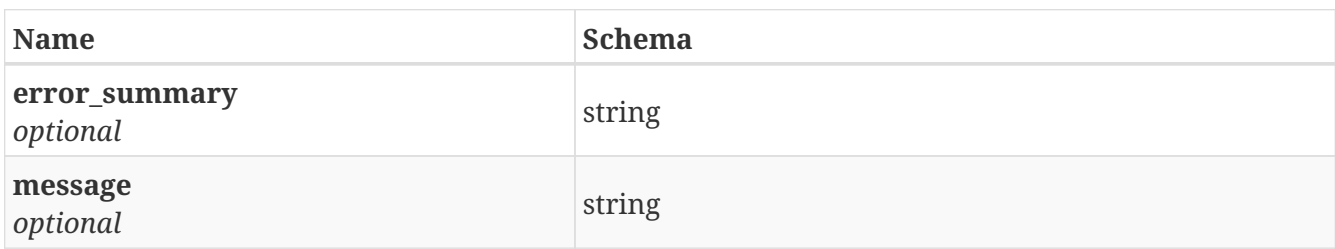

## **3.69.4. Consumes**

• application/json

## **3.69.5. Produces**

• application/json

# **3.70. /report/full\_storage\_report**

GET /report/full\_storage\_report

# **3.70.1. Description**

Provides full storage statistic report

## **3.70.2. Parameters**

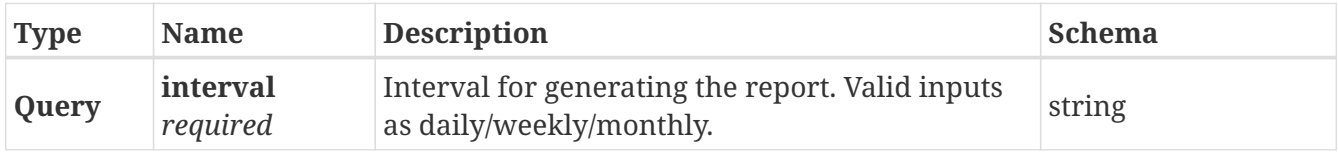

## **3.70.3. Responses**

<span id="page-104-1"></span>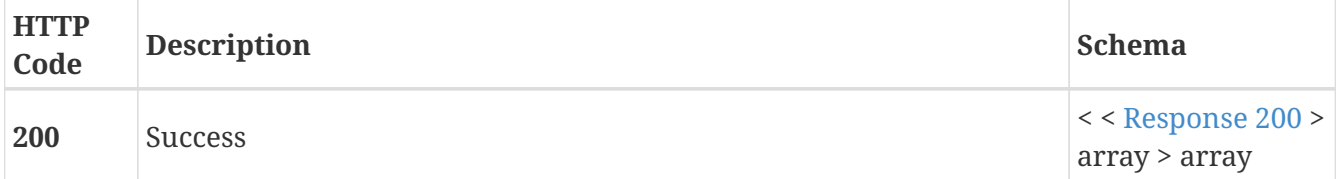

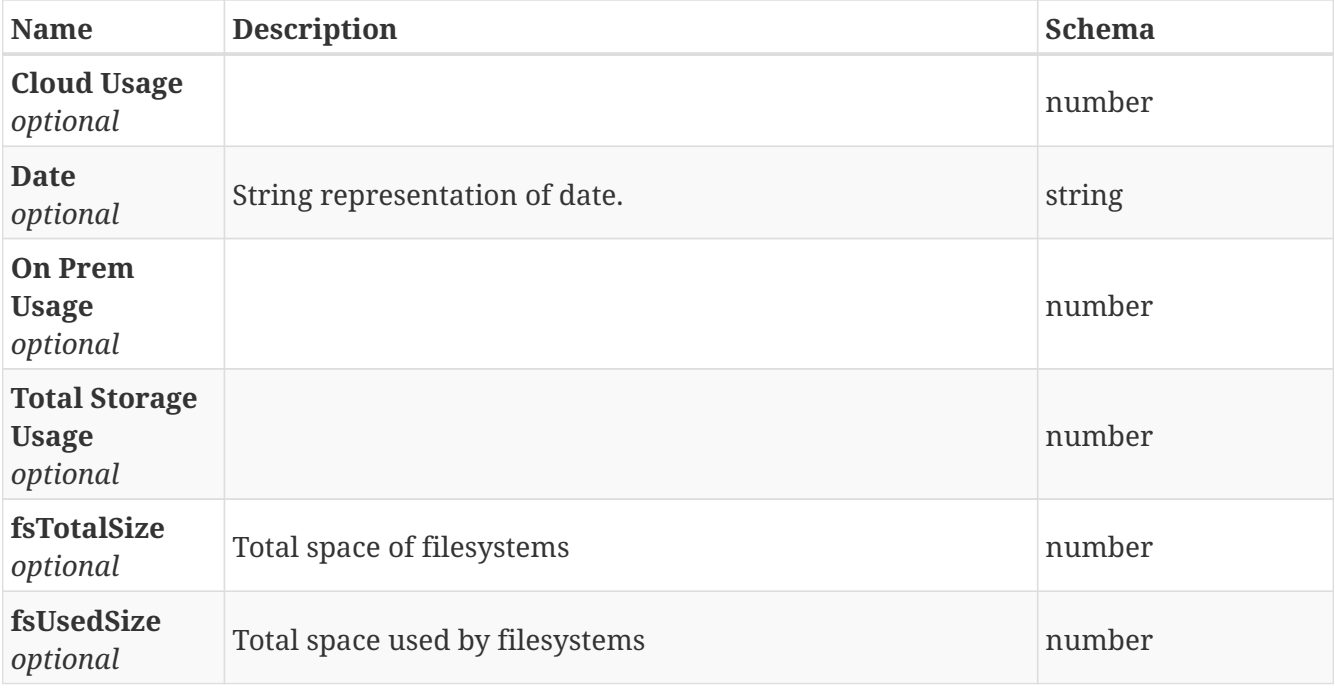

## **3.70.4. Consumes**

• application/json

## **3.70.5. Produces**

• application/json

# **3.71. /report/pool\_report**

GET /report/pool\_report

# **3.71.1. Description**

Provides storage pool statistic report

### **3.71.2. Parameters**

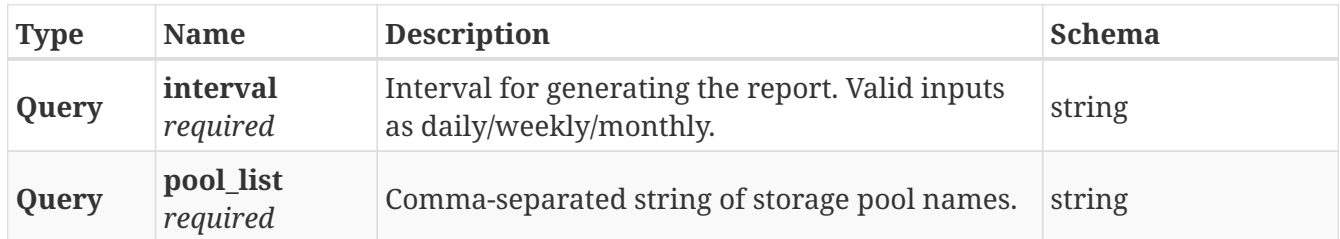

# **3.71.3. Responses**

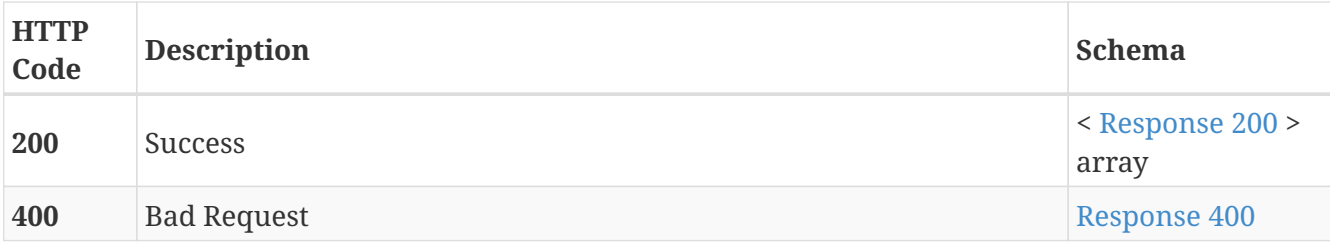

<span id="page-106-0"></span>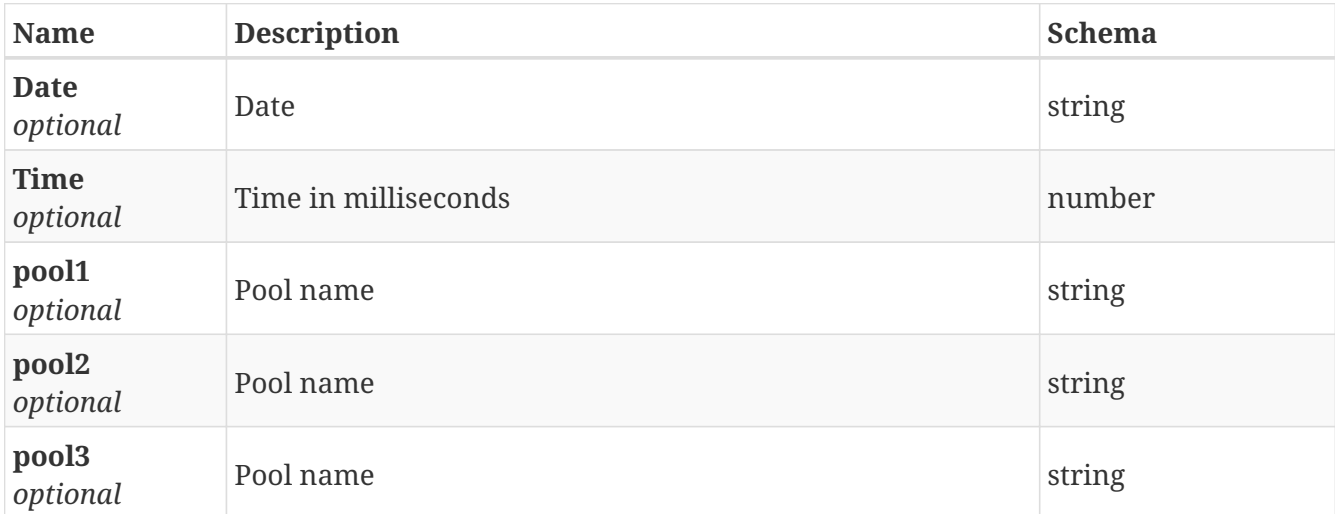

### <span id="page-106-1"></span>**Response 400**

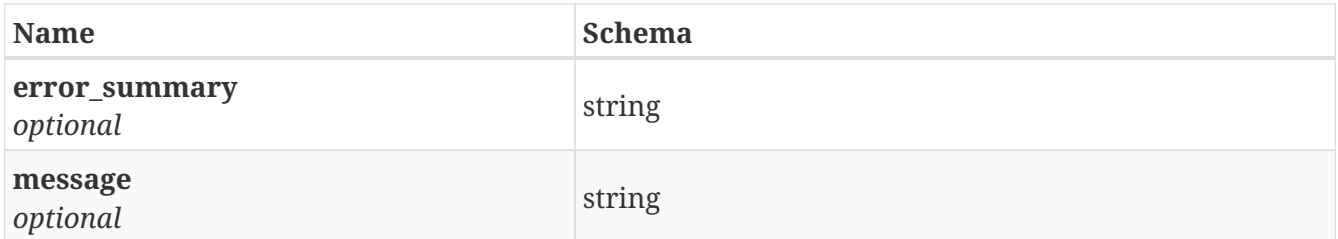

## **3.71.4. Consumes**

• application/json

## **3.71.5. Produces**

• application/json

# **3.72. /rest/authenticate**

POST /rest/authenticate

# **3.72.1. Description**

Authenticate user

# **3.72.2. Parameters**

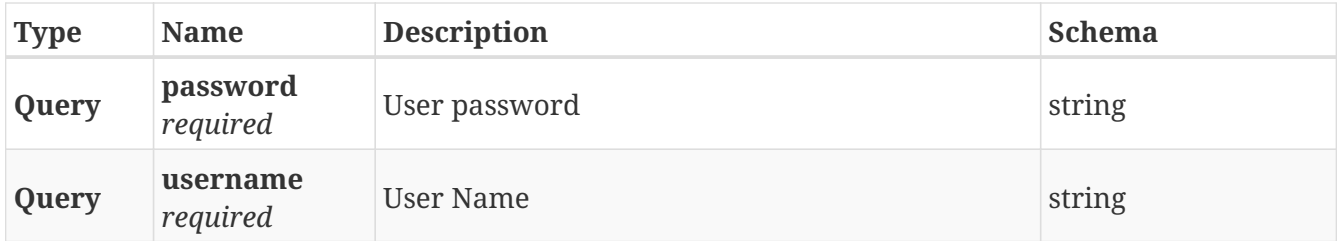

## **3.72.3. Responses**

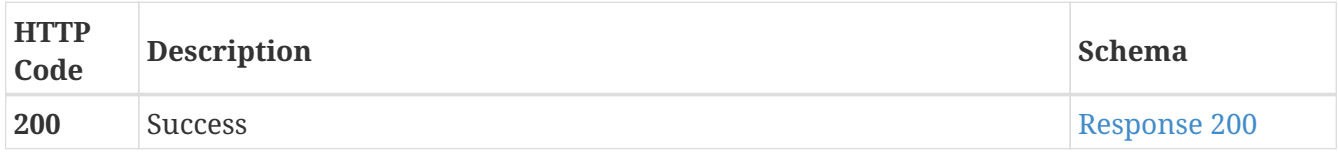

#### <span id="page-107-0"></span>**Response 200**

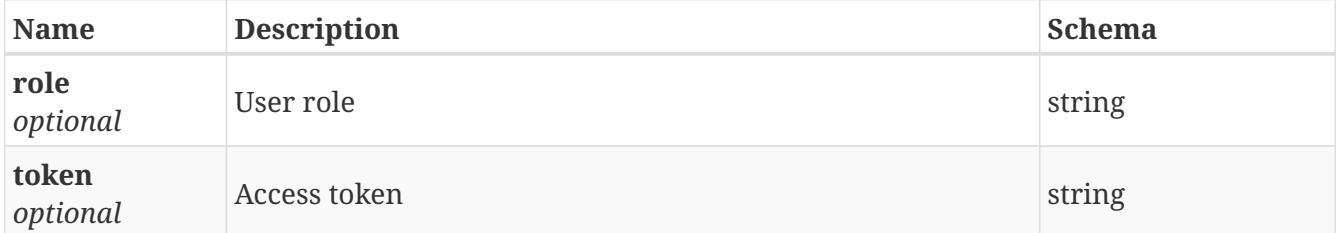

## **3.72.4. Consumes**

• application/json

## **3.72.5. Produces**

• application/json

# **3.73. /sds/activate\_policy**

POST /sds/activate\_policy

# **3.73.1. Description**

Activate policy using required assets

## **3.73.2. Parameters**

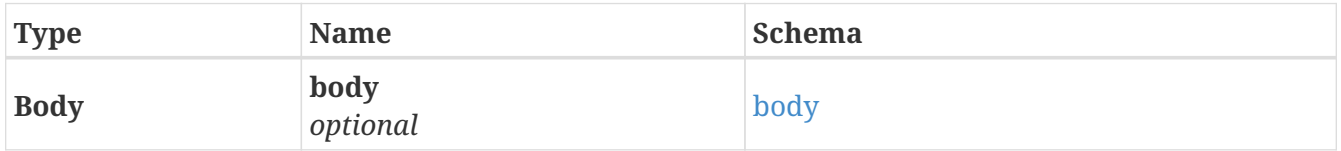

<span id="page-107-1"></span>**body**
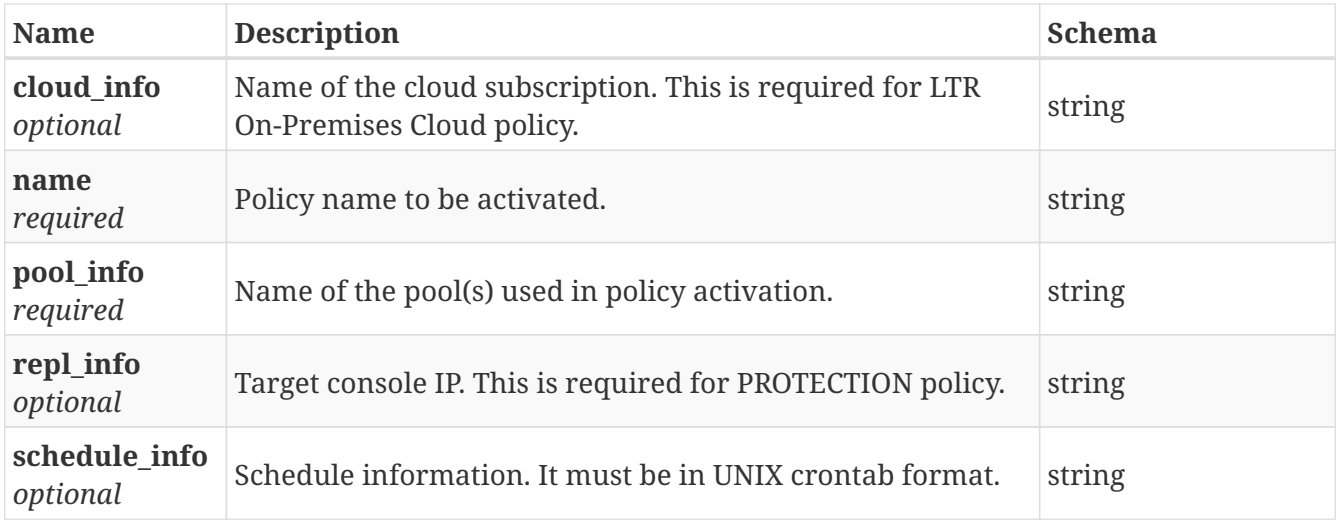

# **3.73.3. Responses**

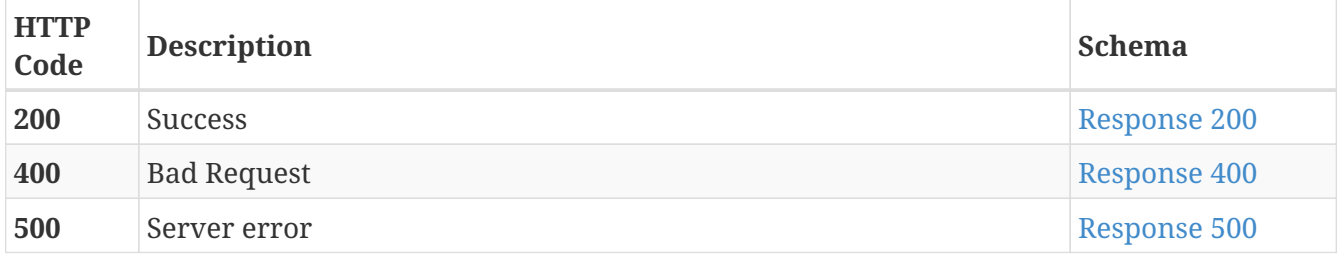

## <span id="page-108-0"></span>**Response 200**

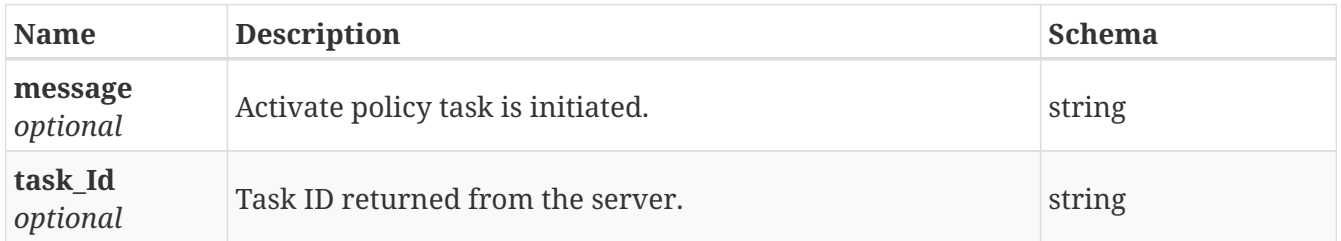

## <span id="page-108-1"></span>**Response 400**

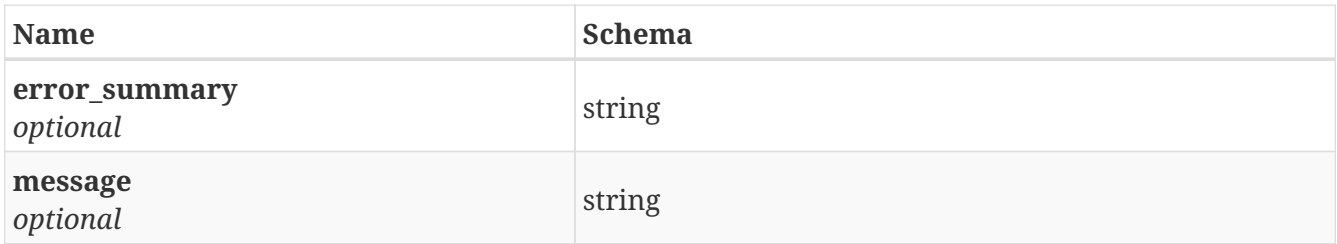

<span id="page-108-2"></span>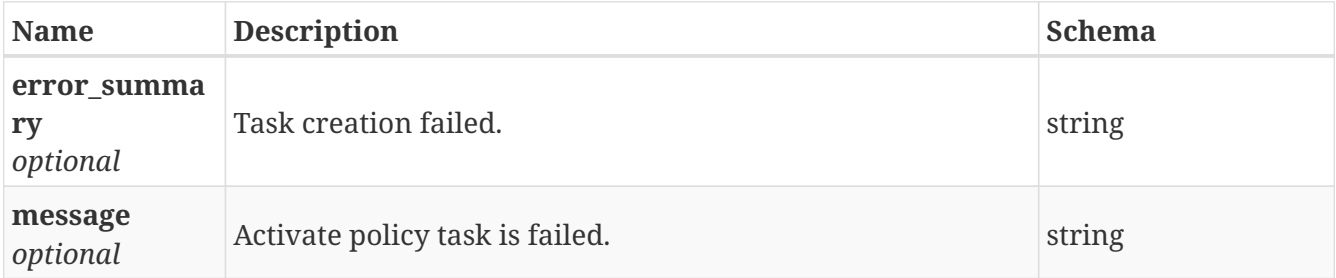

# **3.73.4. Consumes**

• application/json

# **3.73.5. Produces**

• application/json

# **3.74. /sds/deactivate\_policy**

POST /sds/deactivate\_policy

# **3.74.1. Description**

Deactivate policy

# **3.74.2. Parameters**

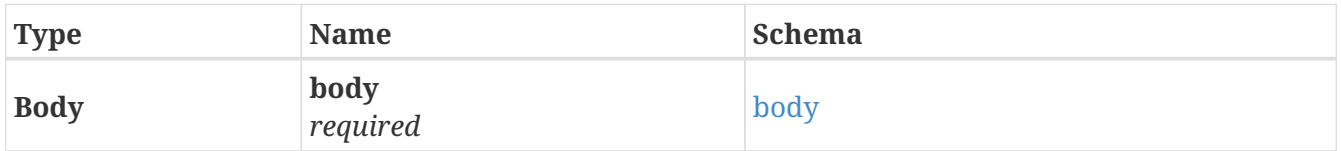

#### <span id="page-109-0"></span>**body**

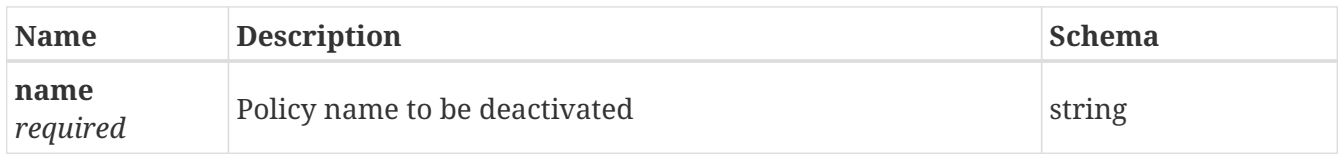

## **3.74.3. Responses**

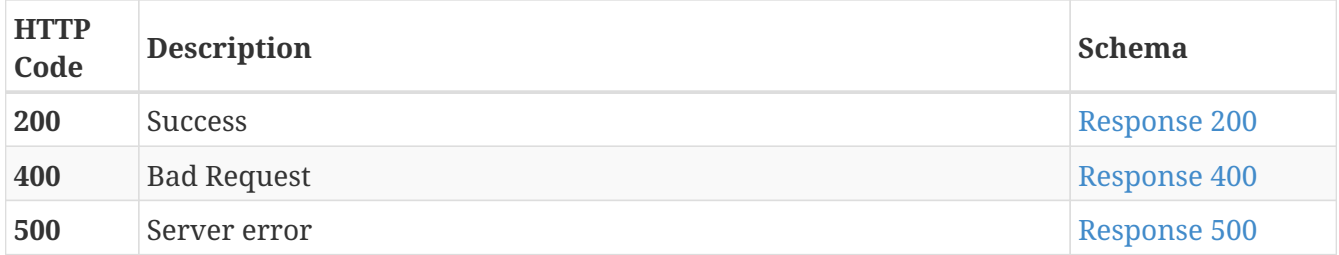

#### <span id="page-109-1"></span>**Response 200**

<span id="page-109-2"></span>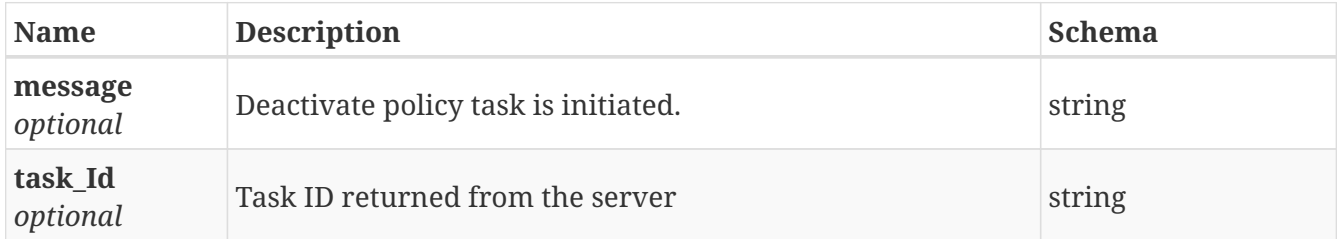

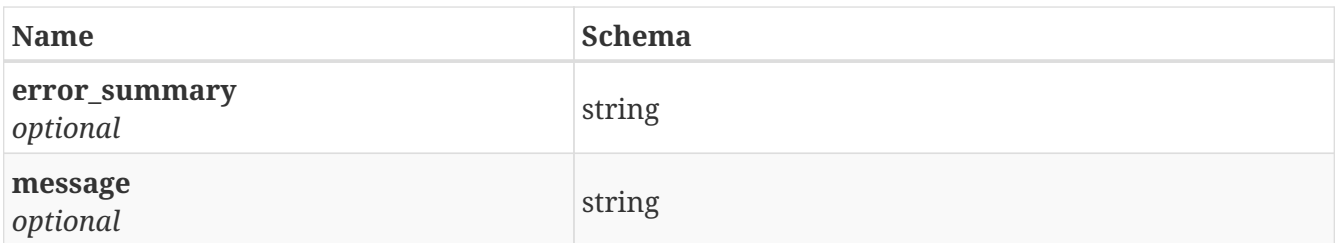

<span id="page-110-0"></span>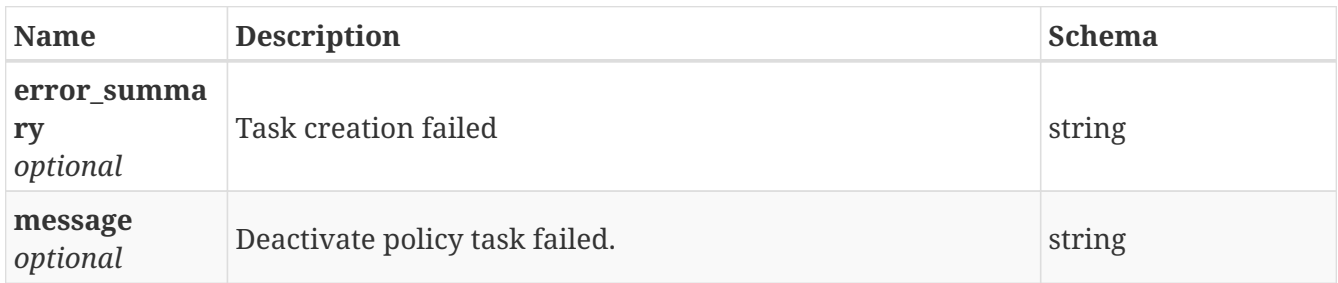

# **3.74.4. Consumes**

• application/json

# **3.74.5. Produces**

• application/json

# **3.75. /sds/ltr**

POST /sds/ltr

# **3.75.1. Description**

Creates file system with bucket, cloud tier attached (if required) to backup NetBackup images on Veritas Access.

# **3.75.2. Parameters**

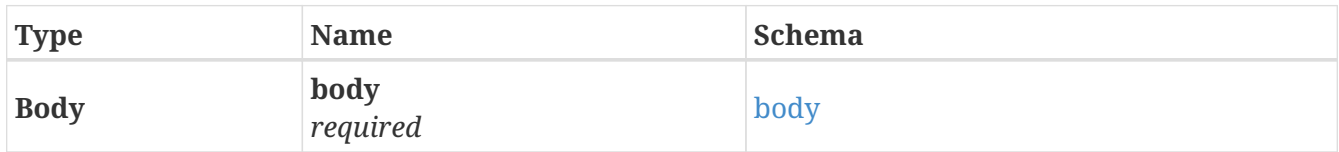

#### <span id="page-110-1"></span>**body**

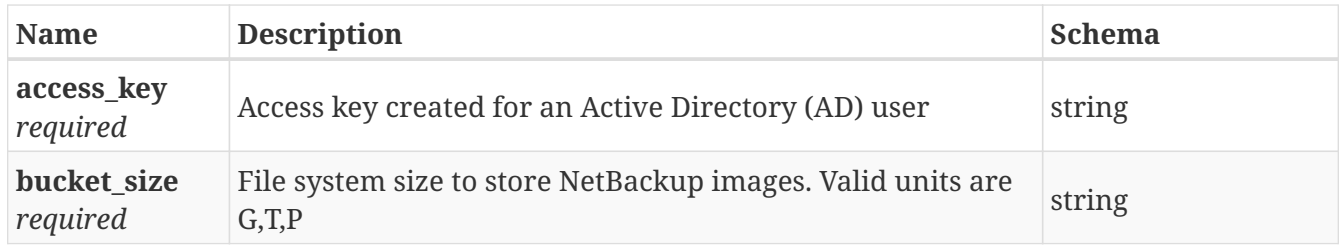

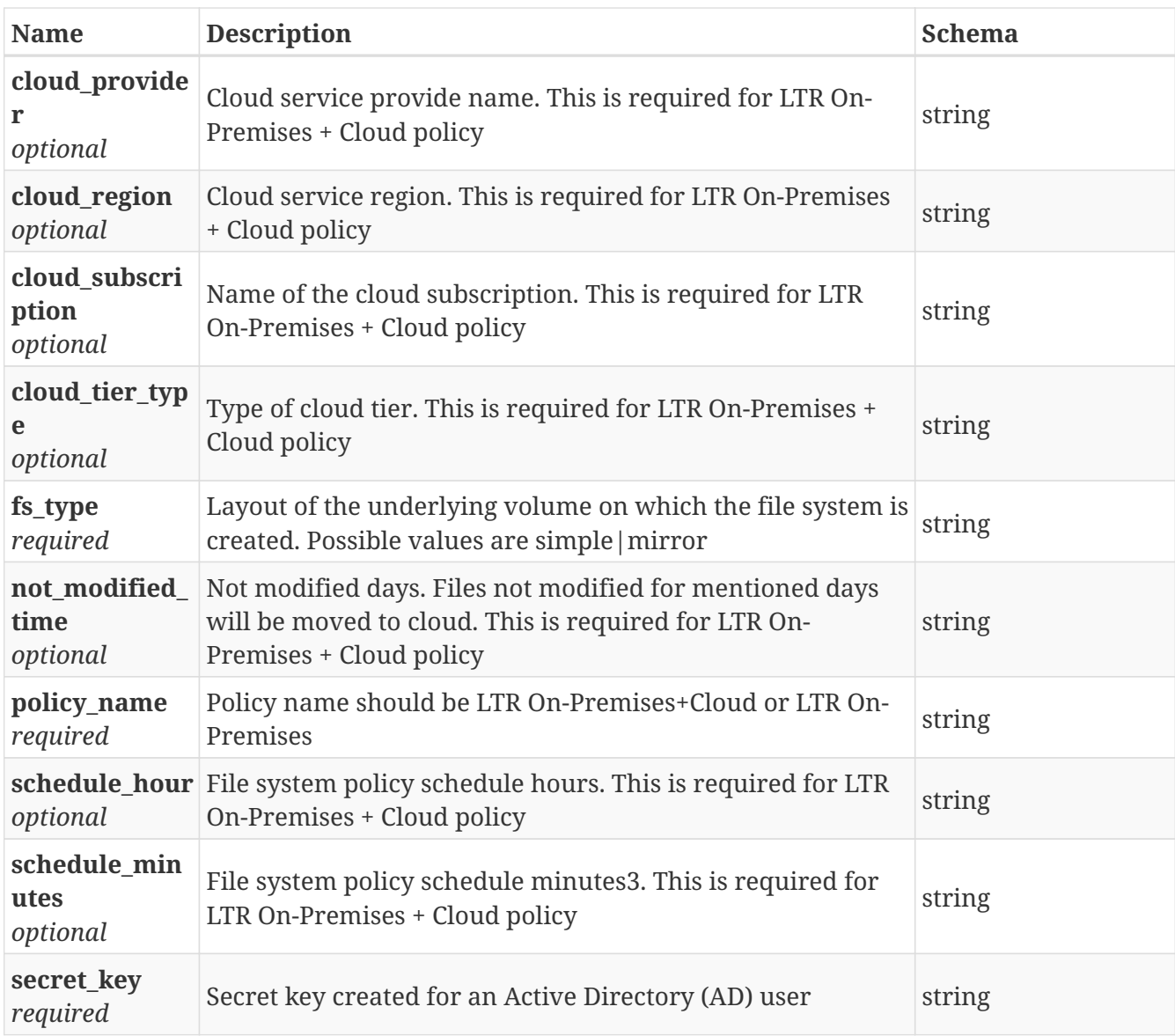

# **3.75.3. Responses**

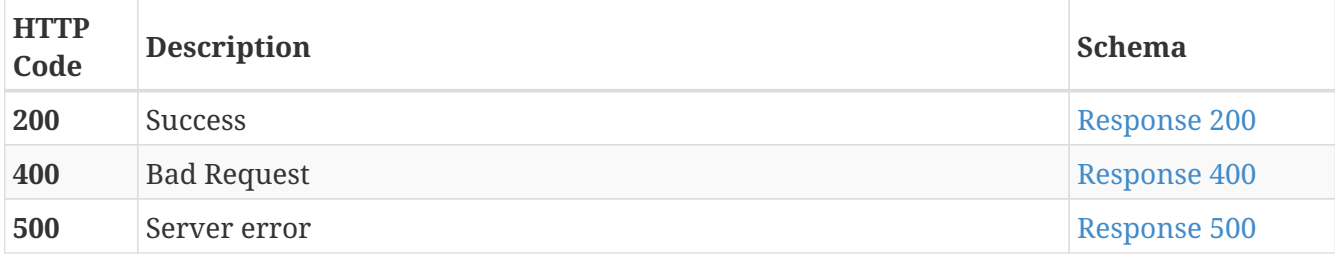

## <span id="page-111-0"></span>**Response 200**

<span id="page-111-1"></span>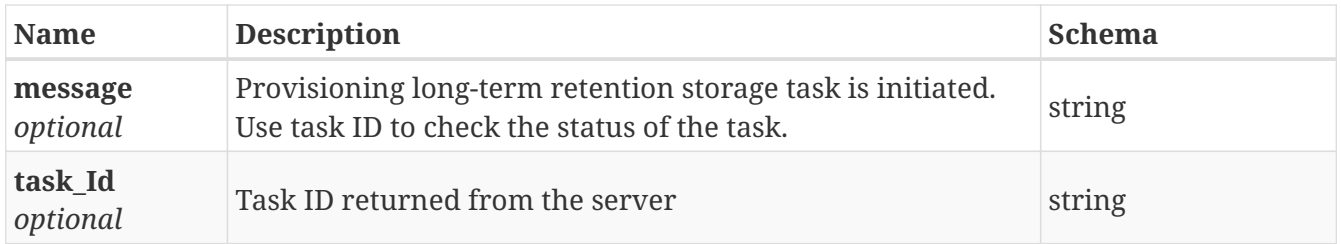

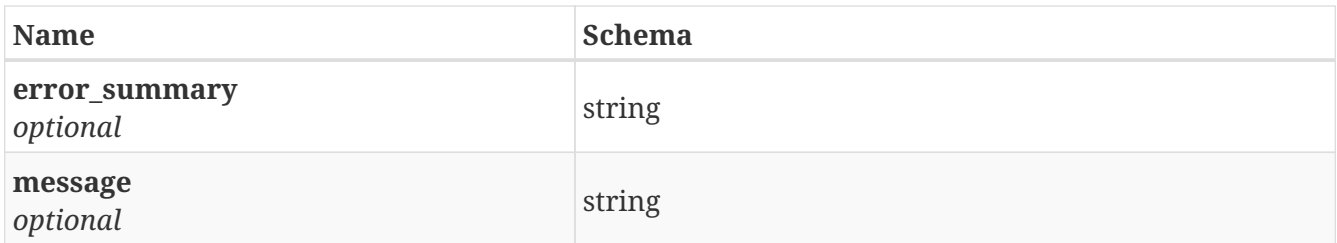

<span id="page-112-0"></span>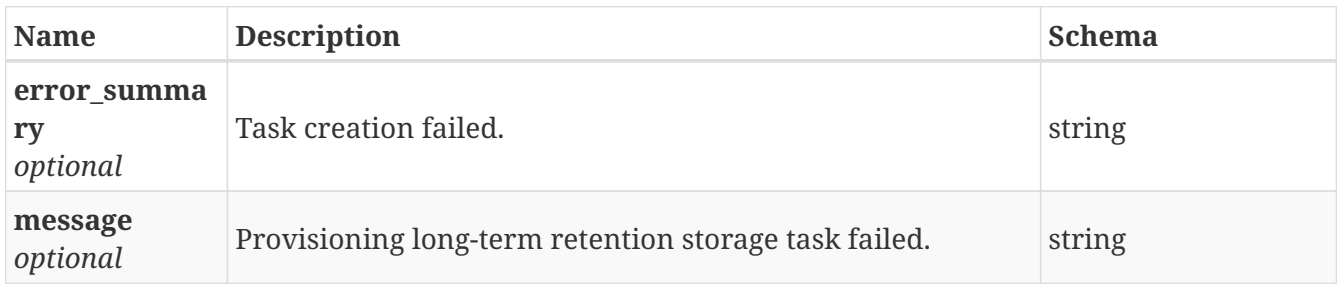

# **3.75.4. Consumes**

• application/json

# **3.75.5. Produces**

• application/json

# **3.76. /sds/provision\_storage**

POST /sds/provision\_storage

# **3.76.1. Description**

Creates filesystem, share and/or replication based on the selected policy

#### **3.76.2. Parameters**

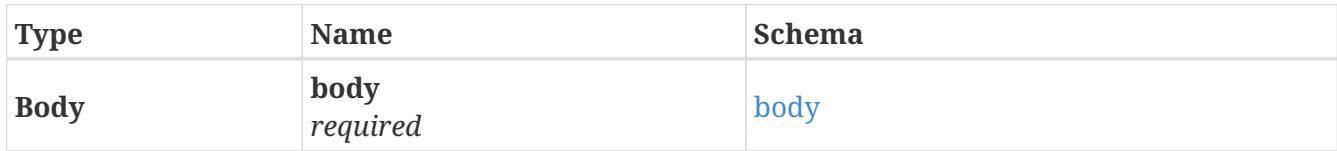

#### <span id="page-112-1"></span>**body**

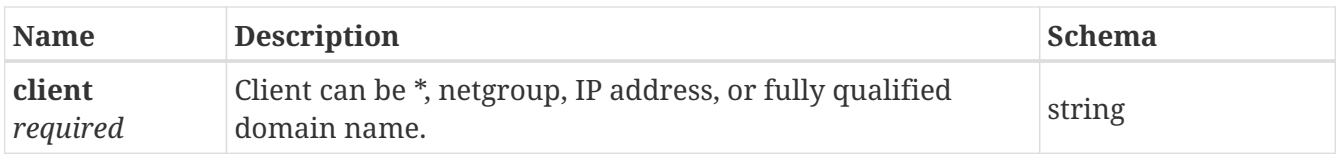

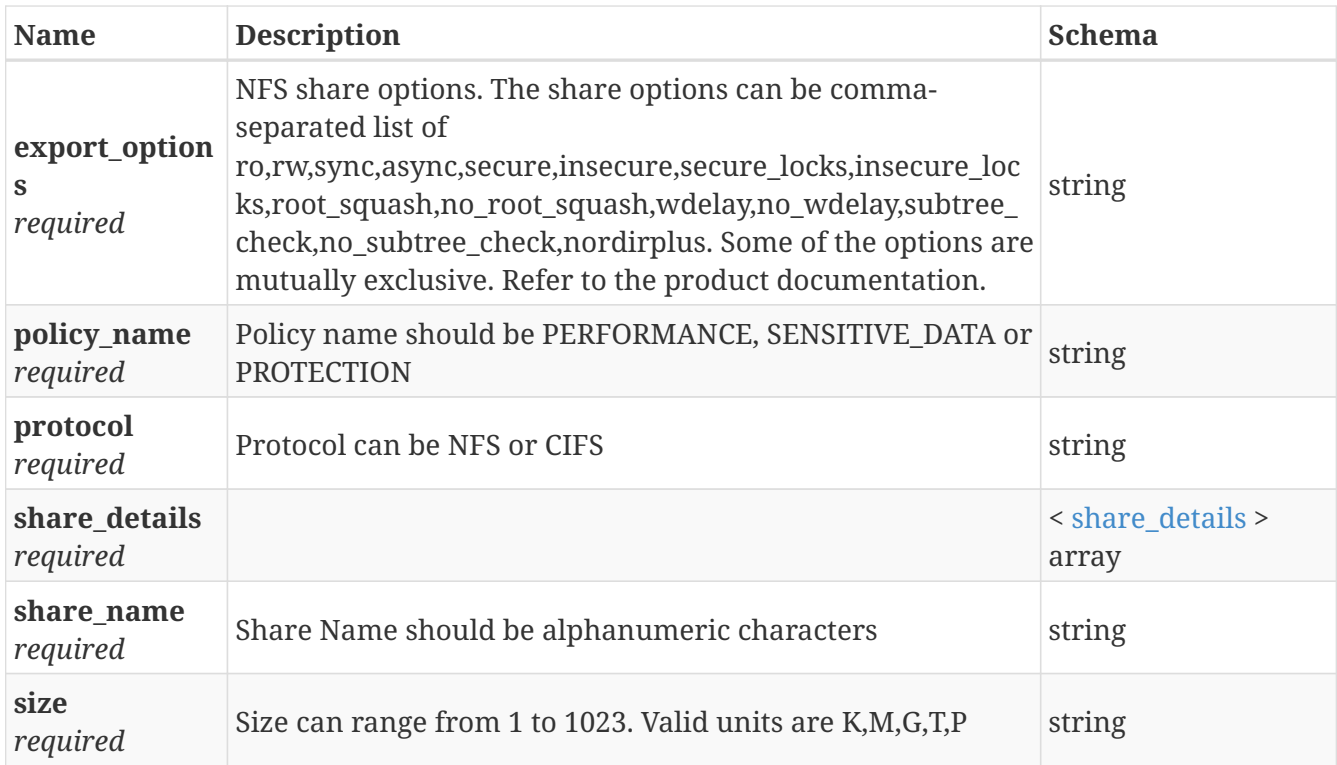

# <span id="page-113-0"></span>**share\_details**

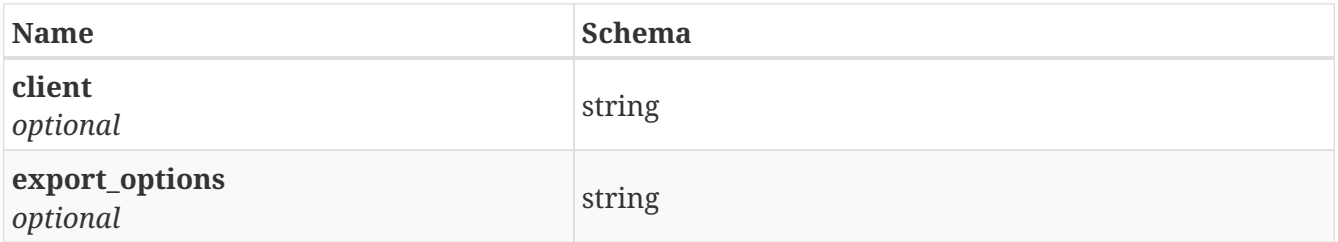

# **3.76.3. Responses**

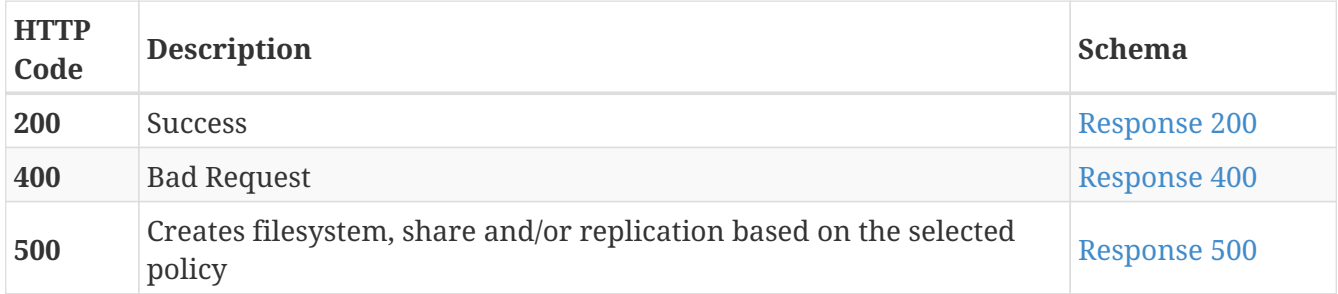

# <span id="page-113-1"></span>**Response 200**

<span id="page-113-2"></span>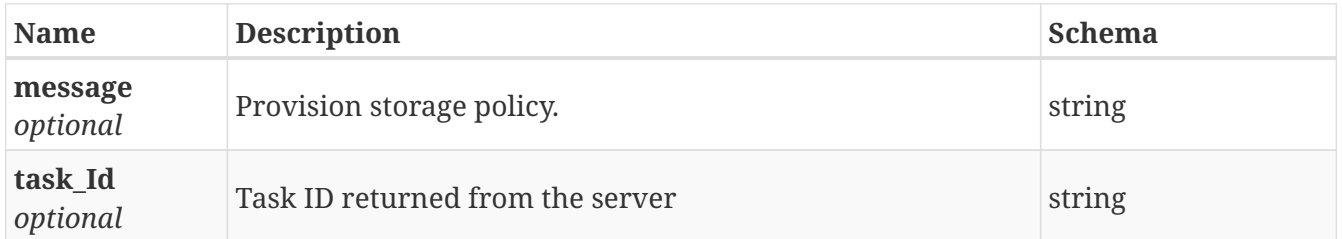

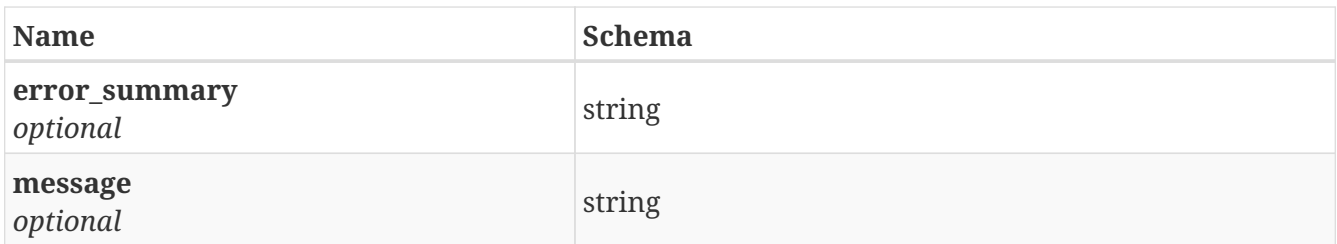

<span id="page-114-0"></span>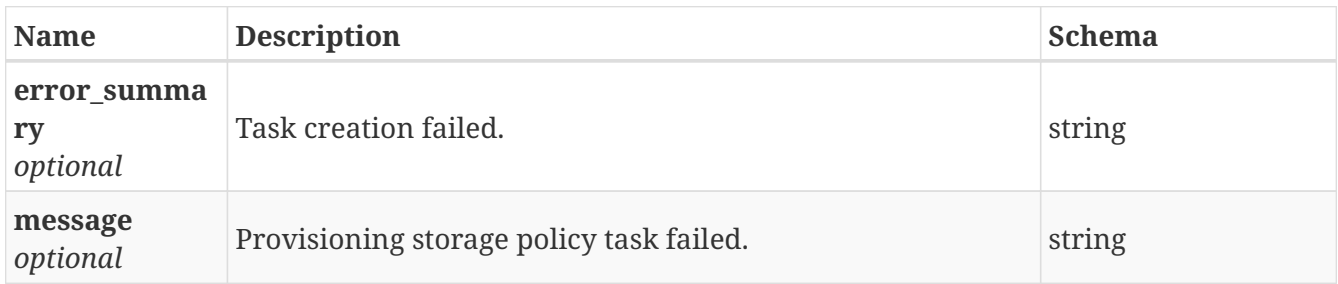

# **3.76.4. Consumes**

• application/json

# **3.76.5. Produces**

• application/json

# **3.77. /settings/ntp**

GET /settings/ntp

# **3.77.1. Description**

Get NTP info

# **3.77.2. Responses**

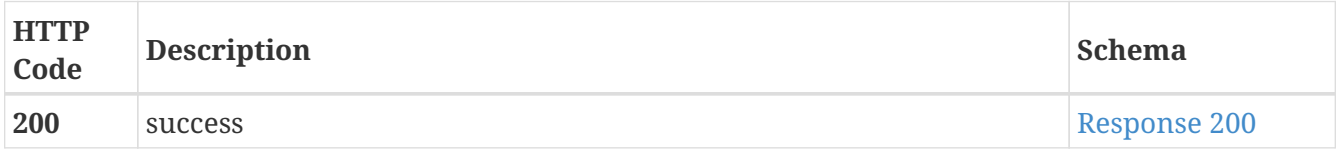

<span id="page-114-1"></span>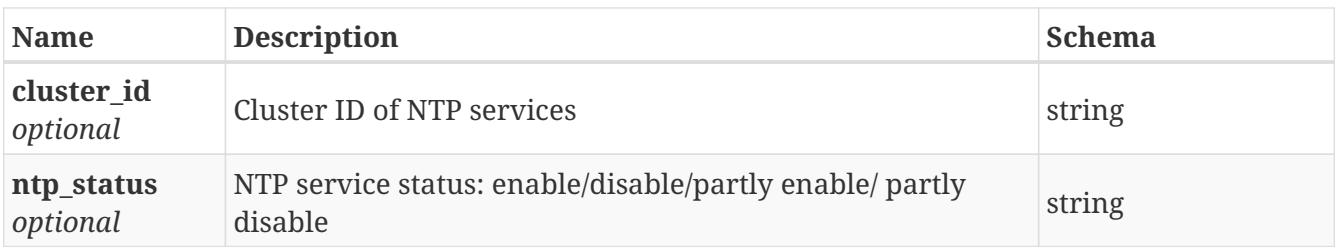

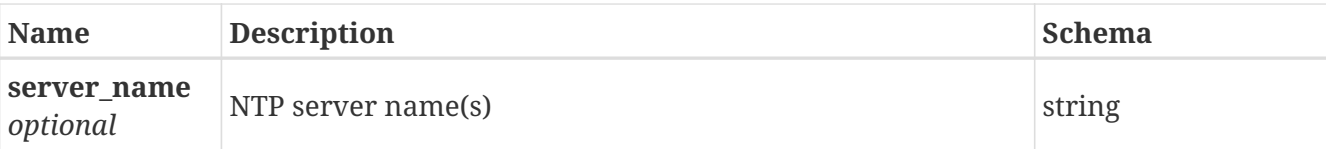

# **3.77.3. Consumes**

• application/json

# **3.77.4. Produces**

• application/json

# **3.78. /settings/ntp/add**

POST /settings/ntp/add

# **3.78.1. Description**

add server on ntp service

## **3.78.2. Parameters**

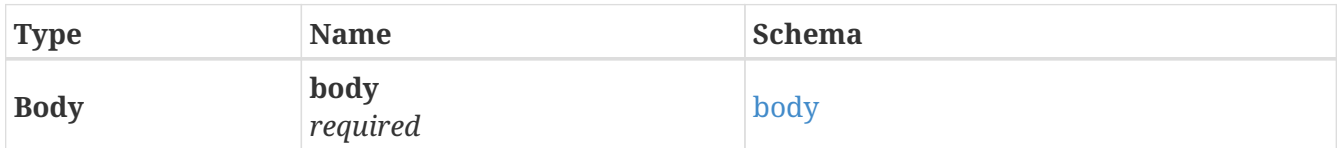

#### <span id="page-115-0"></span>**body**

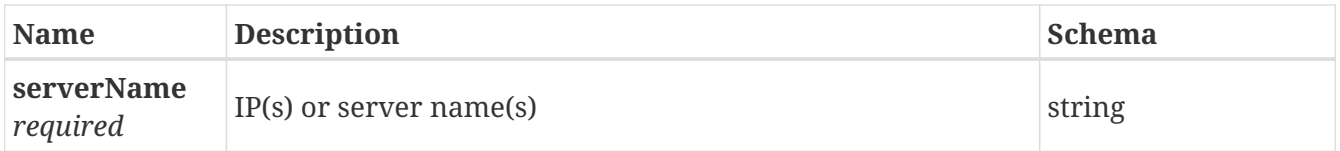

## **3.78.3. Responses**

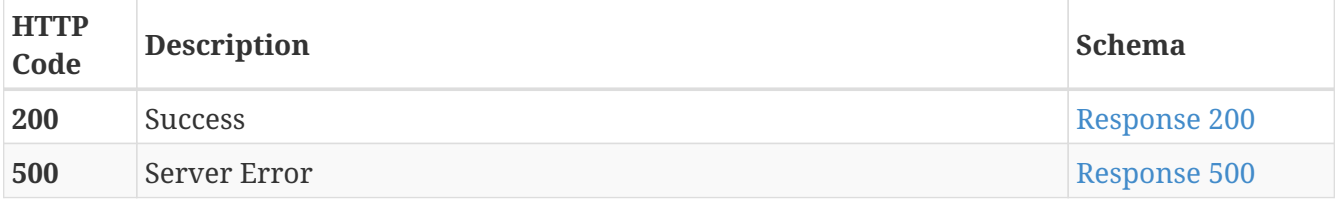

<span id="page-115-1"></span>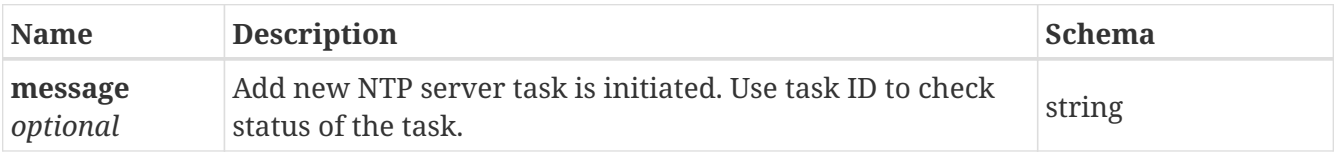

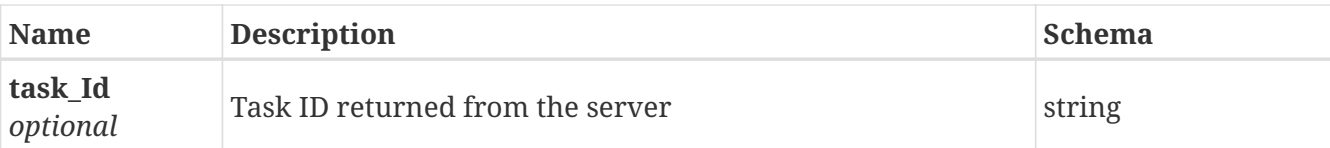

<span id="page-116-0"></span>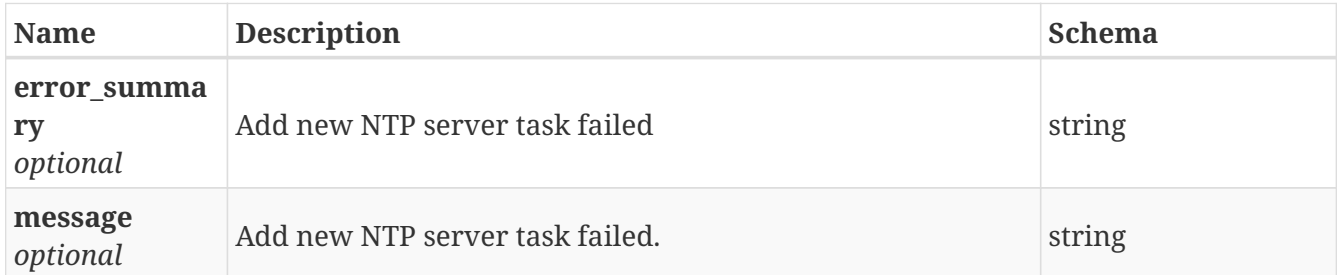

# **3.78.4. Consumes**

• application/json

# **3.78.5. Produces**

• application/json

# **3.79. /settings/ntp/ops**

POST /settings/ntp/ops

# **3.79.1. Description**

do operations on ntp service

# **3.79.2. Parameters**

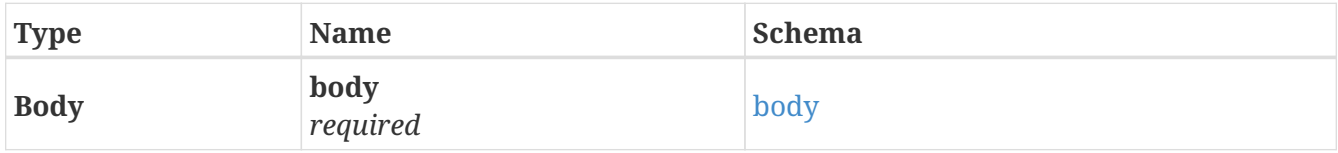

#### <span id="page-116-1"></span>**body**

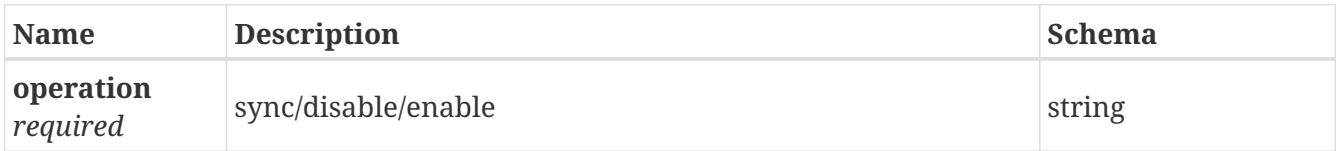

## **3.79.3. Responses**

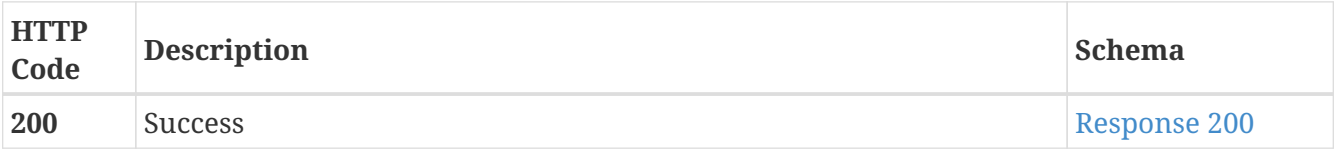

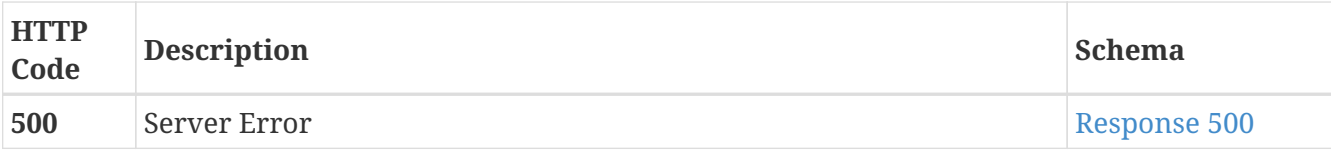

<span id="page-117-0"></span>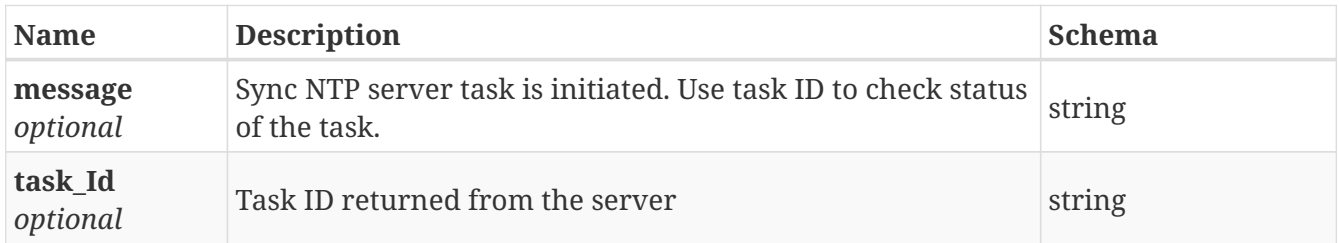

#### <span id="page-117-1"></span>**Response 500**

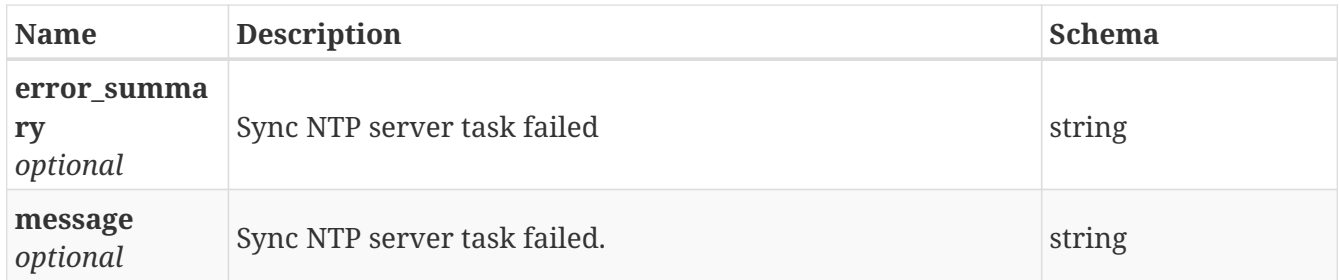

# **3.79.4. Consumes**

• application/json

# **3.79.5. Produces**

• application/json

# **3.80. /settings/ntp/remove**

POST /settings/ntp/remove

# **3.80.1. Description**

remove server on ntp service

# **3.80.2. Parameters**

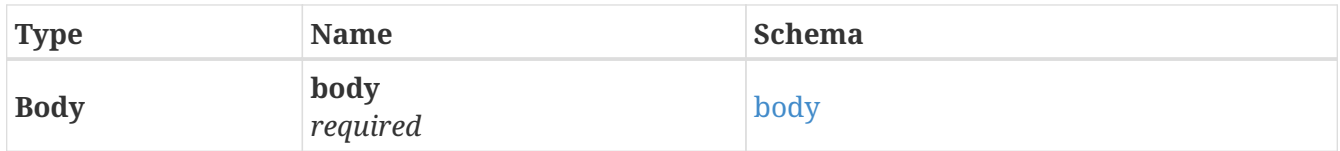

<span id="page-117-2"></span>**body**

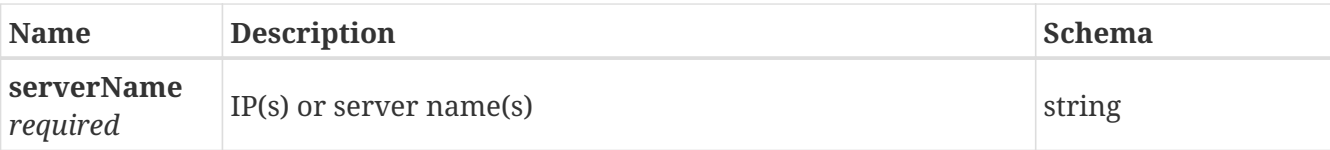

# **3.80.3. Responses**

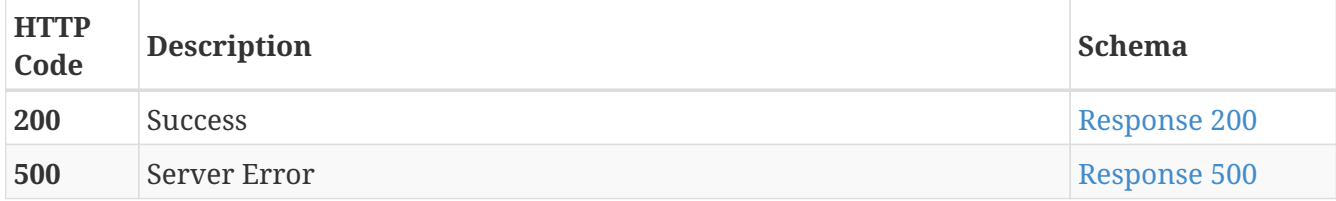

#### <span id="page-118-0"></span>**Response 200**

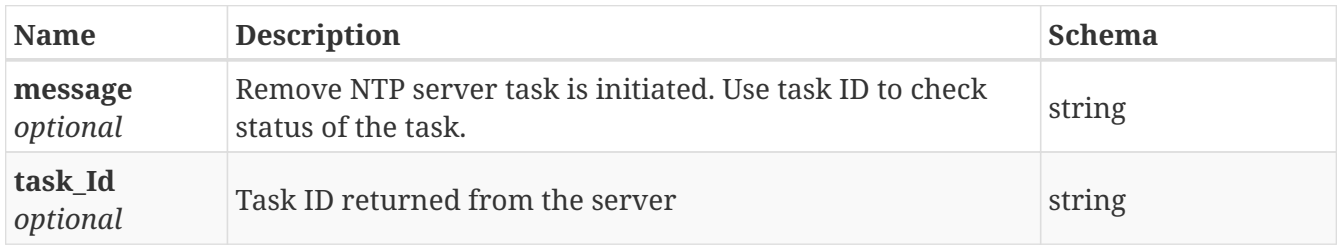

#### <span id="page-118-1"></span>**Response 500**

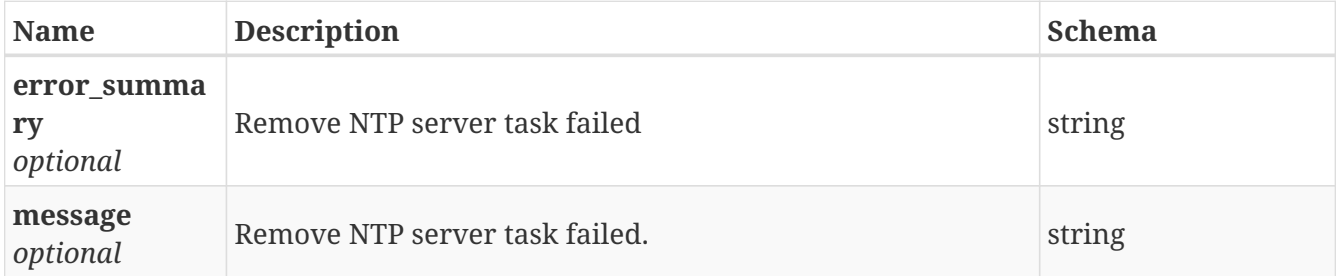

# **3.80.4. Consumes**

• application/json

# **3.80.5. Produces**

• application/json

# **3.81. /settings/ntp/set**

POST /settings/ntp/set

# **3.81.1. Description**

Set ntp service

# **3.81.2. Parameters**

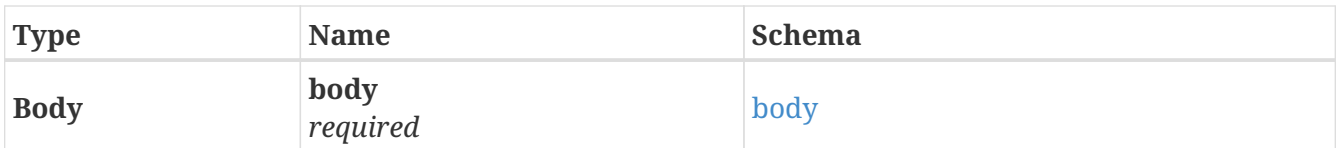

## <span id="page-119-0"></span>**body**

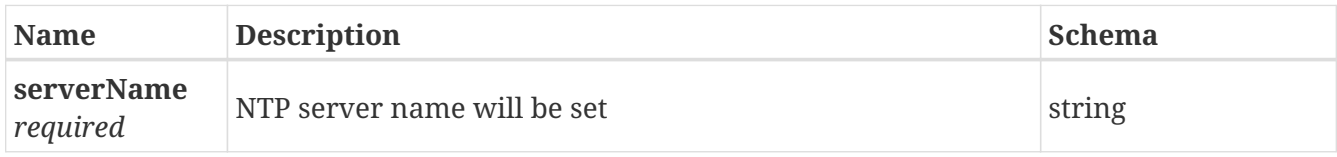

# **3.81.3. Responses**

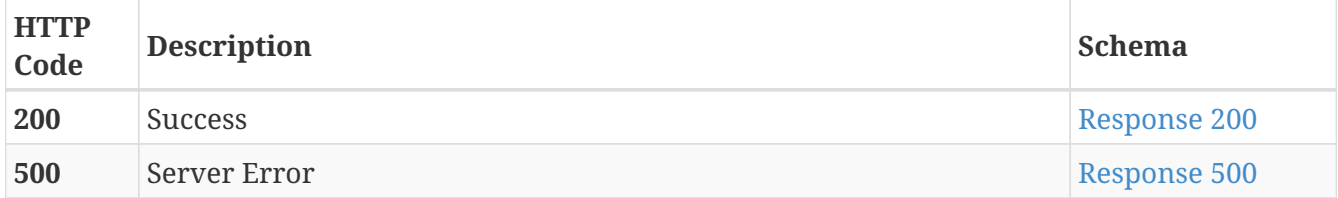

#### <span id="page-119-1"></span>**Response 200**

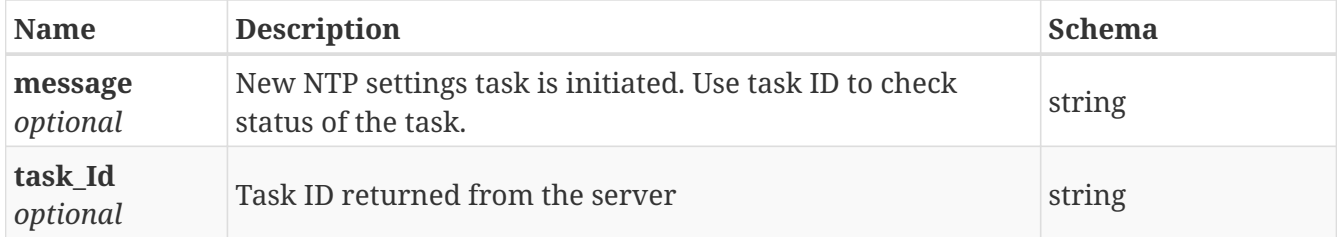

#### <span id="page-119-2"></span>**Response 500**

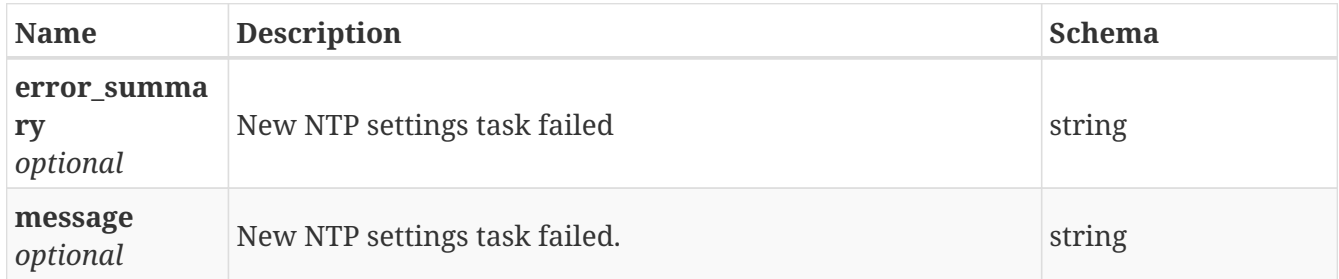

# **3.81.4. Consumes**

• application/json

# **3.81.5. Produces**

• application/json

# **3.82. /settings/user/add**

# **3.82.1. Description**

a command to add a user

# **3.82.2. Parameters**

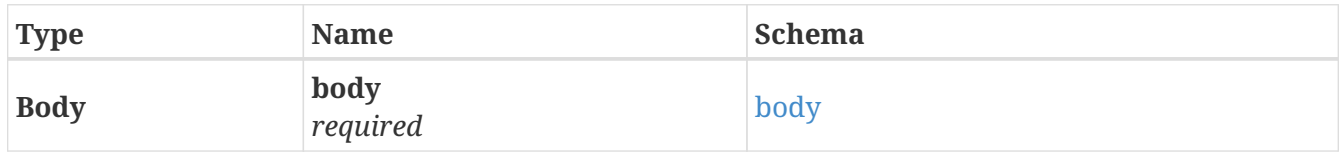

# <span id="page-120-0"></span>**body**

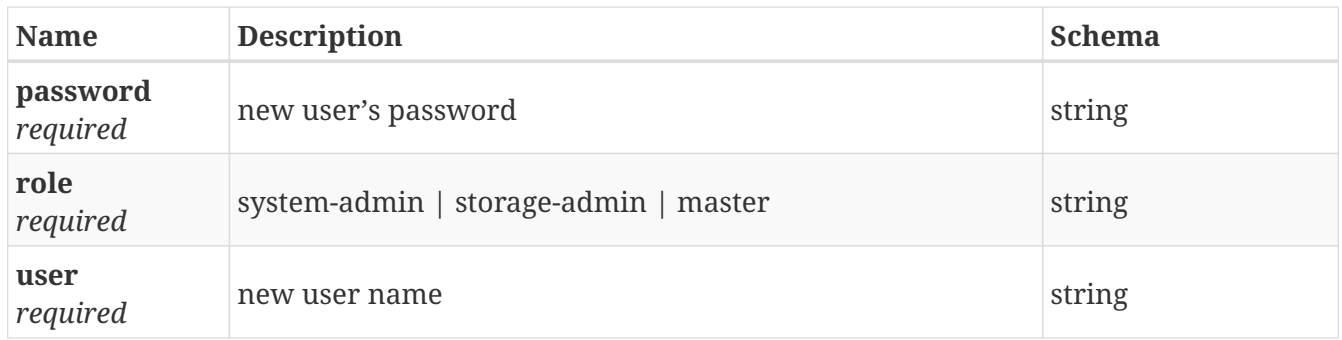

# **3.82.3. Responses**

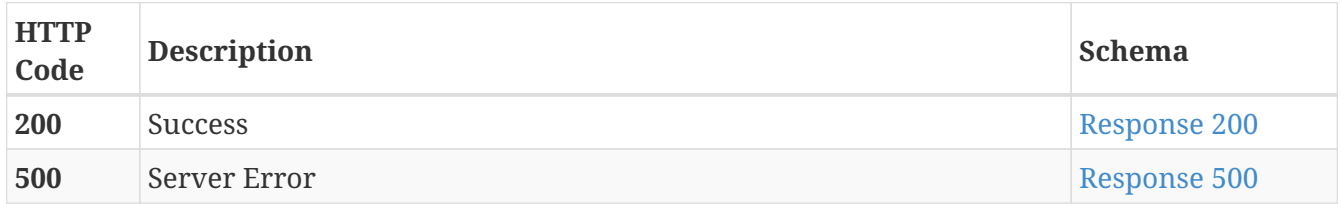

#### <span id="page-120-1"></span>**Response 200**

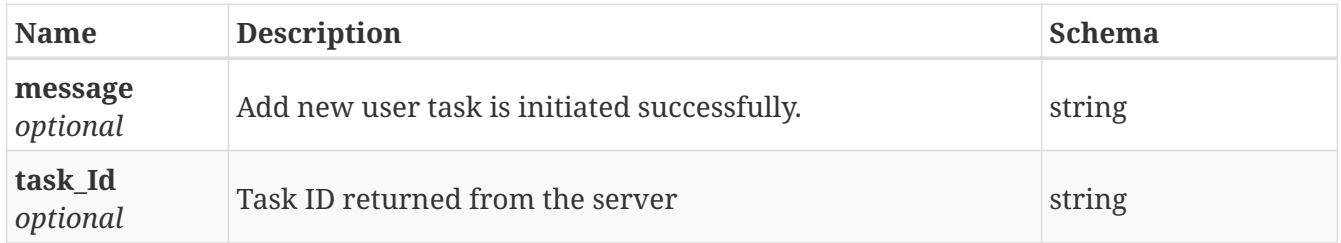

<span id="page-120-2"></span>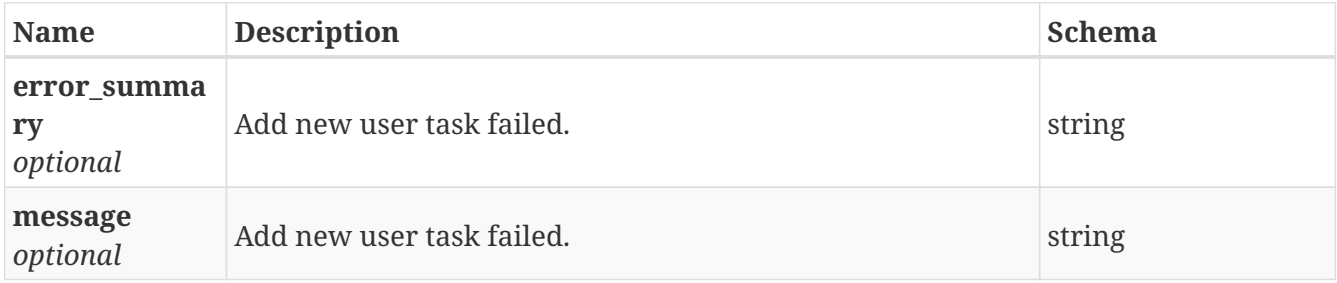

# **3.82.4. Consumes**

• application/json

# **3.82.5. Produces**

• application/json

# **3.83. /settings/user/remove**

POST /settings/user/remove

# **3.83.1. Description**

a command to remove user

#### **3.83.2. Parameters**

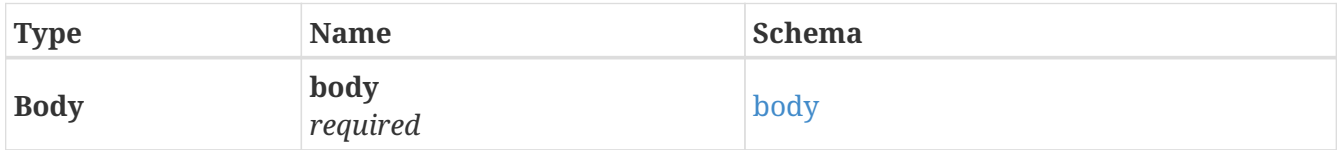

#### <span id="page-121-0"></span>**body**

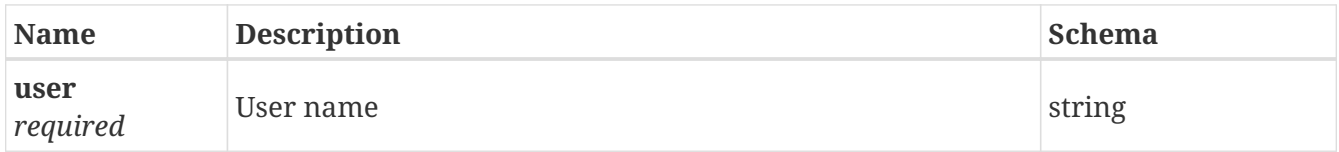

## **3.83.3. Responses**

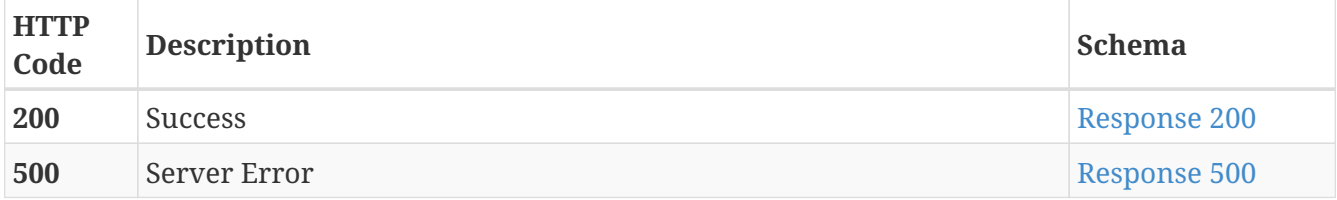

#### <span id="page-121-1"></span>**Response 200**

<span id="page-121-2"></span>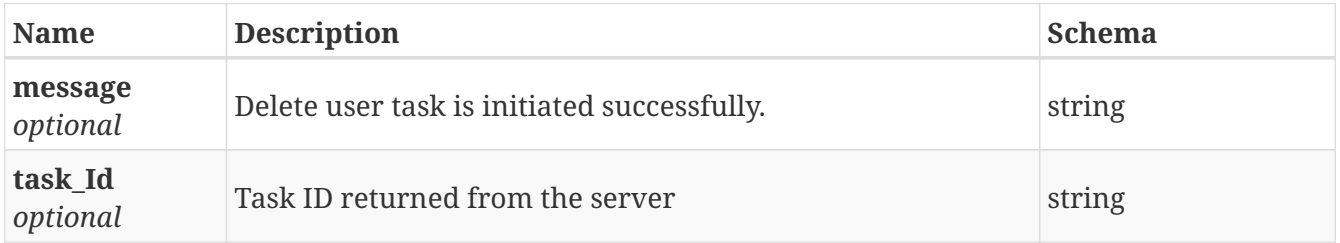

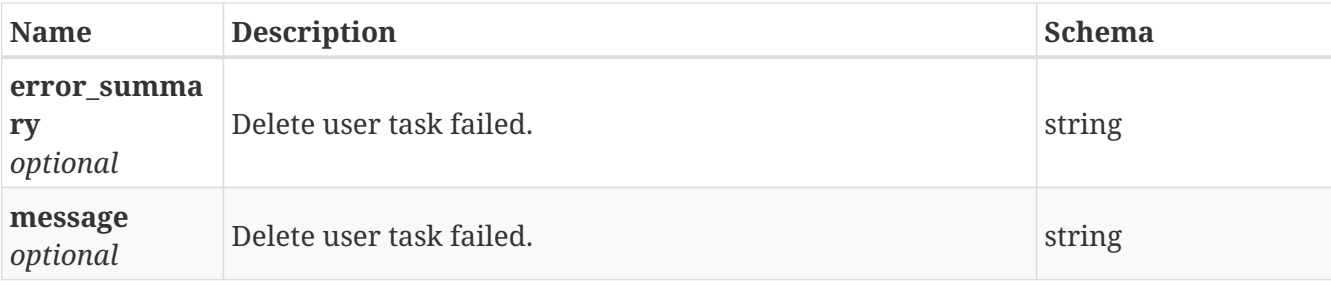

## **3.83.4. Consumes**

• application/json

# **3.83.5. Produces**

• application/json

# **3.84. /share/add\_nfs\_client**

POST /share/add\_nfs\_client

# **3.84.1. Description**

Add NFS client

### **3.84.2. Parameters**

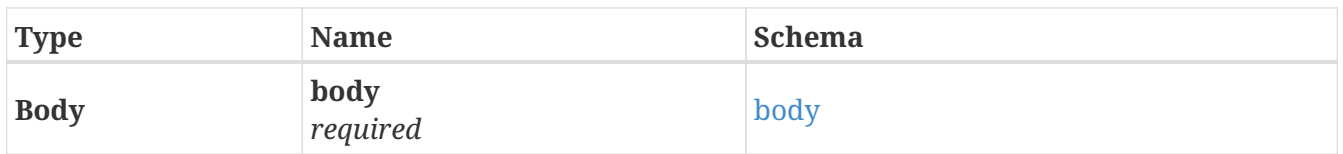

## <span id="page-122-0"></span>**body**

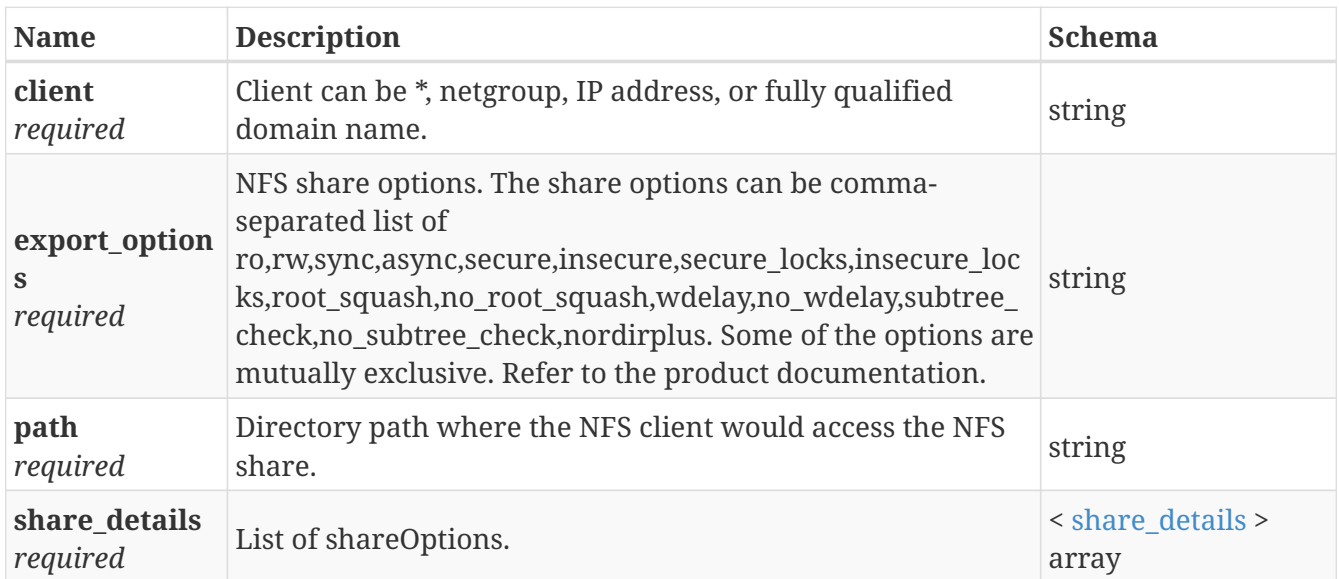

#### <span id="page-122-1"></span>**share\_details**

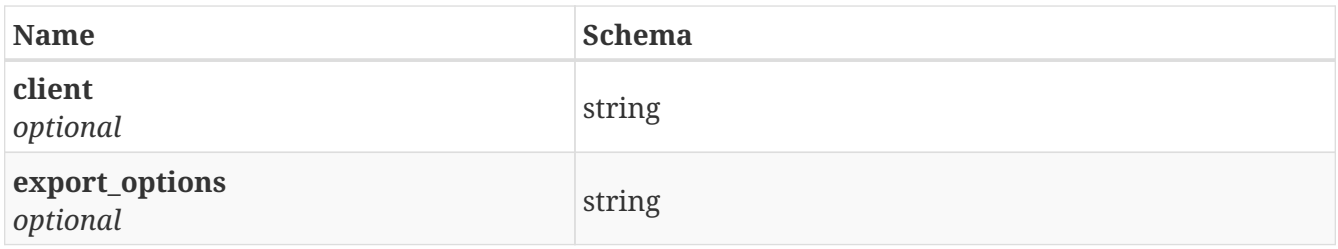

# **3.84.3. Responses**

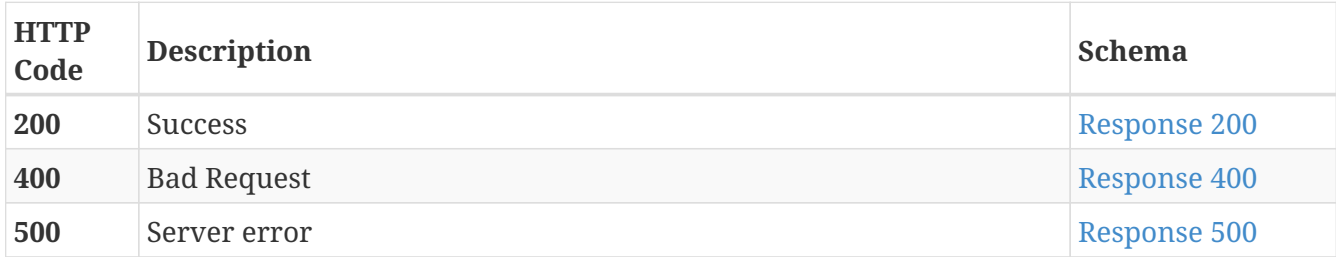

## <span id="page-123-0"></span>**Response 200**

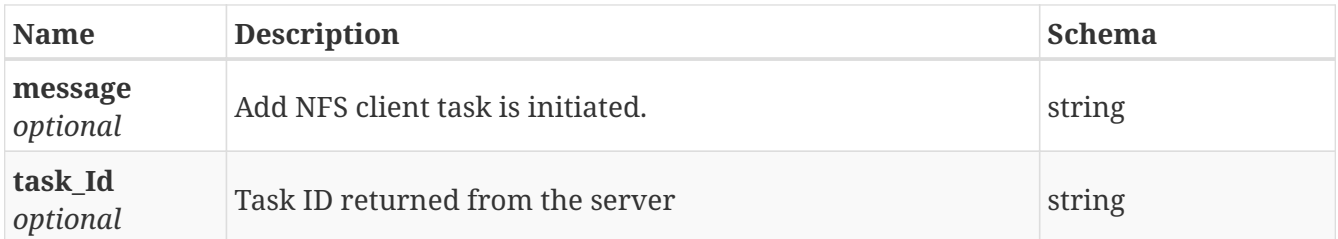

## <span id="page-123-1"></span>**Response 400**

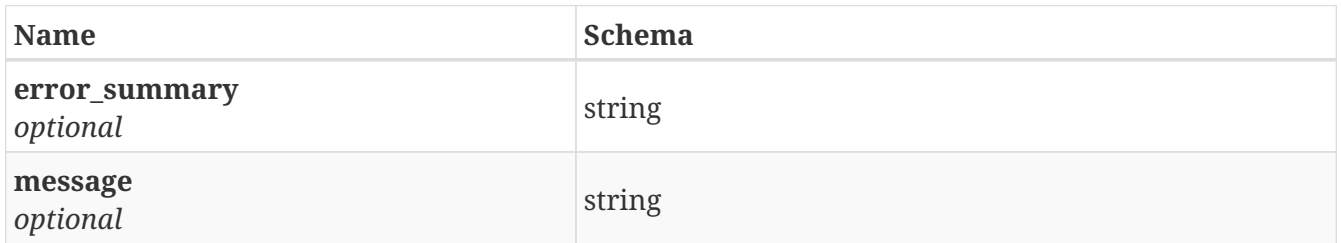

# <span id="page-123-2"></span>**Response 500**

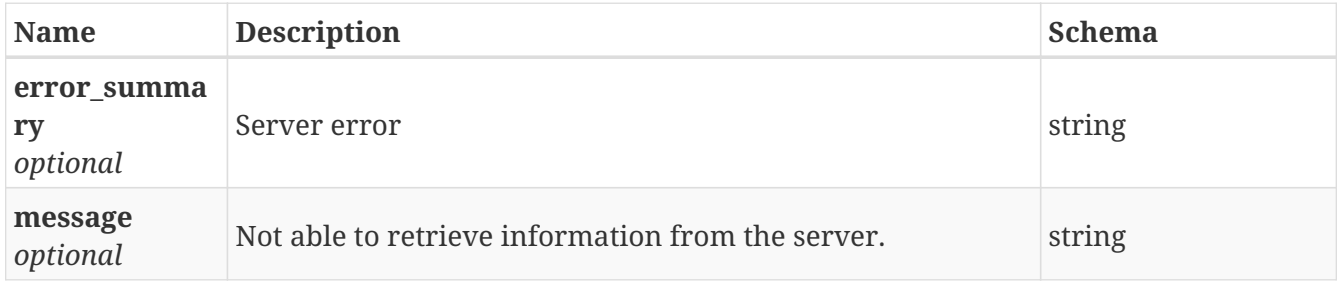

# **3.84.4. Consumes**

• application/json

# **3.84.5. Produces**

• application/json

GET /share/all\_shares

# **3.85.1. Description**

List all the shares in the cluster.

# **3.85.2. Parameters**

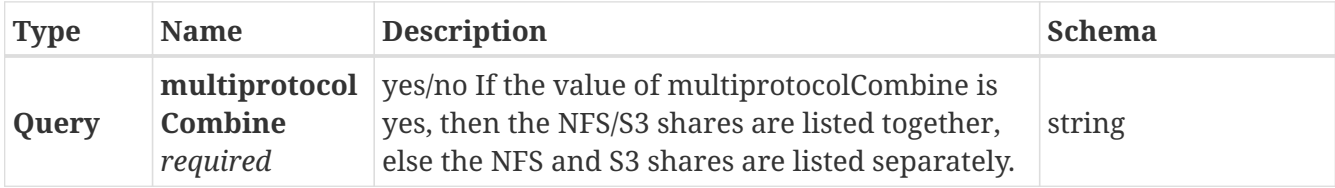

## **3.85.3. Responses**

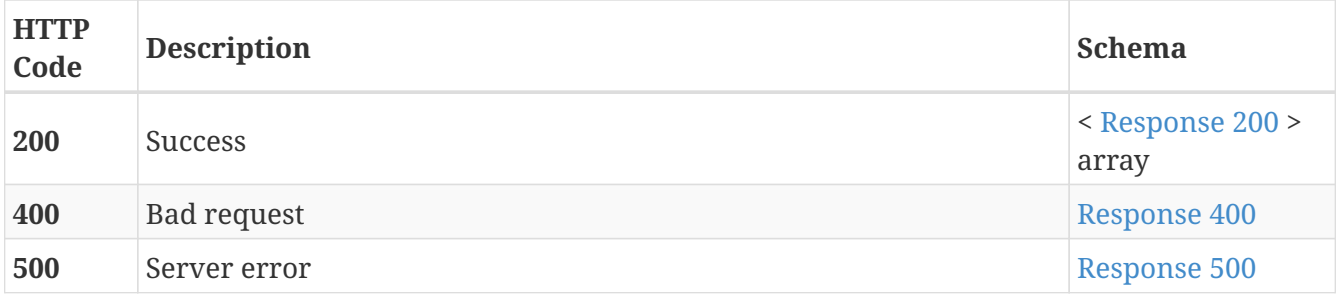

<span id="page-124-0"></span>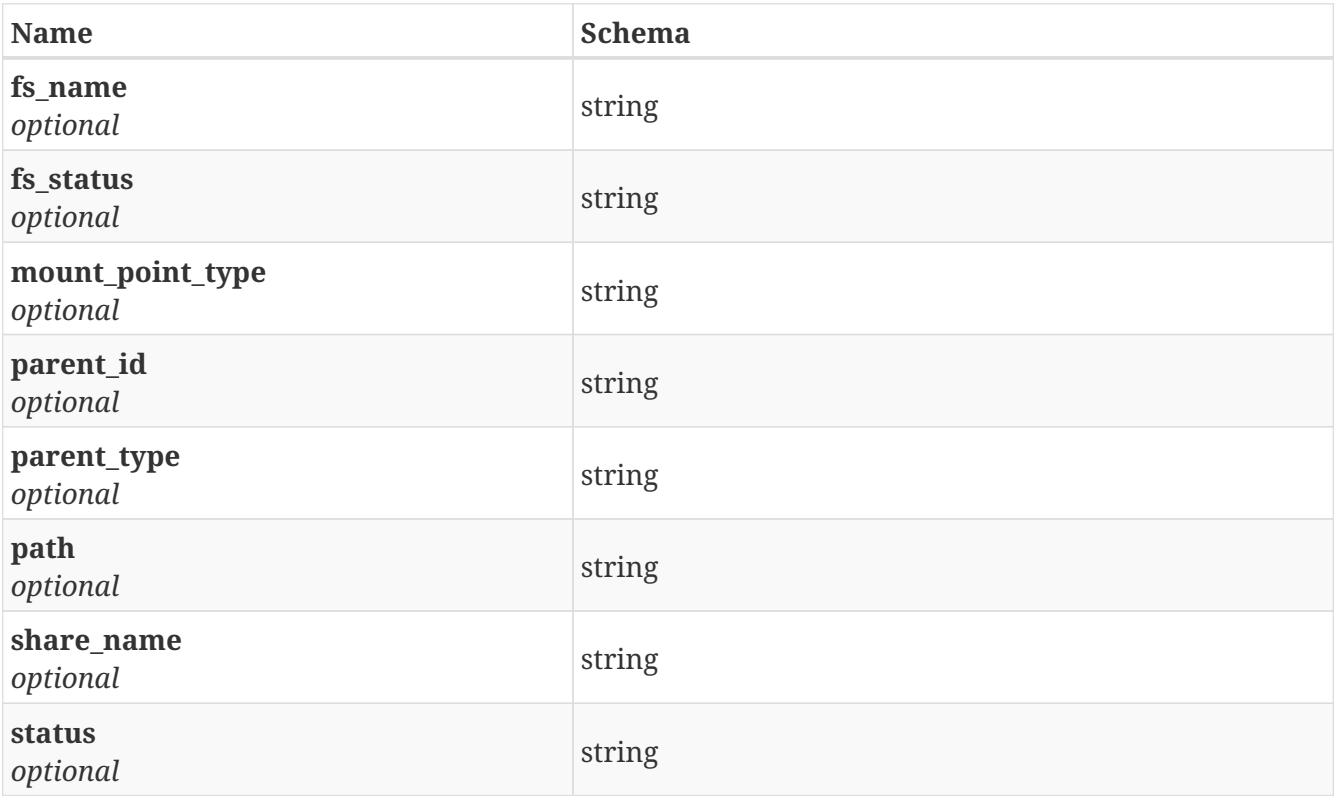

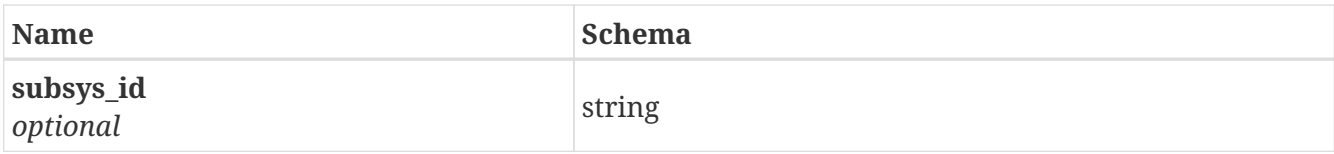

<span id="page-125-0"></span>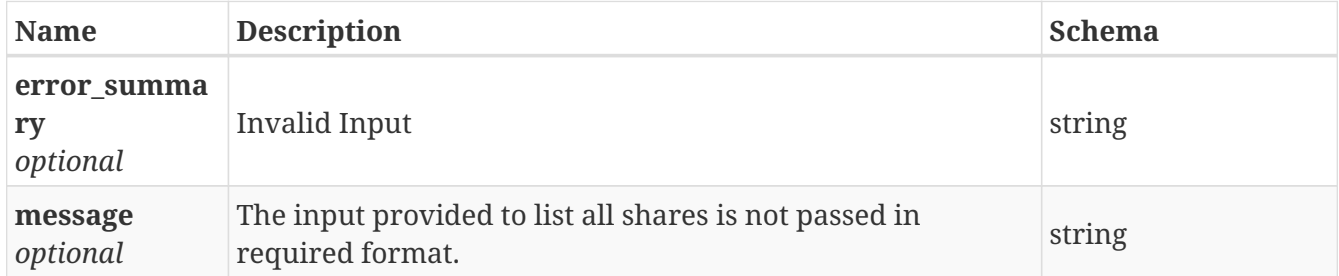

#### <span id="page-125-1"></span>**Response 500**

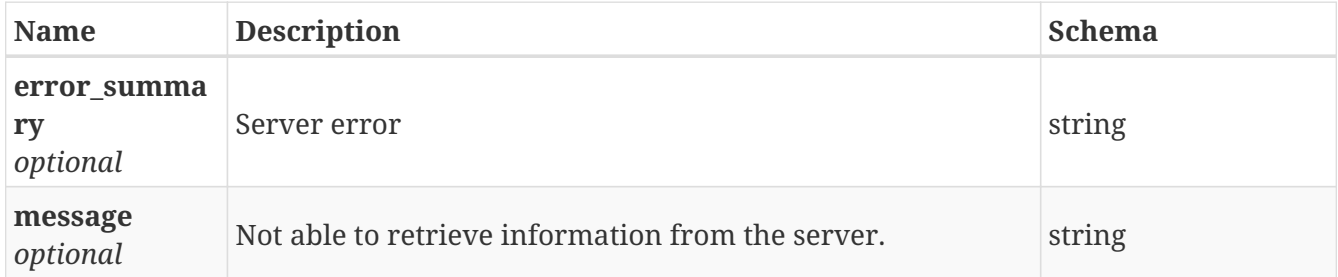

# **3.85.4. Consumes**

• application/json

# **3.85.5. Produces**

• application/json

# **3.86. /share/all\_shares\_details\_by\_fsname**

GET /share/all\_shares\_details\_by\_fsname

# **3.86.1. Description**

List details of all the shares in the cluster by FileSystemName

# **3.86.2. Parameters**

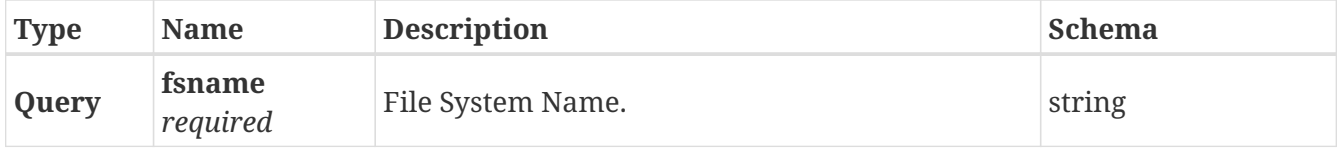

# **3.86.3. Responses**

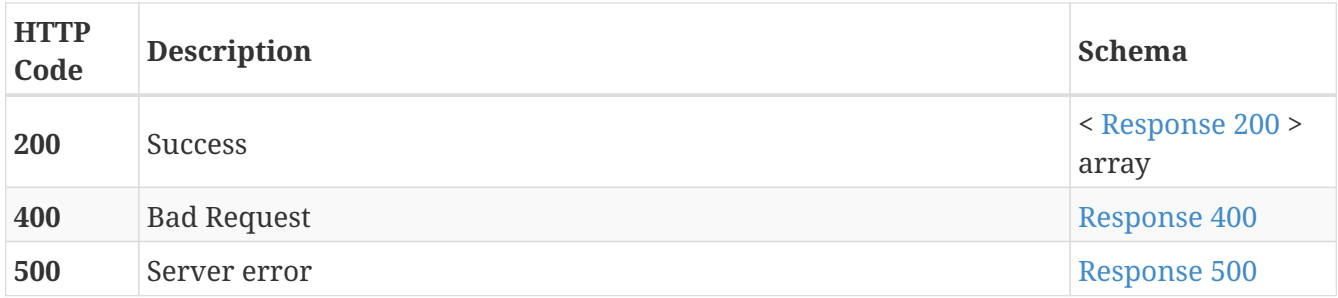

# <span id="page-126-0"></span>**Response 200**

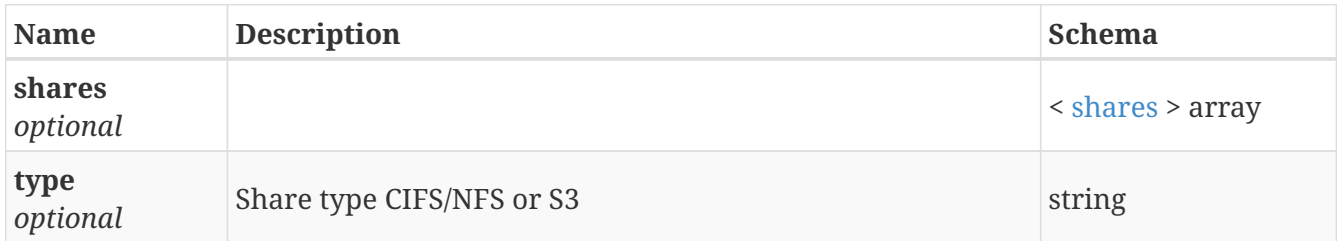

#### <span id="page-126-2"></span>**shares**

<span id="page-126-1"></span>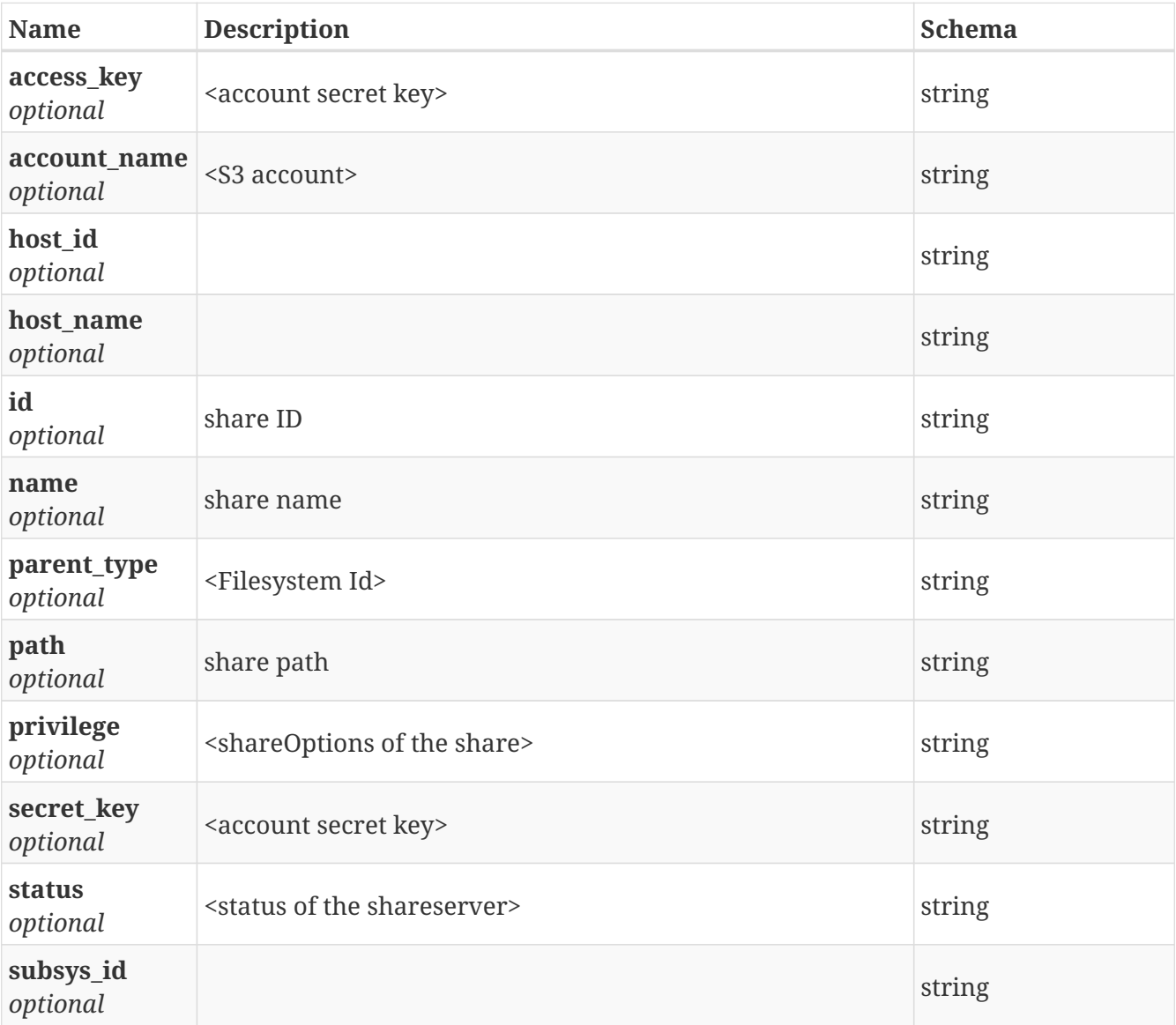

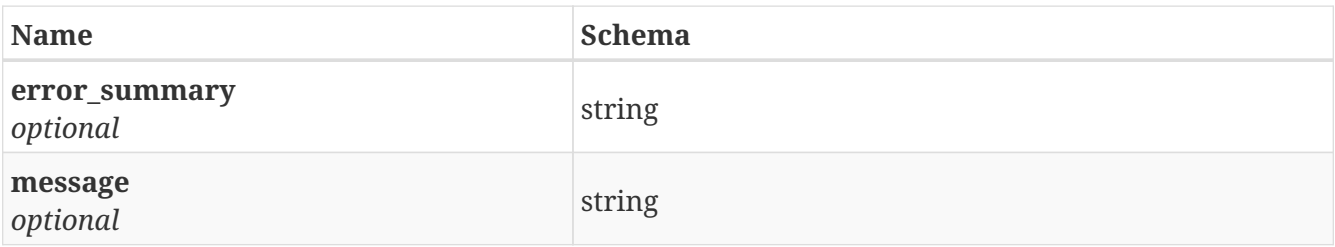

#### <span id="page-127-0"></span>**Response 500**

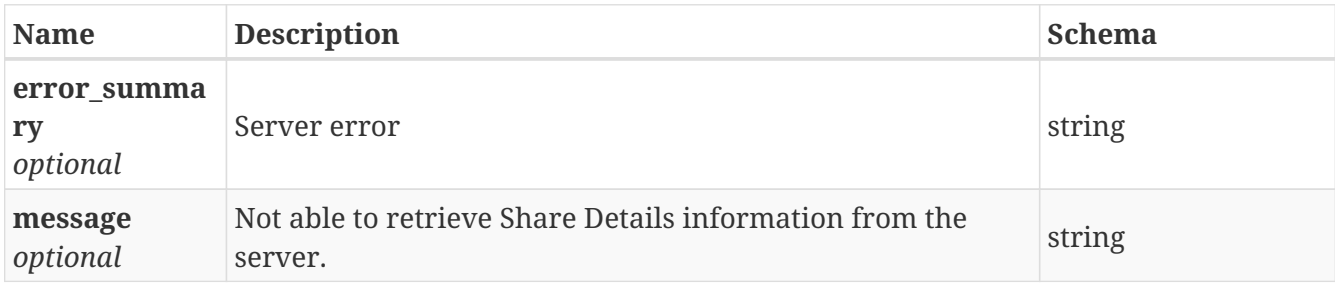

## **3.86.4. Consumes**

• application/json

# **3.86.5. Produces**

• application/json

# **3.87. /share/all\_shares\_details\_by\_path**

```
GET /share/all_shares_details_by_path
```
# **3.87.1. Description**

List details of all the shares in the cluster by path

# **3.87.2. Parameters**

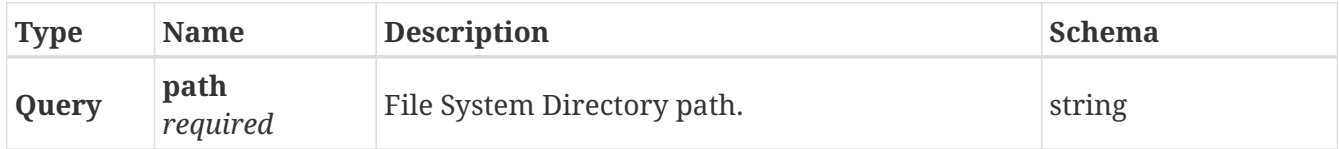

# **3.87.3. Responses**

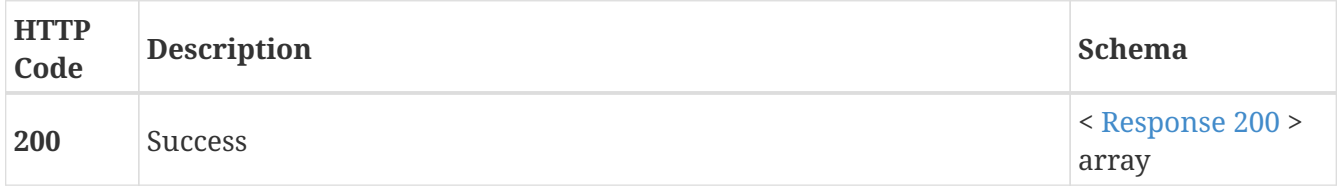

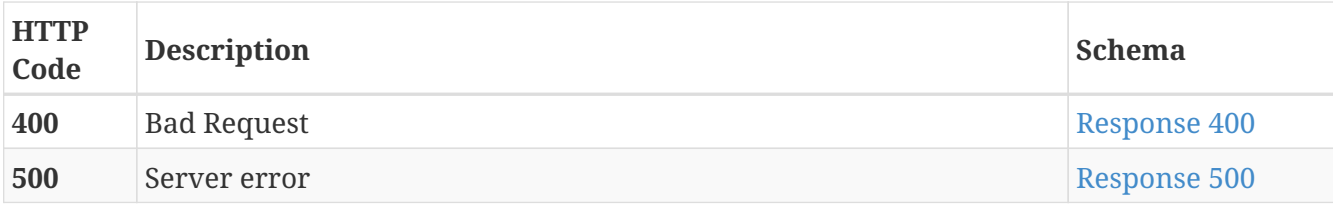

<span id="page-128-0"></span>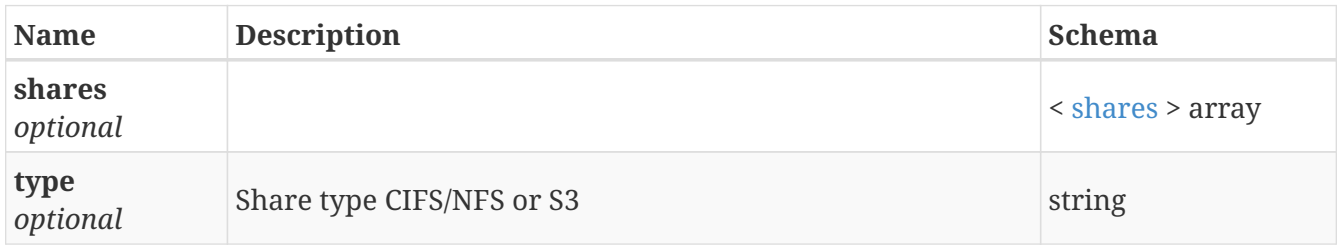

### <span id="page-128-2"></span>**shares**

<span id="page-128-1"></span>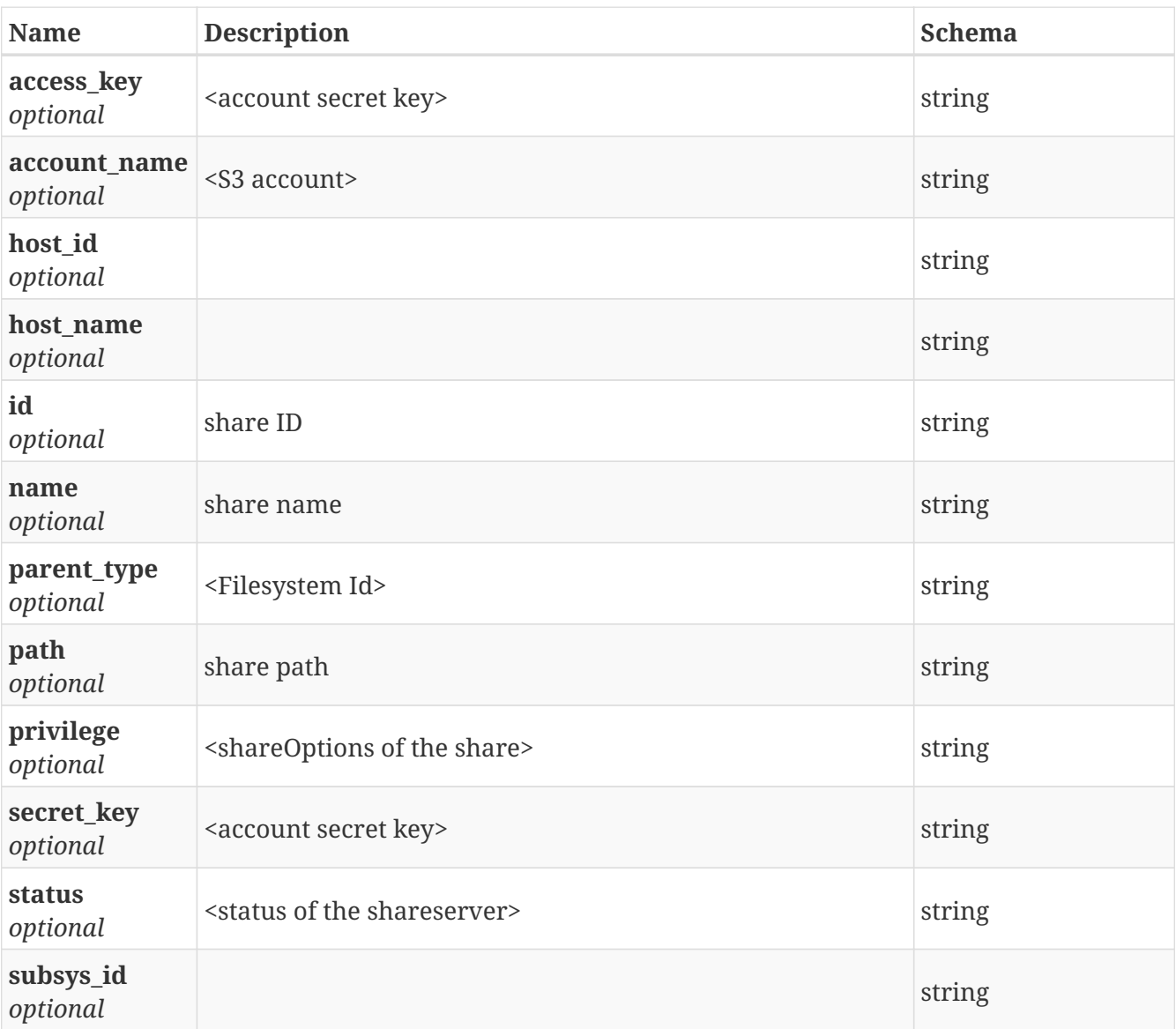

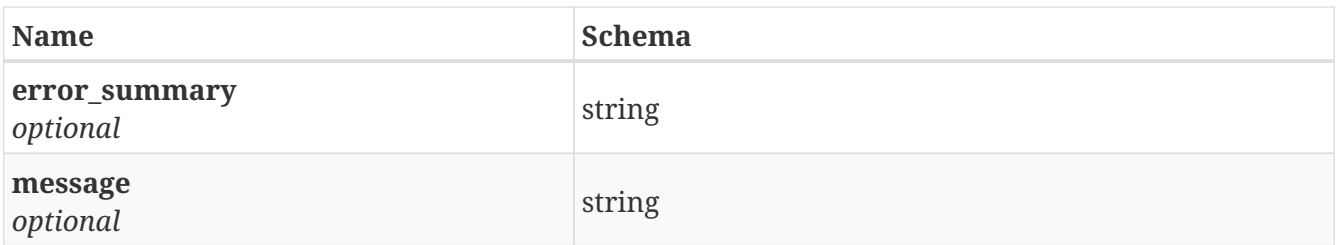

<span id="page-129-0"></span>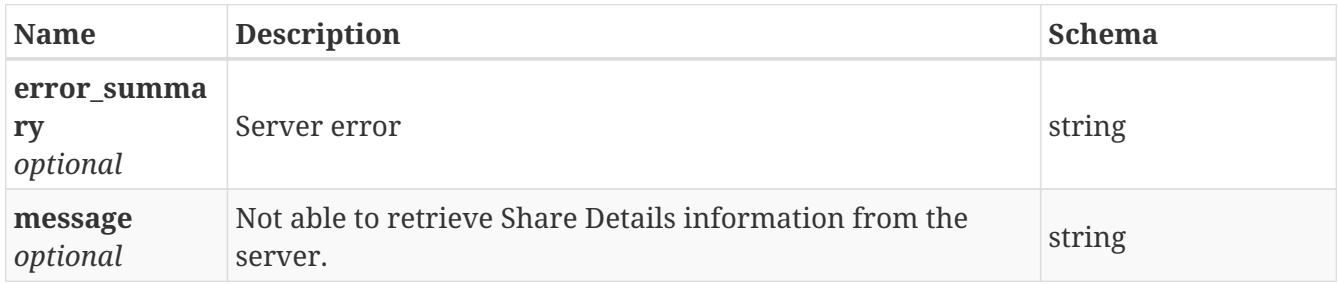

# **3.87.4. Consumes**

• application/json

# **3.87.5. Produces**

• application/json

# **3.88. /share/allow\_cifs\_permission**

POST /share/allow\_cifs\_permission

# **3.88.1. Description**

Allow CIFS Permission

### **3.88.2. Parameters**

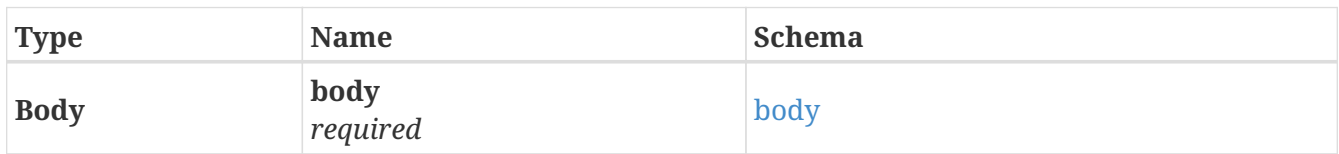

#### <span id="page-129-1"></span>**body**

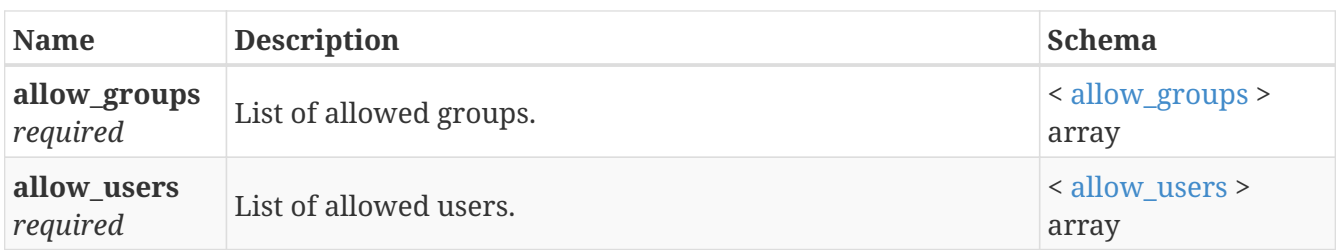

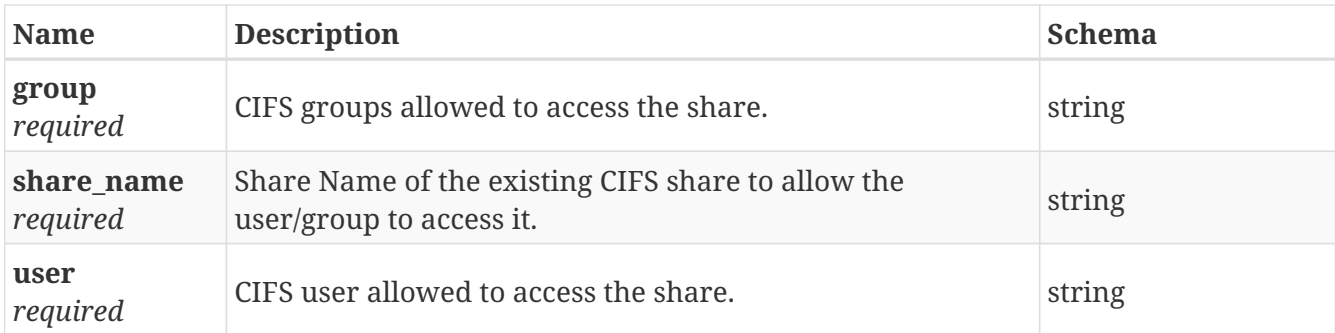

#### <span id="page-130-0"></span>**allow\_groups**

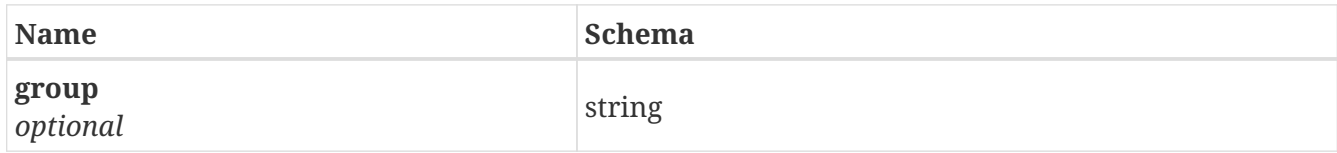

## <span id="page-130-1"></span>**allow\_users**

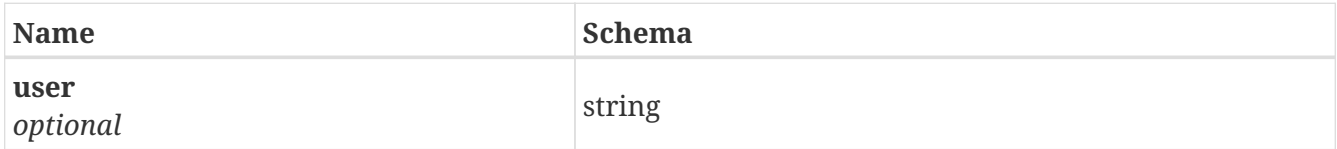

# **3.88.3. Responses**

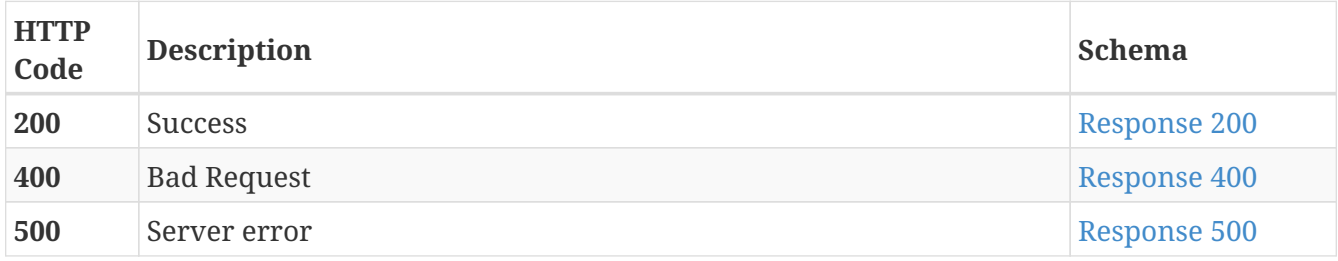

## <span id="page-130-2"></span>**Response 200**

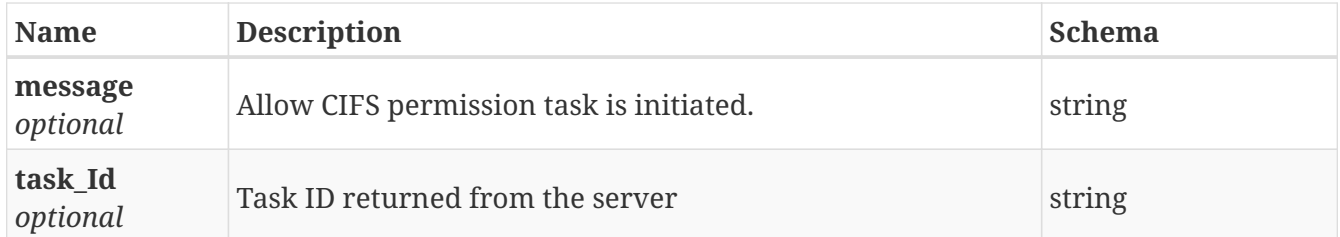

## <span id="page-130-3"></span>**Response 400**

<span id="page-130-4"></span>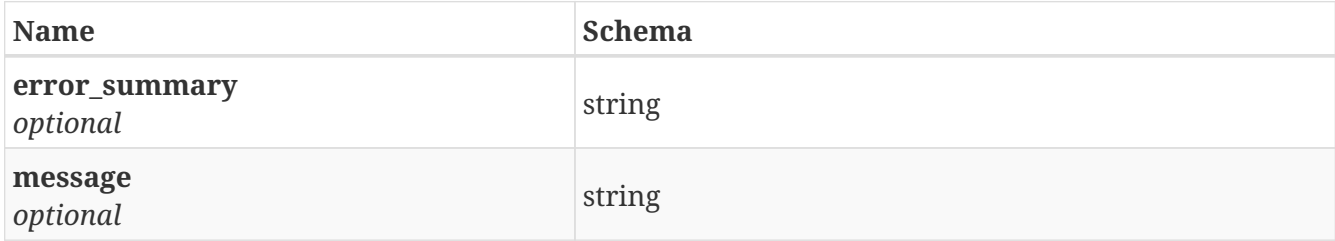

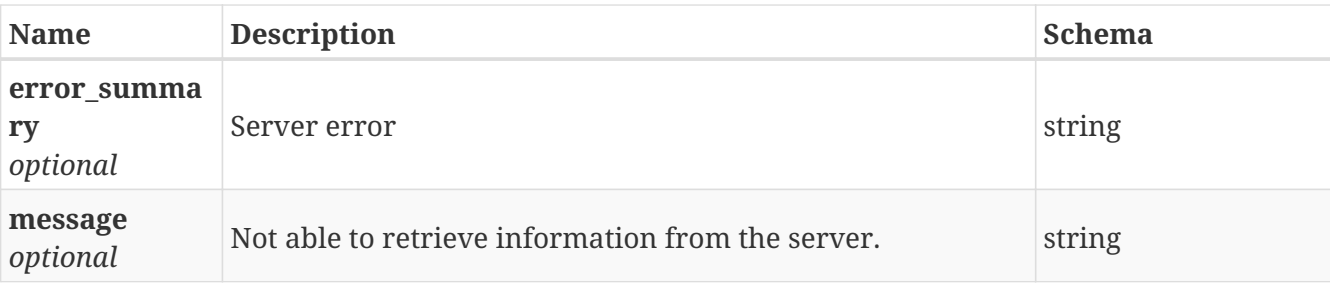

# **3.88.4. Consumes**

• application/json

# **3.88.5. Produces**

• application/json

# **3.89. /share/cifs\_shares**

GET /share/cifs\_shares

# **3.89.1. Description**

List all the CIFS shares in the cluster.

## **3.89.2. Responses**

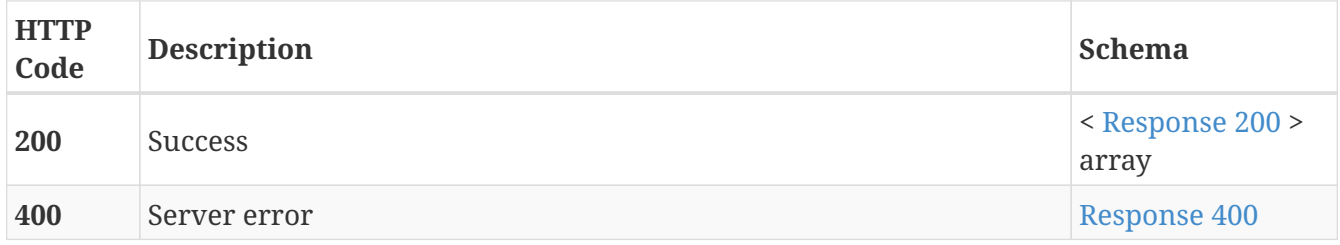

<span id="page-131-0"></span>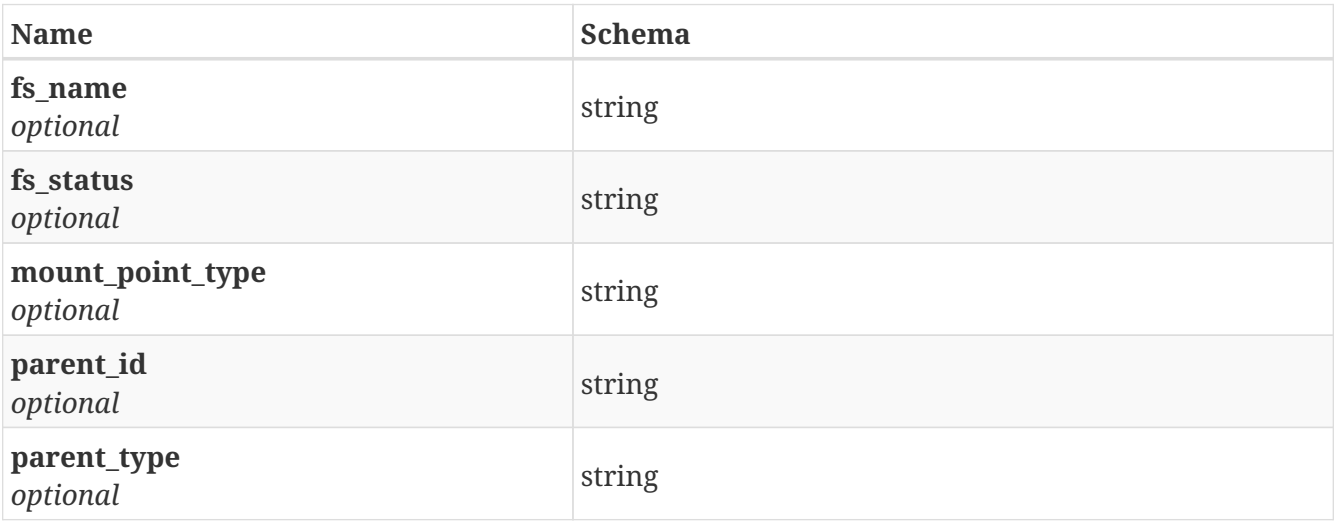

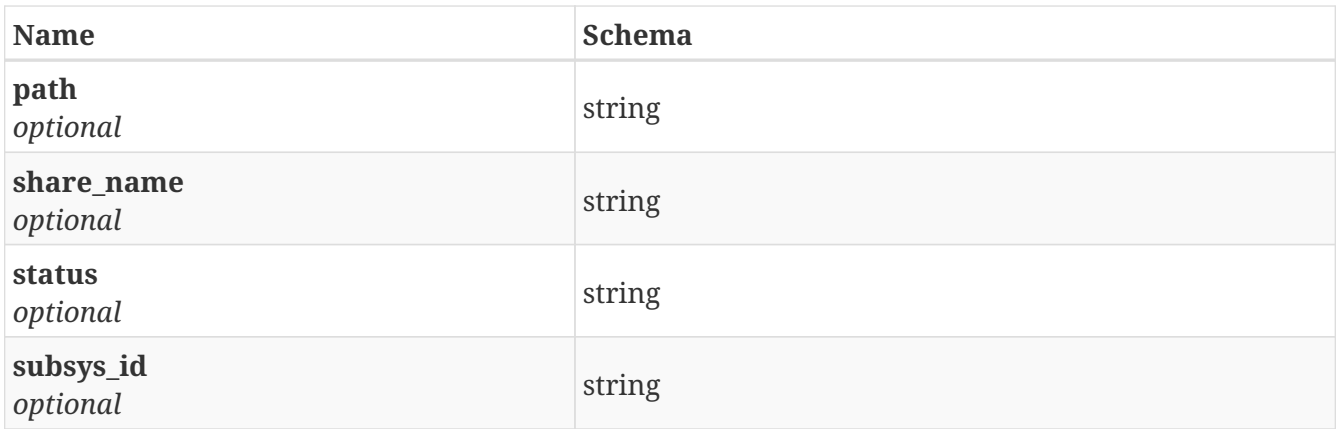

<span id="page-132-0"></span>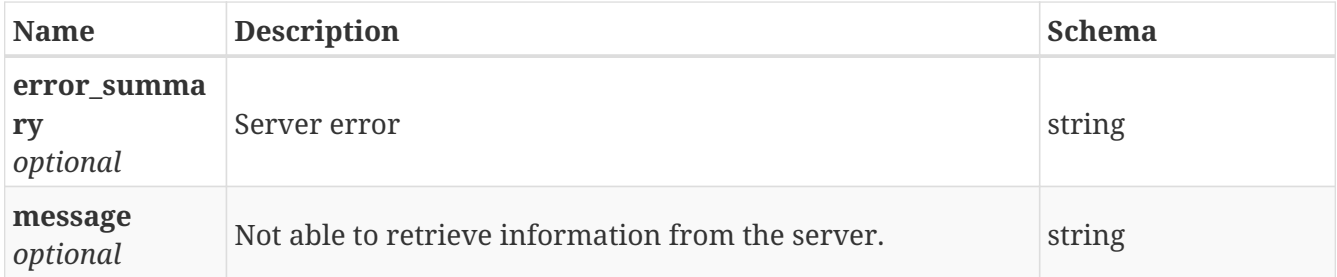

# **3.89.3. Consumes**

• application/json

# **3.89.4. Produces**

• application/json

# **3.90. /share/cifs\_shares\_details\_by\_fsname**

```
GET /share/cifs_shares_details_by_fsname
```
# **3.90.1. Description**

List details of all the CIFS shares in the cluster by FileSystemName

### **3.90.2. Parameters**

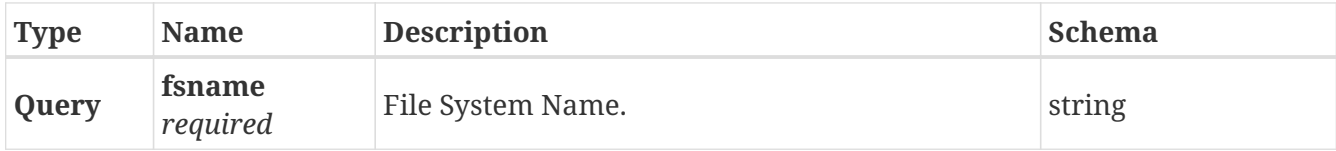

## **3.90.3. Responses**

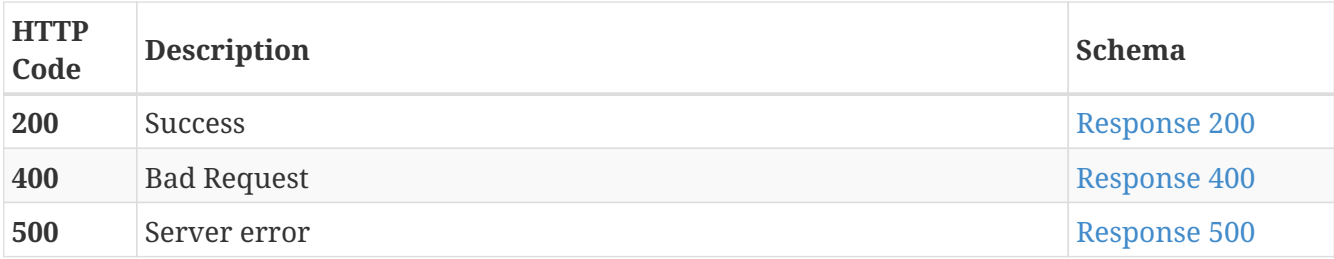

<span id="page-133-0"></span>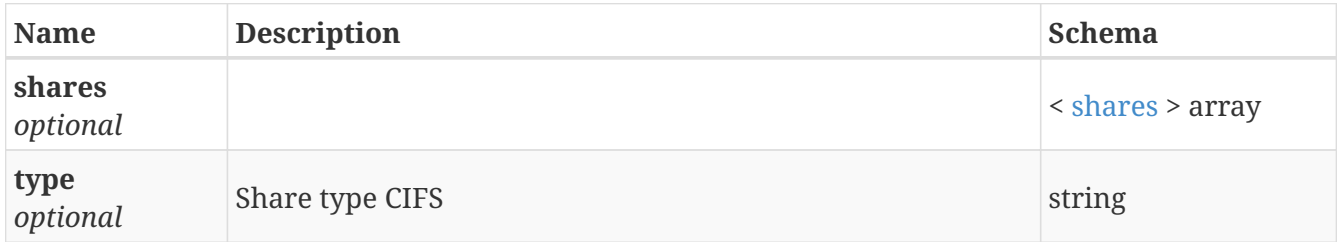

#### <span id="page-133-3"></span>**shares**

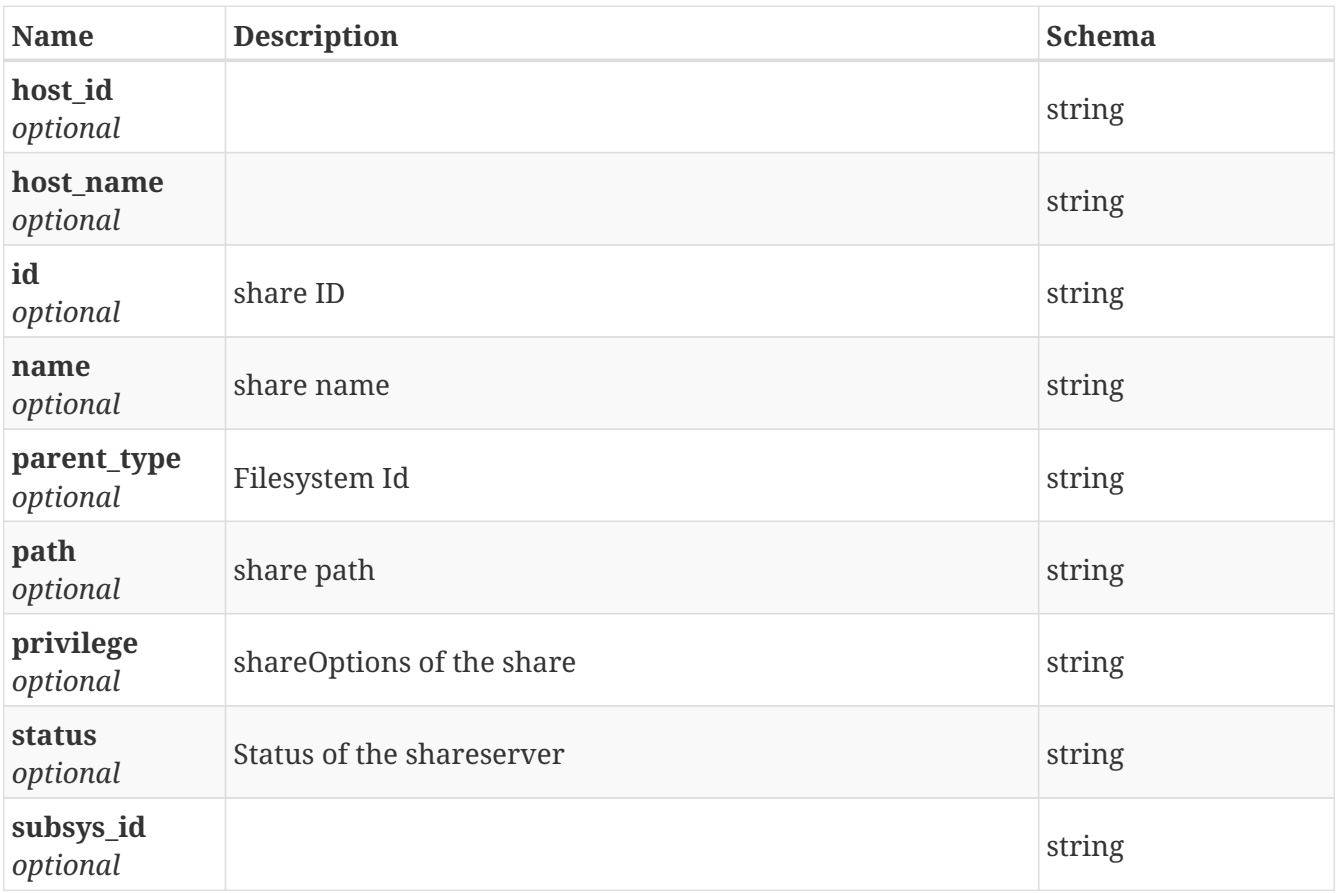

#### <span id="page-133-1"></span>**Response 400**

<span id="page-133-2"></span>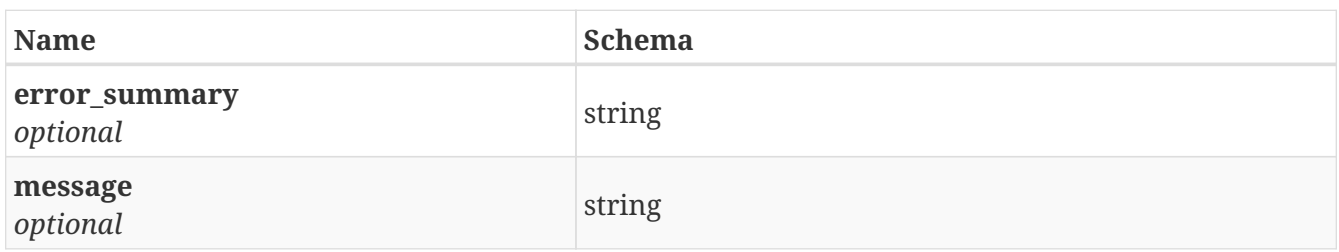

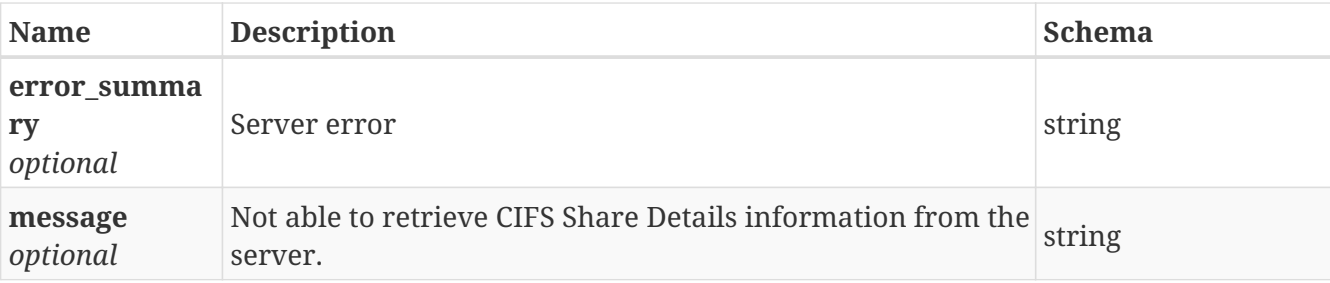

# **3.90.4. Consumes**

• application/json

# **3.90.5. Produces**

• application/json

# **3.91. /share/cifs\_shares\_details\_by\_path**

GET /share/cifs\_shares\_details\_by\_path

# **3.91.1. Description**

List all the CIFS shares in the cluster by path

### **3.91.2. Parameters**

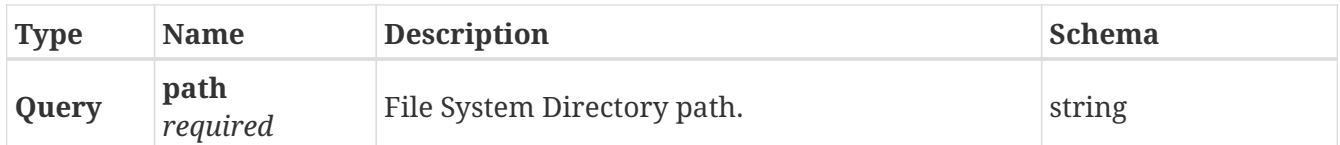

# **3.91.3. Responses**

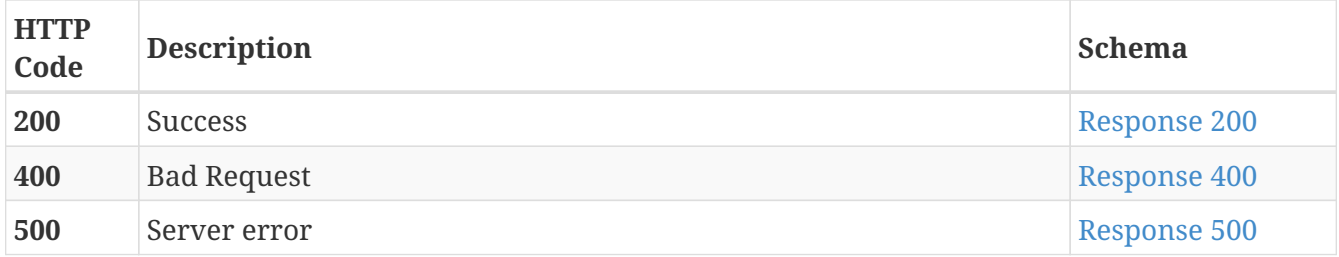

<span id="page-134-1"></span><span id="page-134-0"></span>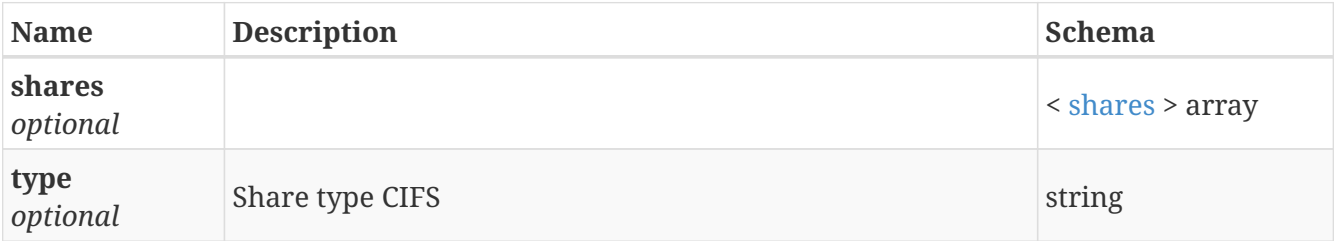

#### **shares**

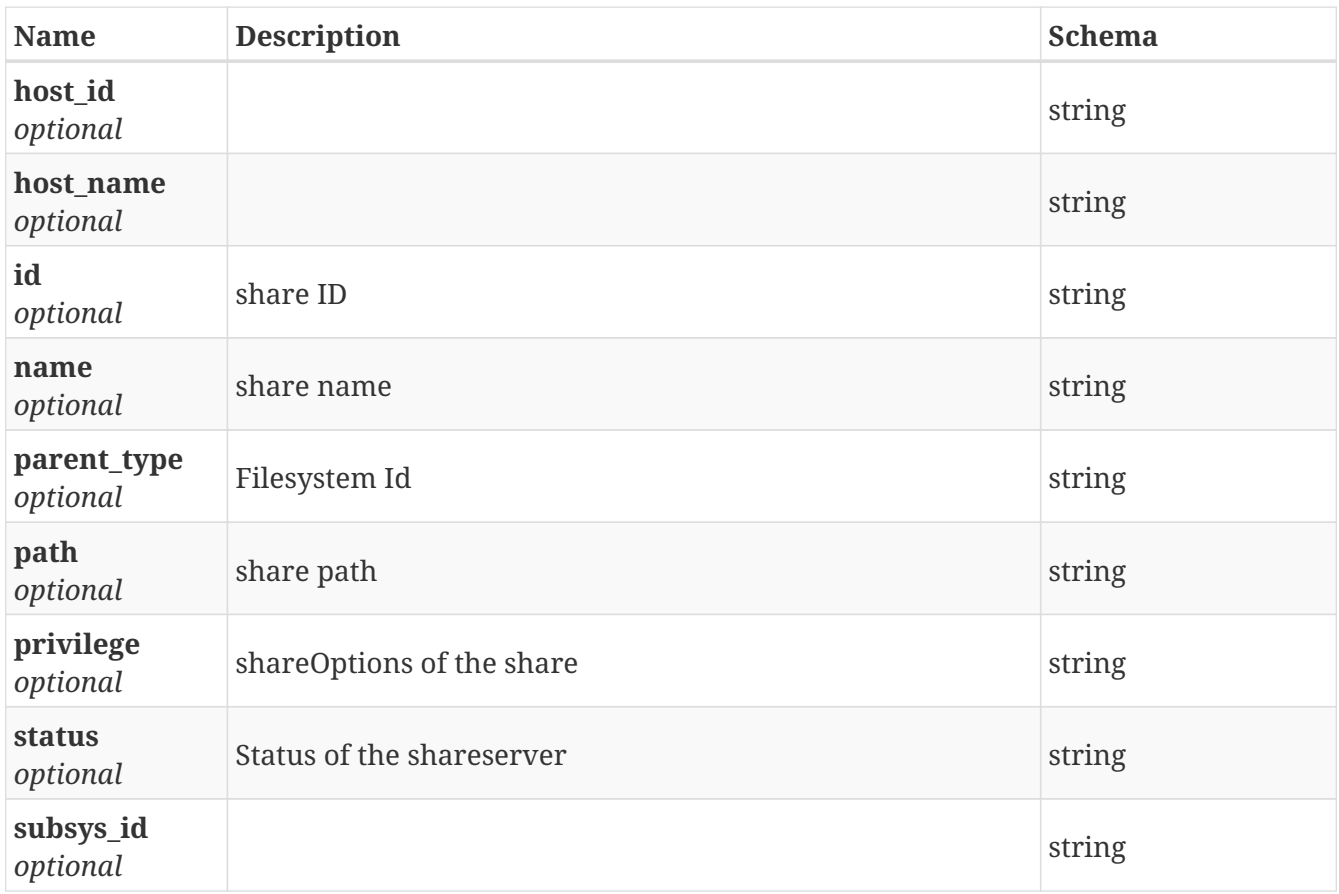

## <span id="page-135-0"></span>**Response 400**

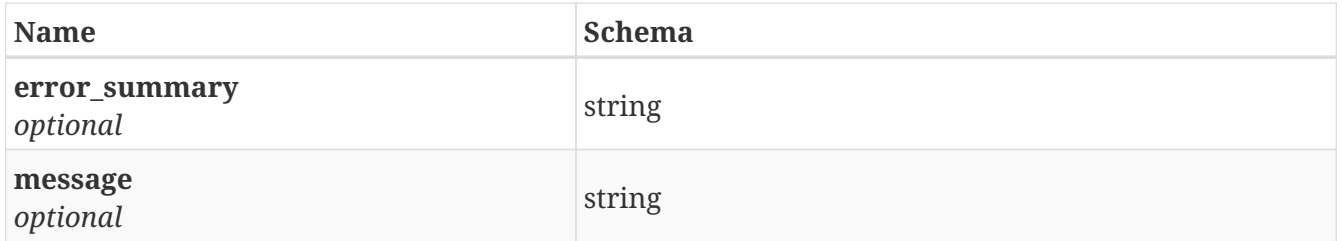

## <span id="page-135-1"></span>**Response 500**

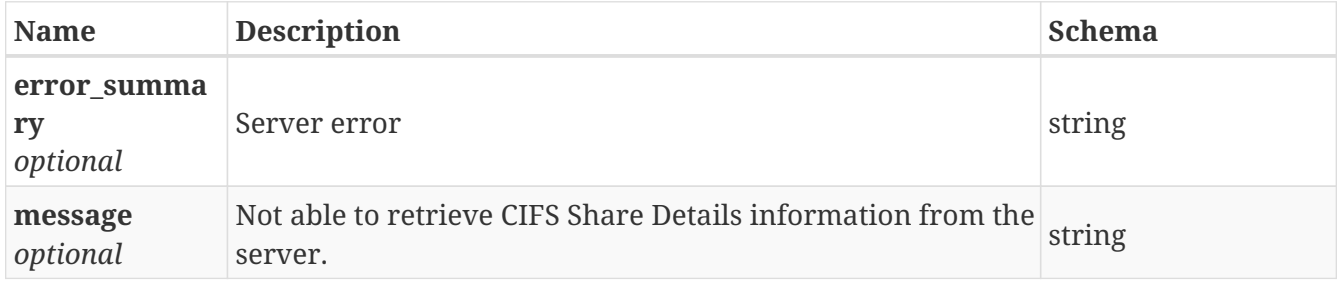

# **3.91.4. Consumes**

• application/json

# **3.91.5. Produces**

• application/json

POST /share/create\_cifs\_share

# **3.92.1. Description**

Create CIFS share

## **3.92.2. Parameters**

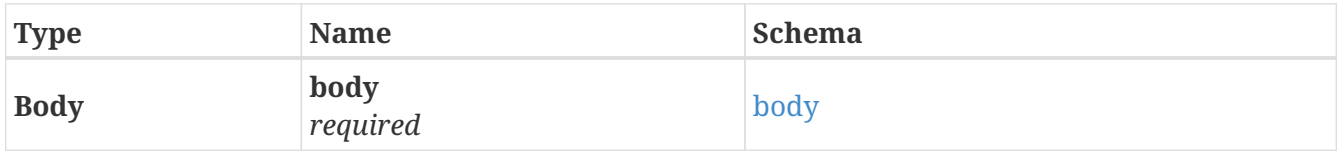

#### <span id="page-136-0"></span>**body**

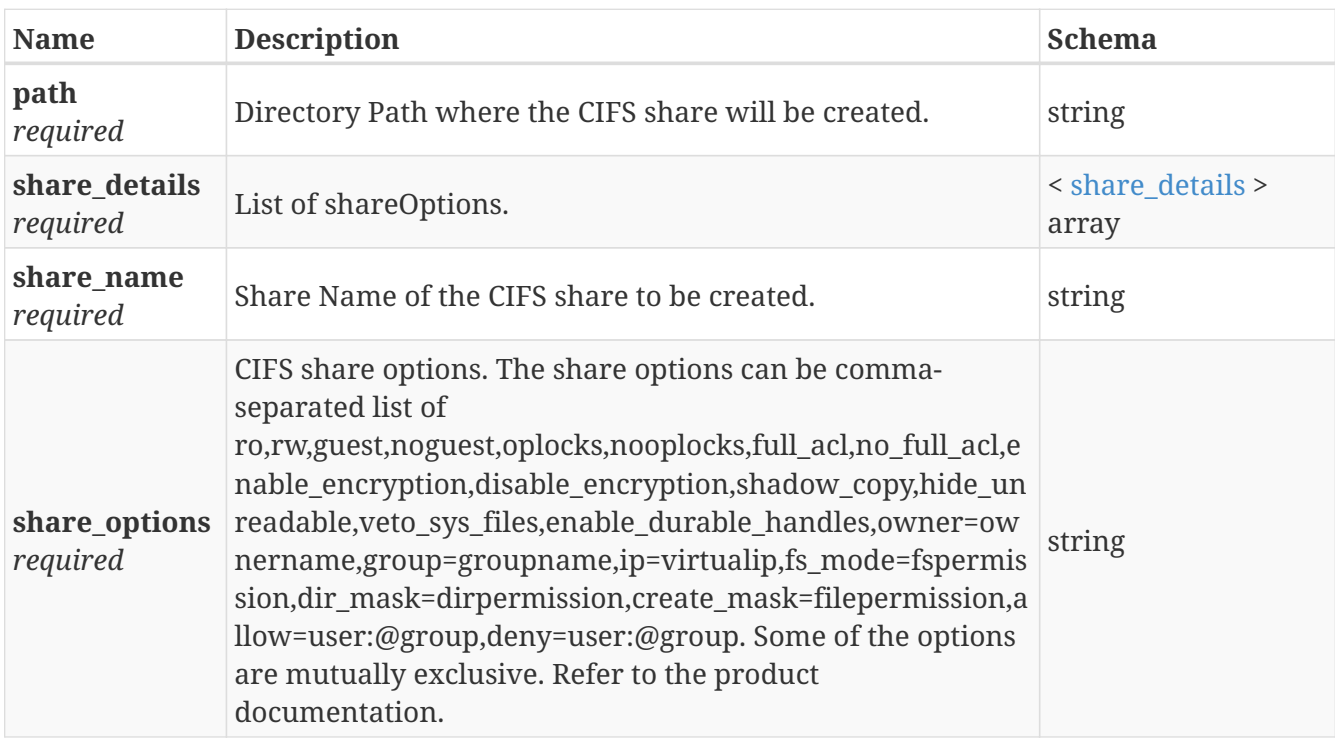

# <span id="page-136-1"></span>**share\_details**

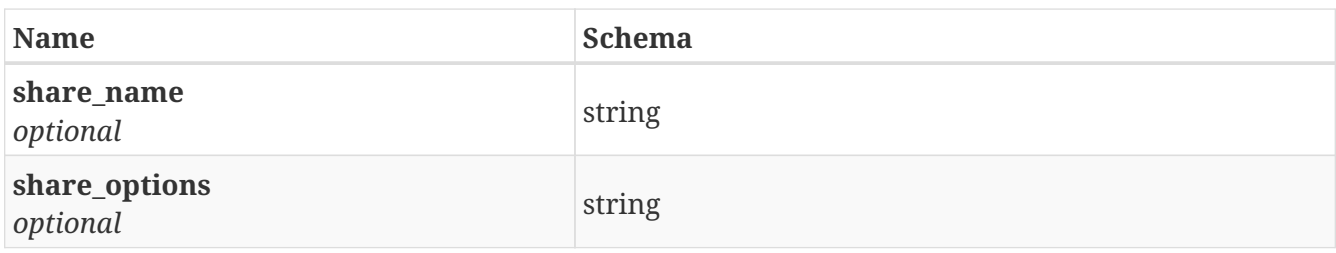

## **3.92.3. Responses**

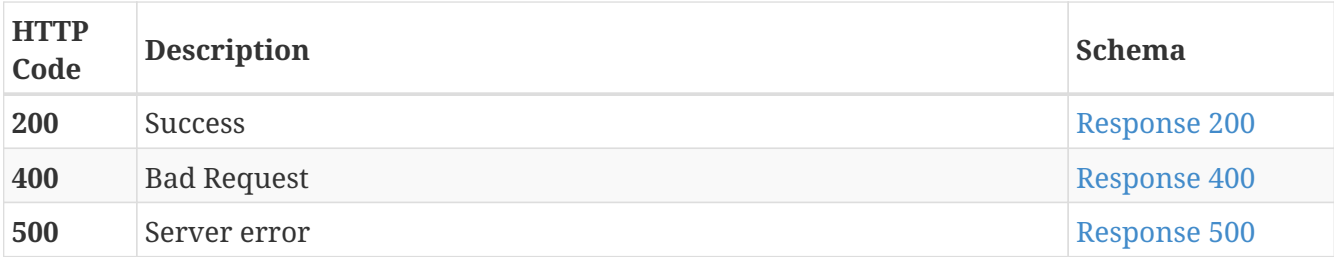

<span id="page-137-0"></span>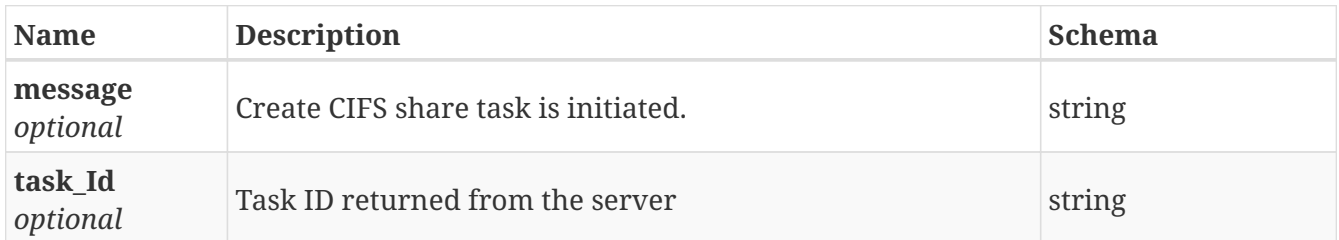

#### <span id="page-137-1"></span>**Response 400**

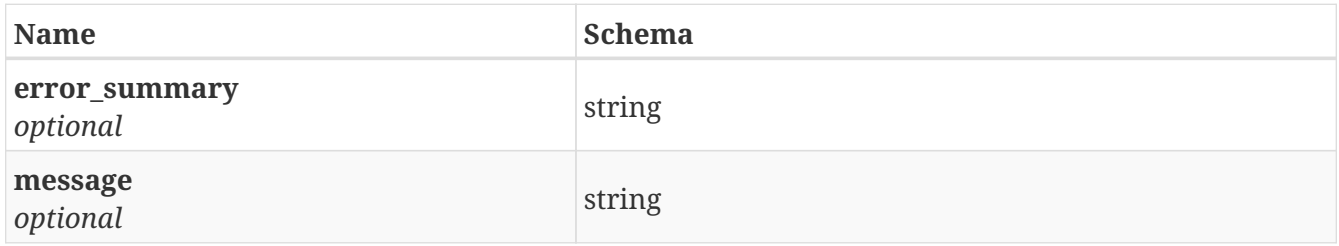

#### <span id="page-137-2"></span>**Response 500**

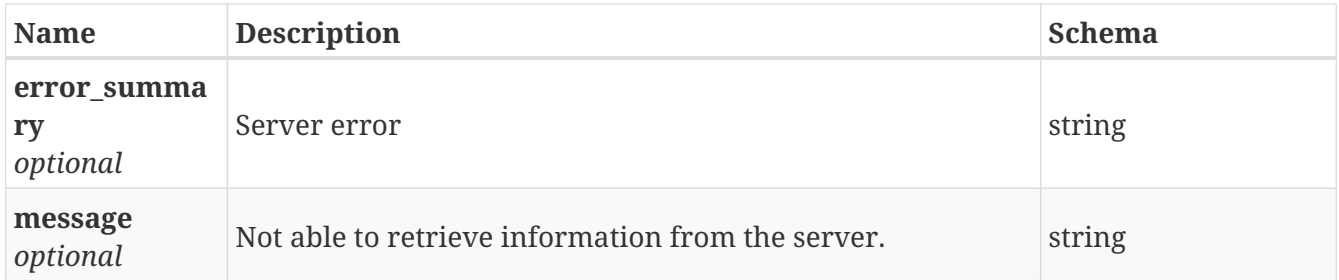

# **3.92.4. Consumes**

• application/json

# **3.92.5. Produces**

• application/json

# **3.93. /share/create\_nfs\_share**

POST /share/create\_nfs\_share

# **3.93.1. Description**

Create NFS share

# **3.93.2. Parameters**

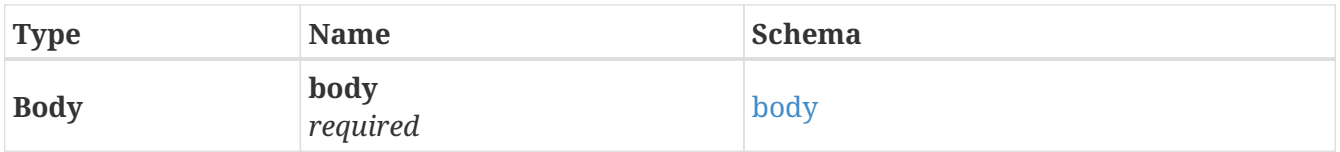

## <span id="page-138-0"></span>**body**

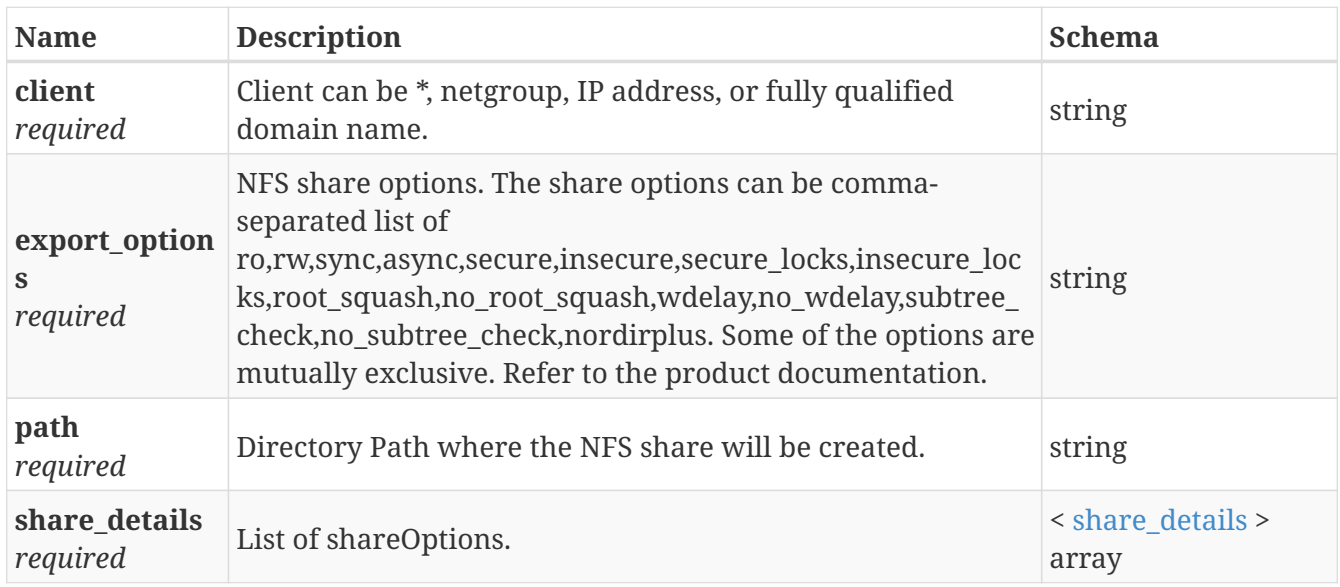

# <span id="page-138-1"></span>**share\_details**

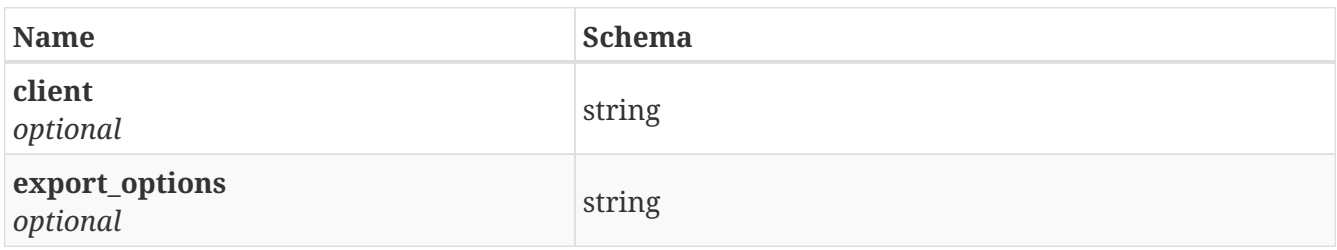

# **3.93.3. Responses**

<span id="page-138-2"></span>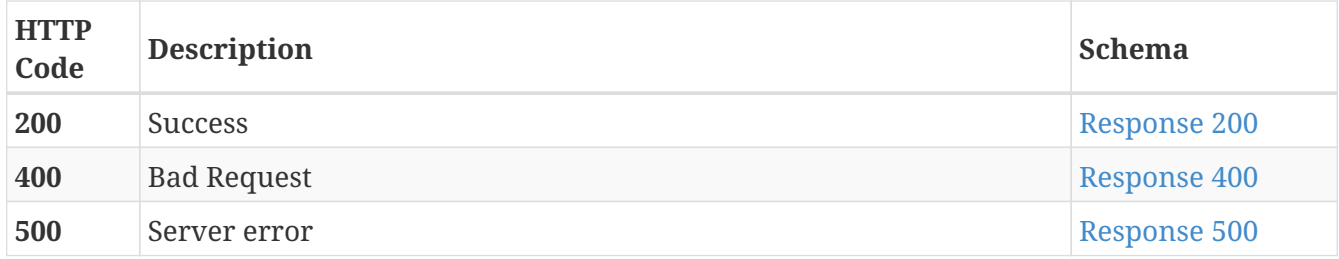

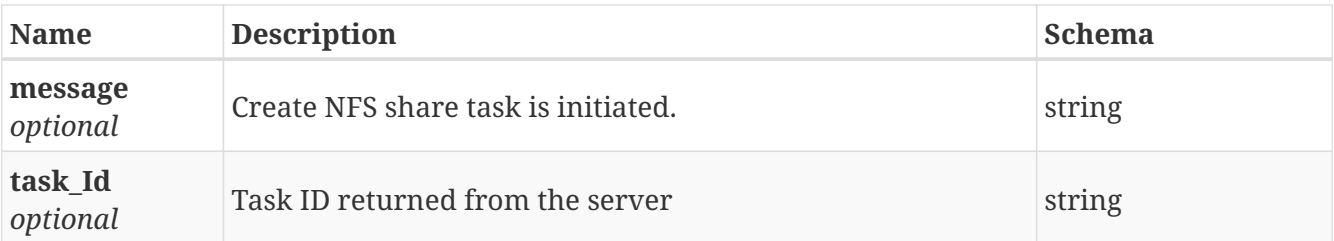

<span id="page-139-0"></span>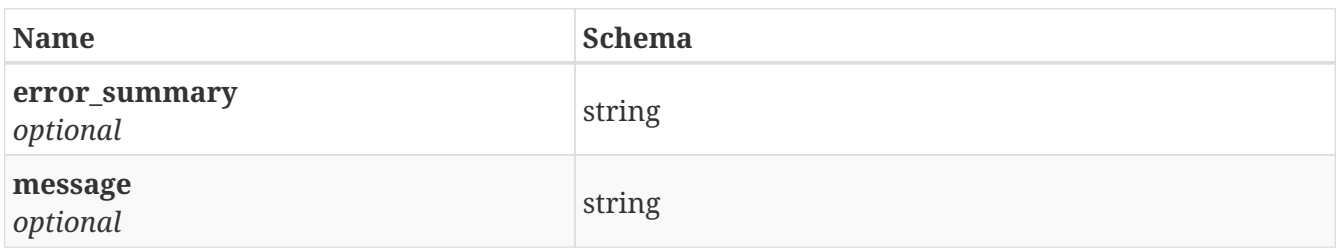

#### <span id="page-139-1"></span>**Response 500**

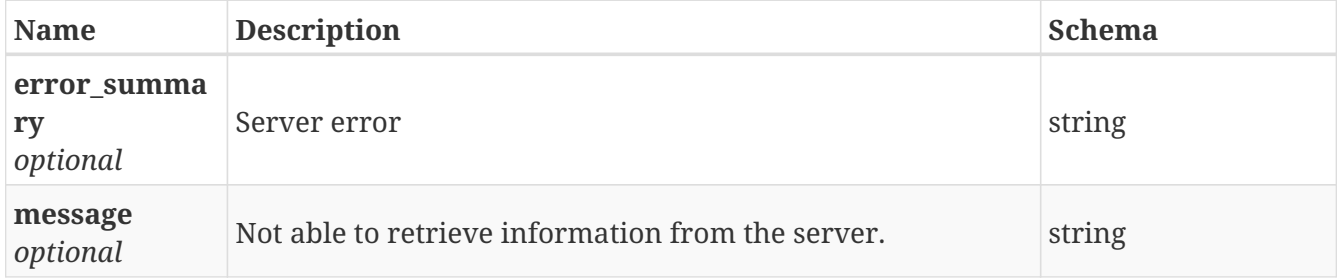

# **3.93.4. Consumes**

• application/json

### **3.93.5. Produces**

• application/json

# **3.94. /share/delete\_cifs\_share**

DELETE /share/delete\_cifs\_share

# **3.94.1. Description**

Delete CIFS share

### **3.94.2. Parameters**

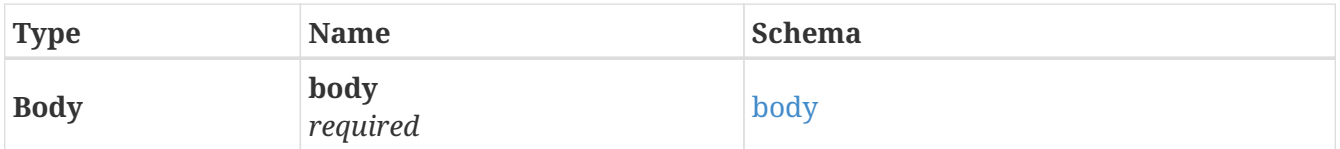

<span id="page-139-2"></span>**body**

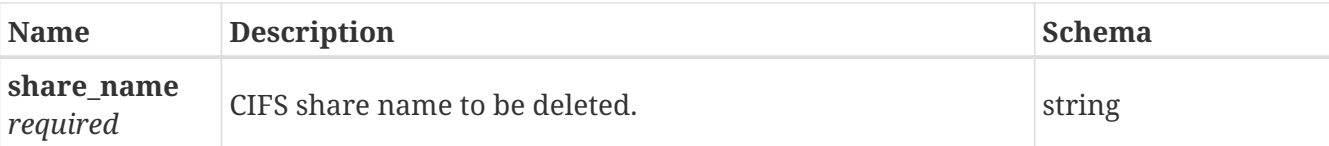

# **3.94.3. Responses**

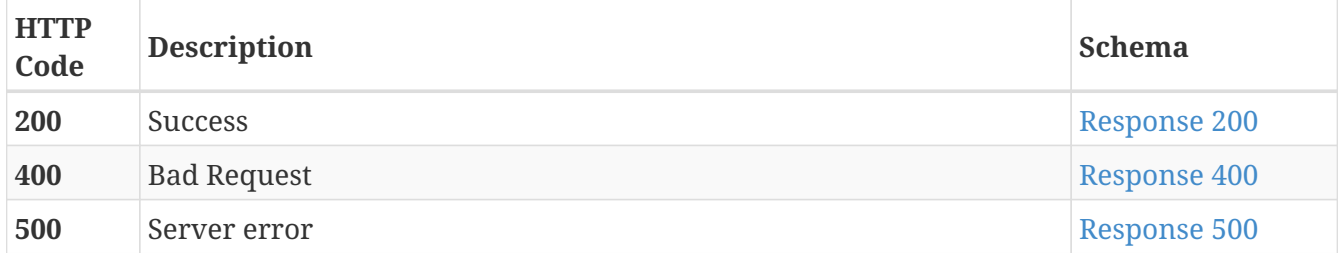

## <span id="page-140-0"></span>**Response 200**

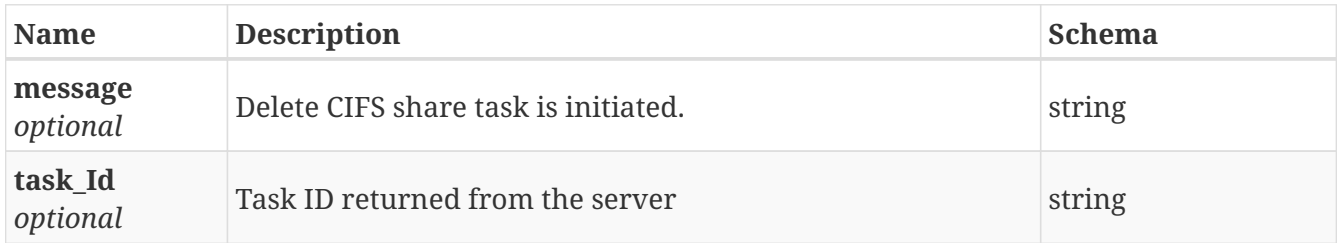

## <span id="page-140-1"></span>**Response 400**

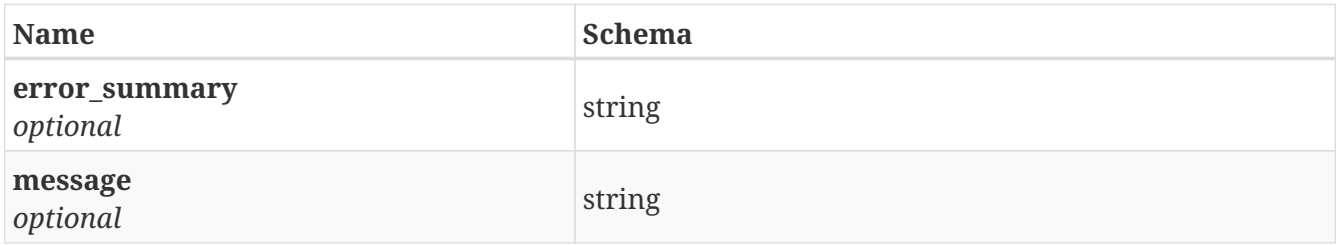

## <span id="page-140-2"></span>**Response 500**

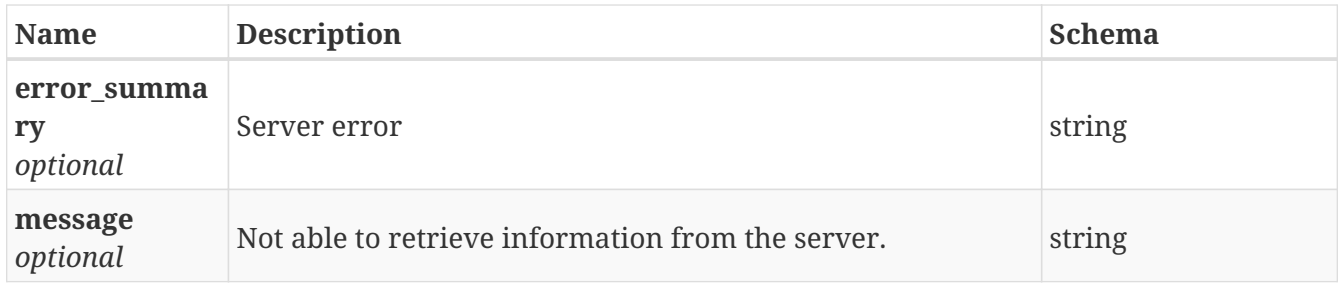

# **3.94.4. Consumes**

• application/json

# **3.94.5. Produces**

• application/json

DELETE /share/delete\_nfs\_share

# **3.95.1. Description**

Delete NFS share

## **3.95.2. Parameters**

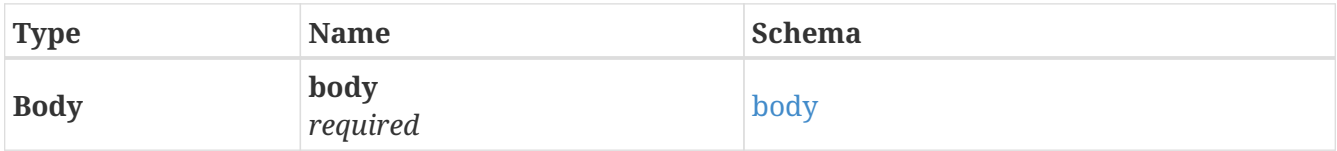

#### <span id="page-141-0"></span>**body**

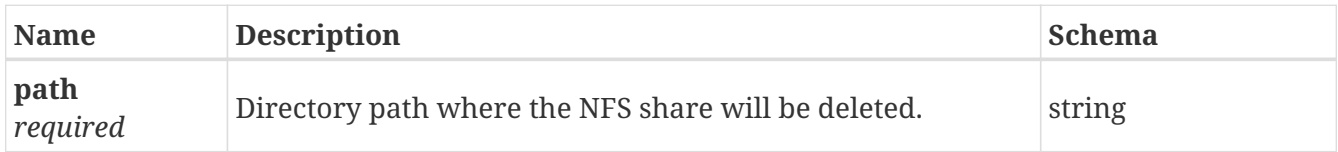

# **3.95.3. Responses**

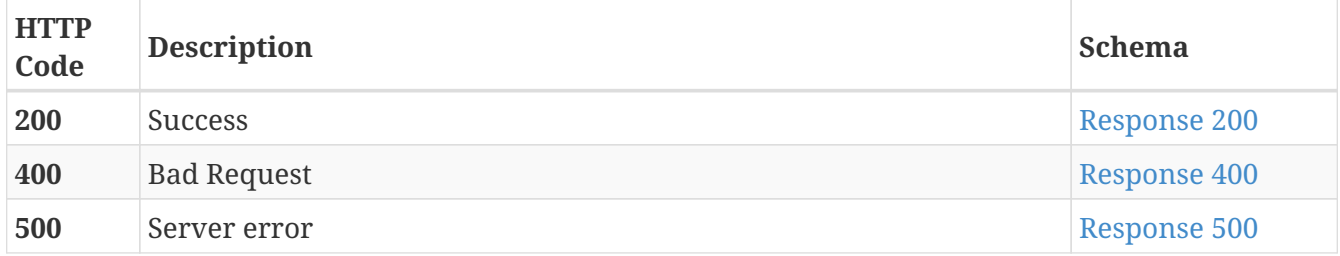

#### <span id="page-141-1"></span>**Response 200**

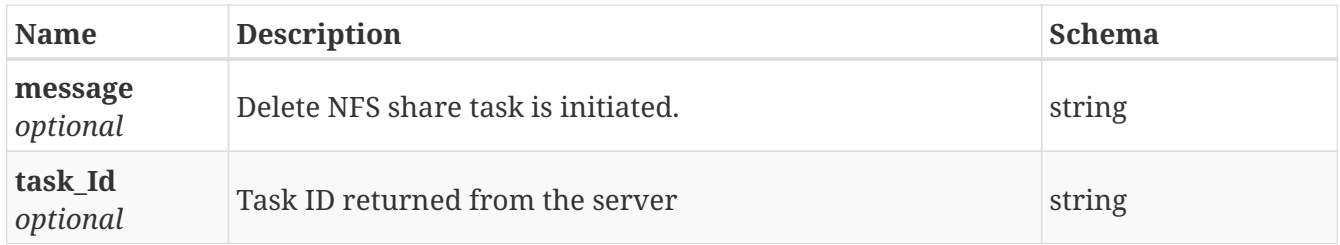

#### <span id="page-141-2"></span>**Response 400**

<span id="page-141-3"></span>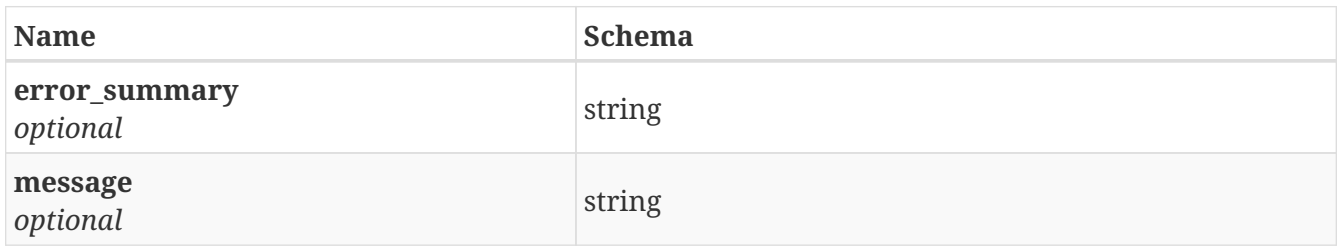

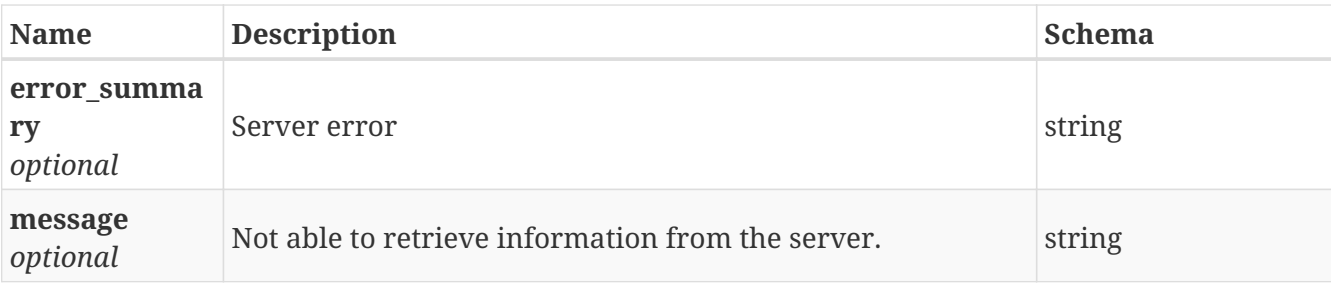

## **3.95.4. Consumes**

• application/json

# **3.95.5. Produces**

• application/json

# **3.96. /share/deny\_cifs\_permission**

POST /share/deny\_cifs\_permission

# **3.96.1. Description**

Deny CIFS Permission

### **3.96.2. Parameters**

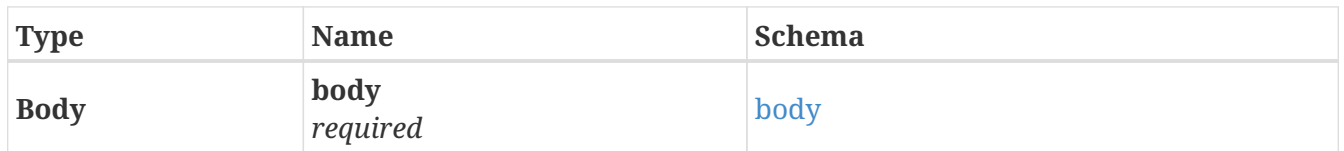

## <span id="page-142-0"></span>**body**

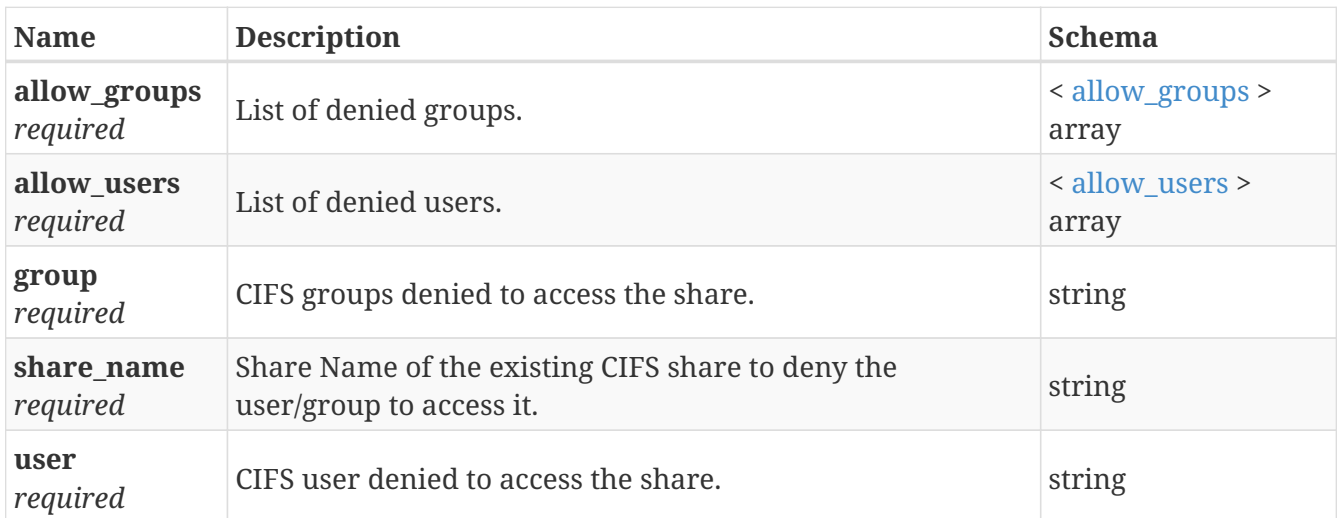

#### <span id="page-142-1"></span>**allow\_groups**

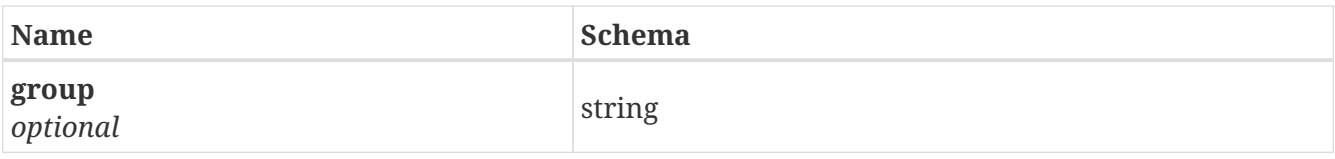

# <span id="page-143-0"></span>**allow\_users**

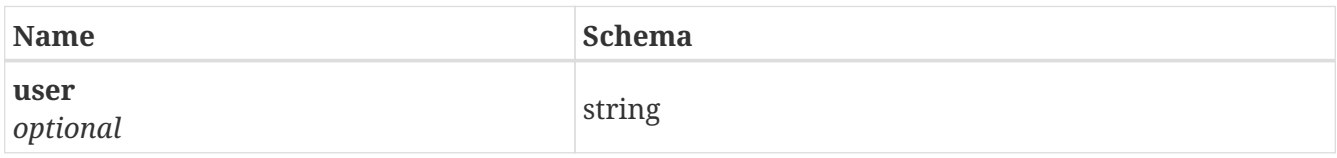

# **3.96.3. Responses**

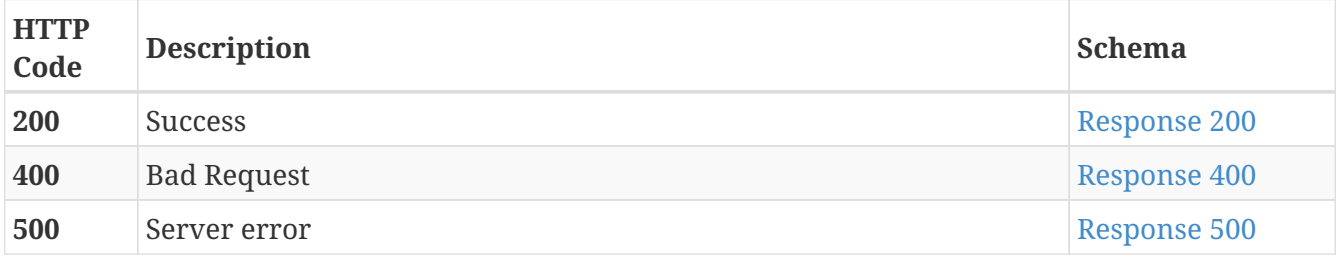

## <span id="page-143-1"></span>**Response 200**

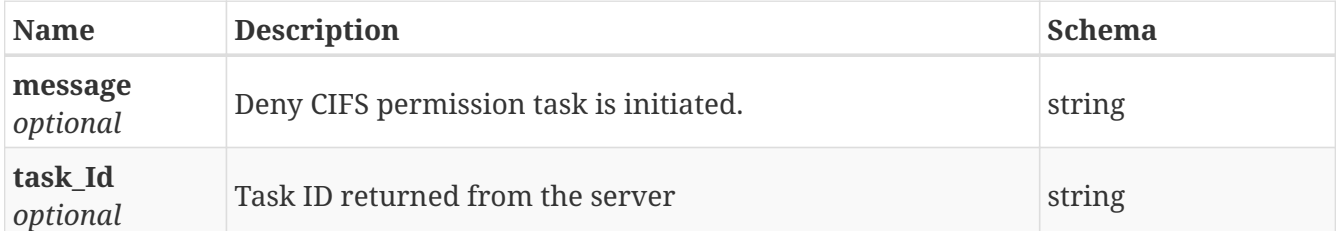

#### <span id="page-143-2"></span>**Response 400**

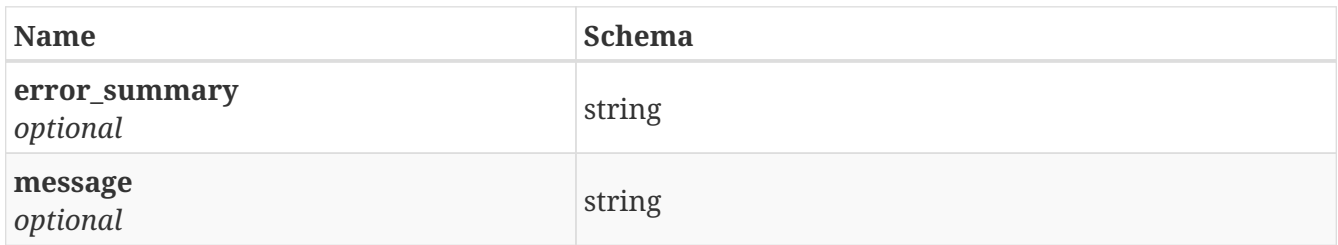

## <span id="page-143-3"></span>**Response 500**

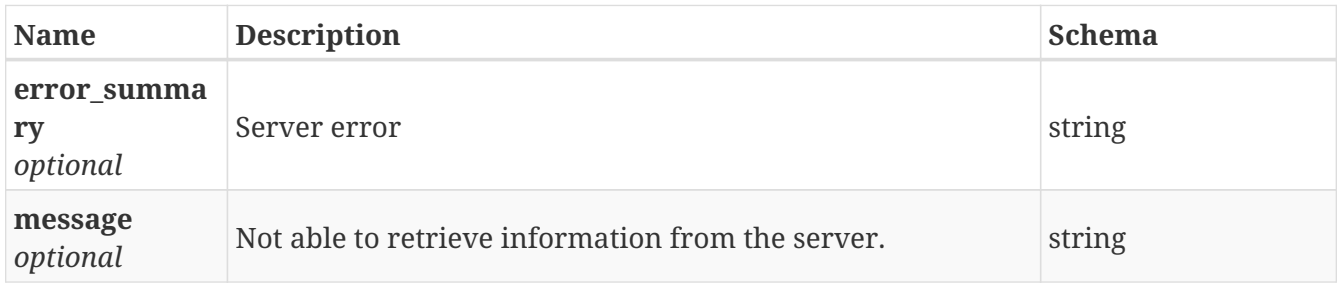

# **3.96.4. Consumes**

• application/json
## **3.96.5. Produces**

• application/json

# **3.97. /share/modify\_cifs\_permission**

POST /share/modify\_cifs\_permission

### **3.97.1. Description**

Modify CIFS permission

## **3.97.2. Parameters**

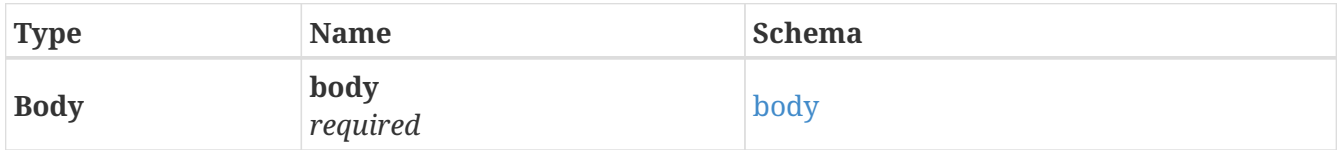

#### <span id="page-144-0"></span>**body**

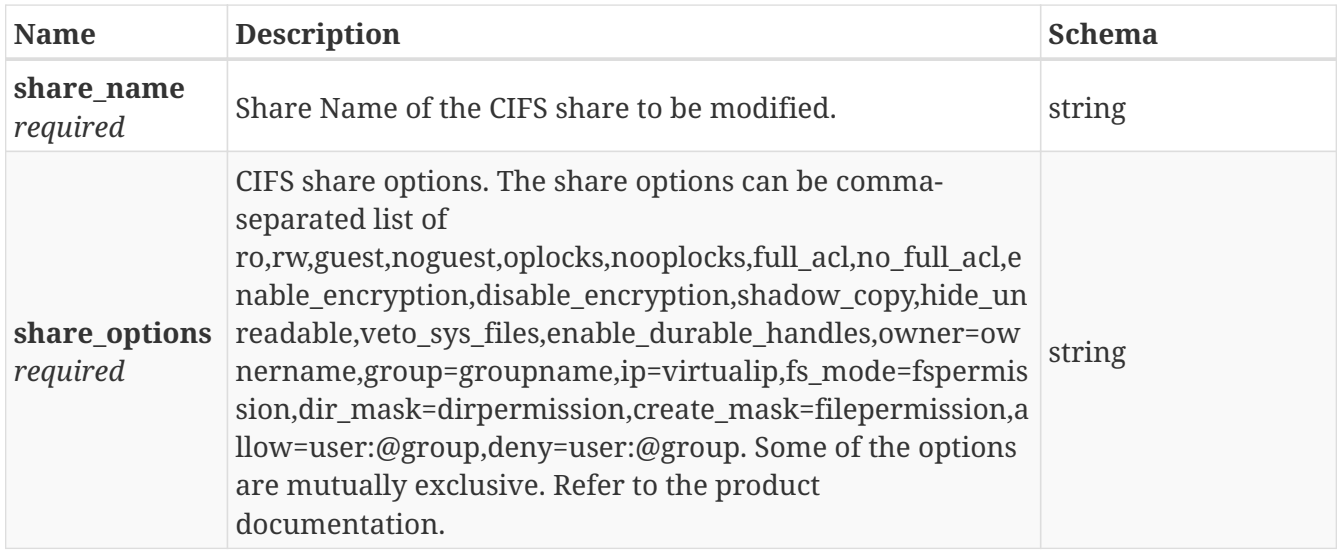

#### **3.97.3. Responses**

<span id="page-144-1"></span>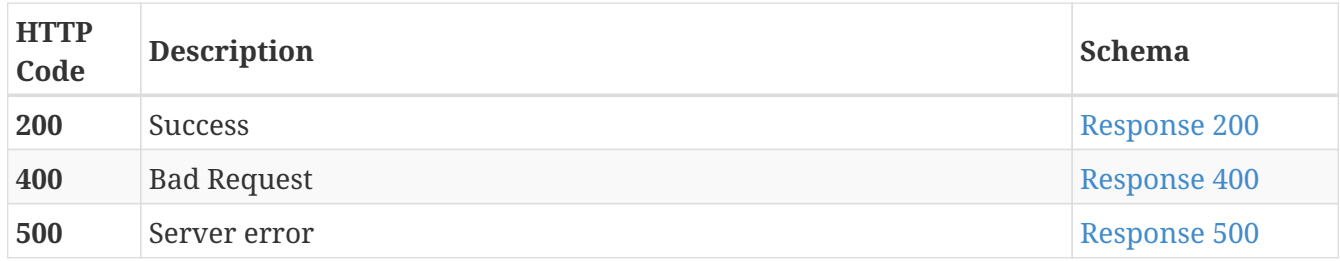

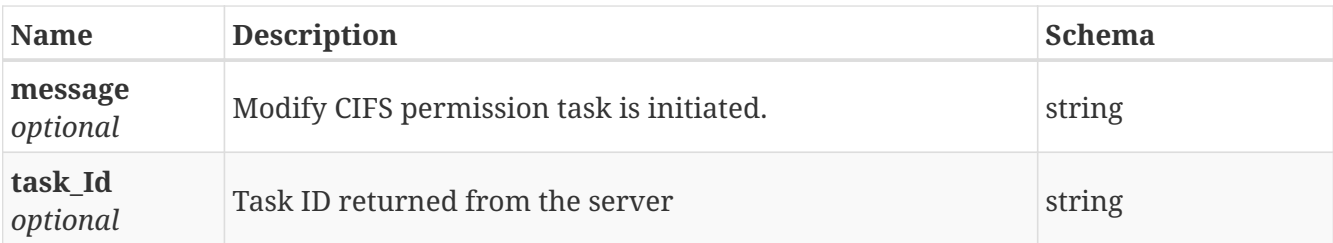

<span id="page-145-0"></span>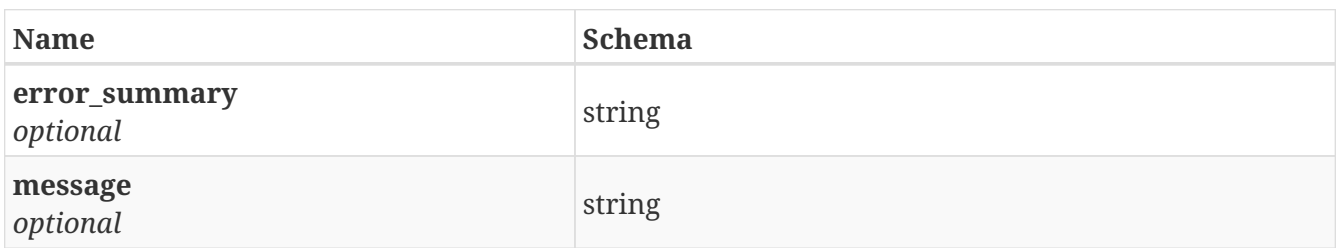

#### <span id="page-145-1"></span>**Response 500**

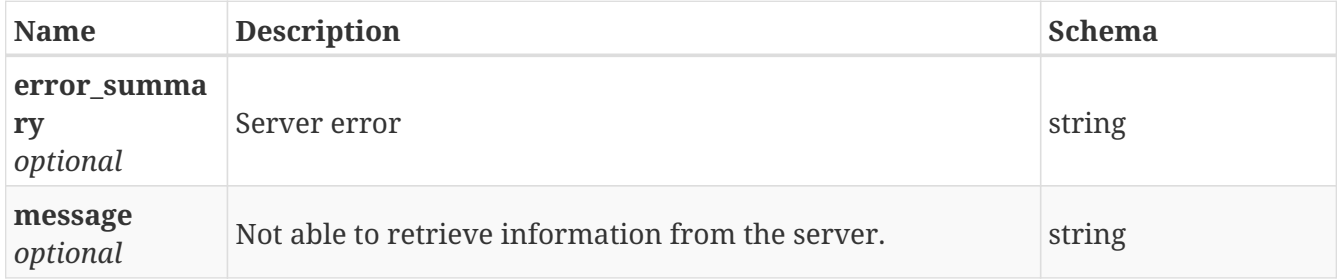

## **3.97.4. Consumes**

• application/json

## **3.97.5. Produces**

• application/json

## **3.98. /share/nfs\_shares**

GET /share/nfs\_shares

## **3.98.1. Description**

List all the NFS shares in the cluster

### **3.98.2. Responses**

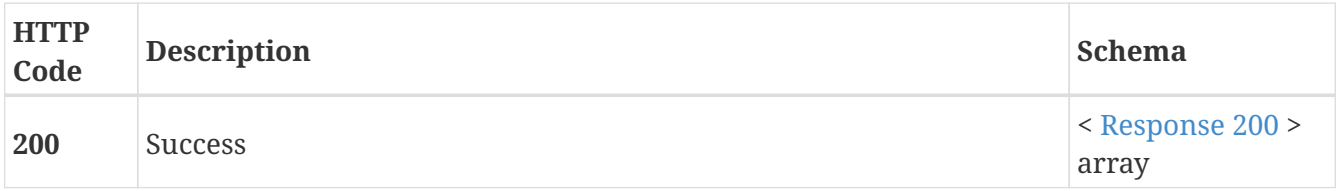

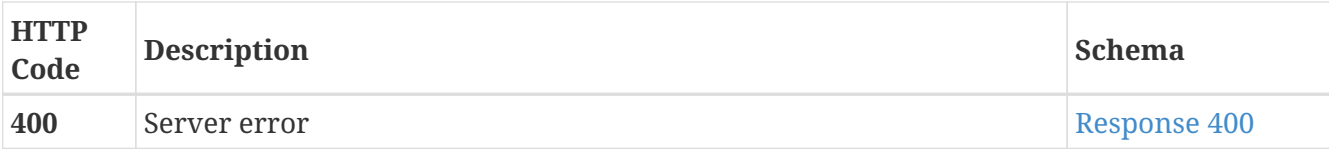

<span id="page-146-0"></span>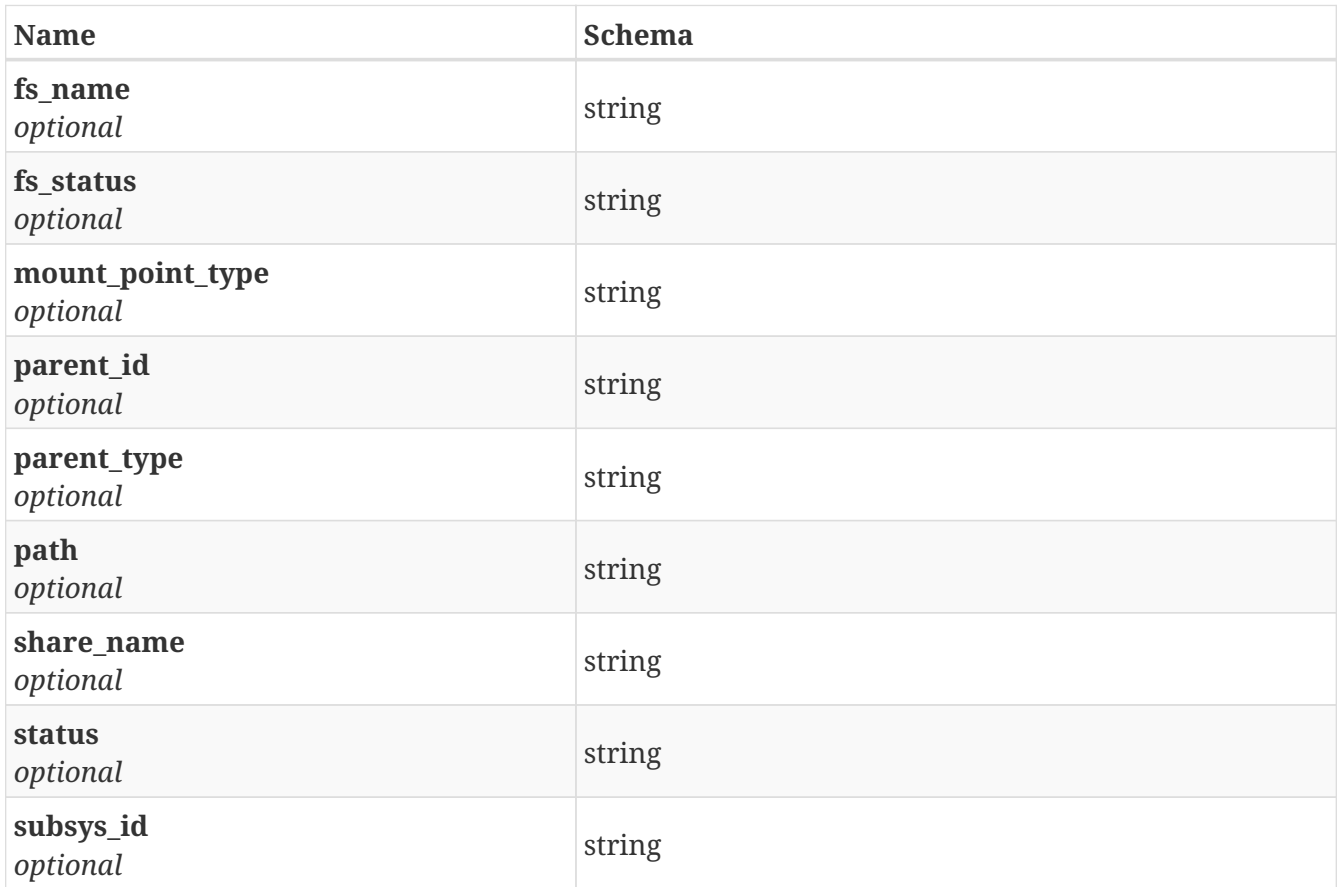

#### <span id="page-146-1"></span>**Response 400**

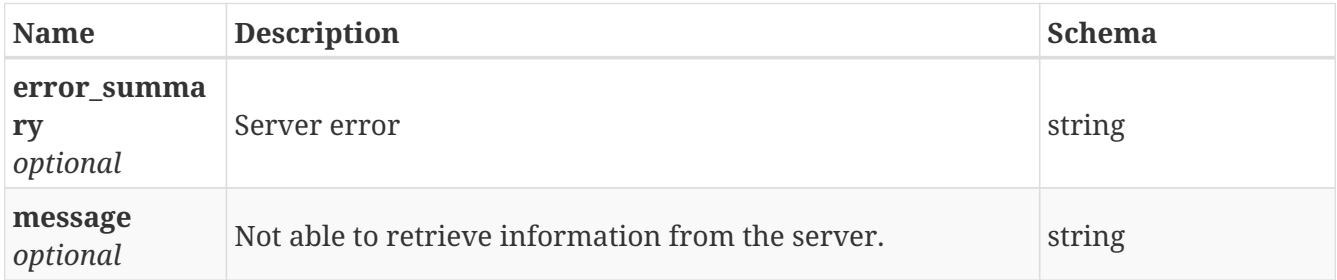

## **3.98.3. Consumes**

• application/json

## **3.98.4. Produces**

• application/json

# **3.99. /share/nfs\_shares\_details\_by\_fsname**

## **3.99.1. Description**

List details of all the NFS shares in the cluster by FileSystemName

## **3.99.2. Parameters**

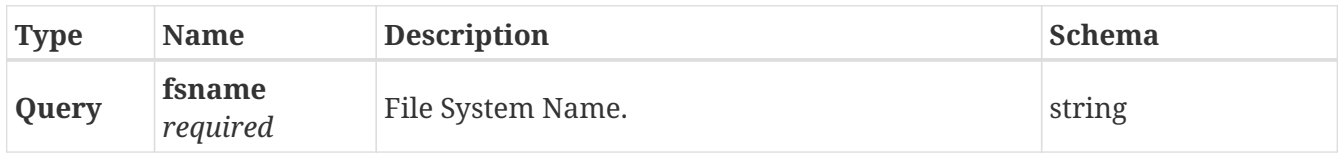

## **3.99.3. Responses**

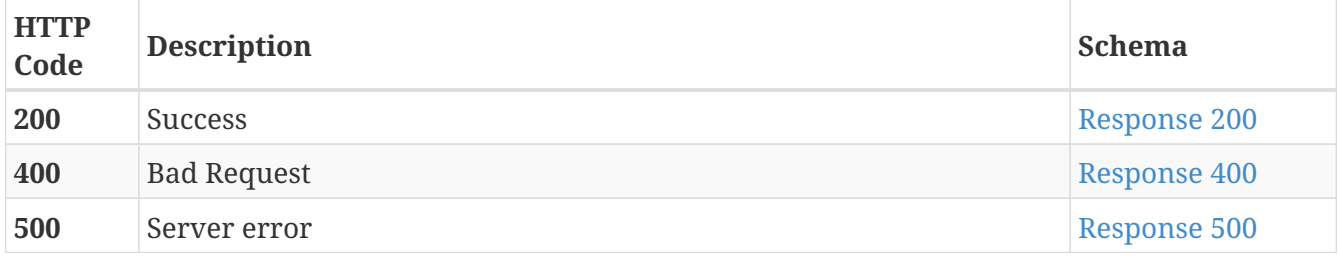

#### <span id="page-147-0"></span>**Response 200**

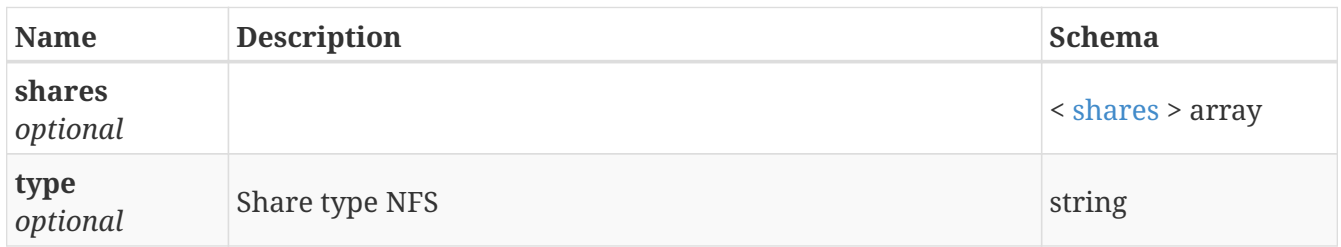

#### <span id="page-147-1"></span>**shares**

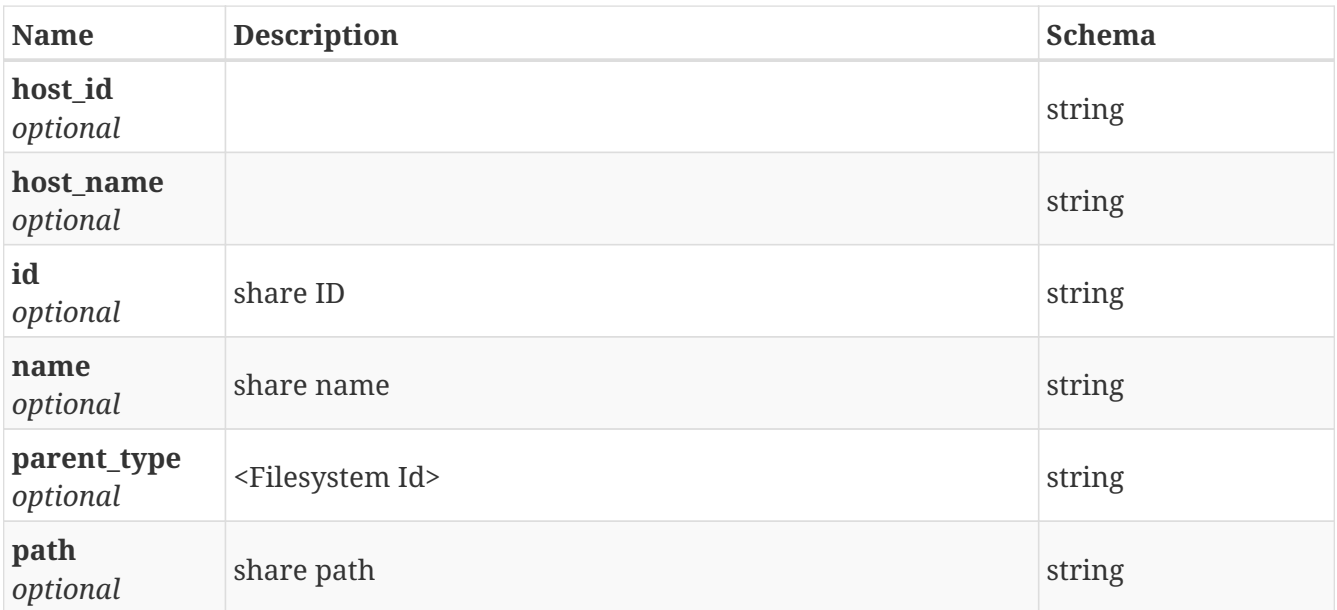

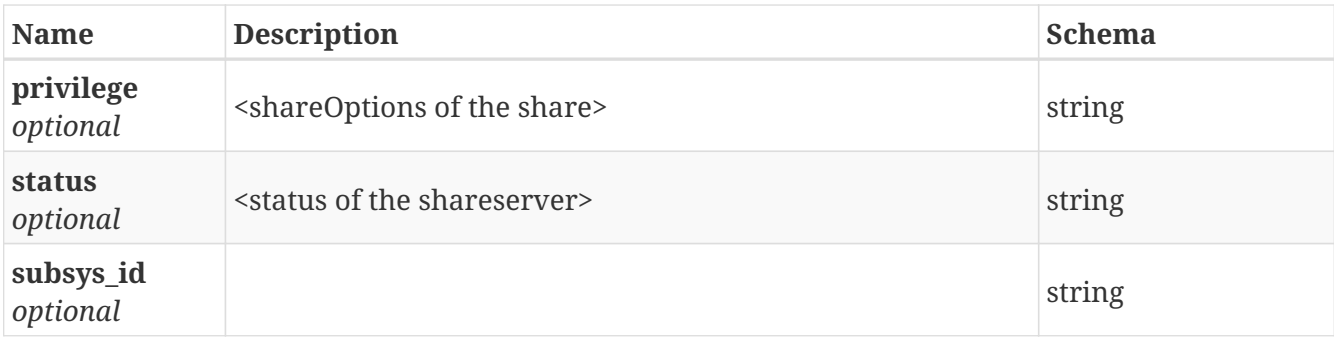

<span id="page-148-0"></span>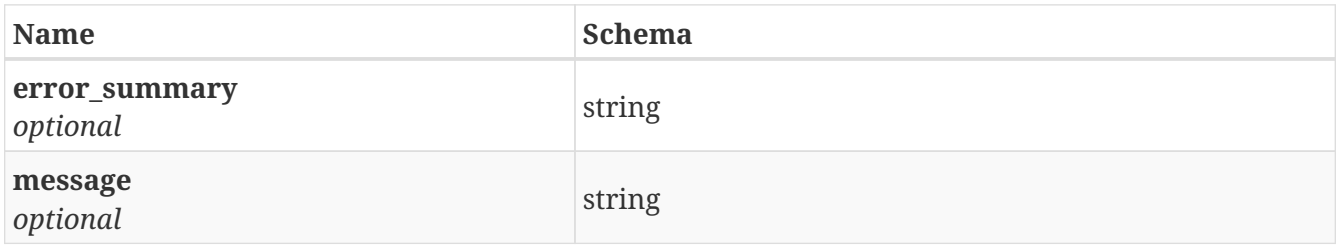

#### <span id="page-148-1"></span>**Response 500**

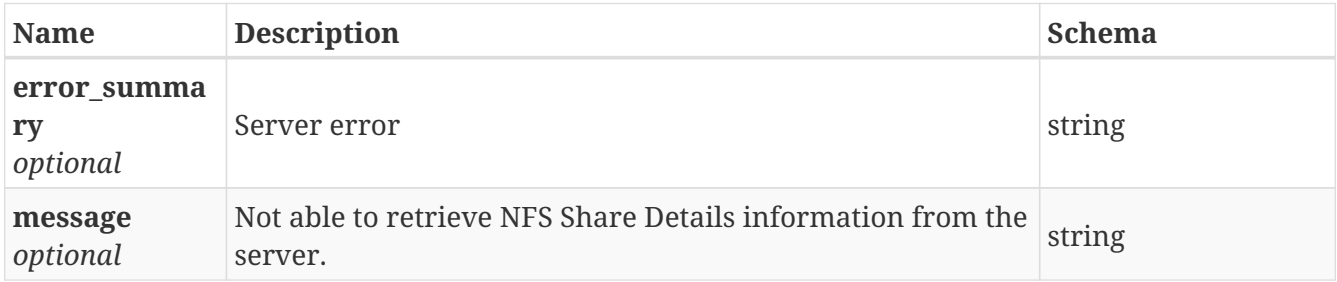

#### **3.99.4. Consumes**

• application/json

#### **3.99.5. Produces**

• application/json

# **3.100. /share/nfs\_shares\_details\_by\_path**

```
GET /share/nfs_shares_details_by_path
```
## **3.100.1. Description**

List details of all the NFS shares in the cluster by path

### **3.100.2. Parameters**

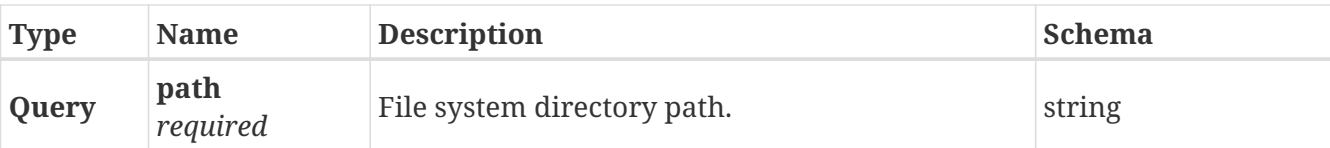

## **3.100.3. Responses**

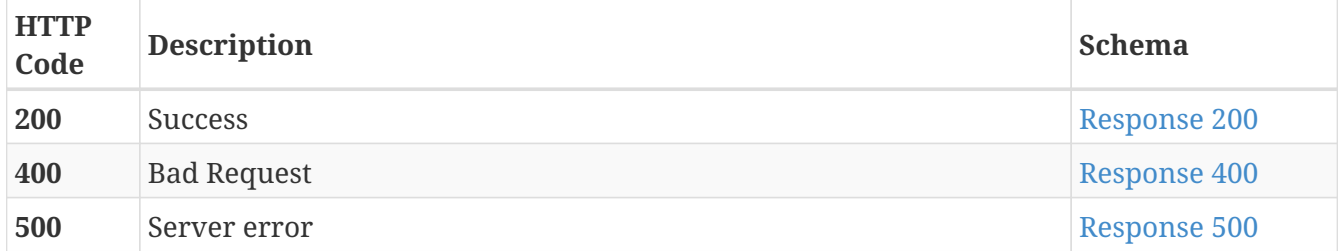

## <span id="page-149-0"></span>**Response 200**

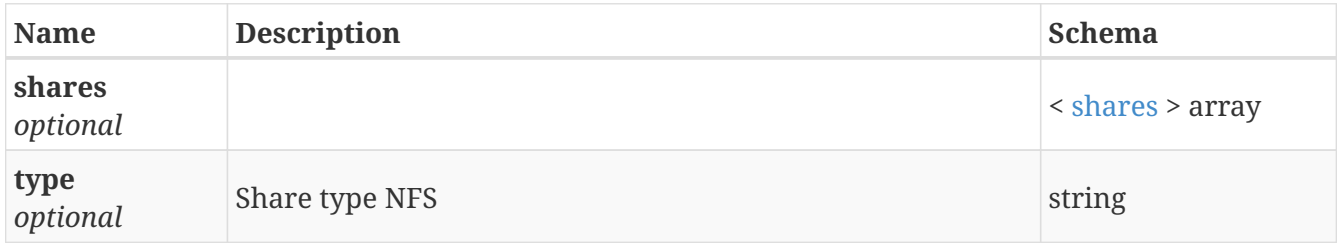

#### <span id="page-149-2"></span>**shares**

<span id="page-149-1"></span>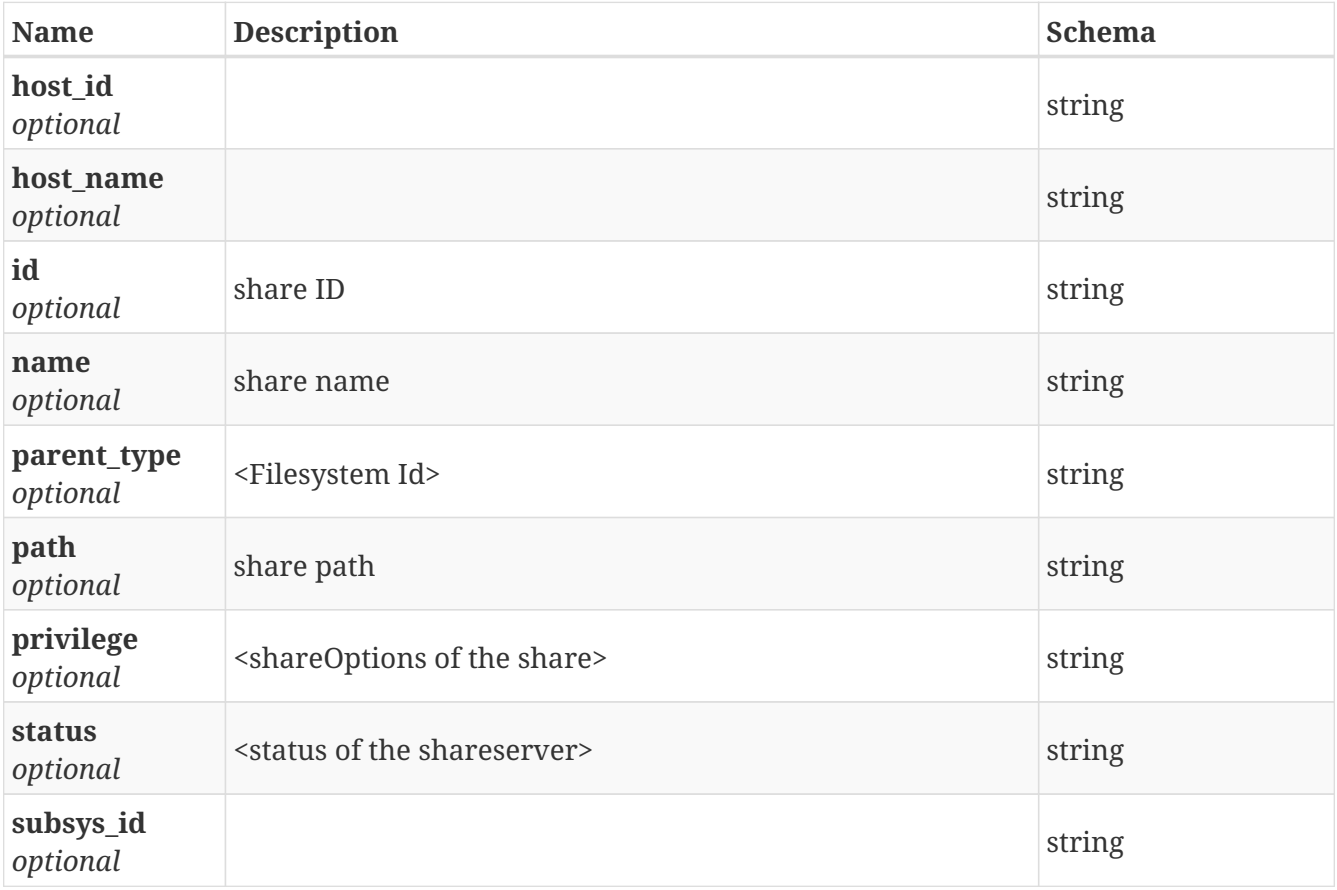

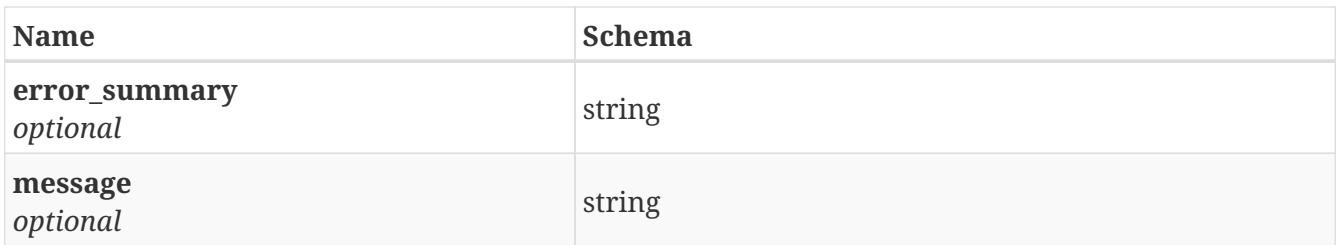

<span id="page-150-0"></span>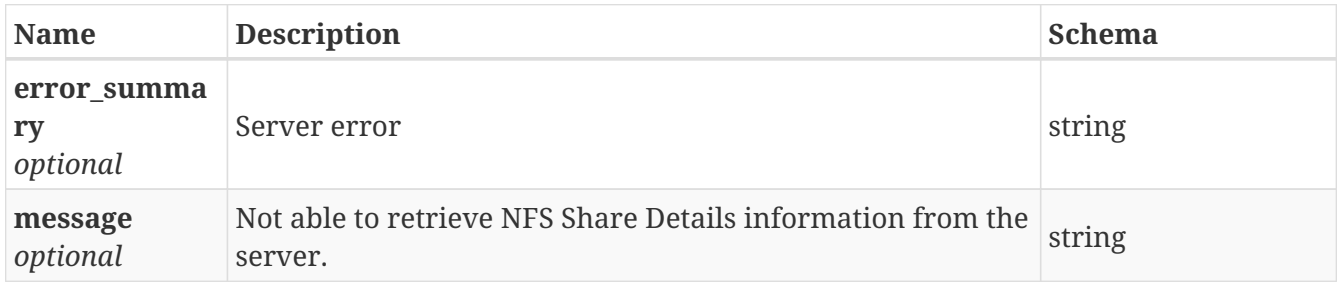

### **3.100.4. Consumes**

• application/json

## **3.100.5. Produces**

• application/json

## **3.101. /share/remove\_nfs\_client**

DELETE /share/remove\_nfs\_client

### **3.101.1. Description**

Remove NFS client

#### **3.101.2. Parameters**

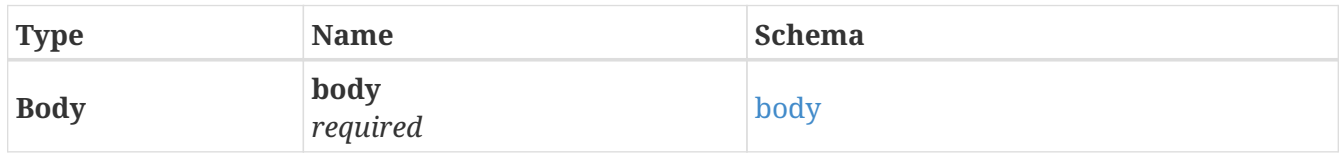

#### <span id="page-150-1"></span>**body**

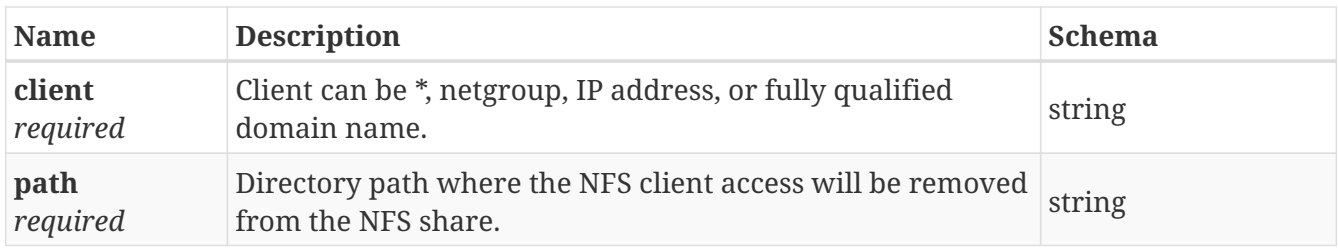

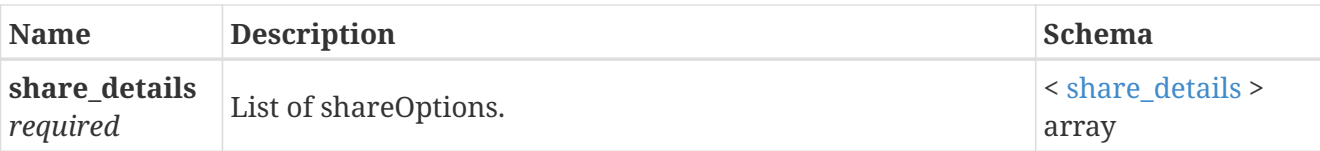

## <span id="page-151-0"></span>**share\_details**

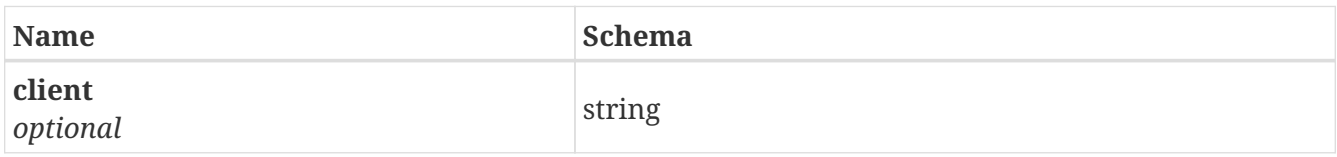

## **3.101.3. Responses**

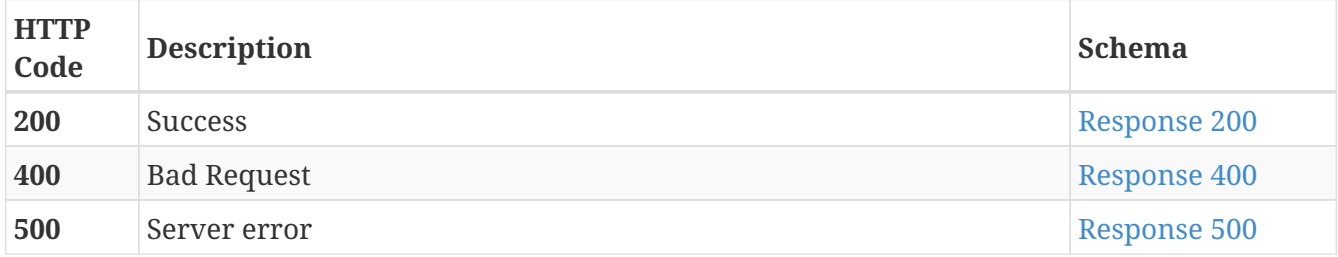

### <span id="page-151-1"></span>**Response 200**

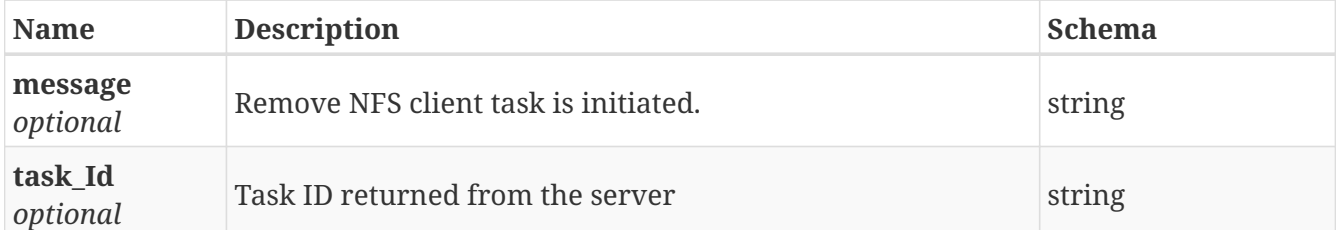

#### <span id="page-151-2"></span>**Response 400**

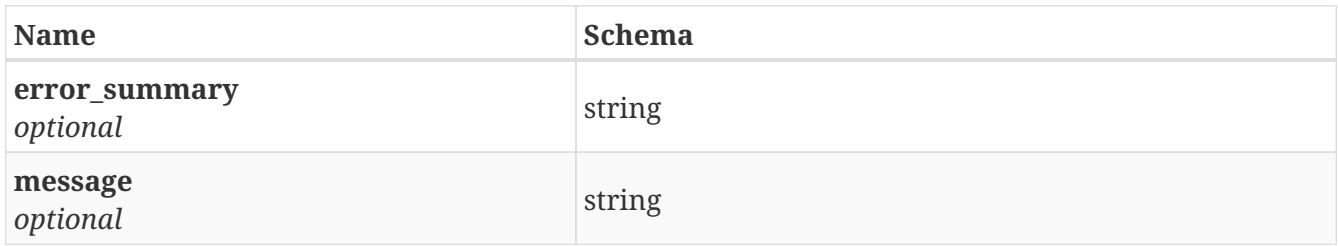

#### <span id="page-151-3"></span>**Response 500**

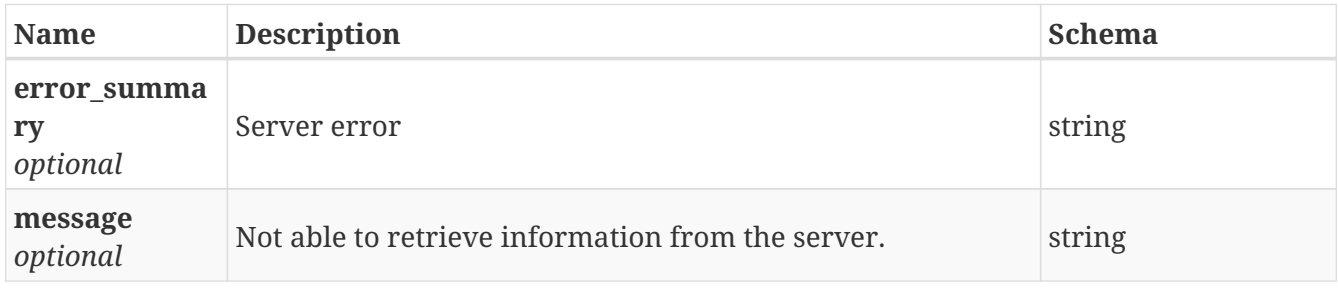

## **3.101.4. Consumes**

• application/json

## **3.101.5. Produces**

• application/json

# **3.102. /share/start\_server**

POST /share/start\_server

## **3.102.1. Description**

Start NFS, CIFS or S3 server

## **3.102.2. Parameters**

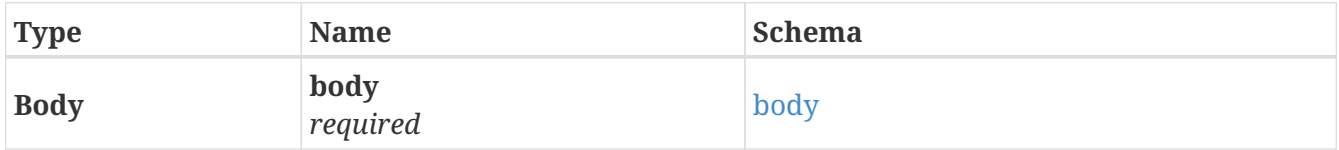

#### <span id="page-152-0"></span>**body**

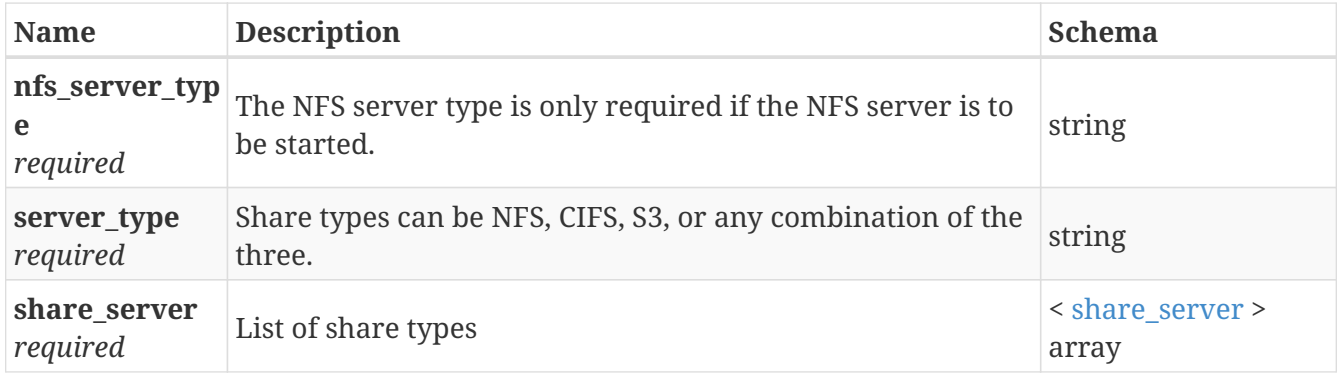

#### <span id="page-152-1"></span>**share\_server**

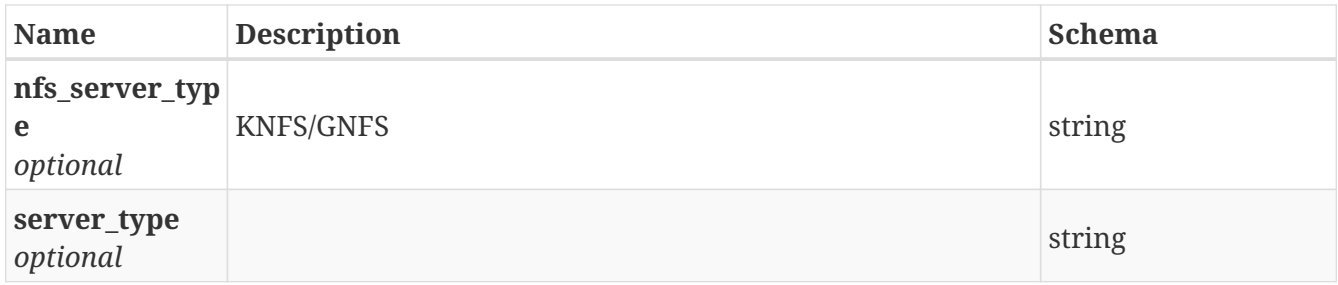

## **3.102.3. Responses**

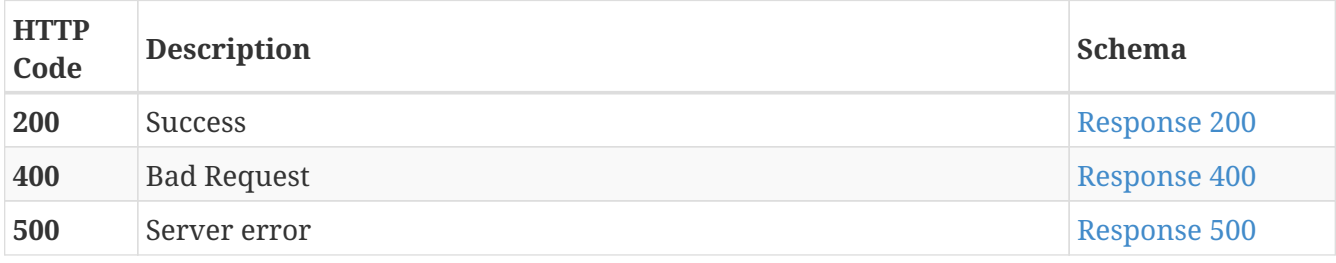

<span id="page-153-0"></span>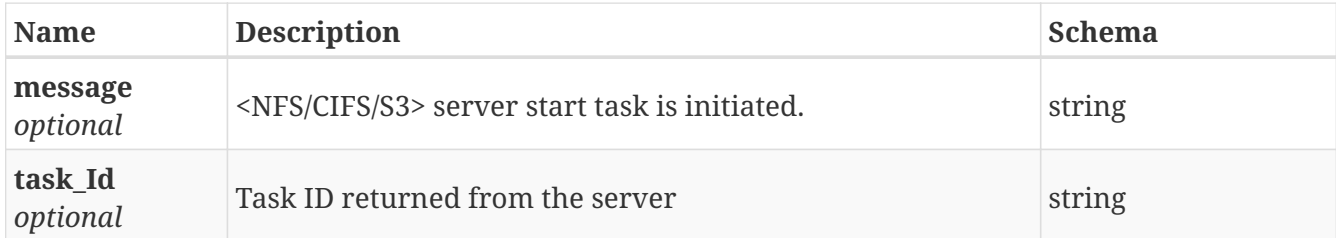

#### <span id="page-153-1"></span>**Response 400**

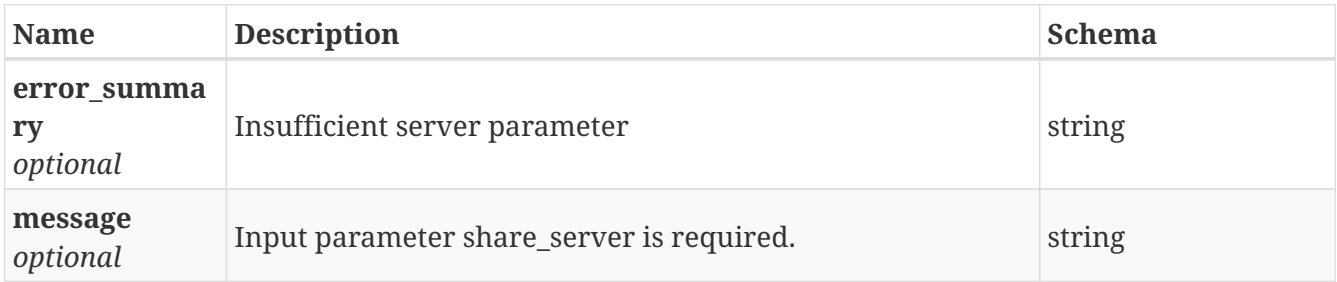

#### <span id="page-153-2"></span>**Response 500**

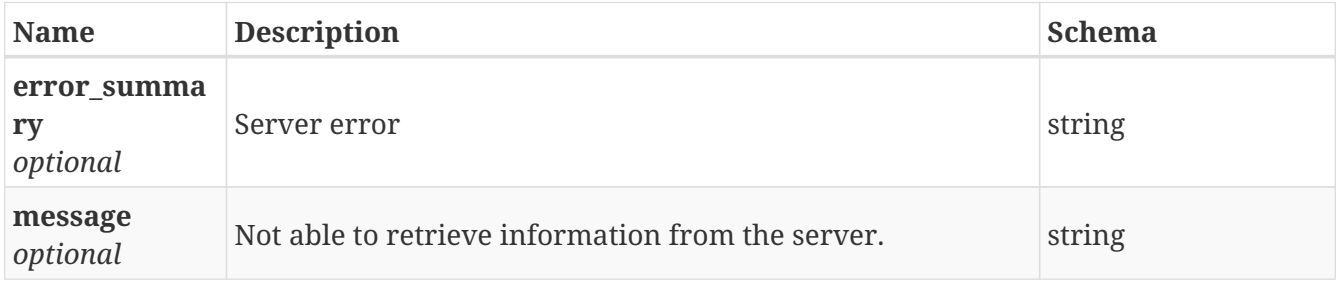

### **3.102.4. Consumes**

• application/json

## **3.102.5. Produces**

• application/json

## **3.103. /share/stop\_server**

POST /share/stop\_server

## **3.103.1. Description**

Stop NFS, CIFS or S3 server

## **3.103.2. Parameters**

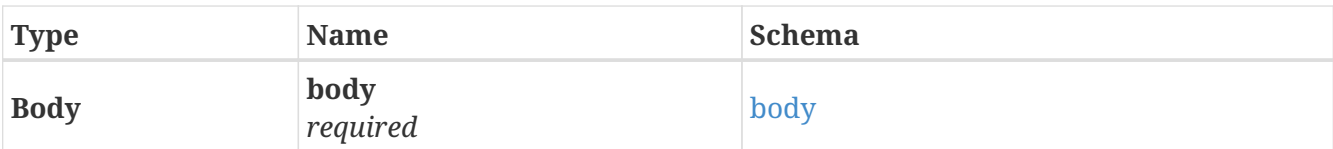

## <span id="page-154-0"></span>**body**

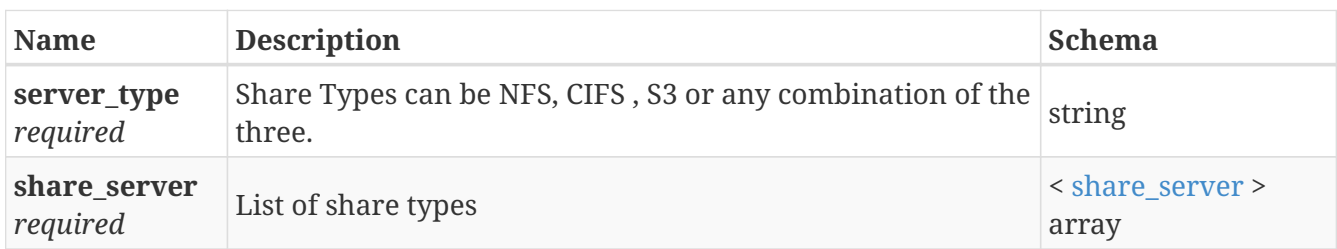

#### <span id="page-154-1"></span>**share\_server**

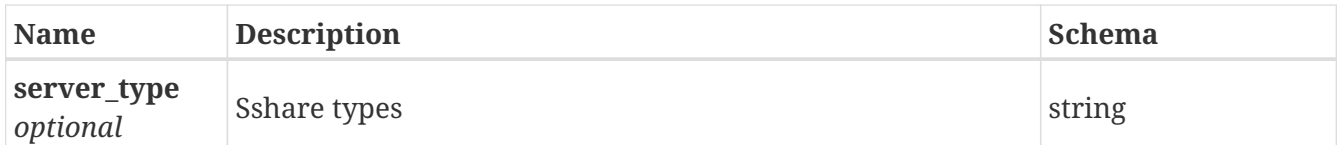

## **3.103.3. Responses**

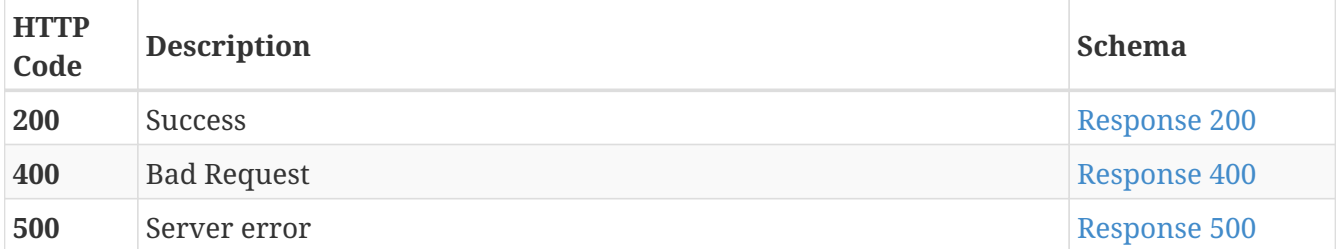

#### <span id="page-154-2"></span>**Response 200**

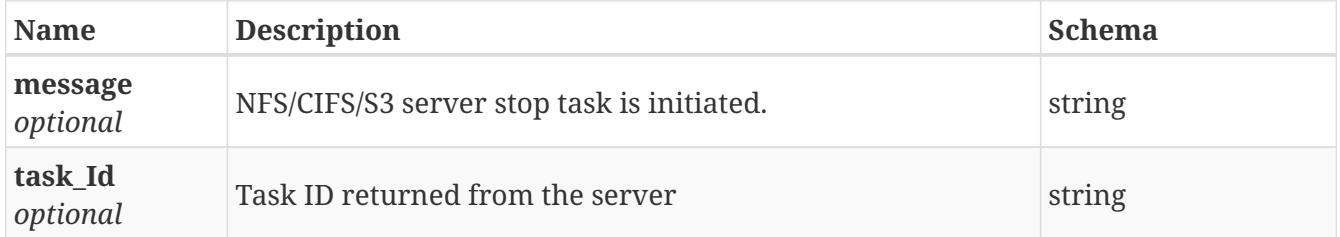

#### <span id="page-154-3"></span>**Response 400**

<span id="page-154-4"></span>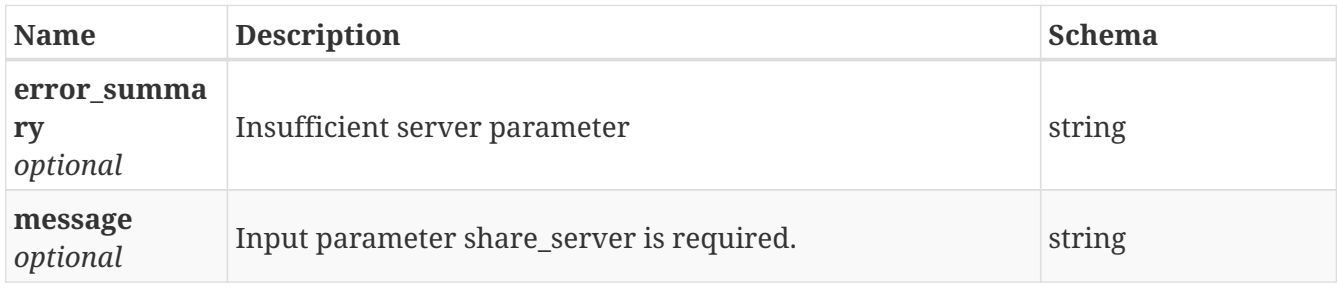

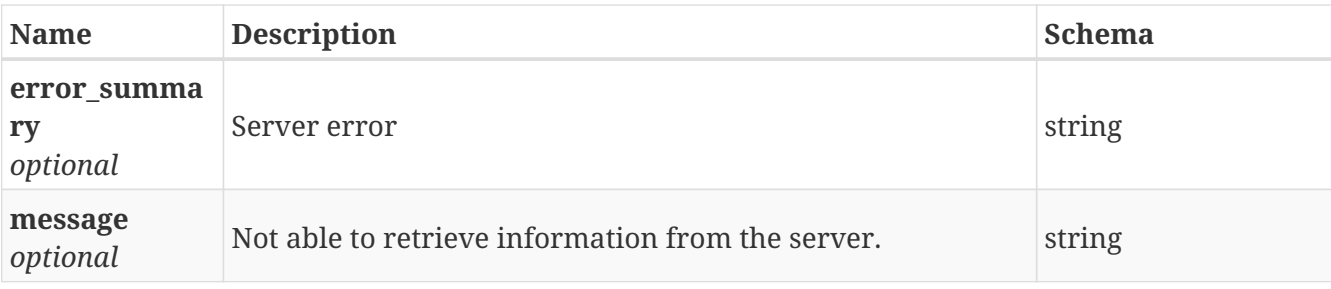

## **3.103.4. Consumes**

• application/json

## **3.103.5. Produces**

• application/json

# **3.104. /snapshot/create**

PUT /snapshot/create

## **3.104.1. Description**

Create a snapshot for a particular file system.

#### **3.104.2. Parameters**

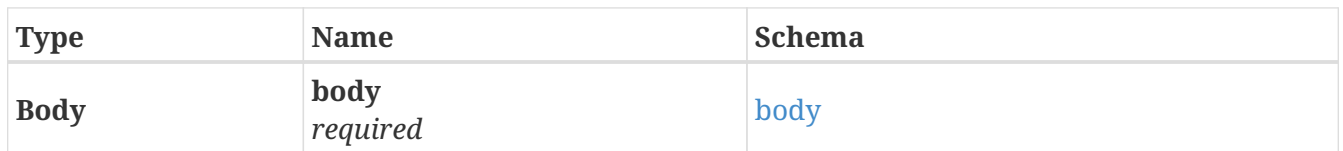

<span id="page-155-0"></span>**body**

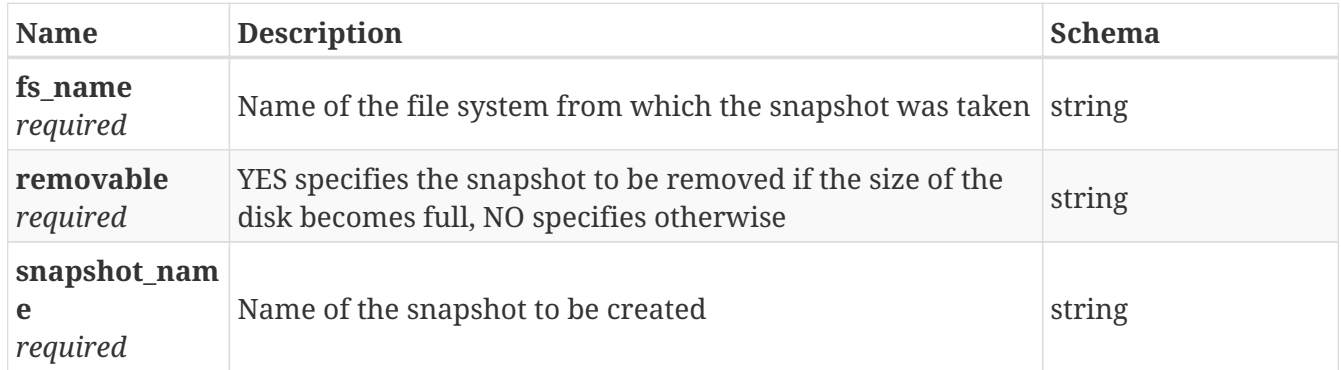

## **3.104.3. Responses**

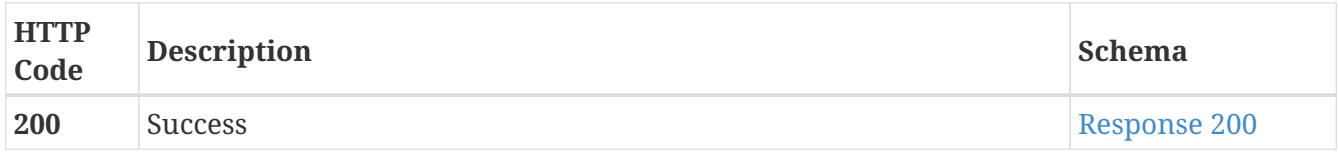

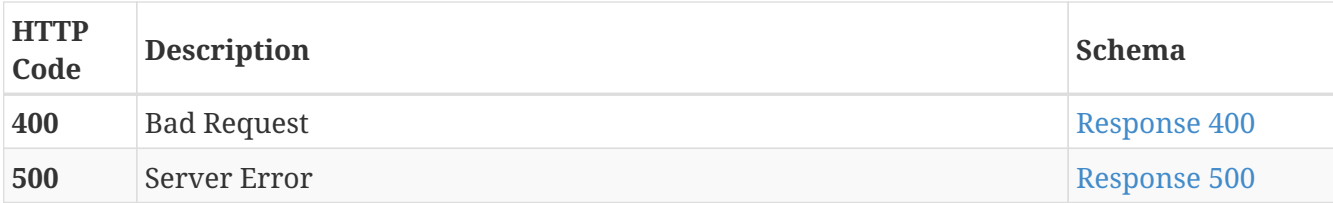

<span id="page-156-0"></span>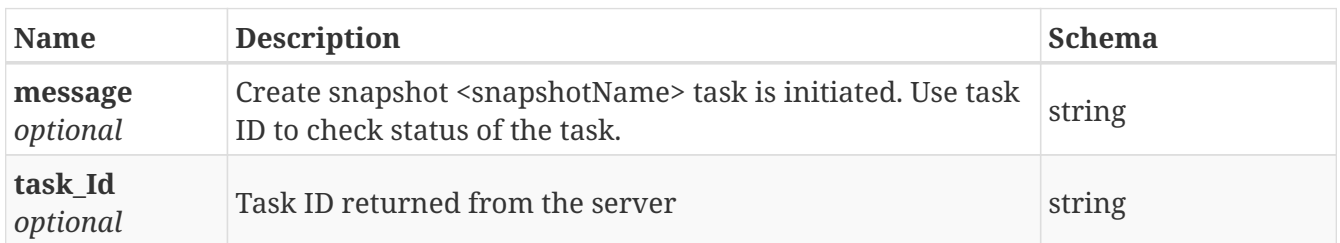

#### <span id="page-156-1"></span>**Response 400**

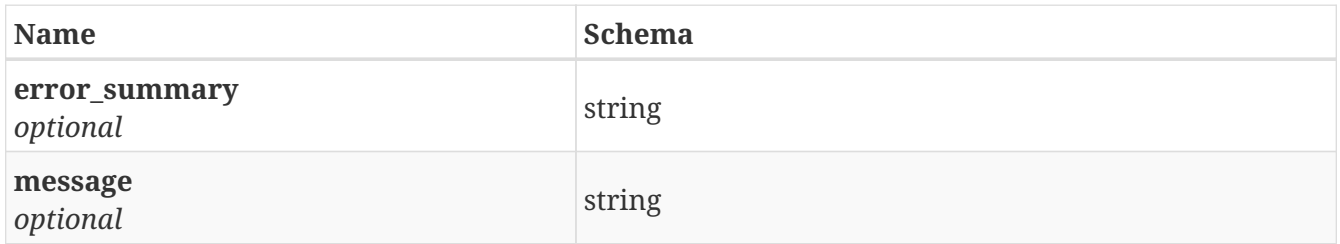

#### <span id="page-156-2"></span>**Response 500**

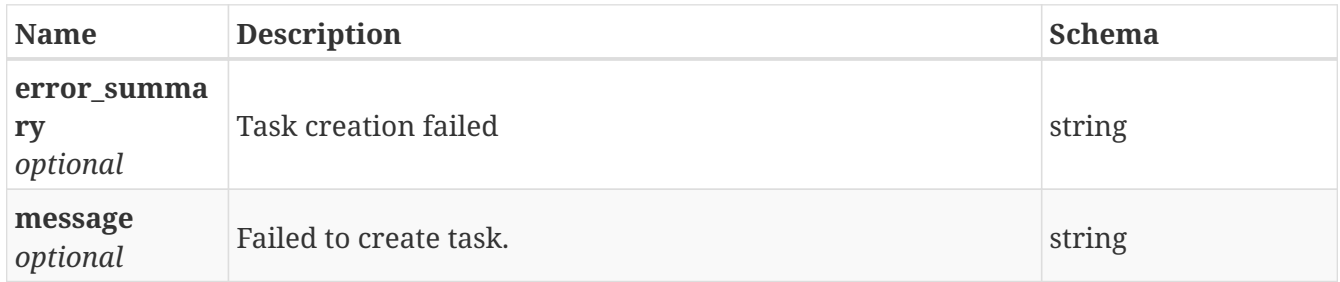

#### **3.104.4. Consumes**

• application/json

## **3.104.5. Produces**

• application/json

# **3.105. /snapshot/delete**

DELETE /snapshot/delete

## **3.105.1. Description**

Delete a snapshot for a particular file system

## **3.105.2. Parameters**

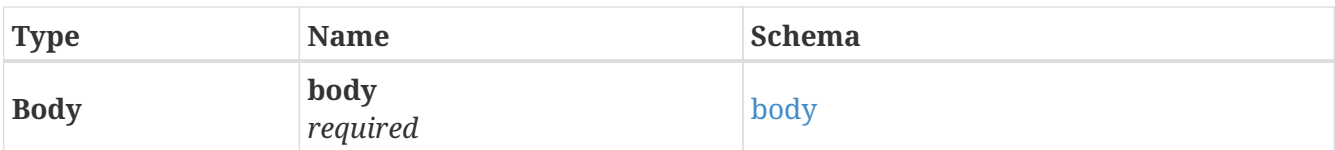

## <span id="page-157-0"></span>**body**

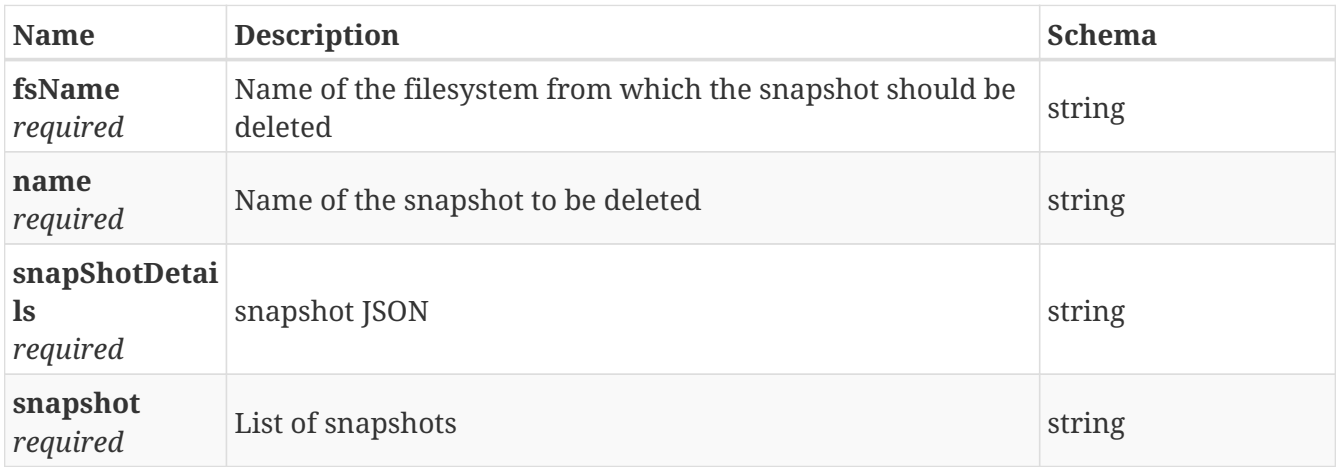

## **3.105.3. Responses**

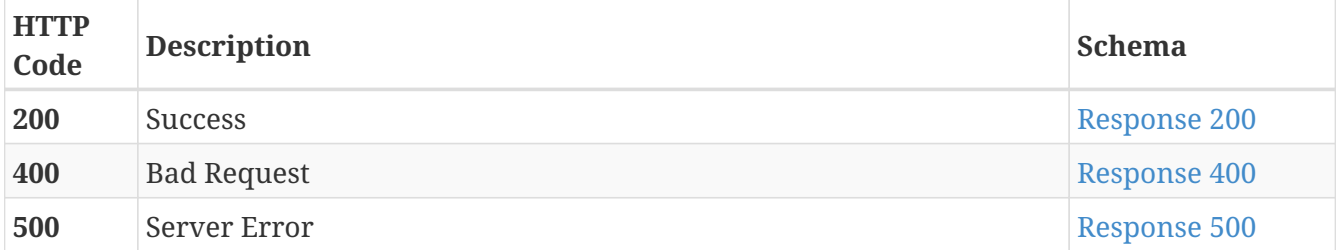

## <span id="page-157-1"></span>**Response 200**

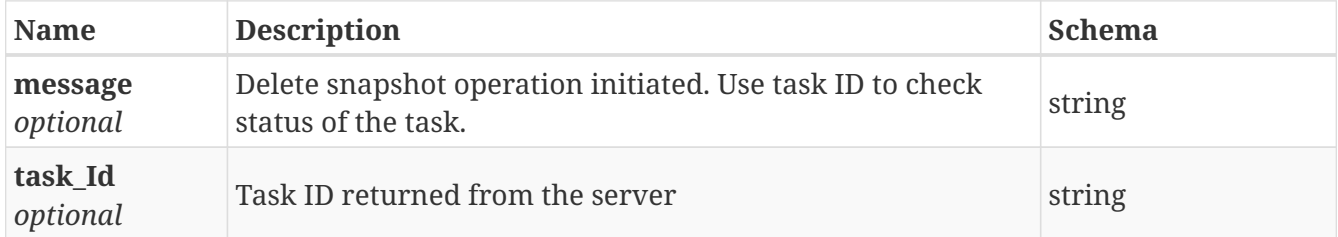

## <span id="page-157-2"></span>**Response 400**

<span id="page-157-3"></span>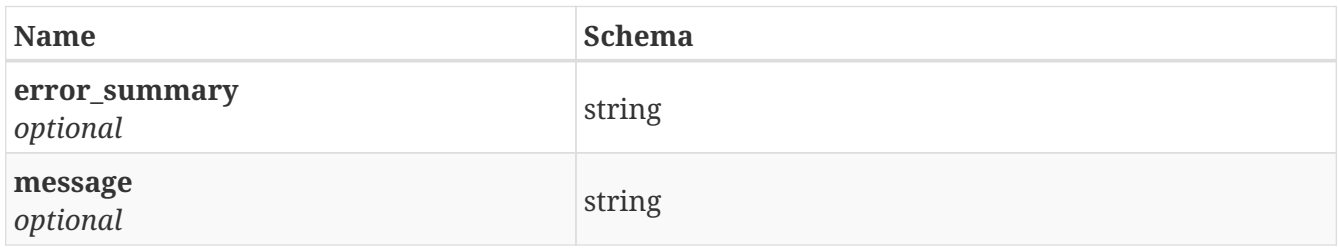

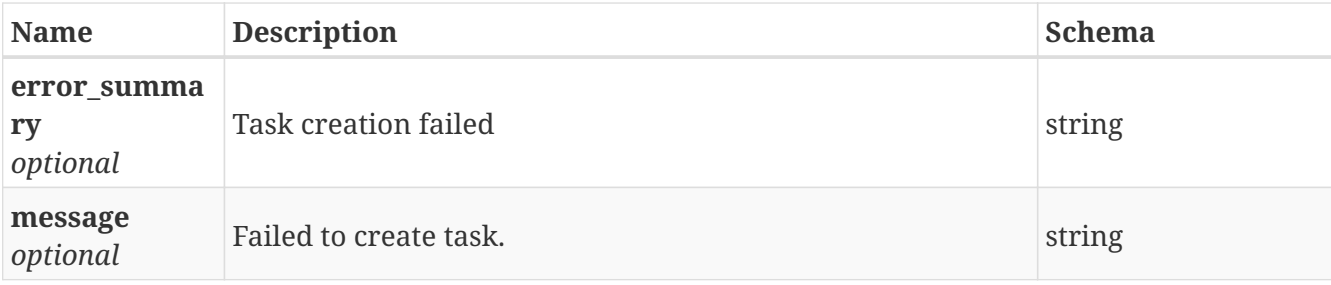

### **3.105.4. Consumes**

• application/json

## **3.105.5. Produces**

• application/json

# **3.106. /snapshot/restore\_snapshot**

POST /snapshot/restore\_snapshot

## **3.106.1. Description**

Restore a snapshot for a particular file system. User also has an option to make the file system online or not after restore

## **3.106.2. Parameters**

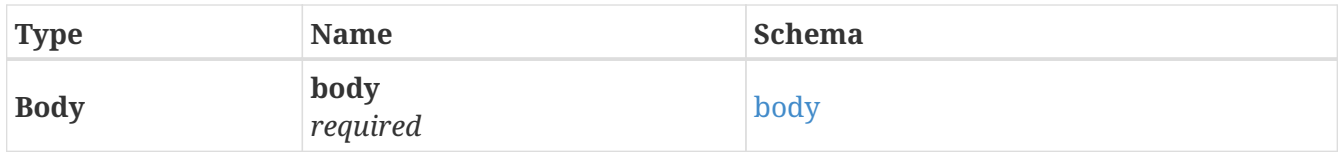

#### <span id="page-158-0"></span>**body**

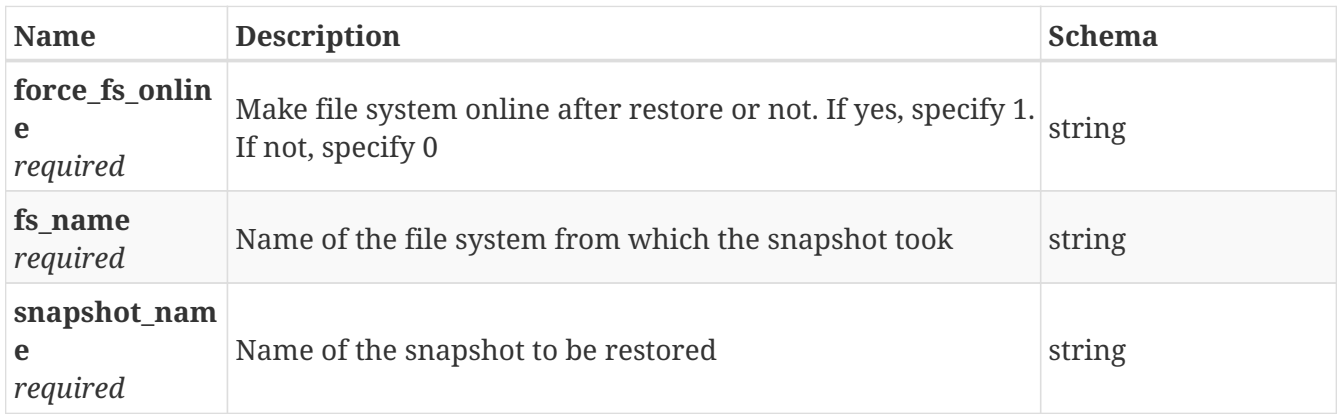

### **3.106.3. Responses**

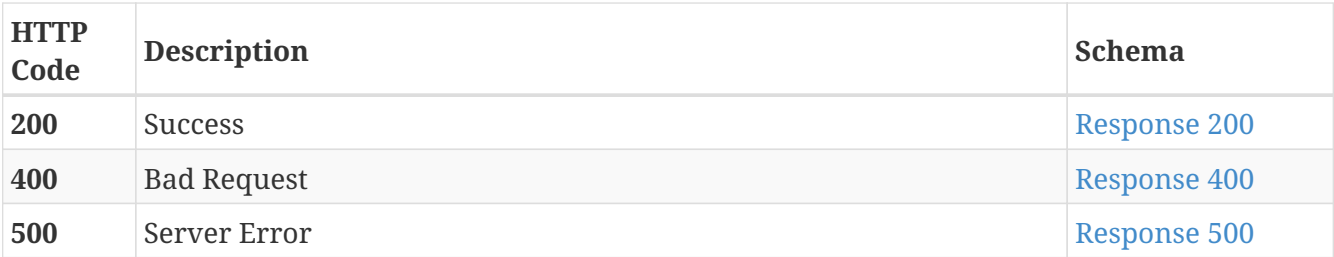

<span id="page-159-0"></span>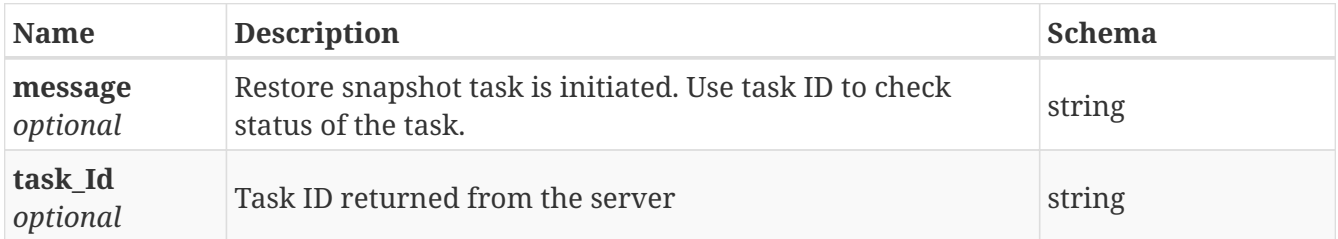

#### <span id="page-159-1"></span>**Response 400**

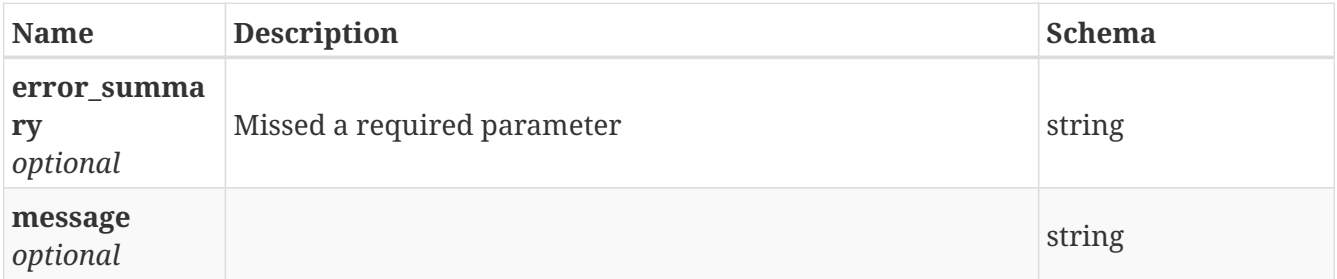

#### <span id="page-159-2"></span>**Response 500**

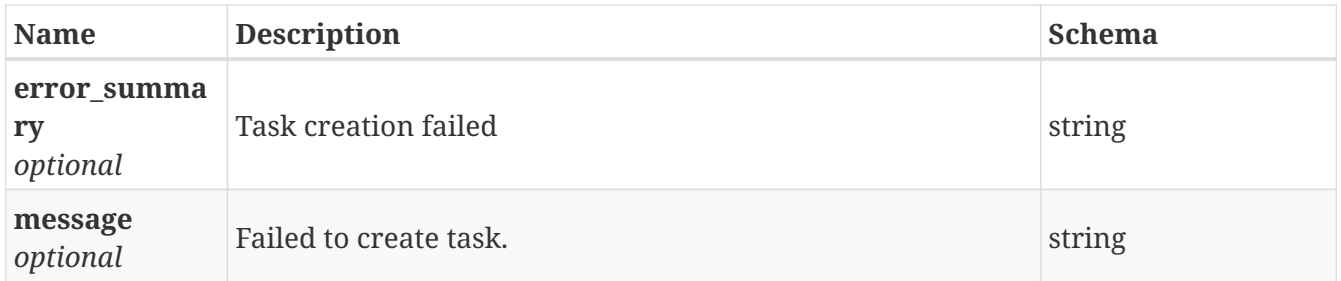

### **3.106.4. Consumes**

• application/json

## **3.106.5. Produces**

• application/json

# **3.107. /storage/disk/add**

POST /storage/disk/add

## **3.107.1. Description**

Add disk(s) to storage pool

## **3.107.2. Parameters**

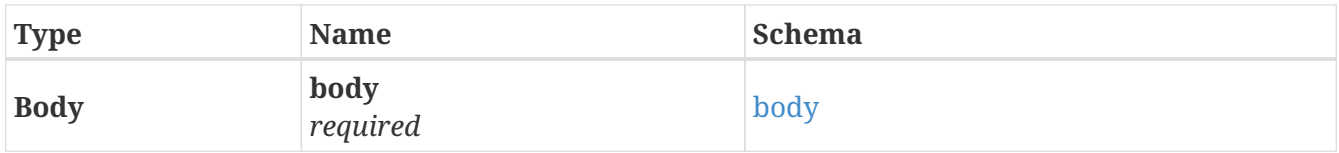

## <span id="page-160-0"></span>**body**

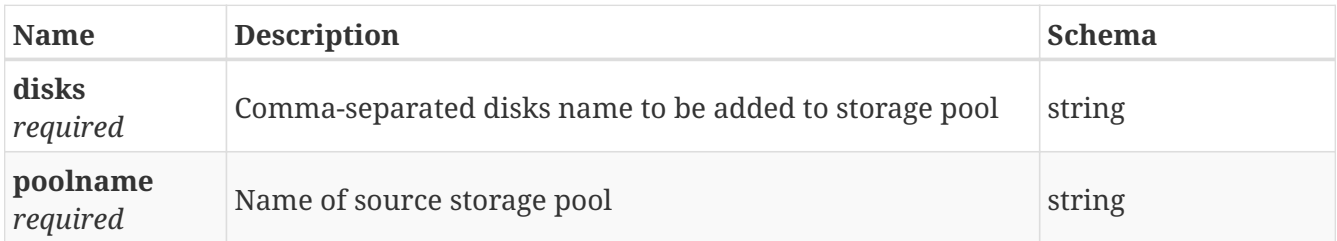

## **3.107.3. Responses**

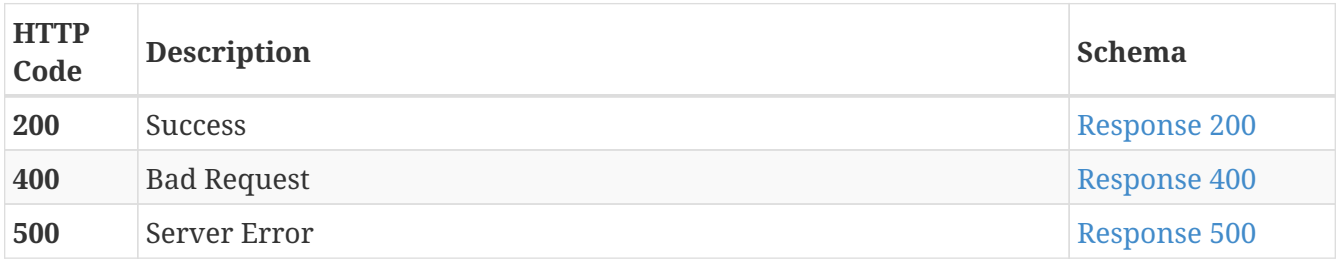

#### <span id="page-160-1"></span>**Response 200**

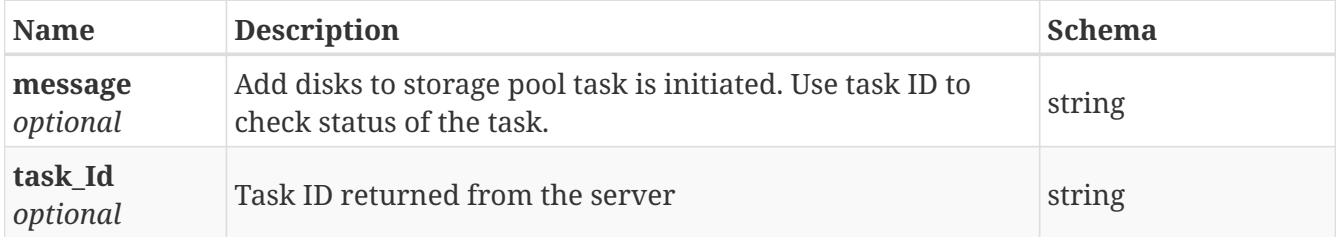

## <span id="page-160-2"></span>**Response 400**

<span id="page-160-3"></span>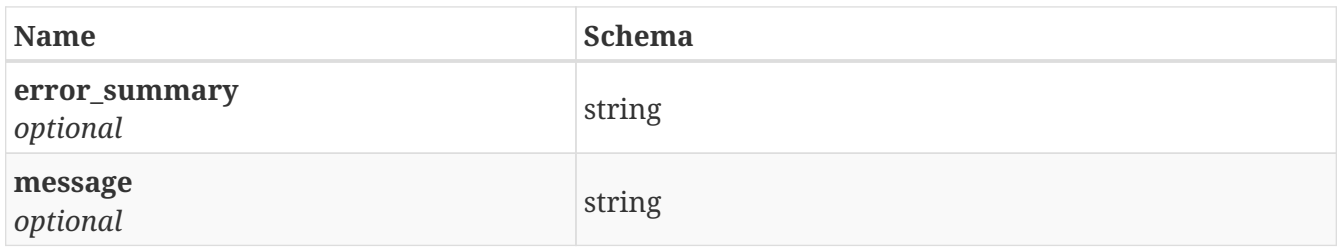

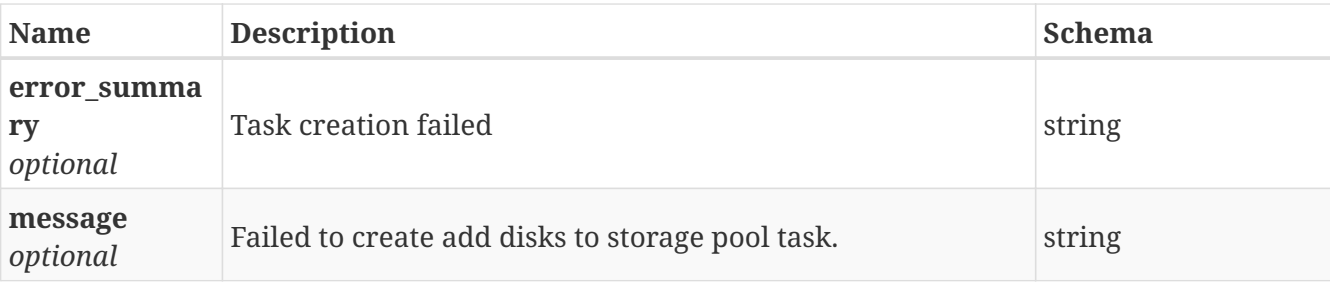

## **3.107.4. Consumes**

• application/json

## **3.107.5. Produces**

• application/json

# **3.108. /storage/disk/move**

POST /storage/disk/move

## **3.108.1. Description**

Move disk(s) from storage pool

#### **3.108.2. Parameters**

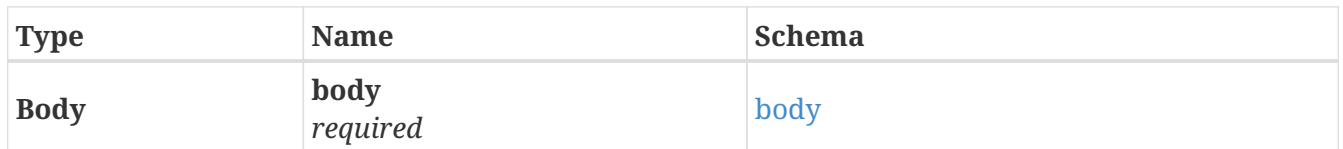

#### <span id="page-161-0"></span>**body**

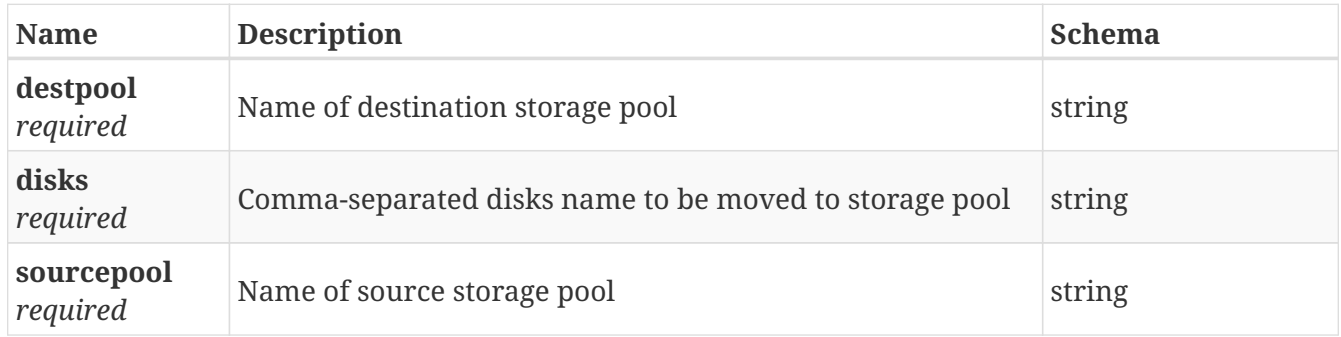

## **3.108.3. Responses**

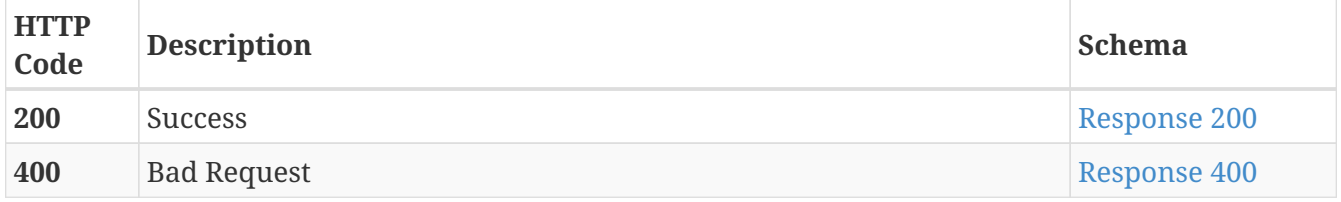

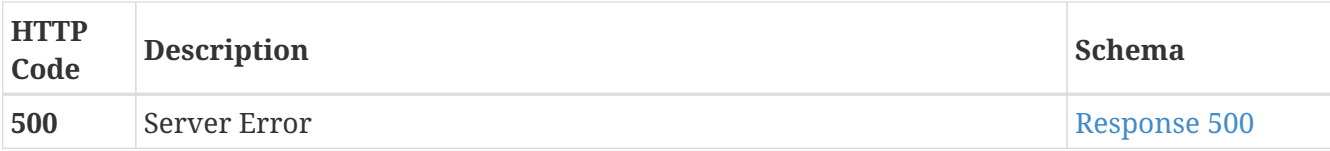

<span id="page-162-0"></span>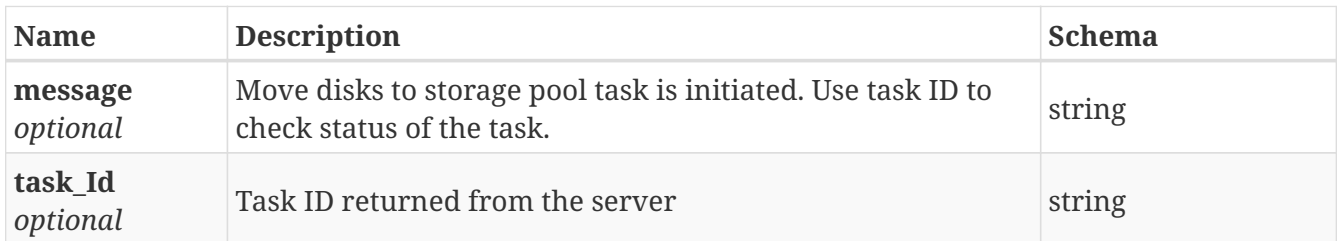

#### <span id="page-162-1"></span>**Response 400**

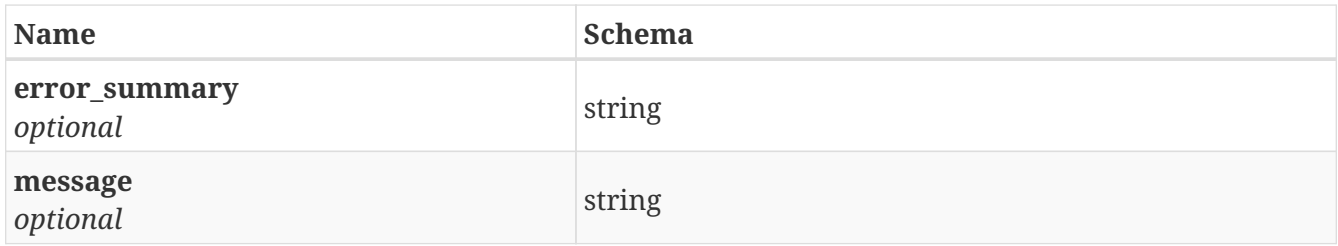

#### <span id="page-162-2"></span>**Response 500**

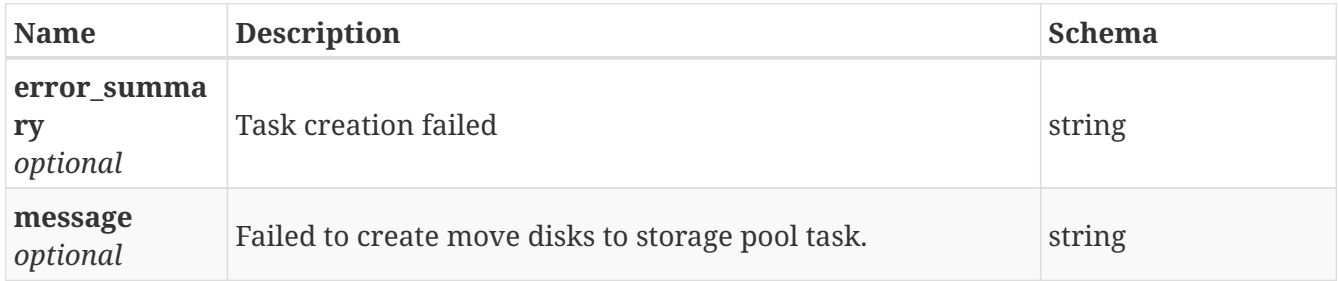

### **3.108.4. Consumes**

• application/json

### **3.108.5. Produces**

• application/json

# **3.109. /storage/disk/remove**

POST /storage/disk/remove

## **3.109.1. Description**

Remove disk(s) from storage pool

## **3.109.2. Parameters**

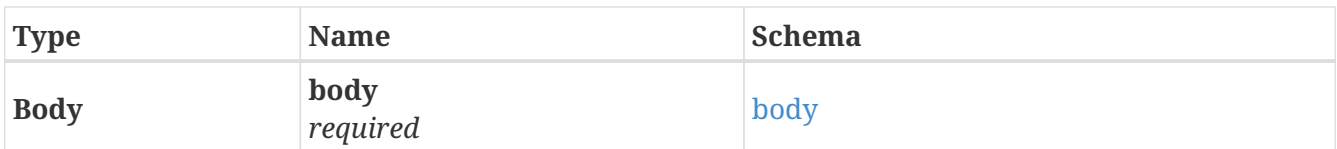

## <span id="page-163-0"></span>**body**

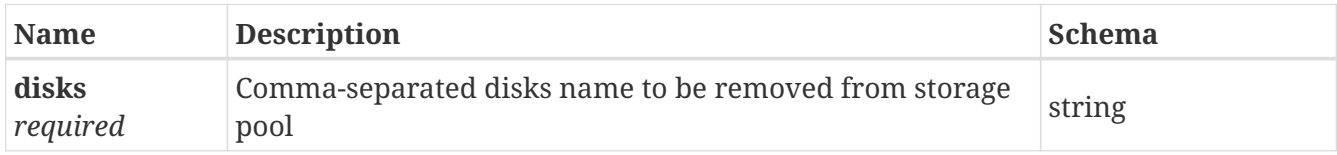

## **3.109.3. Responses**

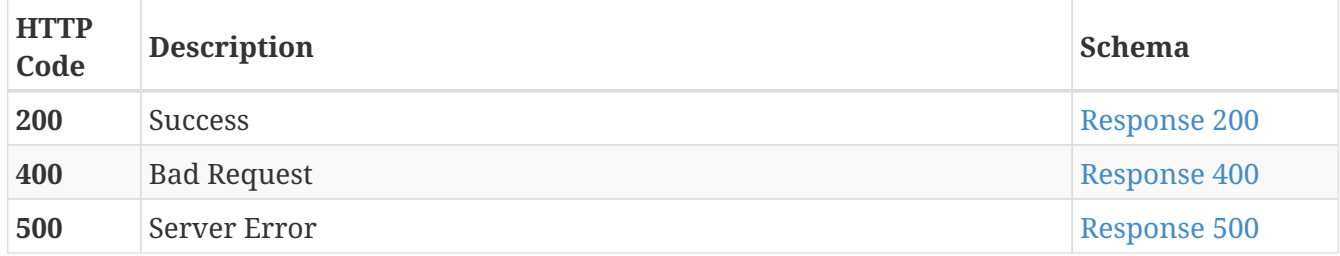

## <span id="page-163-1"></span>**Response 200**

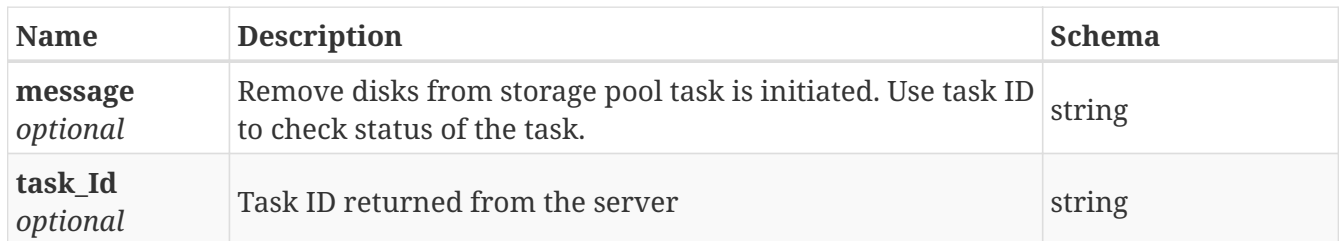

## <span id="page-163-2"></span>**Response 400**

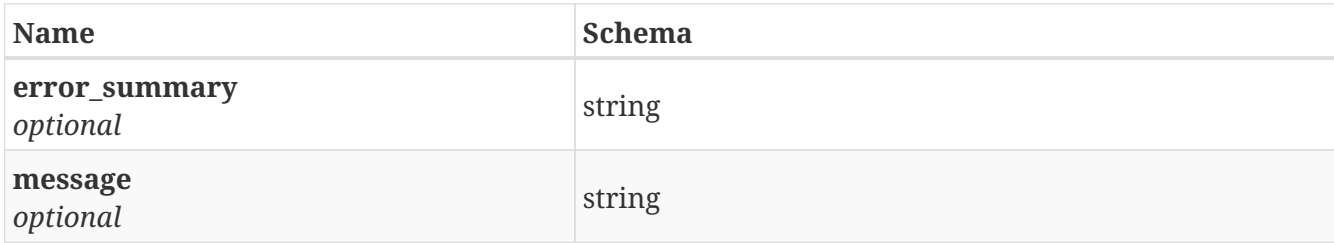

<span id="page-163-3"></span>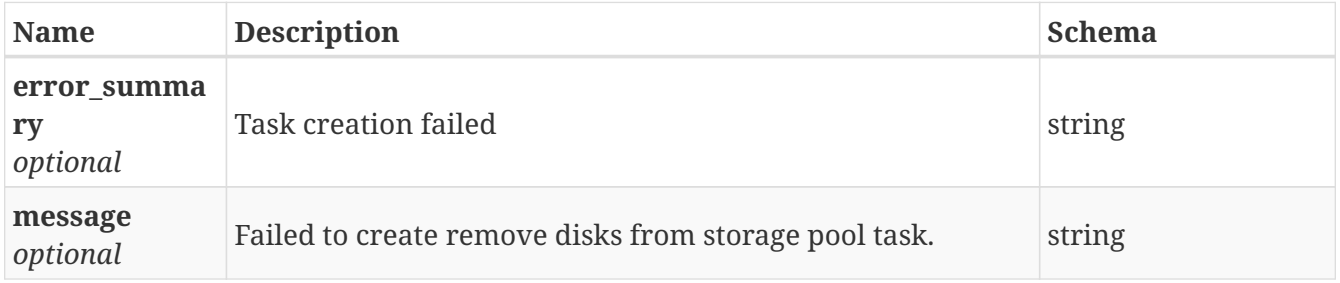

## **3.109.4. Consumes**

• application/json

## **3.109.5. Produces**

• application/json

# **3.110. /storage/disks**

GET /storage/disks

## **3.110.1. Description**

List all the shared disks in the cluster

### **3.110.2. Responses**

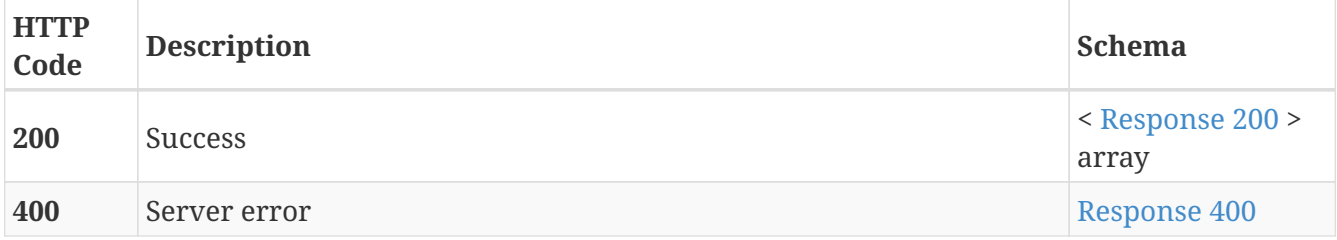

<span id="page-164-0"></span>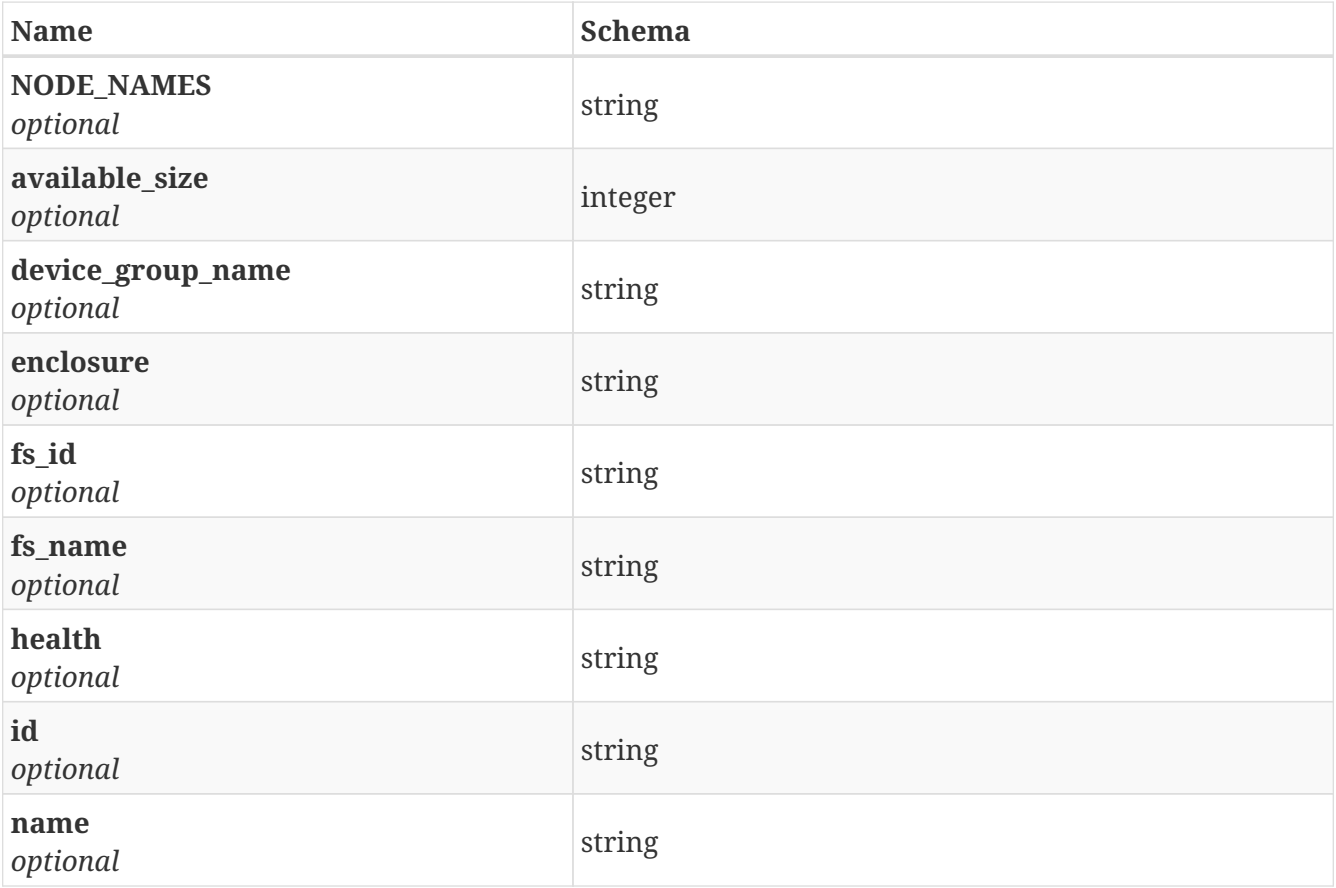

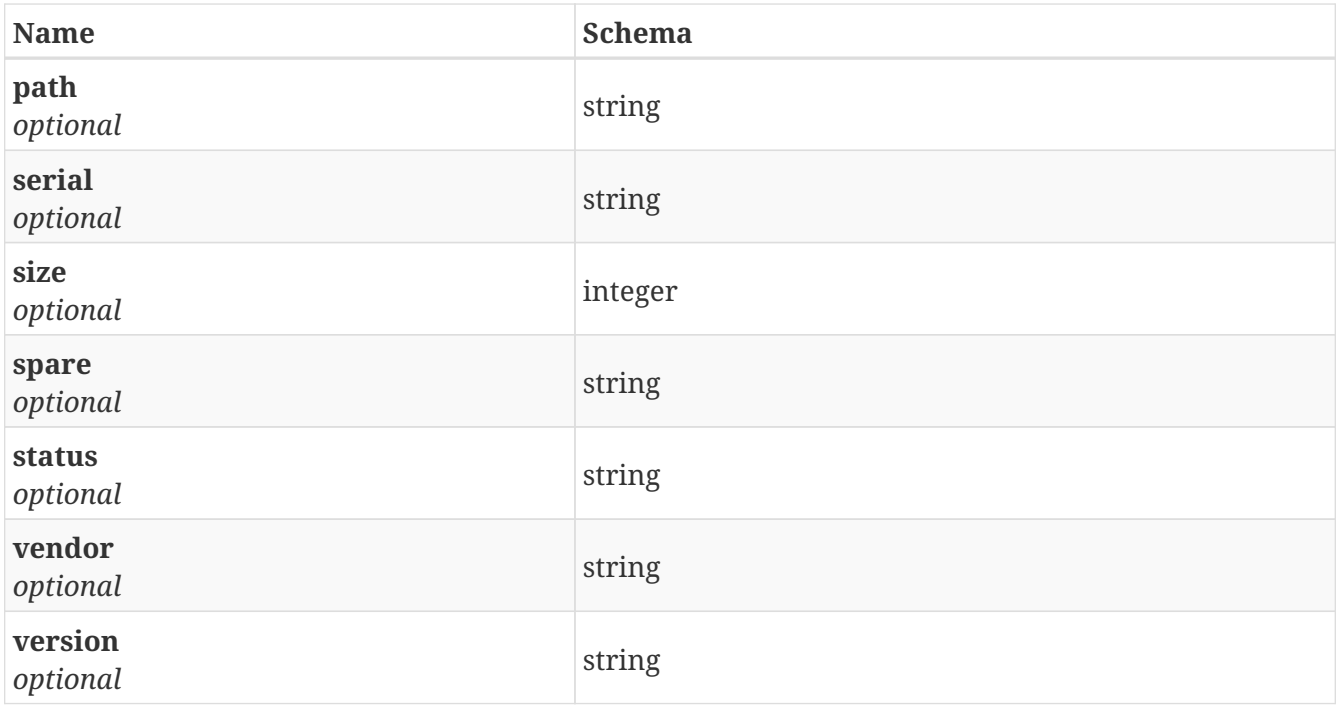

<span id="page-165-0"></span>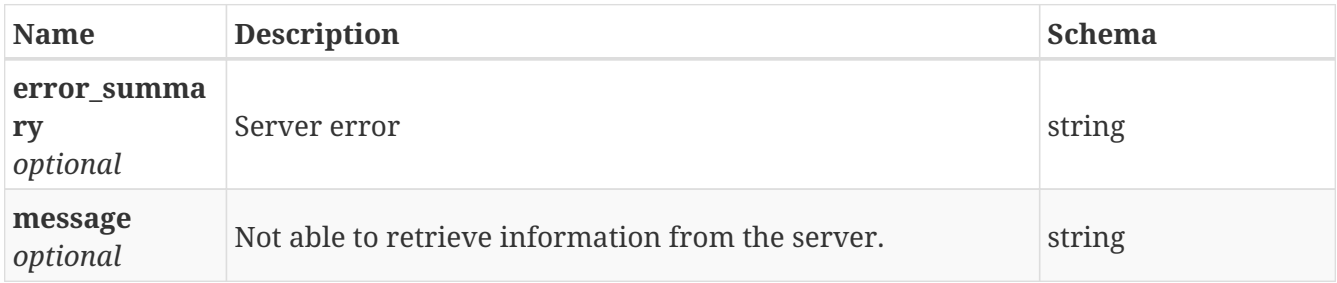

### **3.110.3. Consumes**

• application/json

## **3.110.4. Produces**

• application/json

# **3.111. /storage/nodes**

GET /storage/nodes

## **3.111.1. Description**

List all the nodes in the cluster

## **3.111.2. Responses**

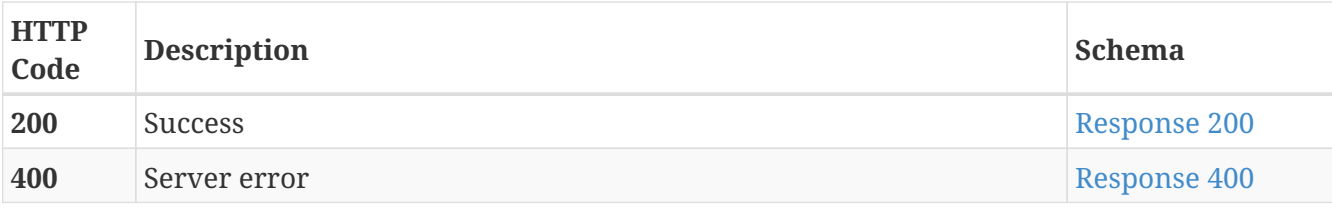

<span id="page-166-0"></span>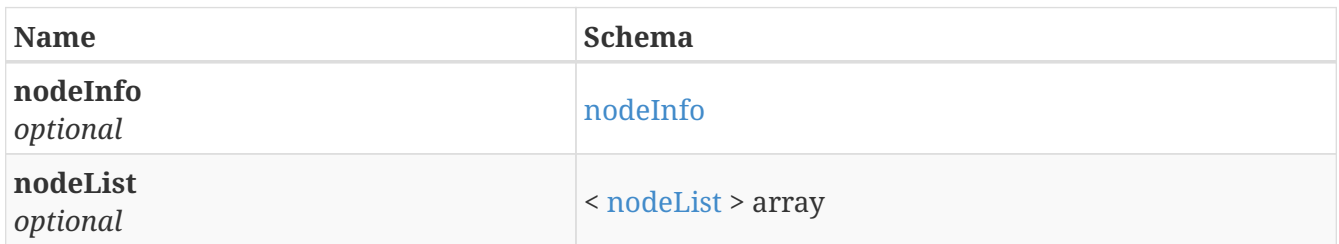

## <span id="page-166-1"></span>**nodeInfo**

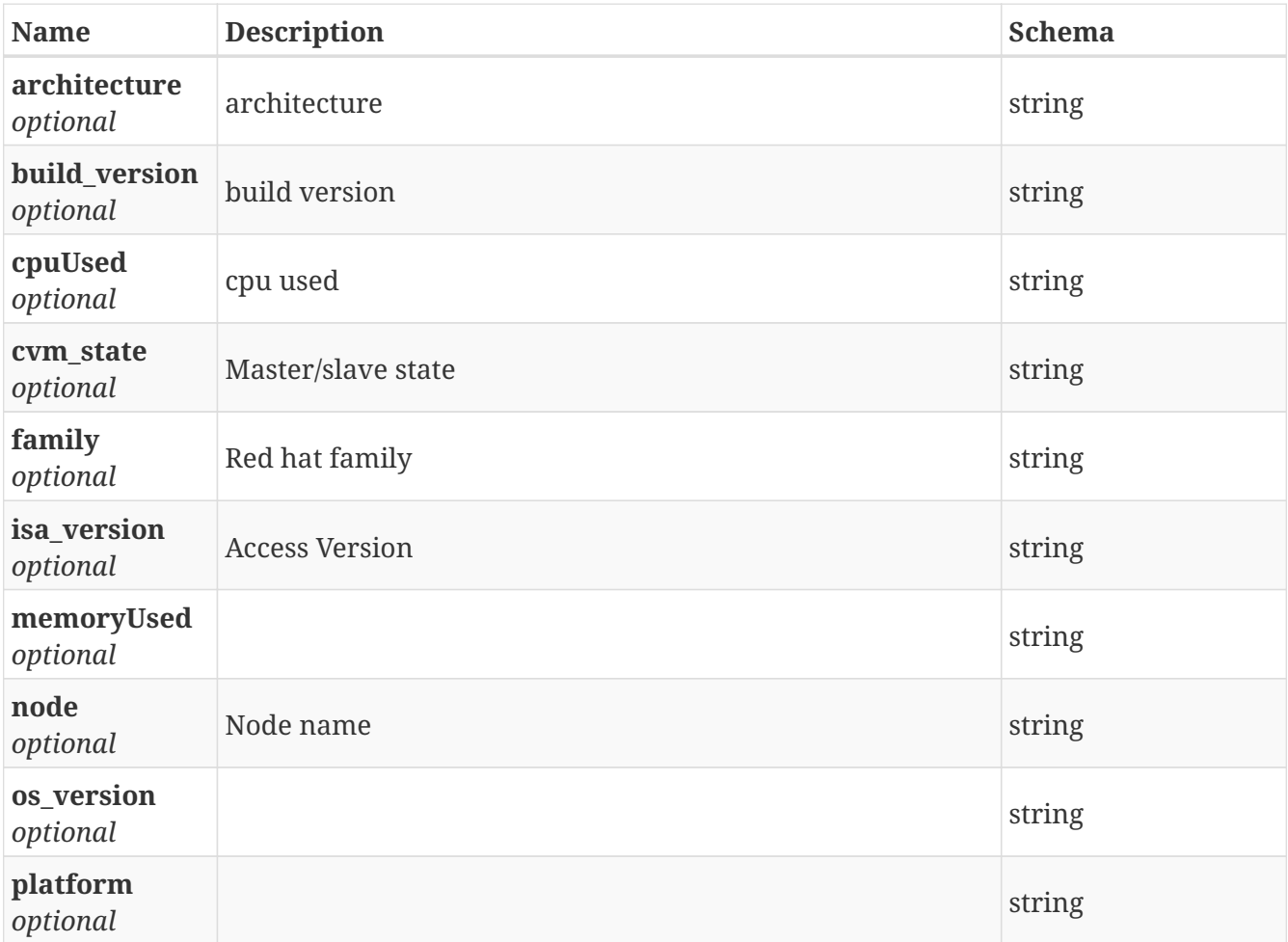

#### <span id="page-166-2"></span>**nodeList**

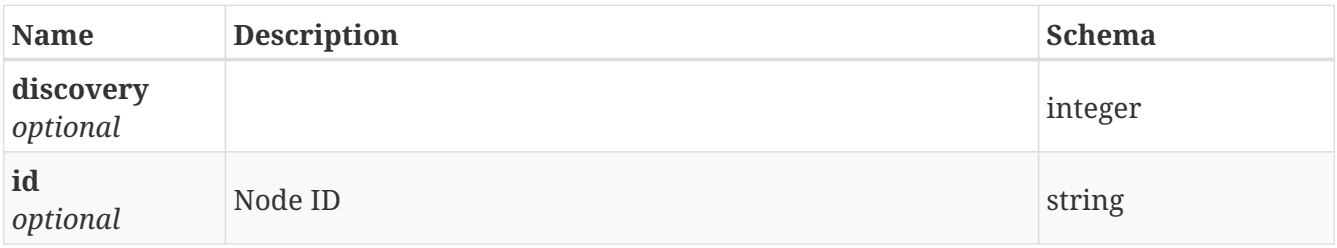

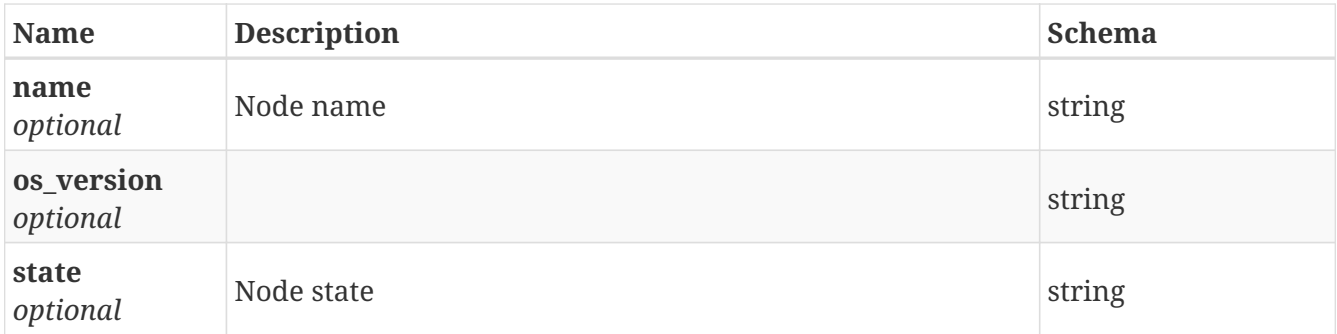

<span id="page-167-0"></span>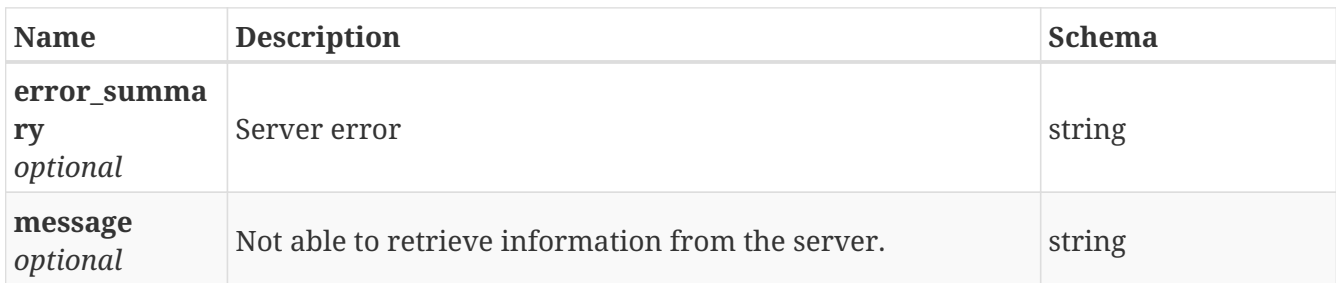

### **3.111.3. Consumes**

• application/json

### **3.111.4. Produces**

• application/json

# **3.112. /storage/pool**

GET /storage/pool

## **3.112.1. Description**

List all the storage pool in the cluster

#### **3.112.2. Responses**

<span id="page-167-1"></span>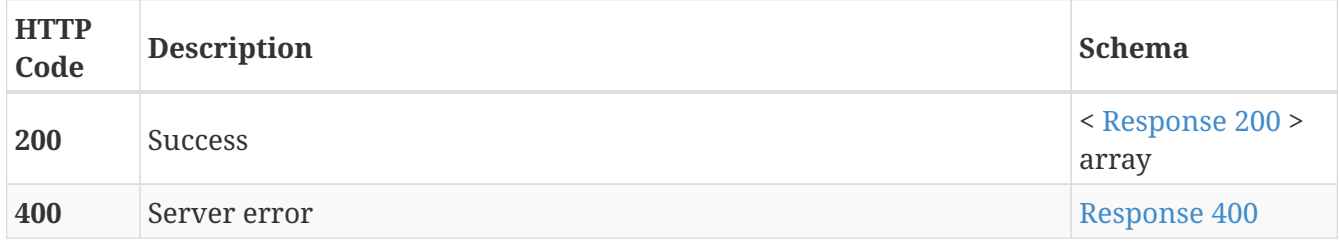

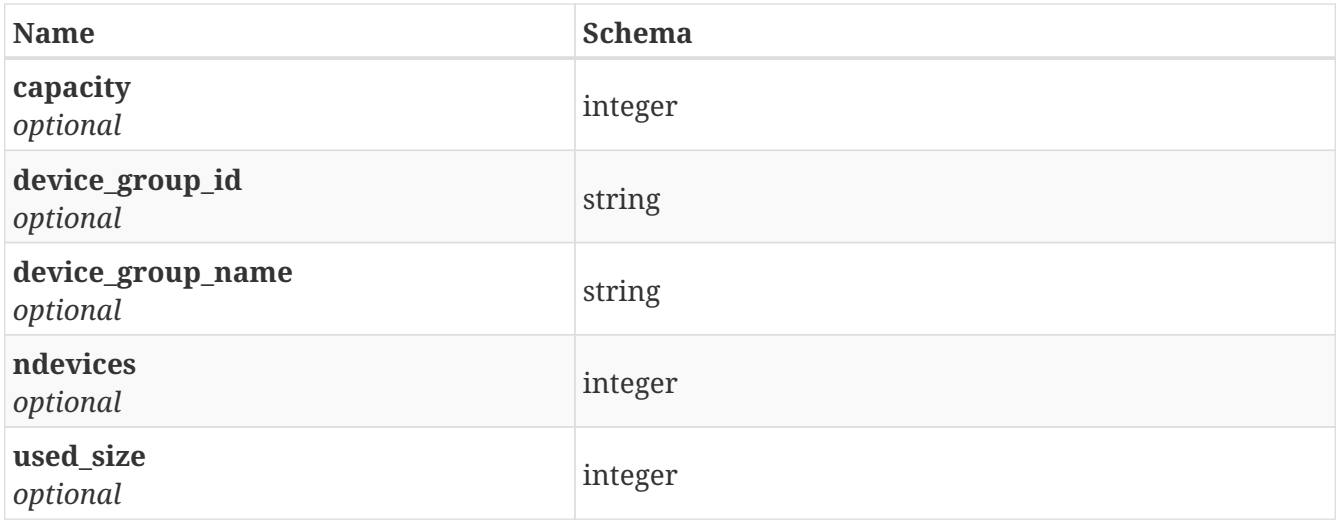

<span id="page-168-0"></span>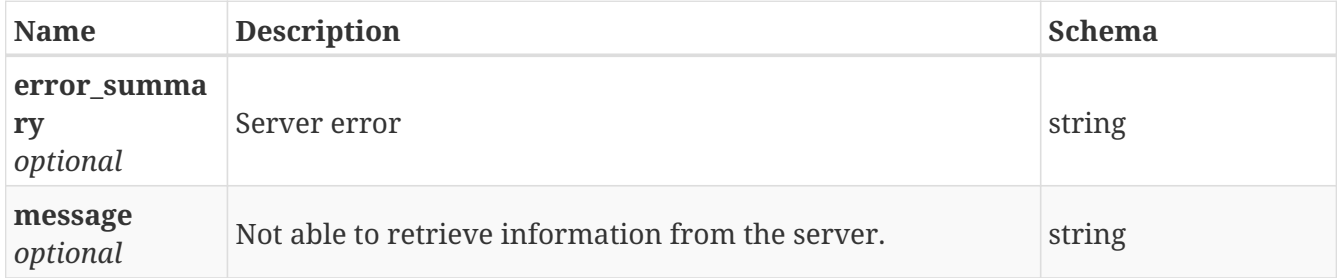

#### **3.112.3. Consumes**

• application/json

### **3.112.4. Produces**

• application/json

# **3.113. /storage/pool/create\_ex**

POST /storage/pool/create\_ex

## **3.113.1. Description**

Create new storage pool

### **3.113.2. Parameters**

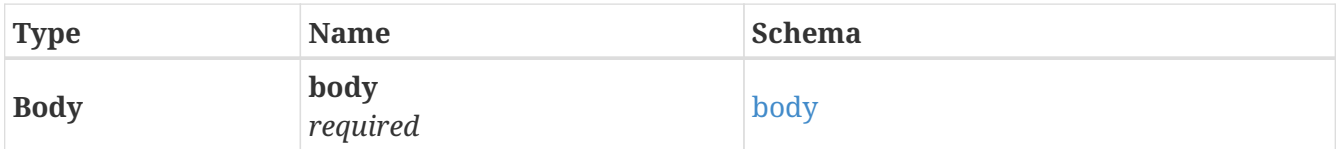

<span id="page-168-1"></span>**body**

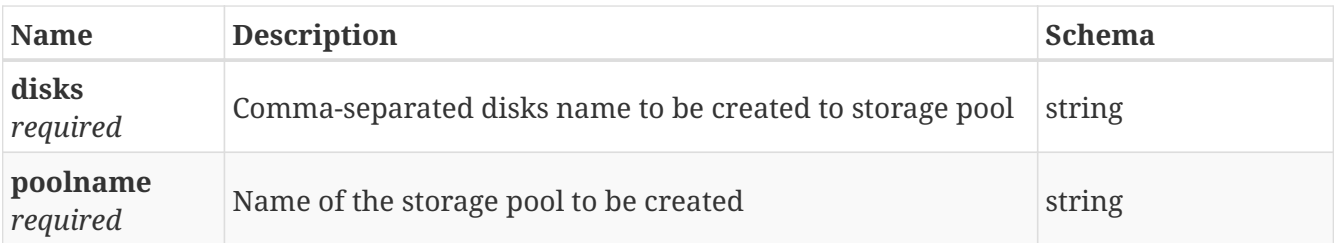

## **3.113.3. Responses**

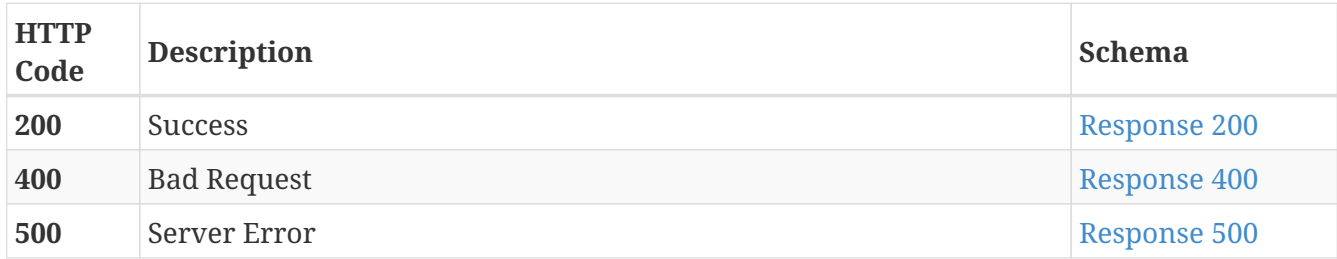

#### <span id="page-169-0"></span>**Response 200**

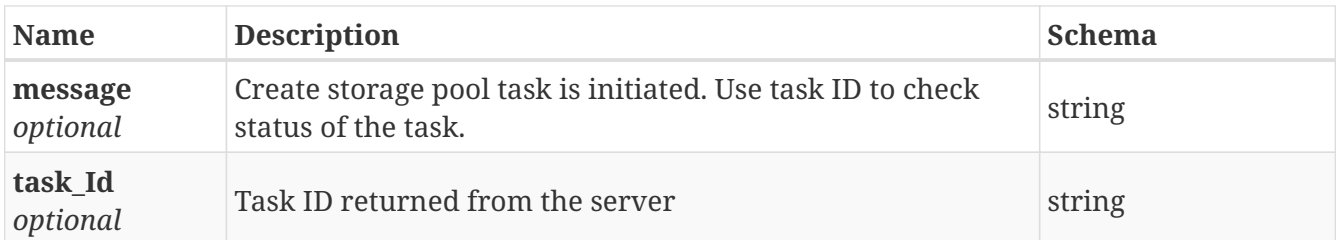

#### <span id="page-169-1"></span>**Response 400**

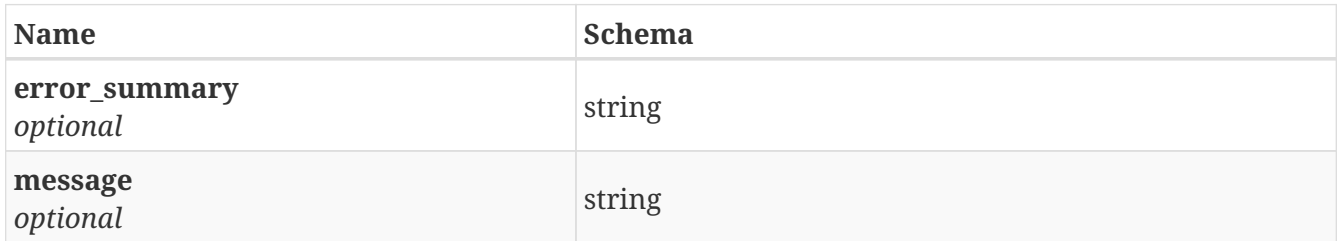

#### <span id="page-169-2"></span>**Response 500**

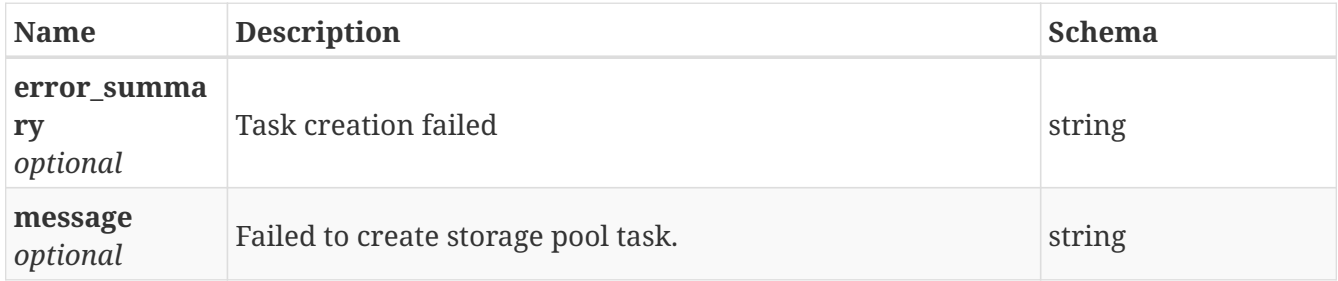

### **3.113.4. Consumes**

• application/json

## **3.113.5. Produces**

• application/json

# **3.114. /task**

GET /task

## **3.114.1. Description**

List of all tasks

## **3.114.2. Responses**

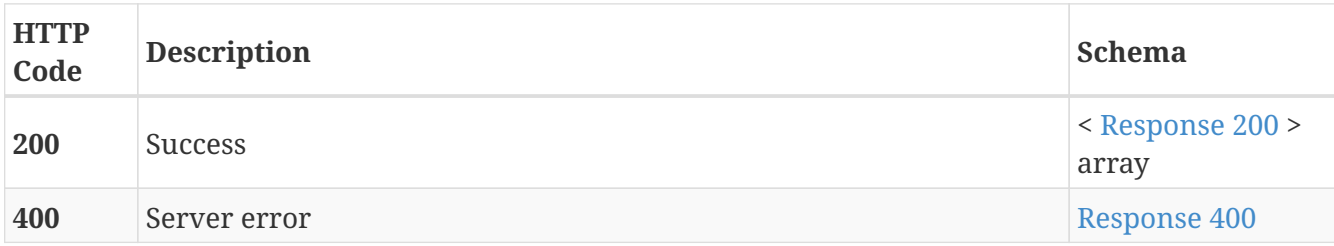

<span id="page-170-0"></span>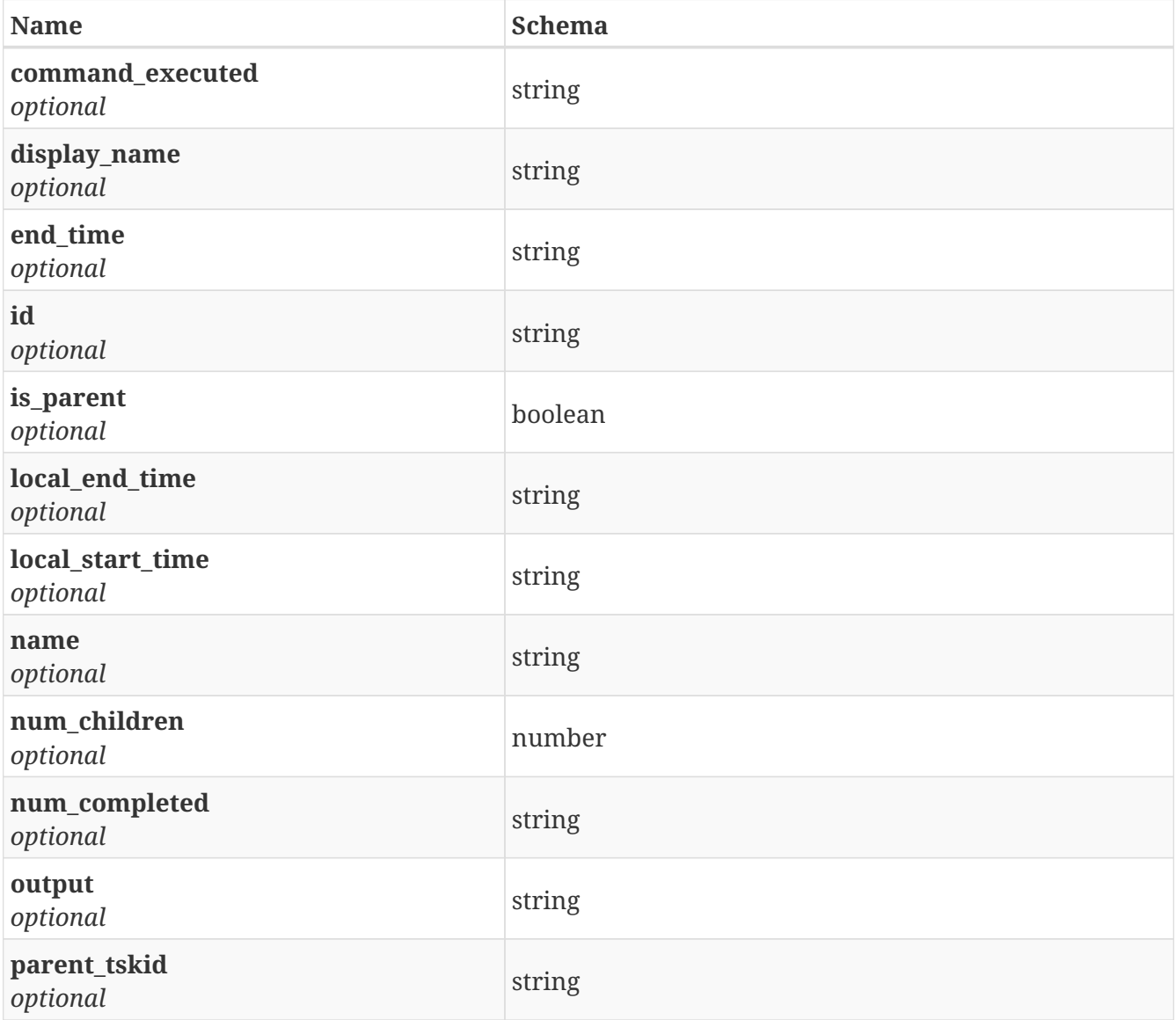

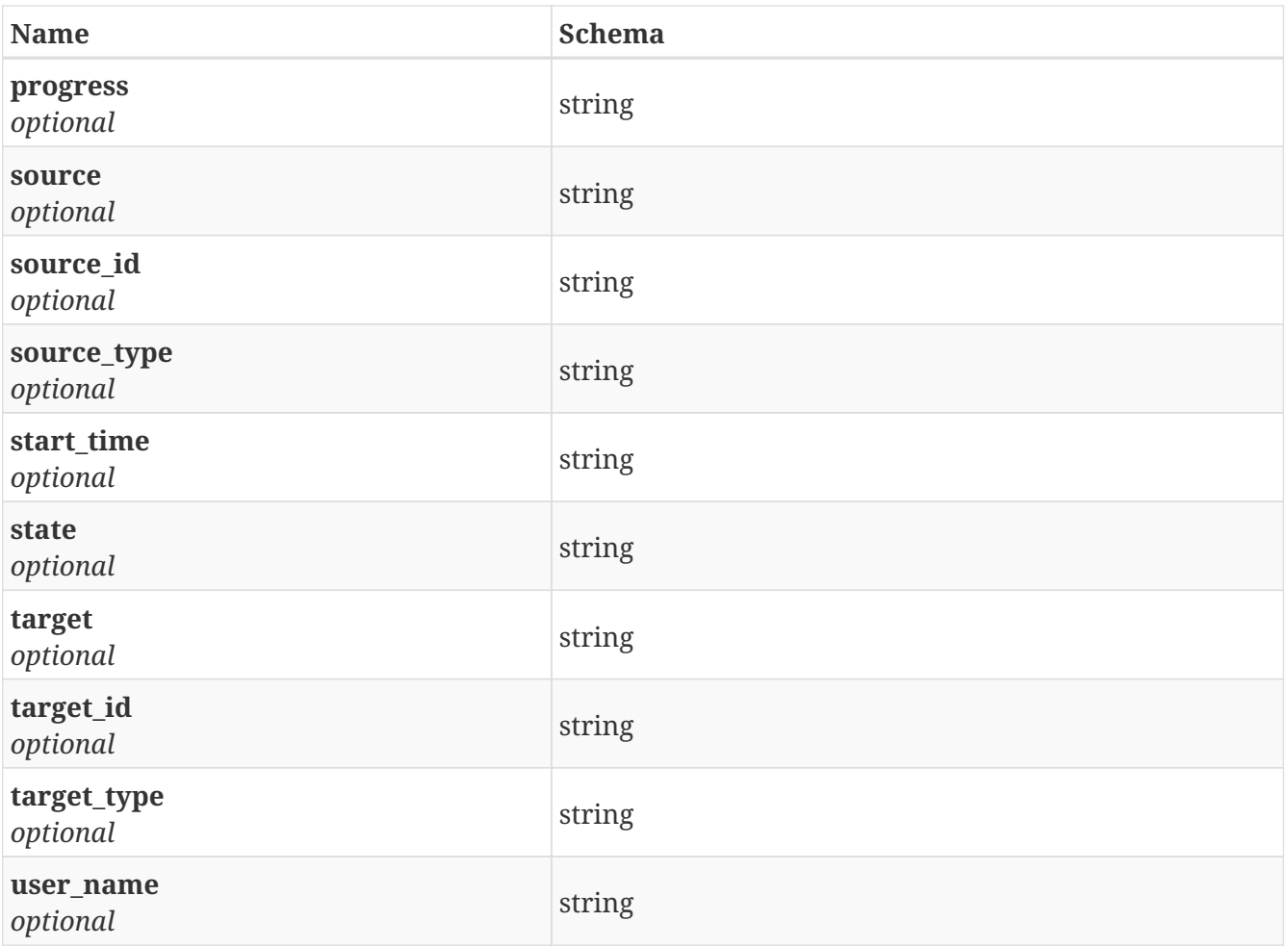

<span id="page-171-0"></span>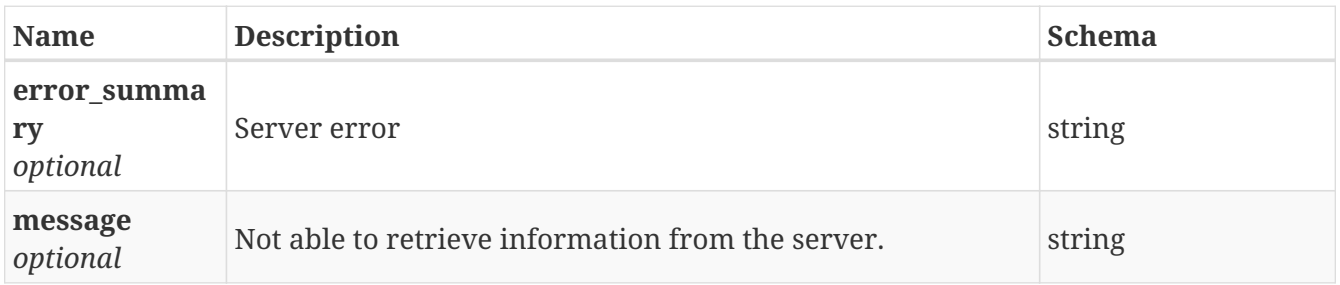

## **3.114.3. Consumes**

• application/json

## **3.114.4. Produces**

• application/json

## **3.114.5. Security**

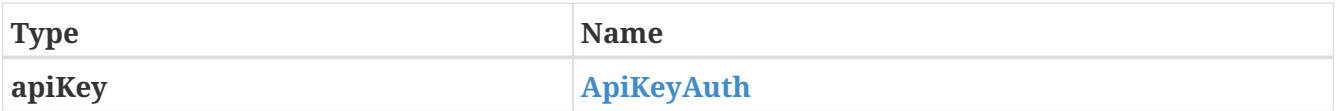

# **3.115. /task/{id}**

GET /task/{id}

## **3.115.1. Description**

Get detail about a task

## **3.115.2. Parameters**

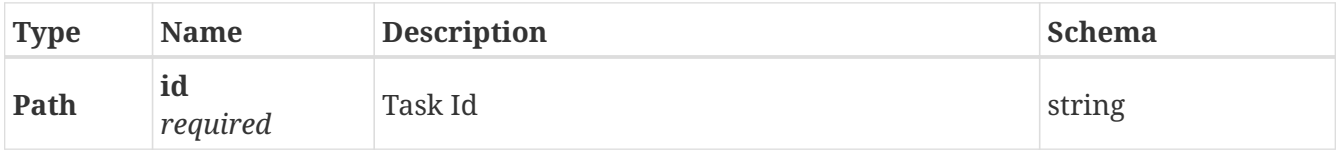

## **3.115.3. Responses**

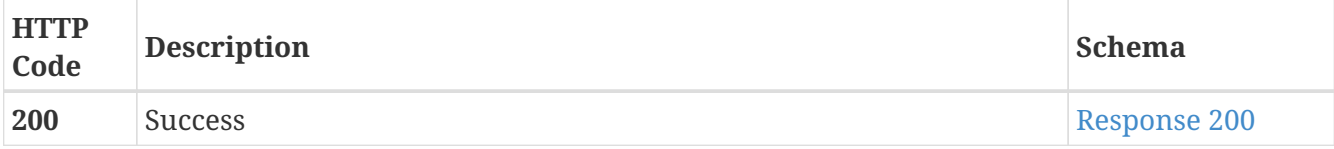

<span id="page-172-0"></span>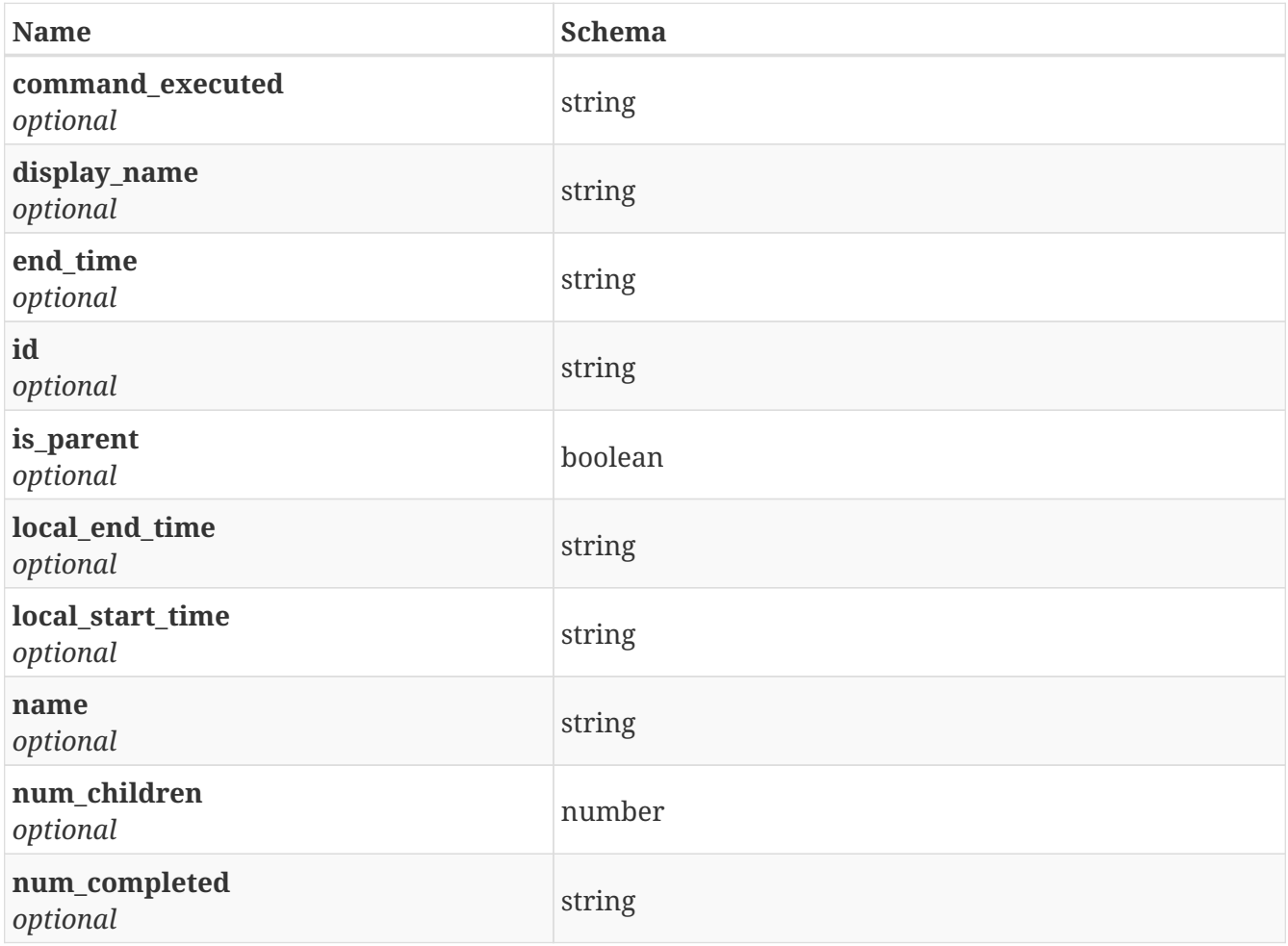

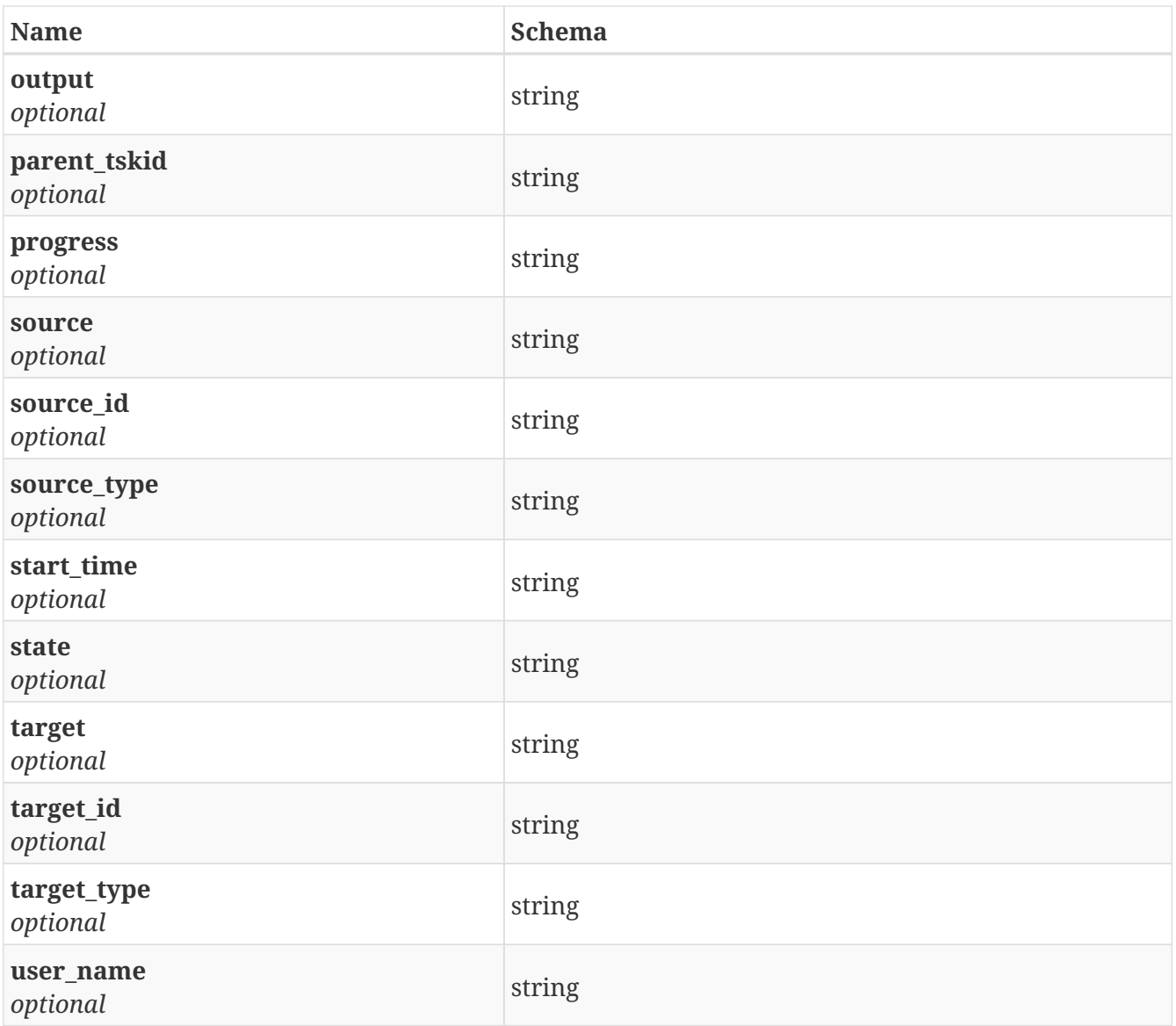

## **3.115.4. Consumes**

• application/json

## **3.115.5. Produces**

• application/json

## **3.115.6. Security**

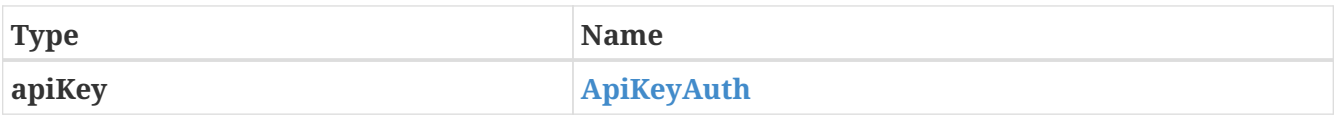

# **4. Security**

# <span id="page-173-0"></span>**4.1. ApiKeyAuth**

*Type* : apiKey

# **5. Object Access APIs**

# **5.1. About the Object Access Server**

Veritas Object Access provides an implementation of the simple object access service. This section explains the details of the RESTful APIs that are supported for the object access service. The supported APIs are compatible with Amazon S3 unless specified explicitly.

Amazon S3 supports a wide range of services and APIs. The Veritas Access object access server does not support all of Amazon's APIs. Any API that is not documented in this guide should be treated as a non-supported API. There can be exceptions or differences in API behavior. Any exceptions or differences is described in this section.

- User management
- Simple storage service protocol implementation for Amazon S3. The S3 service mandates signing of every request by using access and secret keys as specified by Amazon AWS.

You can use RESTful APIs or the user helper script to create the initial access and secret keys by using the object access user management APIs. After creating the initial AWS access and secret keys, you can use these keys for S3 service object access.

# **5.2. About the object access user management APIs**

User authentication on the Veritas Access server is done using authentication services such as NIS, LDAP, and Active Directory(AD). For authentication to work correctly, the Veritas Access cluster must be configured with the correct authentication service and user password authentication needs to work. The user and identity management APIs depend on the correct working of the background authentication services.

All of the APIs must be called in HTTP POST requests. APIs are called by providing specific URI headers. The requests and responses are encoded in XML format.

## **5.2.1. Common Error Response**

In case of errors, the following XML response is returned to the REST client.

- Response content type is "application/xml"
- RequestID is a unique ID generated per request
- Response content type is XML with following format.

```
<?xml version="1.0" encoding="UTF-8"?>
<ErrorResponse xmlns="http://iam.amazonaws.com/doc/2010-05-08/">
  <Frror>  <Type>Sender</Type>
      <Code>AccessDenied</Code>
      <Message>Access Denied.</Message>
   </Error>
   <RequestId>8c94eebd-52c8-4a69-b96e-926af9f791a5</RequestId>
</ErrorResponse>
```
## **5.2.2. Create access and secret keys for a given user**

Use this API to create access and secret keys for a given user. Users can create at a maximum two keys. The secret key created in this API never gets displayed again, so users need to note down the access and secret keys in a secure and accessible location.

#### **Request Parameters**

- HTTP URI Parameters Parameter 'VRTSAction' Service request to execute, "CreateAccessKey". Parameter 'UserName' Valid username for authentication
- HTTP Header 'VRTSPassword'- Password for user. Password should be url percent encoded.

#### **Example Request**

```
http://admin.accessclus1:4567/?VRTSAction=CreateAccessKey
&UserName=user1
&Version=2010-05-08
```
VRTSPassword: urlencode(password)

#### **Example Response**

```
<?xml version="1.0" encoding="UTF-8"?>
<CreateAccessKeyResponse xmlns="http://iam.amazonaws.com/doc/2010-05-08/">
   <CreateAccessKeyResult>
      <AccessKey>
        <UserName>user1</UserName>
        <AccessKeyId>YTEzYjdhZGZkMzcwMmE</AccessKeyId>
        <Status>Active</Status>
        <SecretAccessKey>ZGJjYWJjNTZkOWRjYTkwODU4OWMyM2Y5YjI1ODE</SecretAccessKey>
      </AccessKey>
    </CreateAccessKeyResult>
   <ResponseMetadata>
      <RequestId>e101ac91-8a0b-4251-afa2-a6ee0411c59b</RequestId>
    </ResponseMetadata>
</CreateAccessKeyResponse>
```
#### **Possible Error Response**

- **Success HTTP** status code 200.
- **AccessDenied** Request was rejected because user authentication failed. HTTP status code 403.
- **NoSuchEntity** Request was rejected because referenced entity does not exits. HTTP status code 404.
- **InternalError** Request failed because of an internal server error. HTTP status code 500.
- **LimitExceeded** The request was rejected because it attempted to create/delete resources beyond the current account limits. HTTP status code 409.

### **5.2.3. Delete access and secret key for User**

Delete access key. Users must provide a valid access key, username, and password. Use this API to delete the access key. Users must provide a valid access key, username, and password.

#### **Request Parameters**

- HTTP URI Parameters Parameter 'VRTSAction' Service request to execute, "DeleteAccessKey" Parameter 'UserName' Valid username for authentication Parameter 'AccessKeyId' Access key ID to delete.
- HTTP Header 'VRTSPassword'- Password for user. Password should be url percent encoded.

#### **Example Request**

```
http://admin.accessclus1:4567/?VRTSAction=DeleteAccessKey
&UserName=user1
&Version=2010-05-08
&AccessKeyId=ZjhmZjM4ODEwN2ZhZGQ
```

```
VRTSPassword: urlencode(password)
```
#### **Example Response**

```
<DeleteAccessKeyResponse xmlns="https://iam.amazonaws.com/doc/2010-05-08/">
   <ResponseMetadata>
      <RequestId>7a62c49f-347e-4fc4-9331-6e8eEXAMPLE</RequestId>
   </ResponseMetadata>
</DeleteAccessKeyResponse>
```
#### **Possible Error Response**

- **Success** HTTP status code 200.
- **AccessDenied** Request was rejected because user authentication failed. HTTP status code 403.
- **NoSuchEntity** Request was rejected because referenced entity does not exits. HTTP status code 404.

• **InternalError** Request failed because of an internal server error. HTTP status code 500.

#### **5.2.4. List access keys for user**

Use this API to list access keys created by the user. Users must provide a valid username and password.

#### **Request Parameters**

- HTTP URI Parameters Parameter 'VRTSAction' Service request to execute "ListAccessKeys" Parameter 'UserName' Valid username for authentication
- HTTP Header parameter 'VRTSPassword': Password for user. Password should be url percent encoded.

#### **Example Request**

```
http://admin.accessclus1:4567/?VRTSAction=ListAccessKeys
&UserName=user1
&Version=2010-05-08
```
VRTSPassword: urlencode(password)

#### **Example Response**

```
<?xml version="1.0" encoding="UTF-8"?>
<ListAccessKeysResponse xmlns="http://iam.amazonaws.com/doc/2010-05-08/">
    <ListAccessKeysResult>
      <UserName>support</UserName>
      <AccessKeyMetadata>
        <member>
          <UserName>support</UserName>
      <AccessKeyId>YTEzYjdhZGZkMzcwMmE</AccessKeyId>
      <Status>Active</Status>
        </member>
        <member>
          <UserName>support</UserName>
      <AccessKeyId>YWU4NGRiYzRjNjQ5NGZ</AccessKeyId>
      <Status>Active</Status>
        </member>
      </AccessKeyMetadata>
        <IsTruncated>false</IsTruncated>
   </ListAccessKeysResult>
   <ResponseMetadata>
      <RequestId>c9639b1c-eeda-11e6-8a40-0026b97fab39</RequestId>
    </ResponseMetadata>
</ListAccessKeysResponse>
```
#### **Possible Error response**

- **Success** HTTP status code 200.
- **AccessDenied** Request was rejected because user authentication failed. HTTP status code 403.
- **NoSuchEntity** Request was rejected because referenced entity does not exits. In this case there are no access keys created for given user. HTTP status code 404.
- **InternalError** Request failed because of an internal server error. HTTP status code 500.

# **5.3. Object Access simple storage service (S3) APIs**

### **5.3.1. Common Error Response**

In case of error following xml response is returned to REST client.

- Response content type will be "application/xml"
- RequestId is unique id generated per request
- Response content will be xml of following format.

```
<?xml version="1.0" encoding="UTF-8"?>
<ErrorResponse xmlns="http://iam.amazonaws.com/doc/2010-05-08/">
   <Error>
      <Type>Sender</Type>
      <Code>AccessDenied</Code>
      <Resource>/bucket1/file.txt</Resource>
      <Message>Access Denied.</Message>
   </Error>
    <RequestId>8c94eebd-52c8-4a69-b96e-926af9f791a5</RequestId>
</ErrorResponse>
```
### **5.3.2. Operations on Service**

#### **GET service**

*Description* - The GET service returns list of all buckets owned by authenticated sender. The implementation of this API is fully complaint with Amazon's GET service API.

#### **5.3.3. Operations on Buckets**

The following operations can be performed on the buckets:

#### **Delete Bucket**

*Description* - The DELETE Bucket API deletes the bucket. All objects in the bucket must be deleted before the bucket itself can be deleted.

*Security Considerations* - Only the bucket owner is allowed to perform DELETE operation.

#### **GET Bucket (List Objects) Version 1**

*Description* - The GET bucket API returns a list of all the objects in a bucket. You can use the request parameters as selection criteria to return a subset of the objects in a bucket. A 200 OK response can contain valid or invalid XML. Make sure to design your application to parse the contents of the response and handle it appropriately.

*Differences with respect to Amazon's API* - This API is not fully complaint with Amazon's List Objects API. The following is the list of differences with respect to the API response.

- *Request Parameters, delimiter* : Veritas Access supports only "/" string as delimiter. For any other String Object Access server will return S3\_InvalidArgument with HTTP\_BAD\_REQUEST error code.
- *Request Parameters, marker* : Veritas Access expects marker which was returned by server in last request. Using object key as marker is not supported. The value of "NextMarker" of response should be used in request as marker.
- *Response*: The Keys in response will not be in lexicographical order. Application should not assume lexicographical order of response keys.

*Security Considerations* - Caller must have read permissions on the bucket for the GET Bucket API.

#### **GET Bucket ACL**

*Description* - The Get Bucket ACL API returns the access control list of the bucket.

*Request Headers* - This API uses only request headers which are common to APIs.

*Security Considerations* - For the Get Bucket ACL to succeed, the caller should have READ ACP permission on the bucket. For more information on ACL, refer to [ACL.](#page-183-0)

#### **GET Bucket Location**

*Description* - The GET Bucket Location API returns the bucket's region using LocationConstraint of that object.

*Differences with respect to Amazon's API* - This API is not fully complaint with Amazon's Get Bucket Location API. The following is the list of differences with respect to the API response.

• *Response*: Veritas Object Access server returns an empty string as the location constraint. This empty string represents US East as the location as per the AWS guide.

*Security Considerations* - Caller must have read permissions on the bucket for the Get Bucket Location API.

#### **Head Bucket**

*Description* - The Head Bucket API is useful to determine if a bucket exists or not. The operation returns a 200 OK if the bucket exists and the user have permissions to access it. Otherwise, the operation may return responses such as "404 Not Found" and "403 Forbidden".
*Security Considerations* - Caller must have read permissions on the bucket for the Head Bucket API.

### **Put Bucket**

*Description* - The Put Bucket API creates a new bucket. You are not permitted to create buckets using anonymous requests. You become the bucket owner when you create a bucket. The bucket name should comply with DNS-naming conventions.

### *Supported Request Headers*

- x-amz-acl
- x-amz-grant-read
- x-amz-grant-write
- x-amz-grant-read-acp
- x-amz-grant-write-acp
- x-amz-grant-full-control

You can set the Canned ACL, grant list, or the detailed ACL using this request header. For more information on ACL, refer to [ACL](#page-183-0).

*Differences with respect to Amazon's API* - This API is not fully complaint with Amazon's Put Bucket API. The following request elements are ignored by the server.

- CreateBucketConfiguration
- LocationConstraint

*Security Considerations* - Only a caller with a valid access and secret key can create a bucket on the server.

### **Put Bucket ACL**

*Description* - Put Bucket ACL sets permission on the existing bucket by using an access control list. You can use one of two ways to set the bucket permission:

- 1. Specify the ACL in the request body.
- 2. Specify the permission using request headers. If you specify ACL in the request headers, you must use either a canned ACL or the list of x-amz-grant-<read|write|read-acp|write-acp|fullcontrol>. You cannot use both in the same request. For more information on ACL, refer to [ACL](#page-183-0).

### *Supported Request Headers* -

- x-amz-acl
- x-amz-grant-read
- x-amz-grant-write
- x-amz-grant-read-acp
- x-amz-grant-write-acp
- x-amz-grant-full-control

*Non-Supported Request Headers/features* - Veritas Access server does not support an email address in the Grantee field.

### *Differences with respect to Amazon's API* -

- While specifying 'CanonicalUser', the user name of grantee and UID of user id needs to specified.
- The 'DisplayName' should be the username of the grantee which should resolve to user id in server's authentication method (passwd/NIS/LDAP/AD).

*Security Considerations* - Caller should have write-acp permission for the Put Bucket ACL API.

# **5.3.4. Operations on Objects**

### **Delete Object**

*Description* - The Delete Object API deletes the specified object in the bucket.

*Differences with respect to Amazon's API* - Veritas Access do not support Object versioning. So, version based object deletion is not supported and will be ignored.

• x-amz-mfa is ignored by the Veritas Delete Object API.

*Security Considerations* - Caller should have write permissions on the bucket to delete an object.

### **Get Object**

*Description* - The Get Object API retrieves objects from an Access S3 bucket.

### *Differences with respect to Amazon's API* -

- Range is supported by Veritas Get Object API
- The following parameters are not supported by Veritas Get Object API:
	- If-Modified-Since
	- If-Unmodified-Since
	- If-Match
	- If-None-Match
	- Server-Side encryption

*Security Considerations* - Caller should have read permissions on the object for the Get object API.

### **Head Object**

*Description* - The Head Object API retrieves metadata from an object without returning the object itself. This operation is used when you are only interested in an object's metadata.

*Differences with respect to Amazon's API* - The Veritas Head Object API is not fully compliant with Amazon's Head Object API. The following request parameters are not supported:

- Range
- If-Modified-Since
- If-Unmodified-Since
- If-Match
- If-None-Match
- Server-Side encryption

*Security Considerations* - Caller should have read permission on object for head object API.

### **Put Object**

*Description* - The Put Object API adds an object to a bucket.

*Supported Request Headers* - Server will take appropriate action for the following request headers.

- Content-Length
- Content-MD5
- Content-Type
- Expect
- x-amz-meta
- x-amz-acl
- x-amz-grant-read
- x-amz-grant-write
- x-amz-grant-read-acp
- x-amz-grant-write-acp
- x-amz-grant-full-control For details on ACL please see ACL

*Non-Supported Request Headers* - Following request headers are ignored by server.

- Cache-Control
- Content-Disposition
- Content-Encoding
- Expires
- x-amz-website-redirect-location
- Server side encryption headers

*Differences with respect to Amazon's API* - The object created via this method will be visible to all clients immediately after the completion for the PUT operation. The server works on the following consistency guarantees: -

- For (any number of) an ongoing download, if the PUT on the same object completes successfully, the ongoing request will get data plus the metadata of old object only.
- Any new GET object request after a successful PUT operation will get the latest object.
- Requests made from different nodes of cluster will not change the above semantics.

## **Initiate Multipart upload**

*Description* - The Initiate Multipart Upload API initiates a multipart upload and returns an upload ID. This upload ID is used to associate all of the parts in the specific multipart upload.

*Non-Supported Request Headers* - Following request headers are not supported for initiate multipart.

- Expires
- x-amz-storage-class
- x-amz-website-redirect-location
- Server side encryption headers

## **Complete Multipart upload**

*Description* - The Complete Multipart Upload API completes a multipart upload by assembling previously uploaded parts. This API is compliant with the Amazon's API with respect to request parameters.

*Differences with respect to Amazon's API* - We differ from Amazon in part numbers. The part numbers have to be compulsorily in the increments of 1. For example, the sequence (1, 3, 5, 7) will not work with the Veritas Object Access complete multipart API.

## **Upload part**

*Description* - The Upload Part API uploads a part in a multipart upload.

*Non-Supported Request Headers* - Following request headers are not supported for upload part.

- Expect
- Server side encryption headers

# <span id="page-183-0"></span>**5.3.5. Access Control Lists (ACL) in Veritas Object Access server**

The access control list enables users to manage and share buckets or objects in the Veritas Object Access server. Every bucket and Object has an associated ACL. This ACL defines which user/group will get what type of access for given resources.

### **What resource I can grant permissions**

• Bucket

• Objects in buckets

## **What type of Permissions I can grant**

- **Read**: This permission allows user to read content of resource.
- **Write**: This permission allows user to write new/delete existing content of resource.
- **Read ACP**: This permission allows user to read contents of ACL set on resource.
- **Write ACP**: This permission allows user to edit contents of ACL set on resource.
- **Full Control**: This permission allows users to perform all above operations.

## **To whom I can grant permissions**

- Users (By using Canonical user ID)
- Predefined Groups (By using group URI), Following predefined groups are supported:
	- Authenticated Users group This group is represented by URI, [http://acs.amazonaws.com/](http://acs.amazonaws.com/groups/global/AuthenticatedUsers) [groups/global/AuthenticatedUsers](http://acs.amazonaws.com/groups/global/AuthenticatedUsers). This group represents all users who are requesting a resource or action by using a valid access and secret key. The request must be authenticated or signed.
	- All Users group This group is represented by URI, [http://acs.amazonaws.com/groups/global/](http://acs.amazonaws.com/groups/global/AllUsers) [AllUsers](http://acs.amazonaws.com/groups/global/AllUsers) All non-signed/authenticated requests are considered as an anonymous request. To get access for an anonymous request, the resource must have required permissions for AllUsers group. **Veritas Object Access server maps 'all user group' to user id 'nobody'**.
	- Log Delivery group This group is represented by URI, [http://acs.amazonaws.com/groups/s3/](http://acs.amazonaws.com/groups/s3/LogDelivery) [LogDelivery](http://acs.amazonaws.com/groups/s3/LogDelivery) Permission set of this group will be ignored for now, Since Veritas Object Access server do not support bucket logging.

# **How permissions work on bucket**

- **Read**: This permission allows caller to list objects in bucket and Head bucket.
- **Write**: This permission allows caller create/delete objects in bucket.
- **Read-ACP**: This permission allows caller read bucket ACL by using Get Bucket ACL API.
- **Write-ACP**: This permission allows caller set new set of ACLs on bucket.
- **Full Control**: This permission allows caller to list object, list ACL, create/delete objects and set new ACLs on bucket.

# **How permissions work on object**

- **Read**: This permission allows caller to download (GET + HEAD) object.
- **Write**: This permission is ignored for object.
- **Read-ACP**: This permission allows caller read object ACL by using Get Object ACL API.
- **Write-ACP**: This permission allows caller set new set of ACLs on object.
- **Full Control**: This permission allows caller to GET/HEAD object, list ACL and set new ACLs on object.

#### **How to set permissions on resources**

There are 3 ways to set permissions on resource. You can use any of either three ways to set permission on new resource or existing resources. The resource can be object or it can be bucket.

- Setting ACL using request header x-amz-acl i.e. "Canned ACL"
- Setting ACL using Grant header
- Setting ACL using complete details in request body.

The section below explains each approach in more detail.

### **Setting ACL using request header x-amz-acl i.e. "Canned ACL"**

A user can set an ACL on a resource by using the request header x-amz-acl. This request header covers a set of permissions. The following are the list of the Canned ACLs supported by the Veritas Object Access Server. You can use this header in the create bucket/object call.

- private (Applies to:Bucket and Object) With this ACL, only the owner has full control. If there is no ACL set on the object or if the object is created by some other protocol, this default ACL will be set by the server.
- public-read (*Applies to: Bucket and Object*) The resource owner has full control and S3 All users group has read access.
- public-read-write (*Applies to: Bucket and Object*) The resource owner has full control and S3 All users group has read-write access. Setting this ACL on a bucket is not recommended.
- aws-exec-read: This ACL is not supported by the Veritas Object Access Server and will be ignored.
- authenticated-read (*Applies to: Bucket and Object*): The resource owner has full control and S3 AuthenticatedUsers group has read access.
- bucket-owner-read (*Applies to: Object*): The resource owner has full control and the bucket owner has read access.
- bucket-owner-full-control (*Applies to: Object*) The resource owner has full control and the bucket owner has full control.
- log-delivery-write: This ACL is not supported by the Veritas Object Access Server and will be ignored.

### **Setting ACL using Grant headers**

User can set ACL in PUT request by using the following grant headers. These headers are supported with PUT Object, create bucket API.

- x-amz-grant-read
- x-amz-grant-write
- x-amz-grant-read-acp
- x-amz-grant-write-acp
- x-amz-grant-full-control

Following are examples of grant header, x-amz-grant-write: uri="url",id="123"

The valid input for uri is, "http://acs.amazonaws.com/groups/global/AuthenticatedUsers", "http://acs.amazonaws.com/groups/global/AllUsers", "http://acs.amazonaws.com/groups/s3/LogDelivery"

The valid input for id is number which represents UID of grantee. The users email address is not supported with Grant headers.

### **Setting ACL using complete details in request body.**

The ACL can be set by sending data in request body itself. User can send correct xml in PutObjectACL and PutBucketACL reqeust.

*Differences with respect to Amazon's API* - The ID field of Grantee should be the UID of the user. The DisplayName name should be the user's login name. The email address in DisplayName is not supported.